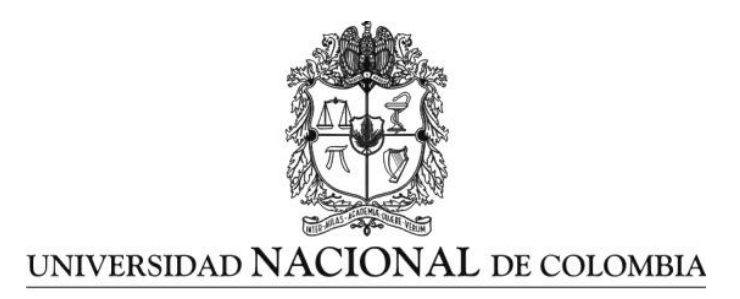

# **DISEÑO E IMPLEMENTACION DE UN CURSO VIRTUAL DE TRIGONOMETRÍA BÁSICA UTILIZANDO REDES SOCIALES Y OTRAS HERRAMIENTAS TIC: ESTUDIO DE CASO EN GRADOS UNDECIMO DE DOS COLEGIOS OFICIALES DE PUERTO ASIS**

**ALEXANDRO DAMIÁN SOLARTE PÉREZ** 

# **UNIVERSIDAD NACIONAL DE COLOMBIA FACULTAD DE CIENCIAS EXACTAS Y NATURALES SEDE MANIZALES**

#### **DISEÑO E IMPLEMENTACION DE UN CURSO VIRTUAL DE TRIGONOMETRÍA BÁSICA UTILIZANDO REDES SOCIALES Y OTRAS HERRAMIENTAS TIC: ESTUDIO DE CASO EN GRADOS UNDECIMO DE DOS COLEGIOS OFICIALES DE PUERTO ASIS**

#### ALEXANDRO DAMIÁN SOLARTE PÉREZ

Trabajo Final presentado como requisito para optar al título de **Magister en la Enseñanza de las Ciencias Exactas y Naturales**

Educación-Matemáticas

Director: Rubén Darío Galvis Mejía Docente Universidad Nacional de Colombia Sede Manizales

UNIVERSIDAD NACIONAL DE COLOMBIA FACULTAD DE CIENCIAS EXACTAS Y NATURALES SEDE MANIZALES 2014

**DEDICATORIA** 

A mis padres y hermano.

#### **AGRADECIMIENTOS**

Agradezco a mis padres y a mi hermano por ser mi mayor apoyo en este proceso y darme los ánimos para llevarlo a buen término.

A mis maestros por enseñarme lo esencial e importante del amor por la enseñanza, a mis compañeros porque estuvieron a mi lado en este proceso de aprendizaje y de enseñanza dándome su motivación y su apoyo.

A mis estudiantes que son la fuente de inspiración para iniciar este proceso y con quienes compartiré todo lo aprendido.

A mis colegas docentes y tutores que siempre me alentaron y me impulsaron a seguir en el camino del aprendizaje.

Un agradecimiento especial al coordinador de la Maestría en Enseñanza de las Ciencias Exactas y Naturales, el docente Mg. John Jairo Salazar Buitrago, y al tutor de mi Trabajo Final de Maestría el docente Mg. Rubén Darío Galvis Mejía.

#### **RESUMEN**

Este Trabajo Final de maestría, muestra el diseño y la implementación de un curso virtual para la enseñanza de Trigonometría Básica utilizando las Redes Sociales y otras herramientas de las Tecnologías de la Información y de la Comunicación (TIC) en los grados Undécimo de las Instituciones Educativas Alvernia y Ciudad de Asís, ubicadas en los barrios San Martin y San Francisco, respectivamente, del municipio de Puerto Asís, departamento del Putumayo.

Se diseñó un curso virtual sobre los conceptos básicos de la trigonometría el cual se implementó utilizando como plataforma de notificación la red social Facebook desde la cual se redirige al estudiante a un mapa conceptual realizado en CmapTools y desde este se muestran los enlaces a las Guías de estudio cargadas como documentos PDF y a las evaluaciones cargadas como formularios en Google Drive, a las aplicaciones en Geogebra y a los videos subidos en Youtube.

Se aplicó el curso virtual a aquellos estudiantes que cuentan con acceso a Internet y conocimientos básicos en ofimática, mensajería y redes sociales. Por medio de la evaluación diagnóstica realizada a todos los estudiantes de grado undécimo de las dos instituciones y la evaluación final realizada a los estudiantes que hicieron el curso virtual, se pudo verificar un aprendizaje cualitativo y cuantitativo de los conceptos básicos de trigonometría.

**Palabras clave:** 1. Enseñanza Virtual. 2. Redes Sociales. 3. Tecnologías de la información y de la Comunicación (TIC). 4. Trigonometría.

#### **ABSTRACT**

# **DESIGN AND IMPLEMENTATION OF A VIRTUAL COURSE BASIC TRIGONOMETRY USING ICT NETWORKS AND OTHER TOOLS: A CASE STUDY IN TWO OFFICERS ELEVENTH GRADE SCHOOLS OF PUERTO ASIS**

This master's final work shows the design and implementation of an online course for teaching Basic Trigonometry, using social networks and other Information and Communication Technology (ICT) tools in the Eleventh grades of Educational Institutions *Alvernia* and *Ciudad de Asís*, located in neighborhoods *San Martin* and *San Francisco*, respectively, in the town of *Puerto Asís*, *Putumayo*.

An online course was designed on the basics of trigonometry, which was implemented using the Facebook social network as a platform for notification, from which the student is redirected to a conceptual map made in CmapTools, and from this the links to the Study Guides loaded as PDF documents and assessments charged as Google Drive forms are displayed, applications in Geogebra and videos uploaded on Youtube.

An online course was applied for students who have Internet access and basic knowledge of office automation, messaging and social networks. Through the diagnostic evaluation on all eleventh grade students of both institutions and the final evaluation on the students who took the online course, you could verify a qualitative and quantitative learning of the basics of trigonometry.

**Keywords**: 1. Virtual Teaching. 2. Social Networks. 3. Information and Communication Technology (ICT). 4. Trigonometry.

### **CONTENIDO**

<span id="page-6-15"></span><span id="page-6-14"></span><span id="page-6-13"></span><span id="page-6-12"></span><span id="page-6-11"></span><span id="page-6-10"></span><span id="page-6-9"></span><span id="page-6-8"></span><span id="page-6-7"></span><span id="page-6-6"></span><span id="page-6-5"></span><span id="page-6-4"></span><span id="page-6-3"></span><span id="page-6-2"></span><span id="page-6-1"></span><span id="page-6-0"></span>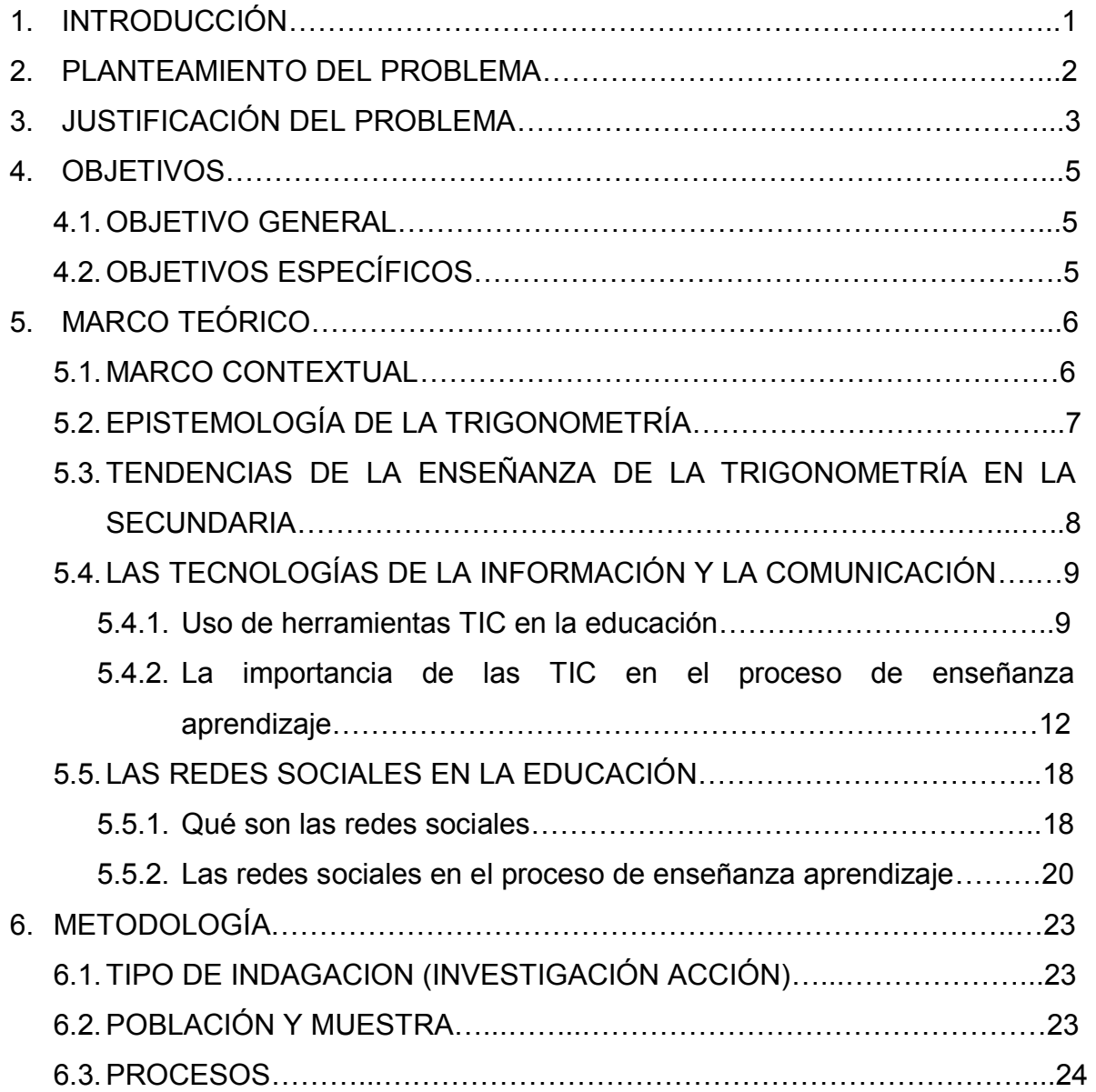

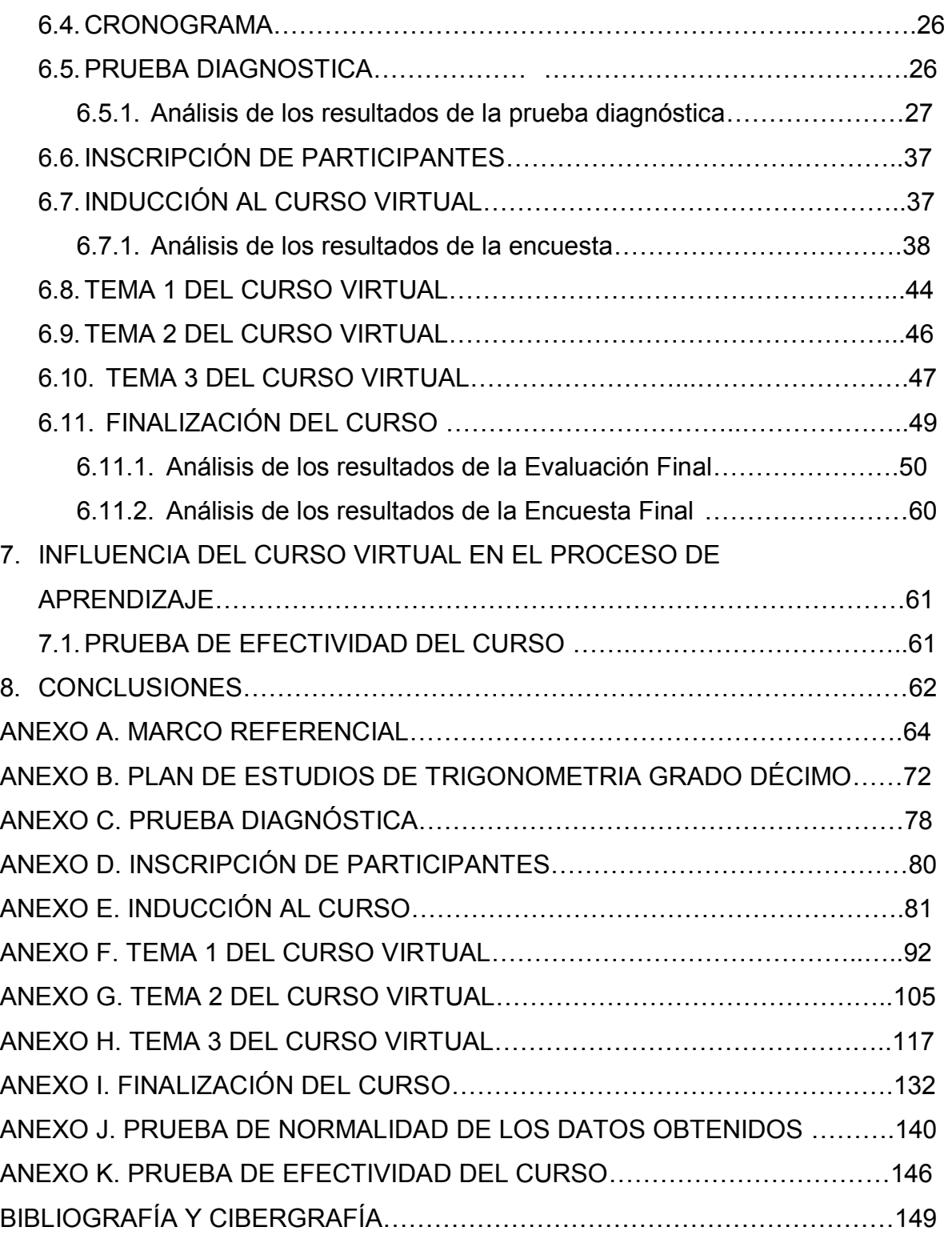

### **LISTA DE FIGURAS**

<span id="page-8-0"></span>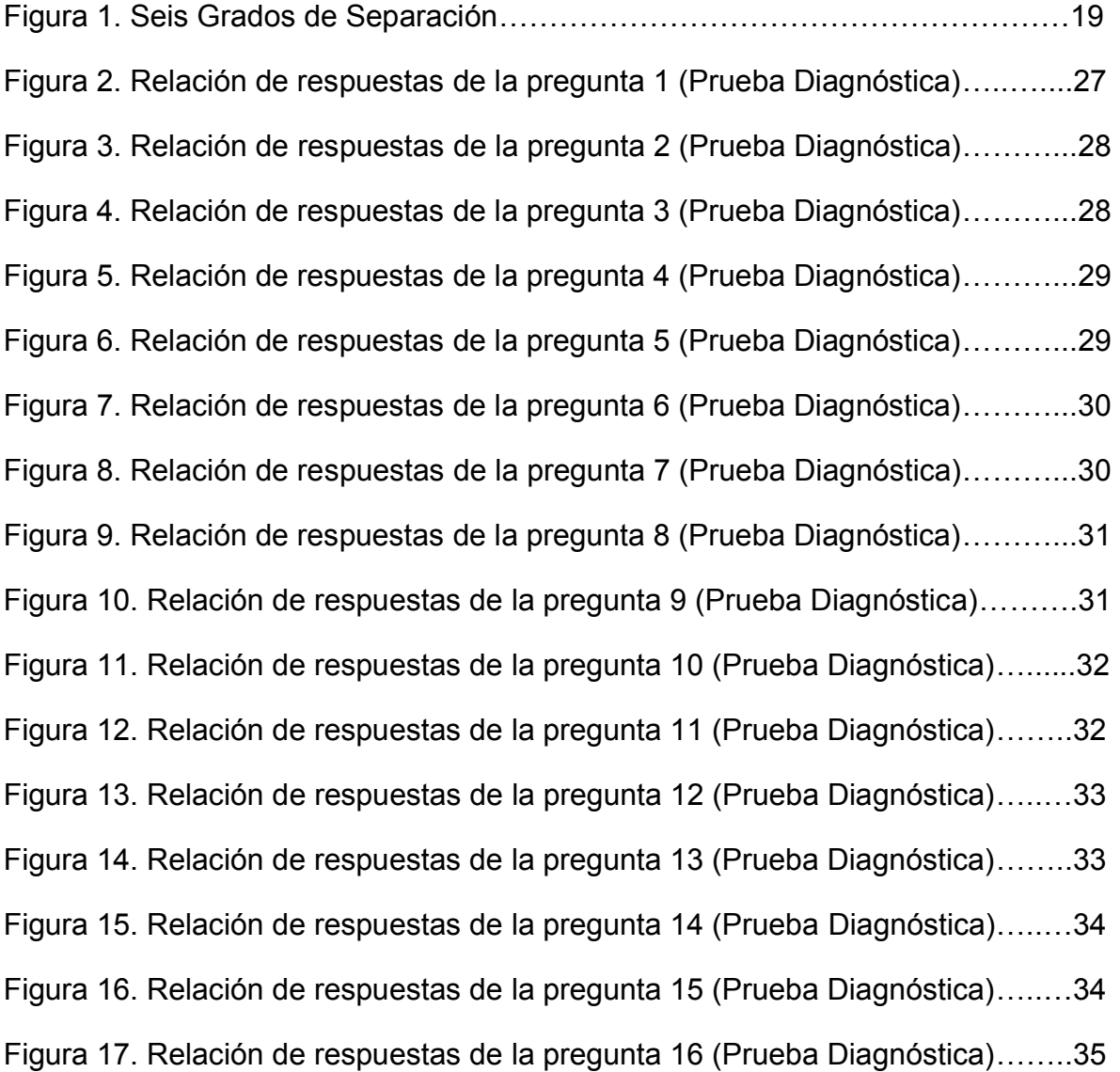

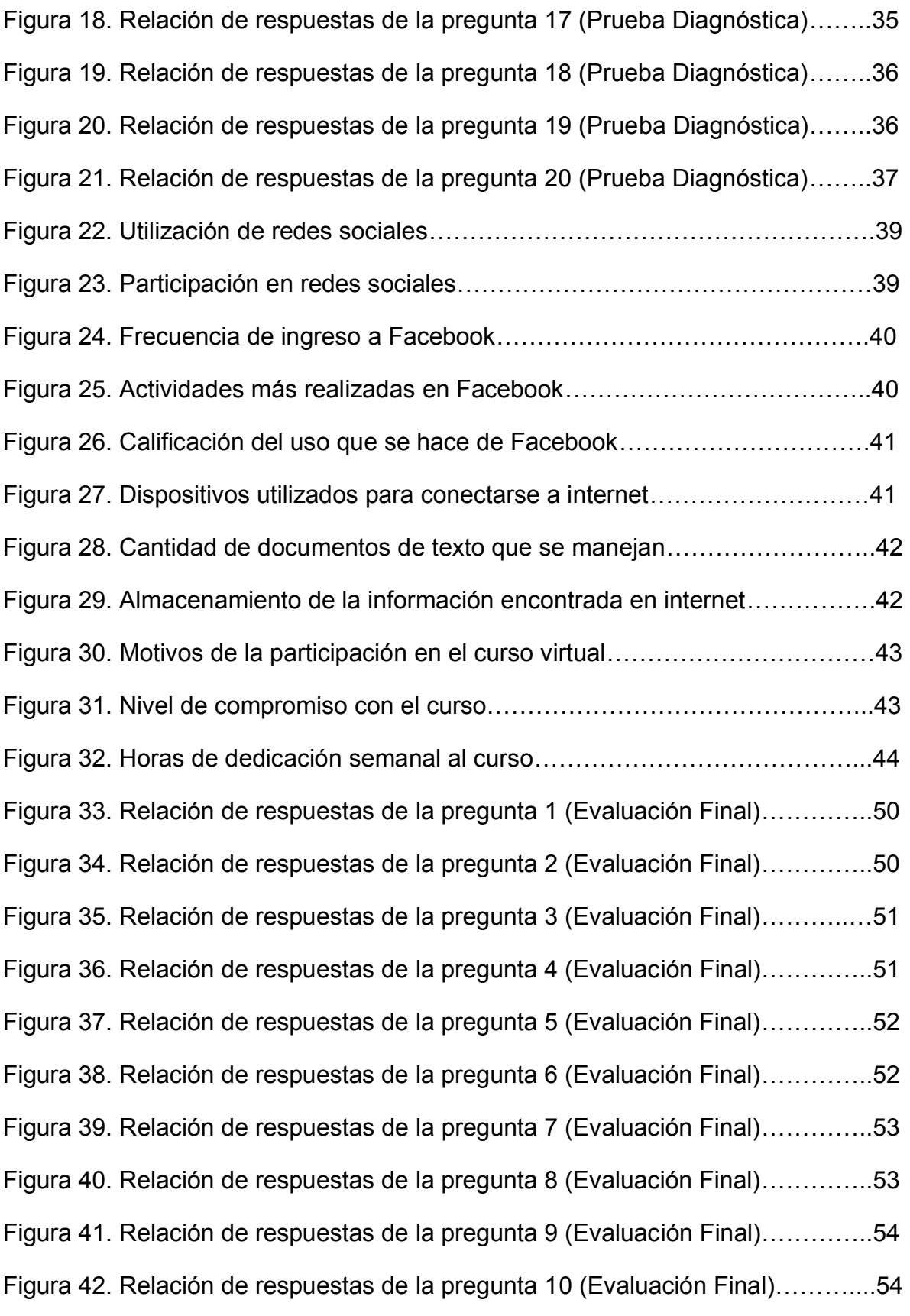

[Figura 43. Relación de respuestas de la pregunta 11 \(Evaluación Final\)…](#page-69-0)……55 [Figura 44. Relación de respuestas de la pregunta 12 \(Evaluación Final\)…](#page-69-1)……....55 [Figura 45. Relación de respuestas de la pregunta 13 \(Evaluación Final\)…](#page-70-0)………56 [Figura 46. Relación de respuestas de la pregunta 14 \(Evaluación Final\)…](#page-70-1)………56 [Figura 47. Relación de respuestas de la pregunta 15 \(Evaluación Final\)…](#page-71-0)………57 [Figura 48. Relación de respuestas de la pregunta 16 \(Evaluación Final\)…](#page-71-1)………57 [Figura 49. Relación de respuestas de la pregunta 17 \(Evaluación Final\)…](#page-72-0)………58 [Figura 50. Relación de respuestas de la pregunta 18 \(Evaluación Final\)…](#page-72-1)………58 [Figura 51. Relación de respuestas de la pregunta 19 \(Evaluación Final\)…](#page-73-0)………59 [Figura 52. Relación de respuestas de la pregunta 20 \(Evaluación Final\)…](#page-73-1)………59 [Figura 53. Nivel de satisfacción con el Curso Virtual…](#page-74-1)………………..……………60 [Figura 54. Bandera y Escudo de Puerto Asís](#page-78-1) ………………………………………64 [Figura 55. Ubicación geográfica de Puerto Asís](#page-79-0) ……………………………………65 [Figura 56. Escudo y Bandera de la Institución Educativa Alvernia…](#page-81-0)……………...67 [Figura 57. Bandera y Escudo de la Institución Educativa Ciudad de Asís …](#page-83-0)……..69 [Figura 58. Prueba Diagnóstica, parte 1 …](#page-92-1)…………………………………………….78 [Figura 59. Prueba Diagnóstica, parte 2 …](#page-93-0)…………………………………………….79 [Figura 60. Portada del grupo TrigonometriaVirtual creado en Facebook…](#page-94-1)……….80 [Figura 61. Comentario en el grupo TrigonometriaVirtual para iniciación el curso.](#page-95-1).81 [Figura 62. Mapa mental en CmapTools de la iniciación del curso…](#page-96-0)………………82 [Figura 63. Guía de iniciación, parte 1…](#page-97-0)……………………………………………….83 [Figura 64. Guía de iniciación, parte 2…](#page-98-0)……………………………………………….84 [Figura 65. Guía de iniciación, parte 3…](#page-99-0)……………………………………………….85 [Figura 66. Guía de iniciación, parte 4…](#page-100-0)……………………………………………….86 [Figura 67. Reglas del curso, parte 1 …](#page-100-1)………………………………………………..86

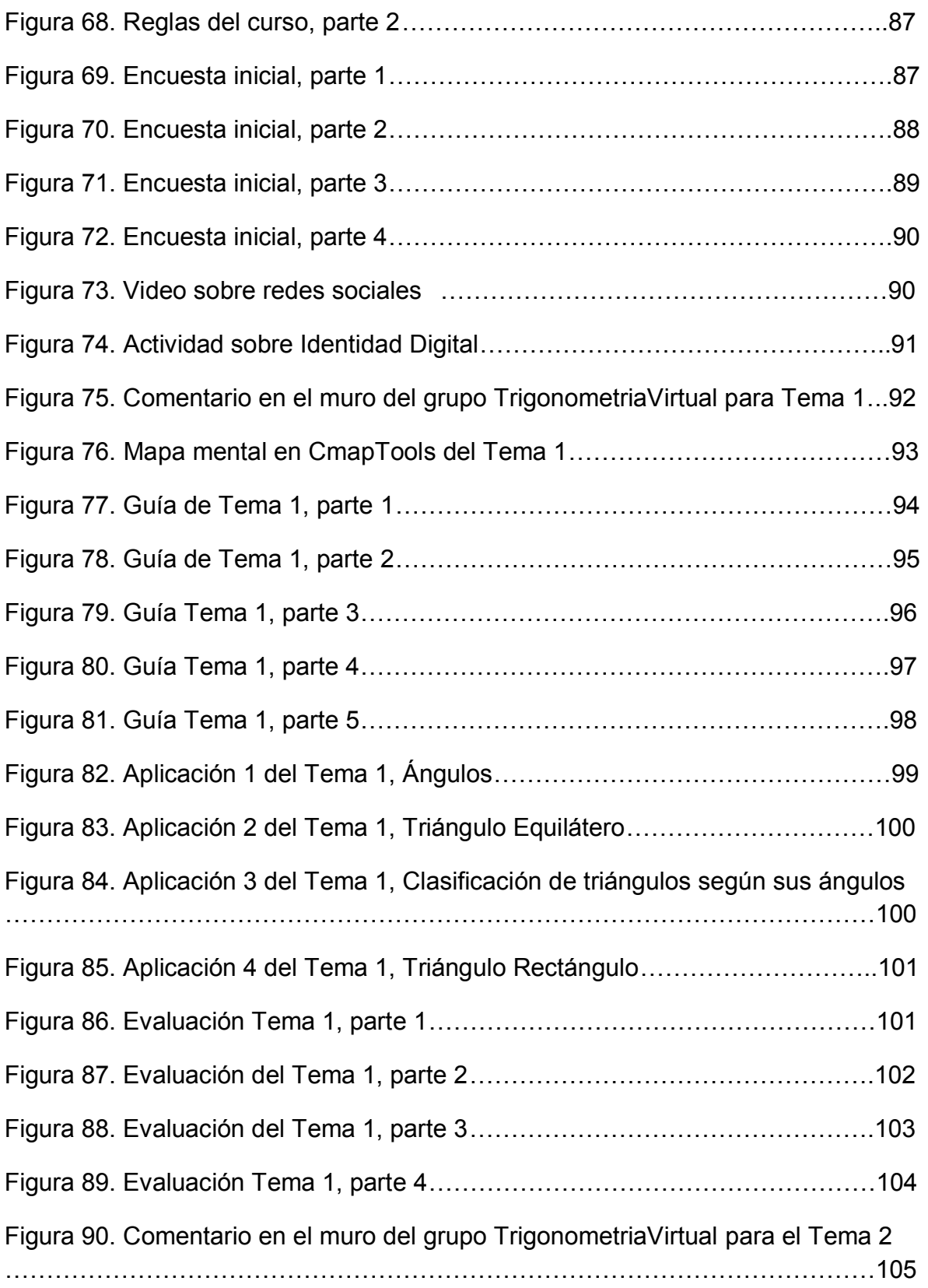

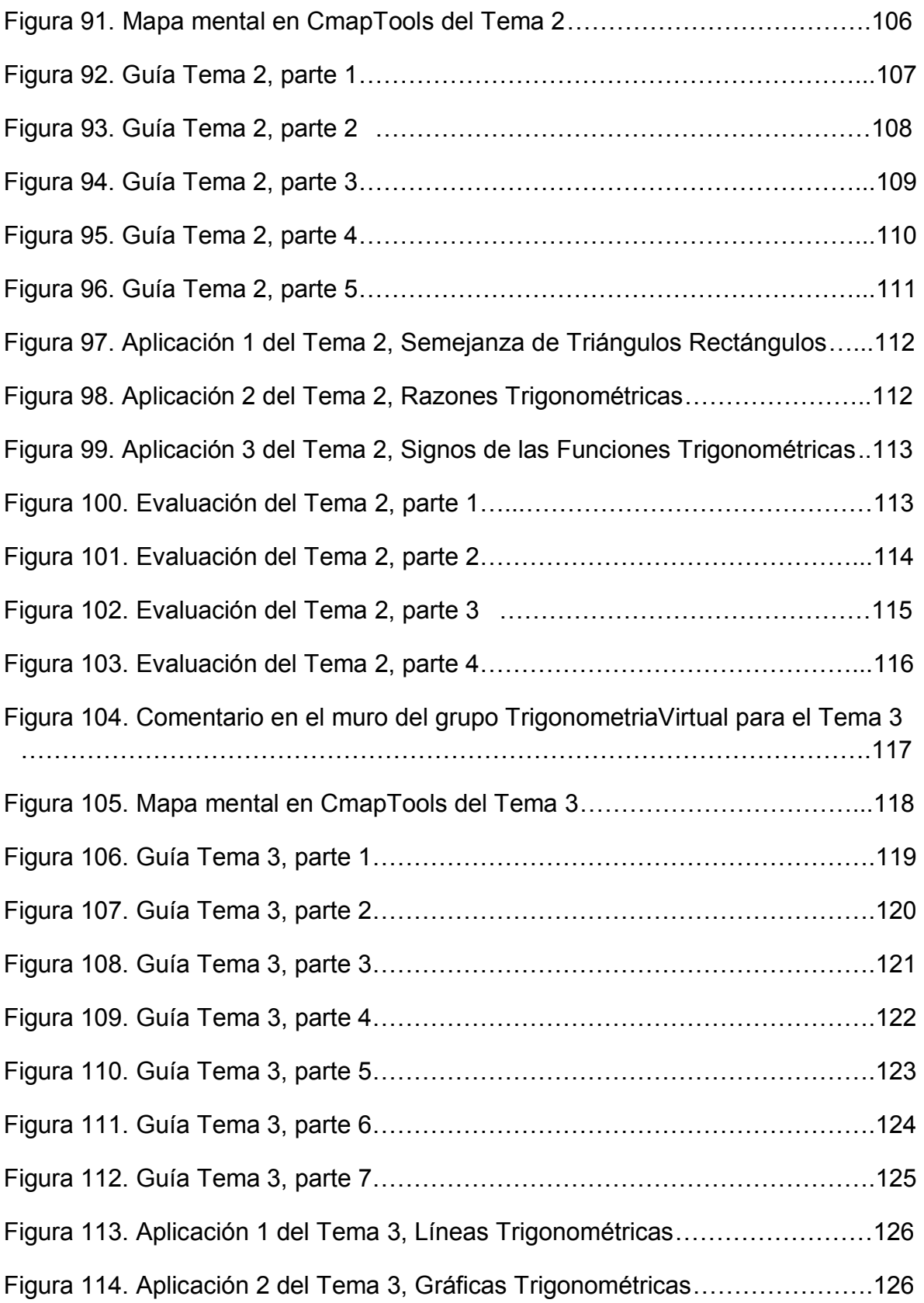

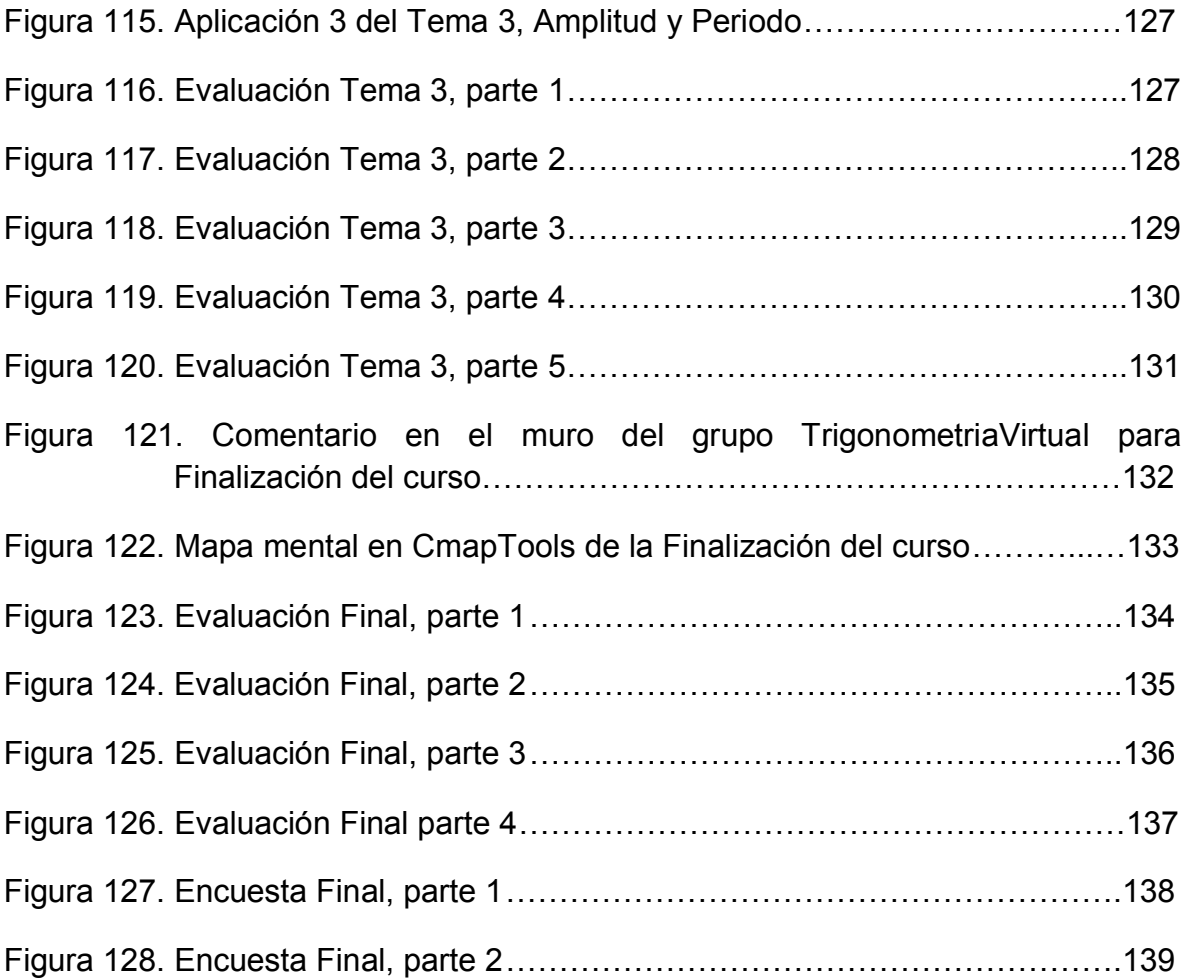

## **LISTA DE TABLAS**

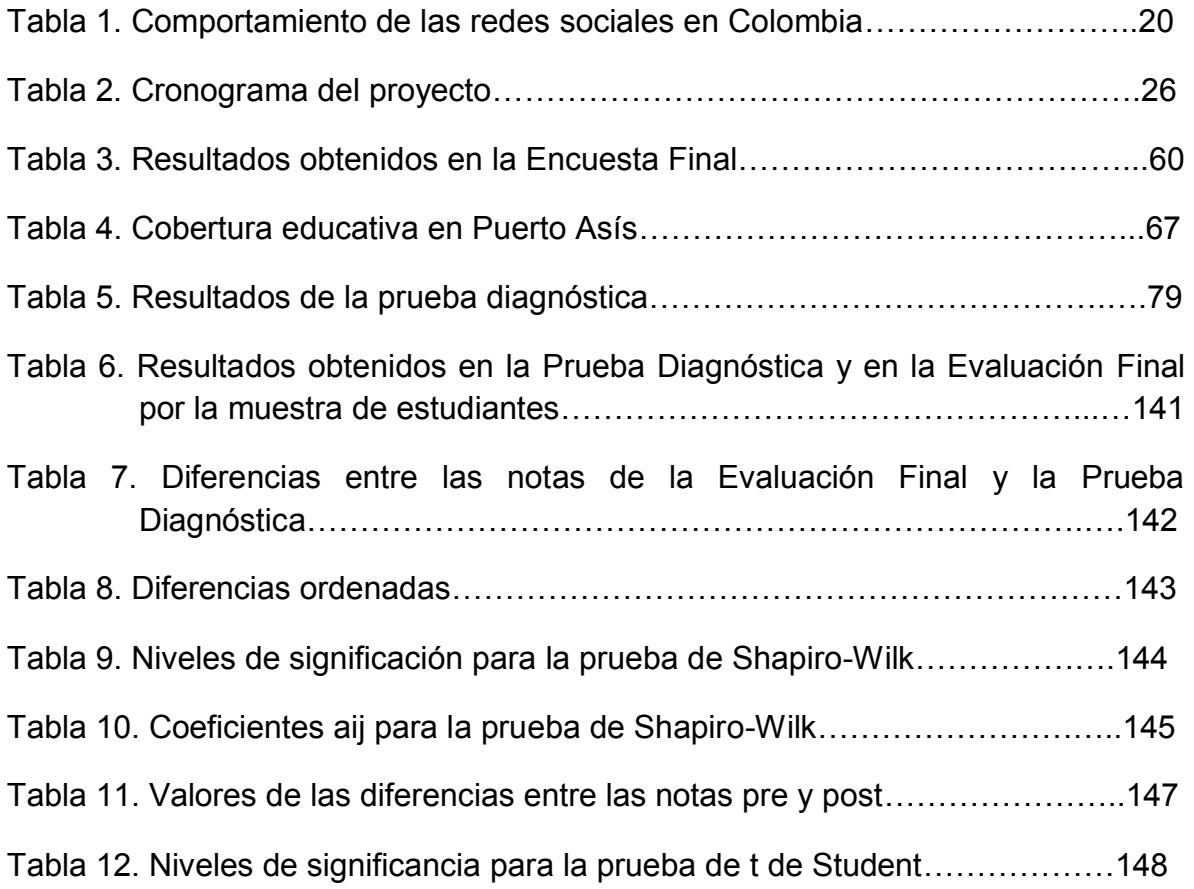

#### <span id="page-15-0"></span>**1. [INTRODUCCIÓN](#page-6-0)**

Las Tecnologías de la Información y de la Comunicación (TIC), han tenido un gran avance y han logrado compenetrar la mayoría de ámbitos de nuestra sociedad. En la actualidad las redes sociales se muestran como una de las maneras de mayor popularidad en el intercambio y la interrelación, debido a su amplio alcance y las grandes potencialidades que presentan en casi todos los campos entre los que se encuentra también la educación.

Por medio de ellas podemos interrelacionarnos con el resto del mundo, lo cual demuestra su importancia como medio de trabajo y en la construcción colaborativa de aprendizajes significativos. Por esta razón, investigar sus potencialidades en el entorno del aula escolar se convierte en una necesidad que no podemos subestimar.

En las instituciones educativas del municipio de Puerto Asís, se ha venido trabajando en esta dirección, ya que en general se cuenta con la infraestructura tecnológica para hacerlo y en la mayoría de los hogares se cuenta con conexión de banda ancha y donde no la hay, se cuenta con múltiples establecimientos donde podemos realizar una fácil conexión a este medio.

#### <span id="page-16-0"></span>**2. [PLANTEAMIENTO DEL PROBLEMA](#page-6-1)**

"Son las redes sociales y las herramientas TIC un medio efectivo para lograr un aprendizaje significativo de los conceptos básicos de trigonometría en los grados undécimo de enseñanza media."

Estudio de caso: Instituciones Educativas Alvernia y Ciudad de Asís en el municipio de Puerto Asís, departamento del Putumayo.

#### <span id="page-17-0"></span>**3. [JUSTIFICACIÓN DEL PROBLEMA](#page-6-2)**

En la actualidad las redes sociales han alcanzado un auge en los diferentes entornos de la sociedad, lo cual, ha demostrado la necesidad de llevarlas al entorno educativo, según Castañeda (2010), "*es importante aprovechar la actitud abierta de los alumnos para relacionarse mediante el uso de redes sociales así como destacar el carácter social de éstas para generar sinergias de intercambio de conocimiento.*"

El presente trabajo tiene como fin investigar las potencialidades didácticas de la red social Facebook, en la enseñanza de conceptos básicos de trigonometría en los grados undécimo de educación media de la Instituciones Educativas Alvernia y Ciudad de Asís del municipio de Puerto Asís, departamento del Putumayo.

Por este motivo, se justifica este trabajo por:

- La necesidad de conocer la actual enseñanza de la trigonometría en el grado décimo de las dos instituciones.
- Se requiere aportar un refuerzo en los conceptos básicos de la trigonometría a los estudiantes de grado undécimo de las dos instituciones.
- Es necesario obtener nuevas experiencias en la enseñanza de la trigonometría para un aprendizaje significativo.

 Urge obtener unos mejores resultados en las pruebas externas en matemáticas y en trigonometría especialmente.

Este trabajo también permite abrir una nueva senda en la enseñanza de diferentes temáticas relacionadas con la asignatura de las matemáticas, utilizando nuevas herramientas y generando estrategias afines al contexto regional de nuestras instituciones y educandos.

#### <span id="page-19-0"></span>**4. [OBJETIVOS](#page-6-3)**

#### <span id="page-19-1"></span>**4.1. [OBJETIVO GENERAL](#page-6-4)**

Analizar el impacto en los procesos de enseñanza aprendizaje, para la consecución de conocimientos , habilidades y valores; de un curso virtual de trigonometría básica haciendo uso de las redes sociales y otras herramientas TIC..

#### <span id="page-19-2"></span>**4.2. [OBJETIVOS ESPECIFICOS](#page-6-5)**

- Identificar metodologías didácticas para la enseñanza de la trigonometría básica.
- Diseñar e implementar actividades apoyadas en el uso de redes sociales y otras herramientas TIC para la enseñanza de la trigonometría básica.
- Desarrollar la estrategia metodológica para la enseñanza de la trigonometría básica en dos colegios del municipio de Puerto Asís (Putumayo), como un refuerzo para estudiantes de undécimo.
- Evaluar la estrategia desarrollada teniendo en cuenta el aprendizaje significativo y la motivación de los estudiantes hacia el curso.

#### <span id="page-20-0"></span>**5. [MARCO TEORICO](#page-6-6)**

#### <span id="page-20-1"></span>**5.1. [MARCO CONTEXTUAL](#page-6-7)**

Para este trabajo final se realiza la investigación y el desarrollo del proyecto como estudio de caso de dos Instituciones Educativas, las cuales son, Alvernia y Ciudad de Asís, ubicadas en el municipio de Puerto Asís, departamento del Putumayo. Ambas son de carácter oficial y siguen los lineamientos curriculares emanados por el Ministerio de Educación Nacional (MEN) y ofrecen una educación gratuita como un derecho a todos sus estudiantes, siguiendo las normas constitucionales.

Las dos Instituciones Educativas siguen los Estándares Básicos de Competencias como directriz, ajustándolos en sus respectivos Proyectos Educativos Institucionales (PEI) al contexto cultural, geográfico, económico y social de la región de influencia de las Instituciones Educativas en estudio (ver [Anexo A,](#page-78-0) marco referencial).

Al ser Instituciones Educativas oficiales, tienen dentro de su PEI un Plan de Estudios basados, como ya se mencionó, en los Estándares Básicos de Competencias para las áreas obligatorias (ver [Anexo B,](#page-86-0) Plan de área de Matemáticas, décimo grado, de la Institución Educativa Alvernia y de la Institución Educativa Ciudad de Asís).

#### <span id="page-21-0"></span>**5.2. [EPISTEMOLOGIA DE LA TRIGONOMETRIA](#page-6-8)**

El inicio de la trigonometría se puede encontrar en diferentes culturas en aquellas labores cuyo desarrollo no son consideradas estrictamente una actividad matemática. Al hablar del origen de la trigonometría estamos también hablando del origen de las matemáticas en general ya que en un principio todas sus ramas se encontraban íntimamente ligadas.

La Trigonometría se inicia como medio para satisfacer los requerimientos de los estudios astronómicos y su historia está ligada a las primeras matemáticas desarrolladas, en Egipto y Babilonia. Los egipcios instituyeron la medición de los ángulos en grados, minutos y segundos, luego los griegos la mejoraron estableciendo sus bases. Se piensa que Herón de Alejandría e Hiparco de Nicea (361-127 a.c.) fueron los creadores de la Trigonometría, pero es a Bortholomeus Petescus (1561-1613) a quien debemos el nombre.<sup>1</sup>

Con base en esos fundamentos de Herón e Hiparco, Ptolomeo generaliza la relación entre los lados de un triángulo y sus ángulos elaborando una tabla de funciones trigonométricas la cual será usada en cálculos astronómicos, se publicó en el primer libro de Almagesto que ha llegado hasta nuestros días. Más tarde, Isaac Newton (1642-1727) quien inventó el cálculo diferencial e integral, basando su investigación en la representación de diversas funciones matemáticas usando series infinitas de potencias de *x*, así desarrolló las series para Sen(*x*), Cos(*x*) y Tan(*x*), las cuales son de gran importancia en las matemáticas y las aplicadas.

El creador de la trigonometría moderna fue Leonard Euler (Siglo XVIII), quien cimentó el uso de las minúsculas latinas *a, b, c*, para representar los lados de un triángulo plano o esférico y el de las mayúsculas correspondientes A, B, C para

 $1$  VILCHES, Guisado Jesús. La enseñanza de las funciones trigonométricas en el quinto grado de educación secundaria. Lima-Perú. 2005. Documento (en línea). Disponible en: http://www.tesis.pucp.edu.pe >> Enseñanza de las Matemáticas.pdf. Fecha de apertura 24022014.

representar los ángulos opuestos a esos lados. Investigó también las funciones circulares tomando la unidad como el radio de la circunferencia, estas funciones son llamadas las "líneas trigonométricas" y presentadas antiguamente a través de desarrollos de series enteras o en productos infinitos; las cuales forman con las funciones exponenciales y logarítmicas, las funciones trascendentales elementales.<sup>2</sup>

La relación entre las funciones circulares y las funciones exponenciales fueron puestas en evidencia por la genial y audaz intuición de Euler. De este modo, se tiene que, el estudio de las funciones trigonométricas se basa en el estudio general de las funciones.

# <span id="page-22-0"></span>**[5.3. TENDENCIAS DE LA ENSEÑANZA DE LA TRIGONOMETRÍA EN LA](#page-6-9)  [SECUNDARIA](#page-6-9)**

Aquel docente cuya meta sea aumentar el rendimiento académico de sus estudiantes debe tener la pertinencia respectiva en su proceso de enseñanza aprendizaje. Es necesario que esté al tanto de la evolución histórica del tema de su enseñanza, pueda deducir resultados enmarcados en conceptos y propiedades de la Matemática superior, innovar conceptos con tendencias didácticas nuevas y haciendo uso de las tecnologías como asistente para plasmar un aprendizaje significativo. Según la *National Council of Teachers of Mathematics* (1992), en el currículum de matemáticas básicas se debe tener en cuenta el estudio de la Trigonometría, con el fin de que todos los alumnos estén capacitados para aplicarla en la resolución de todos aquellos problemas donde estén presentes triángulos, además, que puedan explorar aquellos fenómenos periódicos de su contexto cotidiano usando para ello las funciones seno y coseno; también para que puedan reconocer la conexión existente entre las funciones trigonométricas y

<sup>&</sup>lt;sup>2</sup> VILCHES. Op. Cit.

los fenómenos periódicos, aplicando técnicas sencillas de representación gráfica de funciones trigonométricas, junto a las propiedades de las funciones trigonométricas en el trabajo con vectores, coordenadas polares, números complejos y series.<sup>3</sup>

De la relación entre las coordenadas de los puntos del plano y su respectivo radio vector se obtienen funciones trigonométricas, las cuales, en especial el seno y el coseno, forman modelos matemáticos para diversos fenómenos periódicos del mundo físico, como el movimiento circular uniforme, las ondas de luz y sonido, los biorritmos, la variación de mareas y los cambios de temperatura. El sondeo de los datos de este tipo de fenómenos debe ser realizada por todos los alumnos de los diferentes niveles, especialmente en el grado décimo de Educación Media de nuestro Sistema Educativo se debe identificar y analizar los modelos trigonométricos, identificar las identidades y las y funciones trigonométricas inversas y su aplicación en la resolución de ecuaciones e inecuaciones trigonométricas.<sup>4</sup>

#### <span id="page-23-0"></span>**5.4. [LAS TECNOLOGÍAS DE LA INFORMACIÓN Y DE LA COMUNICACIÓN](#page-6-10)**

<span id="page-23-1"></span>**5.4.1. [Uso de herramientas TIC en la educación:](#page-6-11)** El rol de las nuevas tecnologías en el quehacer educativo está definido por su grandiosa capacidad de desenvolverse como un medio de expresión, de comunicación y de gestión, convirtiéndose en un fenomenal instrumento didáctico que nos da acceso a una cantidad desbordante de información. Albero, M. (2002).

Las TIC son incuestionables ante los métodos de enseñanza y aprendizaje convencionales, son parte de la cultura que nos rodea y con la que convivimos día a día. Complementan nuestras capacidades tanto físicas como mentales, y

 $3$  Ibid

<sup>&</sup>lt;sup>4</sup> VILCHES. Op. Cit.

aumentan nuestro desarrollo social. Su aporte principal a nuestras actividades se ponen de manifiesto en toda una serie de funcionalidades que nos hacen más sencilla la realización de nuestros tareas, ya que sin importar los que sean, invariablemente requerirán de una determinada información para llevarlo a cabo, un determinado procesamiento de datos y, en muchas ocasiones, la comunicación con otras personas.

Es importante destacar que el uso de las TIC fomenta el trabajo colaborativo, el trabajo grupal, no solo por tener que compartir la red con los compañeros sino, también, porque se debe contar con todos los participantes para culminar exitosamente las actividades propuestas por el profesor. Podemos demostrar experimentalmente que todos los días las herramientas informáticas disponibles en las aulas fomentan actitudes como ayuda entre compañeros, intercambio de información hallada en la red y la resolución de problemas. Estimula a los integrantes de los grupos a intercambiar sus ideas, discutir y tomar decisiones en común, razonando el porqué de cada opinión (Palomo, Ruiz y Sánchez en 2006), a promover el aprendizaje de otras lenguas y mejorar sus habilidades.

Según (López, 2001 y García, 2000), las TIC tienen un carácter innovador y creativo, que invitan a los estudiantes y profesores a estar actualizados; las TIC ponen de manifiesto nuevas formas de comunicación, su influencia es mayor y beneficia en una gran proporción al área educativa haciéndola más accesible, más dinámica y mucho más práctica. Las TIC hacen parte de un proceso de adaptación a los avances de la tecnología, el cual es considerado como tema de debate tanto público como político, ya que su uso implica un futuro más prometedor.

Las TIC también pueden ayudar a preservar el medio ambiente, reduciendo el consumo indiscriminado de papel. Se constituyen en medios de comunicación y recopilación de información muy variada, incluyendo información científica, a la cual se pueden acceder utilizando sus propios medios, con lo cual se potencia la

educación a distancia, en la que el estudiante necesita llegar a la máxima cantidad de información con la ayuda mínima del docente.

Hace ya algunos años es normal escuchar y leer sobre la utilización de las TIC en la Educación. Al ahondar en ello, es común encontrar gran cantidad de argumentos que favorecen la inclusión de estas tecnologías en beneficio de la educación, ya que implica cambios en el modelo educativo. Es en la práctica donde surge un problema, ya que no queda claro que el cambio debe ser completo, y al final sólo se queda en la sustitución de medios. Con la aparición de las TIC (José Emiliano Ibáñez, 2002) también surgieron cuestionamientos a la educación convencional, la cual se criticó duramente, con el único fin de afirmar el beneficio del cambio por el cambio en sí: si se cambia al docente expositor por la utilización de computadoras e Internet, se estaría transformando y mejorando la educación; esto no era, no es, ni será cierto. Cambio de medios no involucra un cambio metodológico. La mayoría de los recursos electrónicos utilizados con fines educativos, junto a la Internet en sus primeros años, tenían un fin expositivo, siguiendo en esencia el mismo modelo. Quizás al inicio fue más interesante por lo novedoso, pero finalmente, luego de un tiempo, lleva al aburrimiento.

Se llegó a pensar en el modelo expositivo como una forma de "encarnación del mal" al que había que exorcizar, pero en realidad, se seguía manteniendo su existencia soterradamente. De esta manera se llegó a una nueva etapa, con un cambio por el lado metodológico fundamentada en los "nuevos" medios, que ya no eran tan nuevos. A partir de este momento el cuestionamiento tenía su base en el diseño educativo, dándole mucha importancia a temáticas como el Constructivismo, el Aprendizaje Significativo, las Didácticas Activas, el Aprendizaje Basado en Problemas y el aprendizaje en comunidad. Las TIC muestran gran repercusión en aquellos que no tienen formación en Educación y que desean mejorar sus procesos educativos: toman el medio como el creador de cambio, regresando a la primera etapa, en la que las formas usuales de trabajo se adaptan a un nuevo medio.

En la educación, los beneficios de las TIC no son importantes por el medio, es el diseño educativo, ya sea empleando las nuevas tecnologías o no, la que forma la arquitectura de cualquier proceso educativo. Esto debe quedar muy claro en aquellos países en los cuales el acceso a las tecnologías de forma sostenida está alejado de un futuro inmediato.

Utilizar TIC en la educación puede incentivar el aprendizaje y propiciar el desarrollo personal, en un contexto de mayor flexibilidad que en los modelos educativos existentes. La clase de aprendizaje que se desarrolla depende de los supuestos epistemológicos en que se fundamente el modelo de enseñanza, esto hace que en este aspecto, la enseñanza mediante TIC no se diferencie mayormente de otros sistemas de enseñanza.

El uso de las TIC en la educación puede influir en la motivación de los estudiantes, ya que estos están acostumbrados a un modelo educativo en el que el docente es el que presenta toda la información. Utilizando las TIC los estudiantes se vuelven más autónomos y participes de su proceso de aprendizaje ya que su constante participación favorece el fortalecimiento de su iniciativa al verse obligados a tomar nuevas decisiones continuamente, debido a las rápidas respuestas del computador ante sus acciones. Se fomenta un riguroso trabajo autónomo y metódico, en el cual el profesor pasa a ser un apoyo más en el proceso.

<span id="page-26-0"></span>**5.4.2. [La importancia de las TIC en el proceso de enseñanza aprendizaje:](#page-6-12)** Hace ya algunas décadas se empezó a teorizar acerca de la influencia que la revolución de las TIC tendría en todos los niveles de la educación. Esa reflexión y los muchos ensayos que le siguieron, se convirtieron en estos últimos años y a partir del desarrollo de la Web, en un importante movimiento que ha transformado la educación de varios lugares del mundo desarrollado. Desafortunadamente, una de las predicciones iniciales, no se ha cumplido: la revolución de las TIC llevaría a los países en etapa de desarrollo a mejorar a grandes pasos sus sistemas educativos, alcanzando a los de los países ricos.

En realidad, eso no tiene por qué ser así: América Latina y sus gobiernos pueden y deben aprovechar la gran oportunidad de fortalecer sus sistemas educativos; mejorando la calidad de sus escuelas; reduciendo la inequidad de oportunidades ofrecidas a los jóvenes de los diferentes estratos socioeconómicos de sus países; y preparando a su población para los retos que conlleva la economía globalizada, altamente competitiva. Los avances tecnológicos en microprocesadores y dispositivos de memoria digital, como también, el aumento en la capacidad de transmisión de información por medio de fibra óptica y sistemas inalámbricos y, la disponibilidad de casi ilimitados recursos gratuitos en la Web han disminuido los costos de aprovechamiento del gran potencial de las TIC en la educación a niveles que nunca soñaron los educadores o los gobernantes de hace tan sólo 5 años.

Actualmente a nivel mundial, los sistemas educativos tienen el desafío de usar las tecnologías de la información y la comunicación para entregar a sus estudiantes las herramientas y saberes requeridos en el siglo XXI. En 1998, el Informe Mundial sobre la Educación de la UNESCO "*Los docentes y la enseñanza en un mundo en mutación*", presentó el gran impacto de las TIC en las prácticas convencionales de enseñanza y aprendizaje, anunciando una transformación en el proceso de enseñanza aprendizaje y la manera en que profesores y estudiantes adquieren la información y el conocimiento.

La UNESCO (2004) muestra que en el área educacional, los objetivos estratégicos llevan a mejorar la calidad de la educación usando para ello la diversificación de contenidos y de métodos, promoviendo la experimentación, la innovación, la difusión, el uso compartido de información y las buenas prácticas, así como la conformación de comunidades de aprendizaje y estimulando un diálogo abierto sobre las políticas a implementar. Con la aparición de las tecnologías, la profesión docente ha cambiado desde un enfoque centrado en el profesor, fundamentado en prácticas en torno al pizarrón y al discurso, es decir, en clases magistrales, hacia una formación centrada principalmente en el estudiante, en un entorno interactivo de aprendizaje.

Esta opinión la comparten Palomo, Ruiz y Sánchez (2006) para quienes las TIC nos ofrecen la posibilidad de interactuar, pasando el estudiante de una actitud pasiva a una actividad constante, buscando y replanteando continuamente los contenidos y procedimientos. Esto aumenta la inmersión de los estudiantes en sus tareas y se desarrolla su iniciativa, viéndose obligados continuamente a tomar decisiones sencillas, para filtrar, escoger y seleccionar información. El diseño y la implementación de proyectos donde se utilicen las TIC de forma efectiva son clave para obtener reformas educativas de amplio alcance y profundidad. Los establecimientos donde se forman docentes deben asumir un rol de liderazgo en la transformación de la educación, o se quedarán atrás debido al continuo avance tecnológico. Es esencial que los futuros docentes y los que están en actividad sepan usar las herramientas TIC, para que las puedan explotar en beneficio de los procesos de enseñanza aprendizaje.

Un avance de importancia solo se logrará capacitando y actualizando al profesorado, equipando las aulas con auxiliares tecnológicos, tales como televisión, videograbadoras, computadoras e internet. El cambio de paradigma de docentes, alumnos, padres de familia y la comunidad en general, requiere un gran esfuerzo y una ruptura con las antiguas estructuras, lo que permitirá adaptarse a una nueva cultura tecnológica; de esta manera, el aula se dedicaría básicamente a formar integralmente a los individuos, usando prácticas escolares coherentes al desarrollo humano. Siguiendo estas ideas, Palomo y otros (2006) afirman que las TIC poco a poco se están transformando en un instrumento indispensable en los centros educativos. Los mismos autores señalan que estas herramientas abren la posibilidad a nuevas estrategias docentes, tales como, acceso inmediato a información y recursos, acceso a diversos canales de comunicación (email, chat, foros, etc.) permitiendo el intercambio de trabajos, ideas e información diversa.

Para los estudiantes también se presentan una serie de ventajas, tales como la gran capacidad de interacción ofrecida, pasando como ya se dijo, de una actitud pasiva a una actitud actividad, tomando decisiones y siendo partícipes de su propio aprendizaje. Las TIC se han convertido en un pilar básico de la sociedad y actualmente se requiere dar a los alumnos una educación a la par de los avances tecnológicos. En lo educativo las TIC se han de considerar desde dos puntos de vista: su conocimiento y su uso.

El primero es una consecuencia de la cultura de nuestra actual sociedad. Es casi imposible entender el mundo actual sin tener un mínimo de cultura informática. Se requiere entender la generación, el almacenamiento, la transformación, la transmisión y el acceso a la información en sus diversas formas, ya sean, sonidos, texto, imagen, etc. De lo contrario, nos encontraríamos al margen de las corrientes culturales actuales. Debemos participar activamente en la generación de esa cultura, utilizando las TIC tanto para aprender como para enseñar. No cabe duda que el aprendizaje de cualquier tema o la adquisición de cualquier habilidad se puede facilitar enormemente mediante el uso de las TIC, especialmente con Internet, aplicando para ello las técnicas adecuadas, esto tiene mucha relación con la Informática Educativa.

Realizar una enseñanza de las TIC que resuelva todos los problemas que se puedan presentar no es sencillo, sin embargo se debe intentar el desarrollo de sistemas de que relacionen las diferentes características de la Informática y de la transmisión de información, que sean lo más constructivos posible metodológicamente. Esto es bastante complicado, necesita un gran esfuerzo de cada docente junto a una gran labor de planificación y coordinación por parte del equipo docente. Pero es muy motivador, aparecen actividades en todas partes, tal como preparar materiales adecuados para los estudiantes, ya que no hay textos ni otras herramientas educativas apropiadas para esta clase de enseñanzas. Se tiene la enorme oportunidad de satisfacer esa necesidad, creando una enseñanza de forma teórica y abstracta, donde el diseño y experimentación estén totalmente integrados.

Una forma de disminuir la brecha digital en la comunidad educativa, es lograr que nazcan nuevas formas de crear conocimiento, educar y transmitir información. Para esto se requiere, que se transforme el modelo tradicional que implica transmisión de información por parte del docente incorporando nuevos modelos que permitan apropiarse del nuevo paradigma de enseñanza, logrando transformar la forma de enseñar para mejorar los niveles de aprendizaje esto se logrará a través de la incorporación de las TIC dentro del sistema educativo, es allí donde podrán ayudar a generar ese gran impacto social ya que estas nuevas tecnologías producirán las diferencias en todas las oportunidades de desarrollo de las poblaciones, pero solo se logra si incorporamos de manera efectiva las TIC en nuestro sistema educativo, de tal manera que se consigan transformar los currículos, las formas de enseñar y por supuesto, se mejoren los niveles de aprendizaje a través de la innovación.<sup>5</sup>

Las TIC utilizadas en el sector educativo facilitan la creación de herramientas que ayudan a la optimización del proceso pedagógico, creando alternativas que apoyan y refuerzan el proceso formativo. Prueba de esto son las etapas que se han vivido a medida que la educación ha incorporado las TIC, apoyando cada vez más ágil y eficientemente, aumentando la cobertura en el proceso de enseñanza aprendizaje en sus distintos componentes, modalidades y aspectos. Los nuevos espacios educativos, tanto virtuales, formales, no formales e informales, posibilitan múltiples maneras de aprendizaje, tales como el autónomo, el colaborativo y el desarrollo de competencias sociales y laborales.

Hoy en día, crece rápidamente la cantidad de herramientas para crear y gestionar contenidos y espacios de formación colaborativos y participativos; tenemos los Web log, las Wikis, que desarrollan un aprendizaje virtual potenciando las facilidades tanto de acceso como de disponibilidad de la información y su portabilidad. El m-learning y el aprendizaje electrónico móvil, facilitan el

 $\overline{a}$ 

<sup>&</sup>lt;sup>5</sup> "LA BRECHA DIGITAL" (en línea). Disponible en: http://www.labrechadigital.org/labrecha/index.php. Recuperado el 12012014.

aprendizaje justo a tiempo usando dispositivos portátiles lo cual posibilita una formación virtual de manera inmediata. Estas herramientas tecnológicas se aprovecharán solo si existe una alfabetización tecnológica de toda la sociedad para obtener éxitos en el proceso de enseñanza aprendizaje. Debemos adaptarnos a las nuevas formas de comunicación y apropiar sus nuevos códigos, teniendo de esta manera una visión crítico reflexiva de estas tecnologías.

Los estudiantes requieren nuevos contextos de formación, los cuales deben crear conocimientos usando la inteligencia colectiva, el aprendizaje compartido, la cooperación, la visión crítica, la innovación, la diversidad cultural y la inteligencia emocional. Adquirir estas competencias será posible solamente por medio de la capacitación tecnológica. Las brechas sociales y la población excluida socialmente promueven un acceso desigual al mundo del conocimiento usando las tecnologías. La capacitación digital de esta población menos favorecida en lo económico, en lo social y en lo laboral, se requiere para impulsar una sociedad más competitiva, con una mejor calidad de vida y favoreciendo la igualdad de oportunidades.

La educación es fundamental para el desarrollo económico de cualquier país. Se debe prestar atención a todos los sectores con el fin de conseguir un desarrollo local y más tarde global; nos debemos enfocar en la capacitación tecnológica para facilitar el acceso a la información y a la comunicación. Esto logra que aquellas personas que viven en la zona rural y aquellas de distintas clases sociales, participen de una manera activa y crítica en una sociedad democrática, desarrollando así sus potencialidades y formando un capital humano que es el eje de un desarrollo social integral.

"*La tecnología no se puede definir, comprender, o analizar fuera o independiente,*  del grado y desarrollo de las fuerzas productivas de una sociedad".<sup>6</sup> Esto significa que la ciencia como actividad racional y la técnica como actividad práctica están

 6 JIMENEZ A., Daniel y GIL Q., Rodolfo. "Aportes para una epistemología de la tecnología". 2008.

en una correspondencia ineludible, con el proceso de producción de bienes y servicios de una sociedad. De esta manera, cuando hablamos de la necesidad y la posibilidad de hacer tecnología, debemos medir cuantitativa y cualitativamente la capacidad de trabajo creativo, que puede generar una sociedad.

Sin embargo, la experticia, los resultados y las apreciaciones realizadas hasta el momento, indican que aún no se logra esta meta; que contamos con potencial humano y administrativo para lograrlo, pero existen algunas variables causales, que han impedido ponerla en marcha, imposibilitando una realización concreta, que imprima la huella y el toque de una verdadera tecnología nacional. Resulta también curioso, que no hay consenso de opiniones en lo que debemos entender por tecnología. Creemos que la tecnología se trata de los aparatos y sus diferentes usos, olvidando que son productos de unos conocimientos manufacturados históricamente.

"*Desde el punto de vista epistemológico, la tecnología representa un salto cualitativo y cuantitativo en el saber técnico, que no se halla propiamente en los instrumentos, en las máquinas o en las herramientas sino en la estructura discursiva (teórica) que le confiere una nueva naturaleza al producto tecnológico*".<sup>7</sup>

#### <span id="page-32-0"></span>**5.5. [LAS REDES SOCIALES EN LA EDUCACIÓN](#page-6-13)**

 $\overline{a}$ 

<span id="page-32-1"></span>**5.5.1. [Qué son las redes sociales:](#page-6-14)** Las redes sociales (*Social Networking Sites*) son herramientas telemáticas con las cuales un usuario puede crear un perfil en la red con sus propios datos y compartirlo con otros usuarios. Estas herramientas empiezan a aparecer en el año 2002 en el entorno de internet, pero la función ha existido desde siempre en la sociedad (Castañeda, 2010), el contar con una red de conocidos que permita tener diferentes puntos de vista o posiciones de

<sup>&</sup>lt;sup>7</sup> GALLEGO, Badillo. "Hacia una epistemología de la Tecnología". Discurso constructivista de las tecnologías. 2006.

influencia es algo que se considera muy ventajoso en lo relacionado con la supervivencia.

Una herramienta que facilite un ambiente más cerrado nos permitiría tener una red más dinámica, llegando incluso a hacer posible la teoría de los seis grados de separación, según la cual, todos estamos relacionados con cualquier persona del planeta por no más de seis grados de separación (Castañeda, 2010).

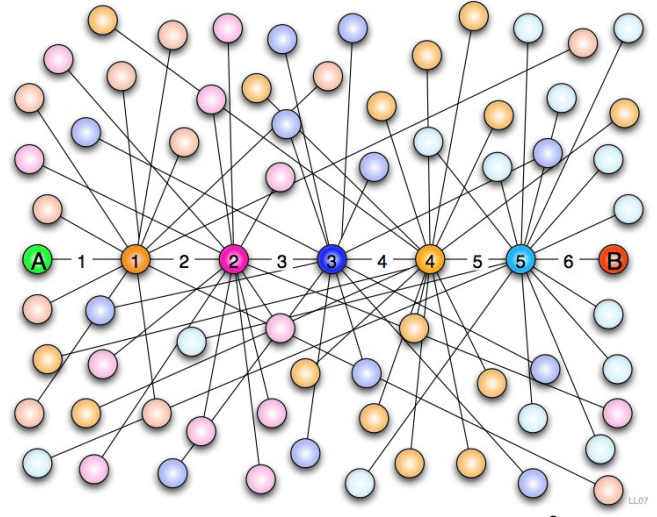

*[Figura 1.](#page-8-0) Seis Grados de Separación.<sup>8</sup>*

<span id="page-33-0"></span>Las redes sociales en la actualidad se enfocan vertiginosamente a las aplicaciones de entornos móviles, sobre todo hacia teléfonos inteligentes basados en Android, también hacia herramientas de realidad aumentada, utilizando las características de geolocalización y reconocimiento facial (Castañeda, 2010).

El uso de las redes sociales está en una etapa de crecimiento exponencial, tanto a nivel mundial, como de Colombia.<sup>9</sup> El estudio realizado en 2012 en Colombia muestra que la red social más usada en Colombia es Facebook, seguida de

 $\overline{a}$ 

<sup>&</sup>lt;sup>8</sup> http://upload.wikimedia.org/wikipedia/commons/9/94/Six\_degrees\_of\_separation.png

<sup>9</sup> http://www.mintic.gov.co/portal/604/w3-article-2713.html

Twitter y YouTube<sup>10</sup>, como se muestra en la siguiente tabla según rangos de edad y redes sociales:

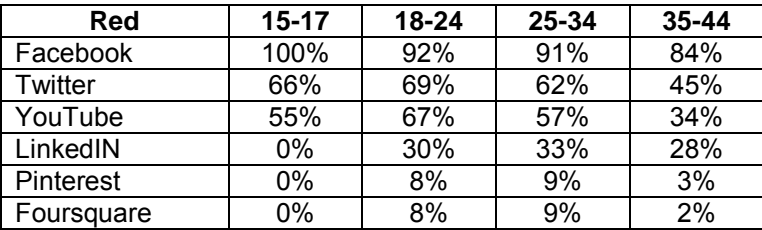

<span id="page-34-1"></span>*[Tabla 1.](#page-34-1) Comportamiento de las redes sociales en Colombia<sup>11</sup>*

Según Castañeda (2010), las redes sociales son un fenómeno existente desde que existen las sociedades y condicionan su evolución y existencia, siendo las redes sociales en internet las que más han acercado a la población debido a su grado de transparencia. La web social se ha consolidado como un nuevo entorno de relación que se ha integrado completamente al resto de entornos y su futuro la lleva a integrarse con nuevas tecnologías en desarrollo tales como las aplicaciones móviles y la realidad aumentada.

<span id="page-34-0"></span>*5.5.2.* **[Las redes sociales en el proceso de enseñanza aprendizaje:](#page-6-15)** Según el padre del Conectivismo, George Siemens (Castañeda, 2010), en la actualidad es casi imposible discernir entre el aprendizaje intraescolar y el aprendizaje extraescolar o aprendizaje informal; de igual manera es casi imposible identificar cuáles son las situaciones en que se produce un aprendizaje significativo. Esto se pudiera considerar una situación problemática para los actores de la acción educativa; pero a la vez crea dimensiones ilimitadas de enseñanza aprendizaje.

El creciente uso de las redes sociales evidencia la necesidad de incorporar su utilización en la docencia, investigando sus potencialidades didácticas. Estas redes sociales están íntimamente ligadas a la llamada web 2.0, la cual posibilita la creación, publicación y consumo de todo tipo de medio como imágenes, video, sonido, etc. Lo cual hace que la audiencia sea parte activa de la misma y crea una

<sup>&</sup>lt;sup>10</sup> http://www.franklinmercadeoypublicidad.com/articulos/estadisticas/estadisticas-redes-sociales-encolombia

 $11$  Ibid.

nueva dimensión tanto para el docente como para el estudiante. El uso de las redes sociales en la enseñanza y el aprendizaje tiene múltiples implicaciones pedagógicas en una sociedad digital donde la creatividad, la comunicación y la colaboración son valores clave (Castañeda, 2010).

El uso adecuado de las redes sociales facilita la comunicación y abre múltiples canales de encuentro, proporcionando diferentes dinámicas de relación entre los participantes. La investigación y la experiencia han demostrado que no hay ningún medio que mejore por sí mismo el proceso de enseñanza aprendizaje, pero las potencialidades de las redes sociales son muy importantes, siendo que en un aprendizaje significativo, según Alemany (2009), se requieren cuatro características esenciales que las redes sociales satisfacen.

Las redes sociales facilitan al educando un entorno creativo con diferentes herramientas y materiales multimedia, que lo acompañan en su apropiación del conocimiento, comprometiéndolo activamente en el mismo. Se facilita el contacto entre educandos y educador, permitiendo que se compartan ideas y se realicen actividades en conjunto. Se rompe la barrera del espacio y el tiempo, por lo cual no es necesario que los integrantes estén físicamente en contacto en un aula para plantear inquietudes y compartir conocimientos. Por último, se ofrece al estudiante acceso a todo un universo de información, permitiendo una conexión con el mundo real y abriendo sus puertas a cualquier tema impartido en clase.

La enseñanza en redes sociales se aleja del simple hecho de transmitir datos, convirtiéndose en un ejercicio colaborativo de integración de información y construcción de conocimiento. Desde la pedagogía, las redes sociales permiten que el estudiante tome el control de su aprendizaje, reflexione sobre su práctica y pueda hacer frente a nuevas situaciones de aprendizaje significativo. Para esto es necesario, dotar al estudiante de competencias en trabajo en equipo que faciliten sus procesos de interacción y comunicación. (Castañeda, 2010).
Según Castañeda (2010), las redes sociales en el aula nos permiten ampliar los límites del proceso de enseñanza aprendizaje como un ejercicio colaborativo de construcción compartida del conocimiento, facilitan la comunicación, conllevan a un cambio en el rol de los recursos en el proceso de enseñanza, aprovechan la propia red del estudiante (motivación), favorecen una actitud abierta y capacidad de interrelación, fomentan la colaboración y el trabajo en comunidades (deseable en procesos educativos), refuerzan las conexiones internas de los grupos y su sentido de pertenencia, propician el proceso de autoaprendizaje, enfatizan las conexiones entre conocimientos a adquirir y aquellos que ayudan a generar o generan ese conocimiento y son un medio más para compartir información por parte de docentes y estudiantes.

## **6. [METODOLOGIA](#page-6-0)**

# **6.1. [TIPO DE INDAGACIÓN \(INVESTIGACIÓN ACCIÓN\)](#page-6-1)**

Esta investigación es de tipo cuantitativo ya que se hace una prueba diagnóstica antes de empezar el Curso Virtual de Trigonometría Básica y una Evaluación Final al terminar el mismo, con los resultados obtenidos se hace un análisis estadístico para saber si el Curso Virtual influyó o no en el aprendizaje de los conceptos básicos de Trigonometría en los estudiantes participantes en él, utilizando herramientas para datos apareados (antes y después) tales como la prueba t de Student.

La investigación acción es una forma de estudiar o explorar una situación educativa con la finalidad de mejorarla en la que se involucran como indagadores los implicados en la realidad investigativa.<sup>12</sup>

#### **6.2. [POBLACIÓN Y MUESTRA](#page-6-2)**

 $\overline{a}$ 

La población son los estudiantes de undécimo grado de las Instituciones Educativas Alvernia y Ciudad de Asís.

<sup>12</sup> COLMENARES E., Ana Mercedes y PIÑERO M., María Lourdes. "LA INVESTIGACIÓN ACCIÓN: Una herramienta metodológica heurística para la comprensión y transformación de realidades y prácticas socio educativas". Laurus, Vol. 14, Núm. 27, mayo-agosto, 2008, pp. 96-114. Universidad Pedagógica Experimental Libertador Venezuela.

La muestra está conformada por aquellos estudiantes que llenan los requisitos para realizar el curso, tales como equipo de cómputo, acceso a internet, conocimientos básicos de ofimática, mensajería y redes sociales.

La variable en estudio son los resultados de los estudiantes en las pruebas diagnósticas y en la evaluación, por medio del análisis estadístico de estos resultados se conocerá la efectividad de Curso Virtual de Trigonometría Básica en la apropiación de conceptos y aprendizaje significativo.

#### **6.3. [PROCESOS](#page-6-3)**

- Prueba diagnóstica sobre conceptos básicos de Trigonometría, la cual se realiza a todos los estudiantes de grado undécimo de las IE Alvernia y Ciudad de Asís.
- Inducción al curso, en esta etapa se da al estudiante una guía sobre el curso como son objetivos, etapas, presentación del tutor, recomendaciones, orientaciones sobre Facebook, Reglas de etiqueta en la red y durante el curso, encuesta sobre conocimientos en telemática y un video sobre redes sociales subido a YouTube, la actividad a realizar por los participantes es dar su opinión sobre identidad digital en el muro del grupo de Facebook.
- Tema 1, se da una guía sobre la parte conceptual de trigonometría, los ángulos, la clasificación de los triángulos, sus propiedades, el triángulo rectángulo y el Teorema de Pitágoras. Las actividades a realizar en esta etapa consisten en aplicaciones en Geogebra que los estudiantes deben manipular y enviar resultados por medio del correo electrónico, también deben realizar una evaluación en línea, por medio de Google Drive.
- Tema 2, se da una guía al estudiante acerca de semejanza de triángulos rectángulos, razones trigonométricas, relaciones recíprocas, funciones trigonométricas, signos de las funciones trigonométricas. Las actividades a realizar consisten en aplicaciones en Geogebra que tienen que ver con lo visto en las guías y una evaluación en Google Drive con la temática estudiada.
- Tema 3, se da una guía sobre líneas trigonométricas, gráficas y características de las funciones trigonométricas, variaciones de las funciones trigonométricas con amplitud y periodo, identidades trigonométricas fundamentales. La actividad a realizar consiste en aplicaciones en Geogebra que relacionan los conceptos estudiados y una evaluación en Google Drive acerca de lo visto en la guía.
- Evaluación Final, en esta etapa se realiza la evaluación de todo el curso con el objetivo de obtener una nota para comparar con la prueba diagnóstica, también se realiza una encuesta con el fin de conocer el nivel de satisfacción de los participantes con el curso.

Cada etapa del proceso a excepción de la prueba diagnóstica, se realiza usando como plataforma de notificación la red social Facebook, mediante un grupo creado exclusivamente para el curso, de ahí son redireccionados a un mapa conceptual realizado en CmapTools en el cual aparecen los enlaces para los documentos (en Google Drive), aplicaciones (en Geogebra), videos (en YouTube) y Evaluaciones (formularios en Google Drive).

Las Guías de estudio se realizaron teniendo en cuenta la parte conceptual básica de la Trigonometría expresada en los respectivos planes de asignatura de cada una de las instituciones educativas.

## **6.4. [CRONOGRAMA](#page-7-0)**

Las actividades realizadas con los estudiantes de los grados undécimos de las Instituciones Educativas Alvernia y Ciudad de Asís, se muestran a continuación:

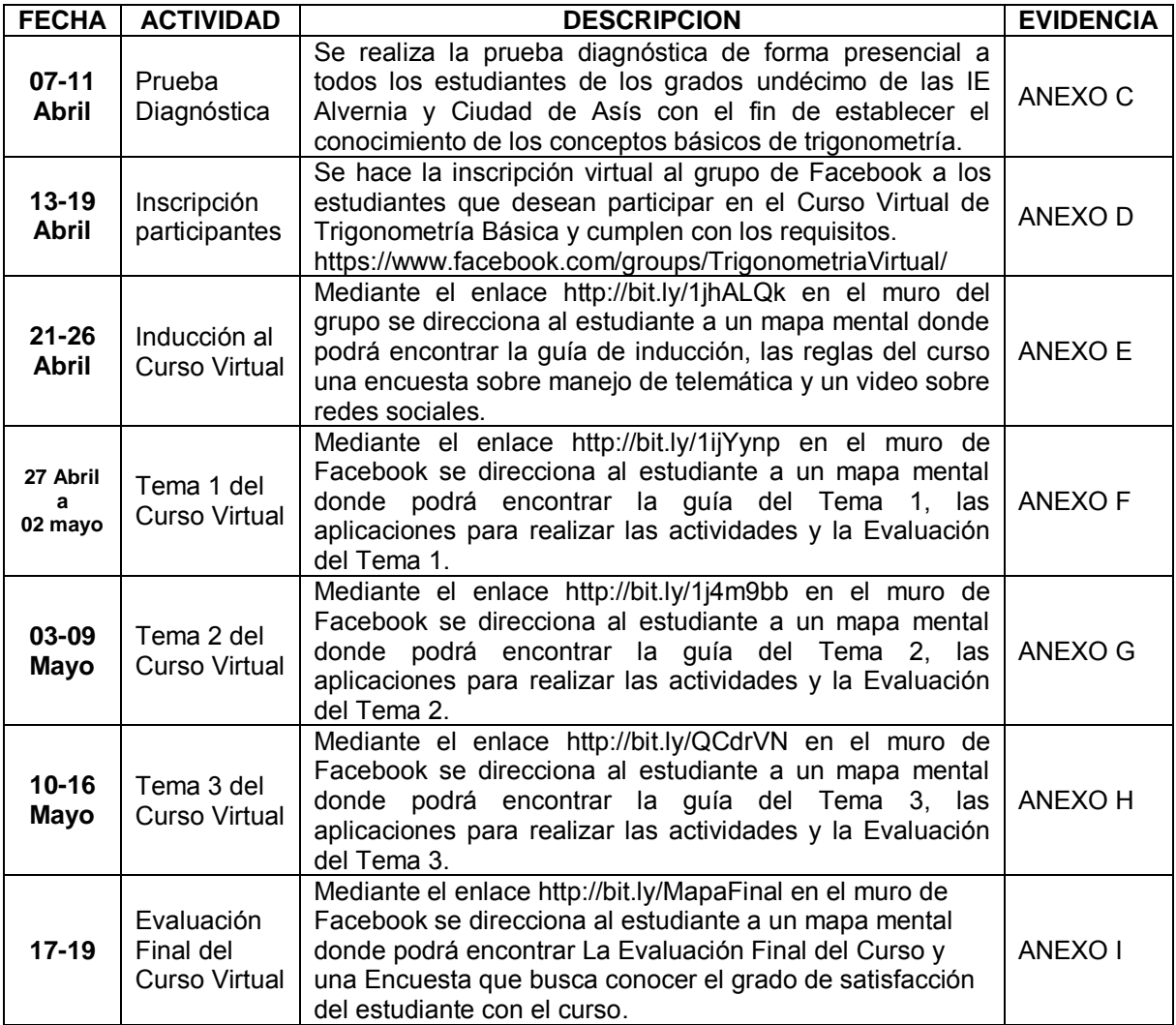

[Tabla 2.](#page-14-0) Cronograma del Proyecto

# **6.5. [PRUEBA DIAGNÓSTICA](#page-7-1)**

Esta prueba busca encontrar las falencias y fortalezas de los estudiantes de grado undécimo en los conceptos básicos de la Trigonometría, estos resultados servirán de base para planear la ruta de trabajo del Curso Virtual que se desarrollan en

este trabajo final. La prueba se realizó de forma presencial a todos los estudiantes de grado undécimo de las Instituciones Educativas Alvernia y Ciudad de Asís, en total fueron 147 estudiantes, distribuidos de la siguiente manera:

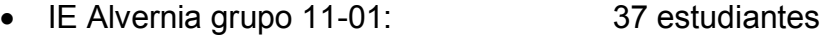

- IE Alvernia grupo 11-02: 38 estudiantes
- IE Ciudad de Asís grupo 11-A: 36 estudiantes
- IE Ciudad de Asís grupo 11-B: 36 estudiantes

**6.5.1. [Análisis de los resultados de la prueba diagnóstica:](#page-7-2)** La prueba diagnóstica se muestra en el Anexo .C, los resultados obtenidos por cada pregunta son los siguientes:

 Pregunta 1: El 56,5% de los estudiantes NO saben que es la Trigonometría. La respuesta correcta es **C**.

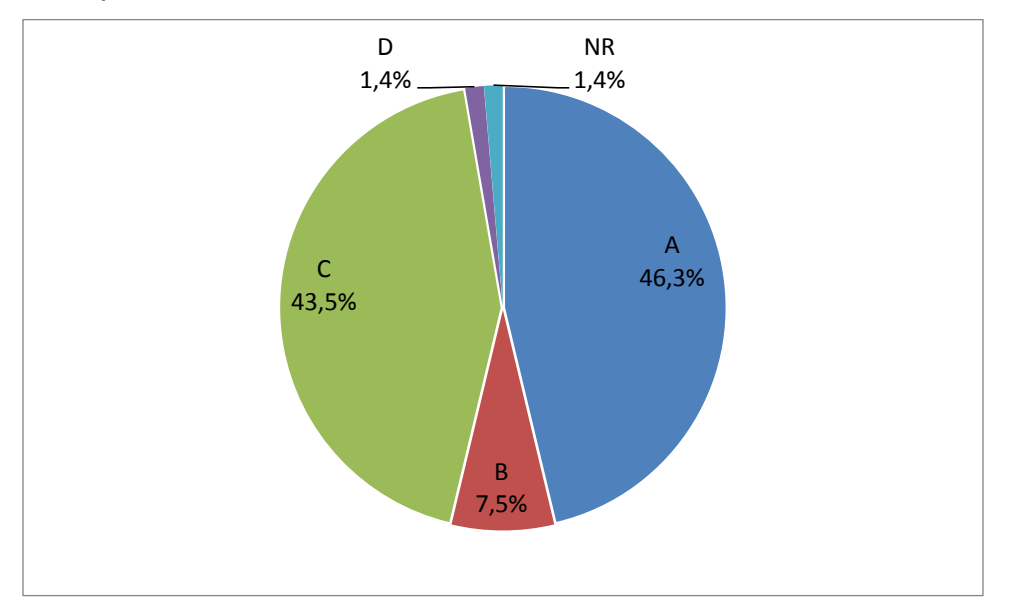

*[Figura 2.](#page-8-0) Relación de respuestas de la pregunta 1 (Prueba Diagnóstica)* 

 Pregunta 2: El 87,1% de los estudiantes SÍ reconoce el gráfico de un triángulo rectángulo. La respuesta correcta es la **D**.

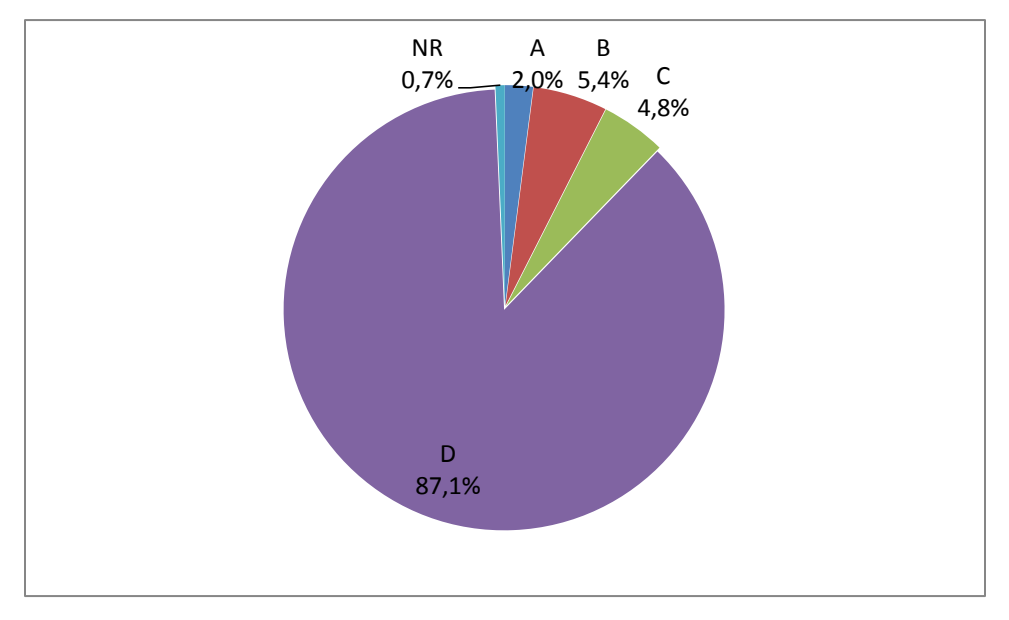

*[Figura 3.](#page-8-1) Relación de respuestas de la pregunta 2 (Prueba Diagnóstica)* 

 Pregunta 3: El 69,4% de los estudiantes NO sabe lo que es una razón trigonométrica. La respuesta correcta es la **C**.

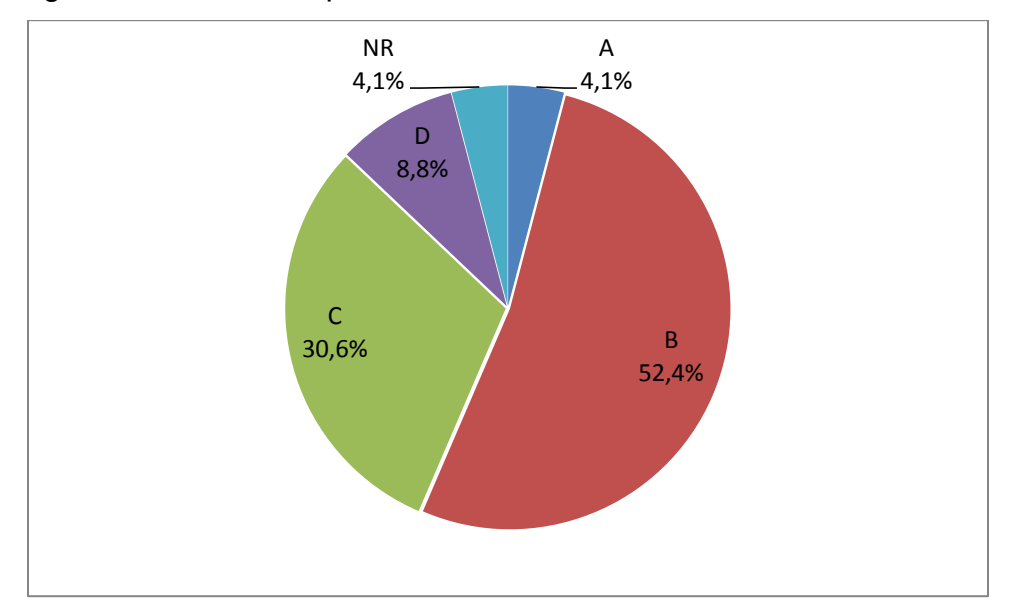

*[Figura 4.](#page-8-2) Relación de respuestas de la pregunta 3 (Prueba Diagnóstica)* 

 Pregunta 4: El 69,4% de los estudiantes NO reconoce la hipotenusa en un triángulo rectángulo. La respuesta correcta es la **D**.

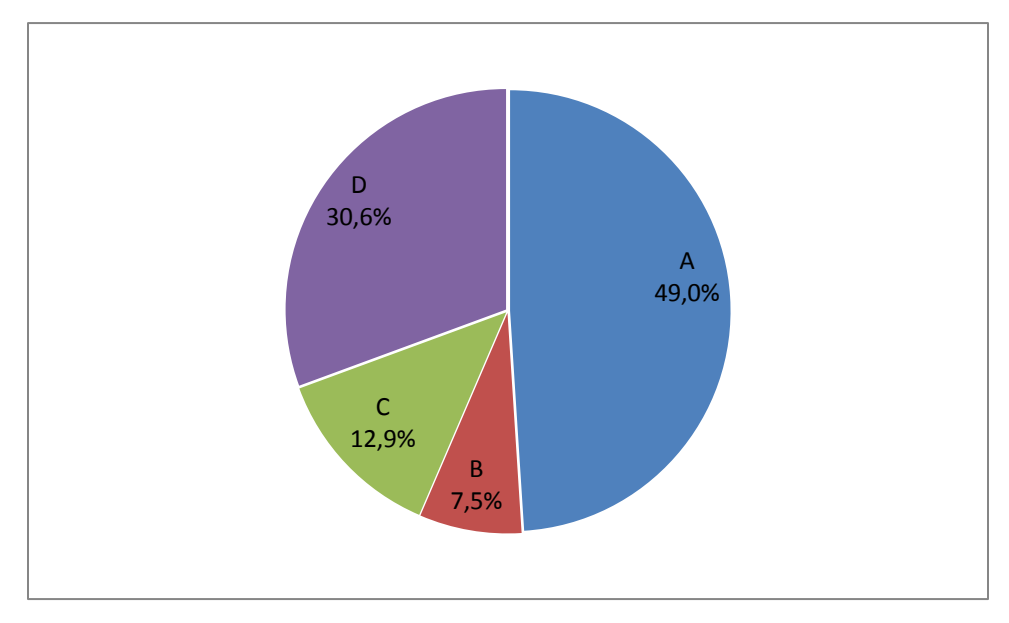

*[Figura 5.](#page-8-3) Relación de respuestas de la pregunta 4 (Prueba Diagnóstica)* 

 Pregunta 5: El 65,3% de los estudiantes SÍ reconocen el cateto opuesto a uno de los ángulos agudos en un triángulo rectángulo. La respuesta correcta es la **B**.

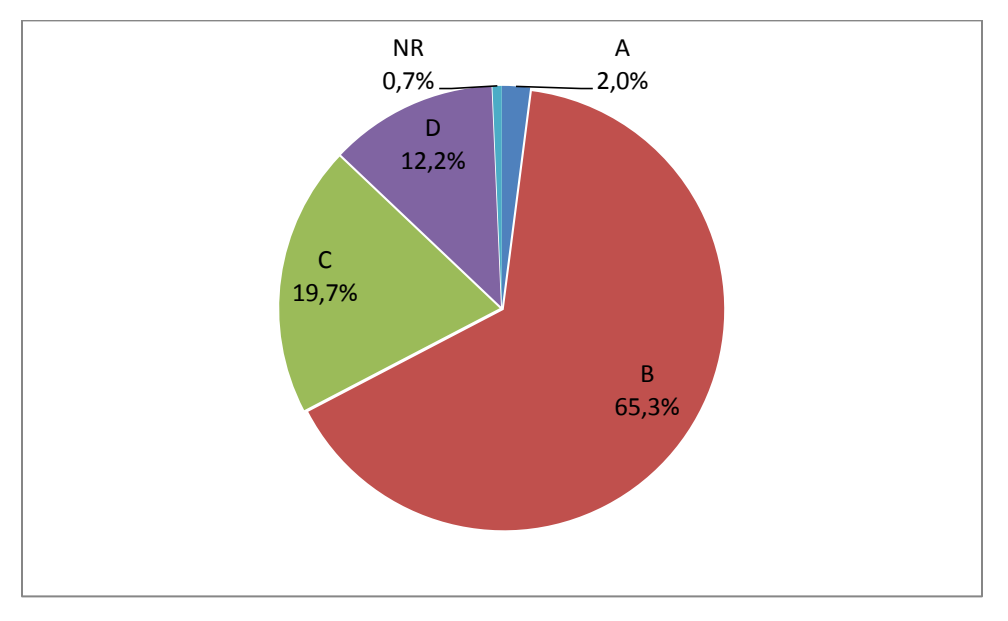

*[Figura 6.](#page-8-4) Relación de respuestas de la pregunta 5 8Prueba Diagnóstica)* 

 Pregunta 6: El 71,4% de los estudiantes NO sabe cómo se define la función Tangente en un triángulo rectángulo. La respuesta correcta es la **C**.

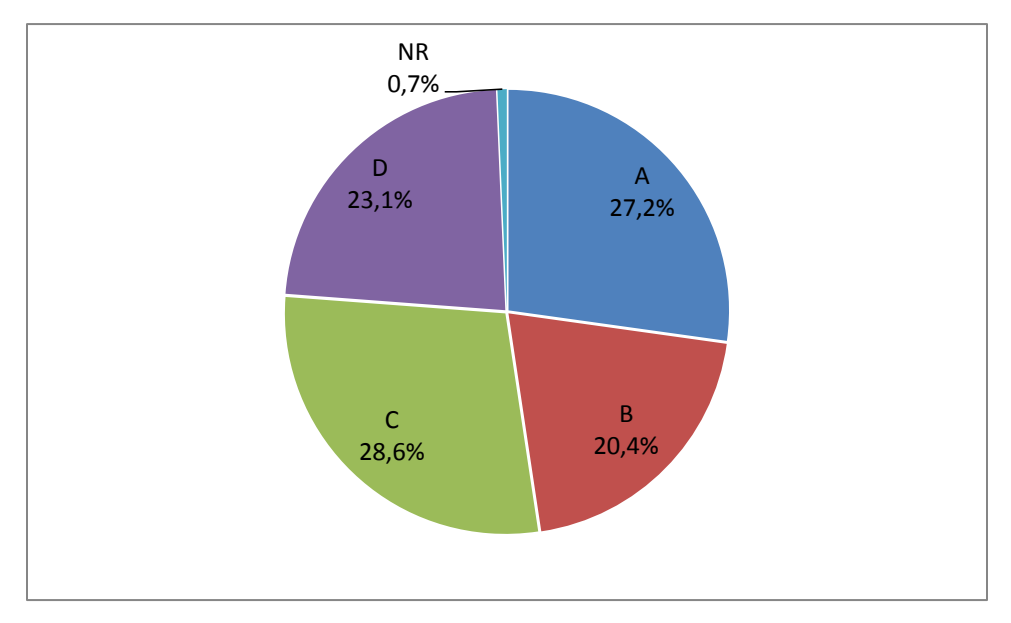

*[Figura 7.](#page-8-5) Relación de respuestas de la pregunta 6 (Prueba Diagnóstica)* 

 Pregunta 7: El 73,5% de los estudiantes NO sabe cómo se define la función Seno en un Triángulo Rectángulo. La respuesta correcta es la **D**.

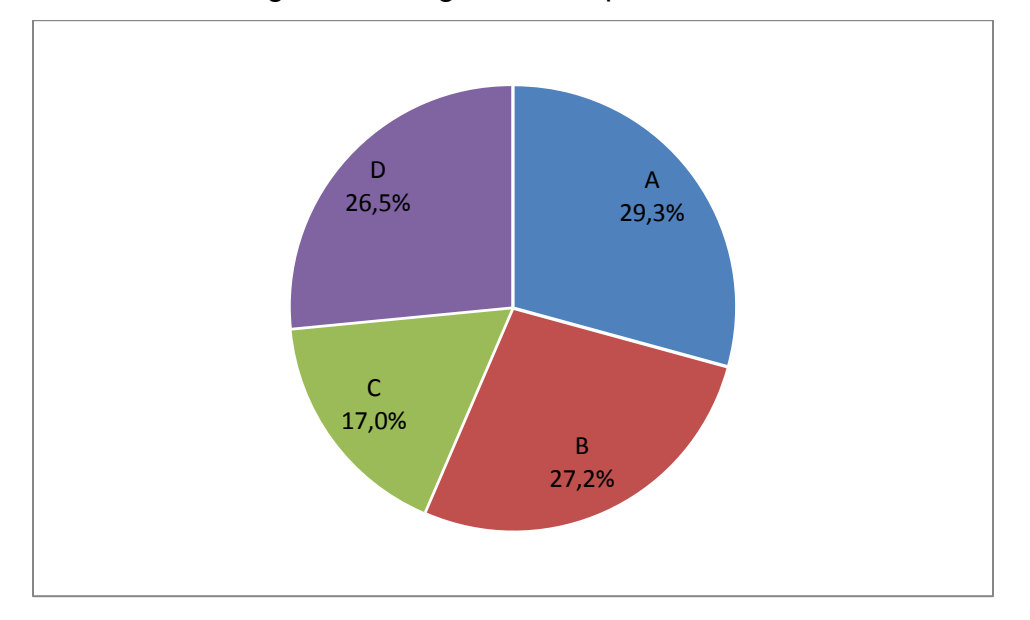

*[Figura 8.](#page-8-6) Relación de respuestas de la pregunta 7 (Prueba Diagnóstica)* 

 Pregunta 8: El 76,2% de los estudiantes NO sabe cómo se define la función Coseno en un Triángulo Rectángulo. La respuesta correcta es la **A**.

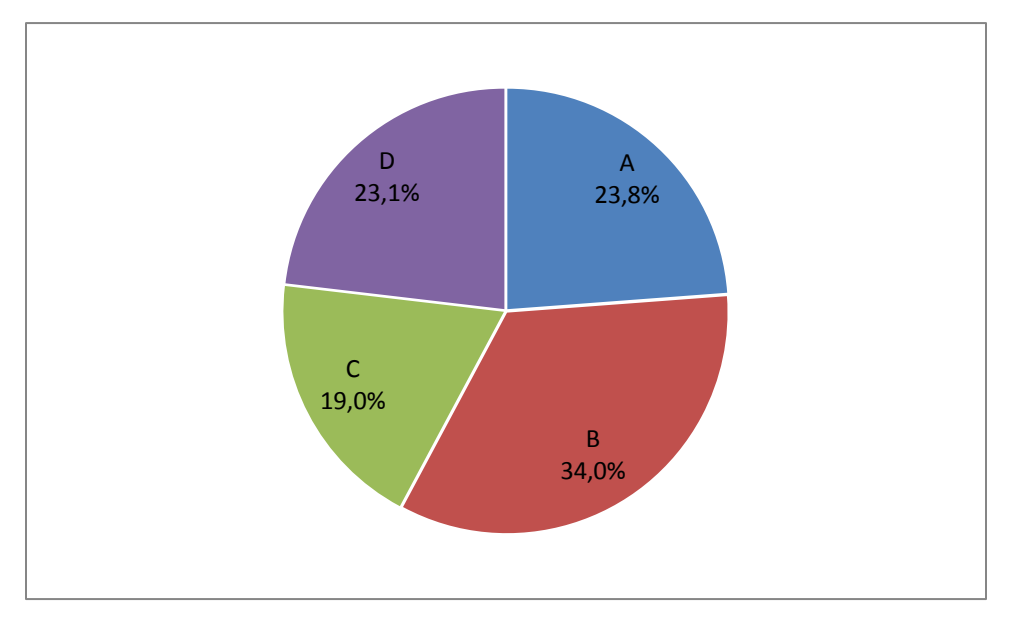

*[Figura 9.](#page-8-7) Relación de respuestas de la pregunta 8 (Prueba Diagnóstica)* 

 Pregunta 9: El 78,2% de los estudiantes NO sabe cuál es la función reciproca de la función Secante. La respuesta correcta es la **B**.

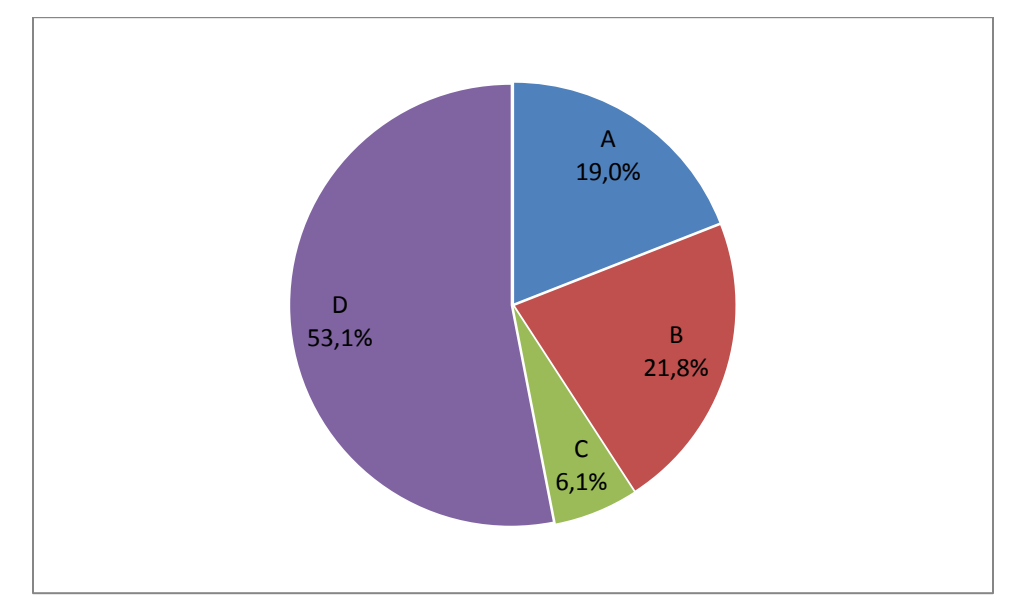

*[Figura 10.](#page-8-8) Relación de respuestas de la pregunta 9 (Prueba Diagnóstica)* 

 Pregunta 10: El 85% de los estudiantes NO sabe cuál es el dominio de la función Coseno. La respuesta correcta es la **D**.

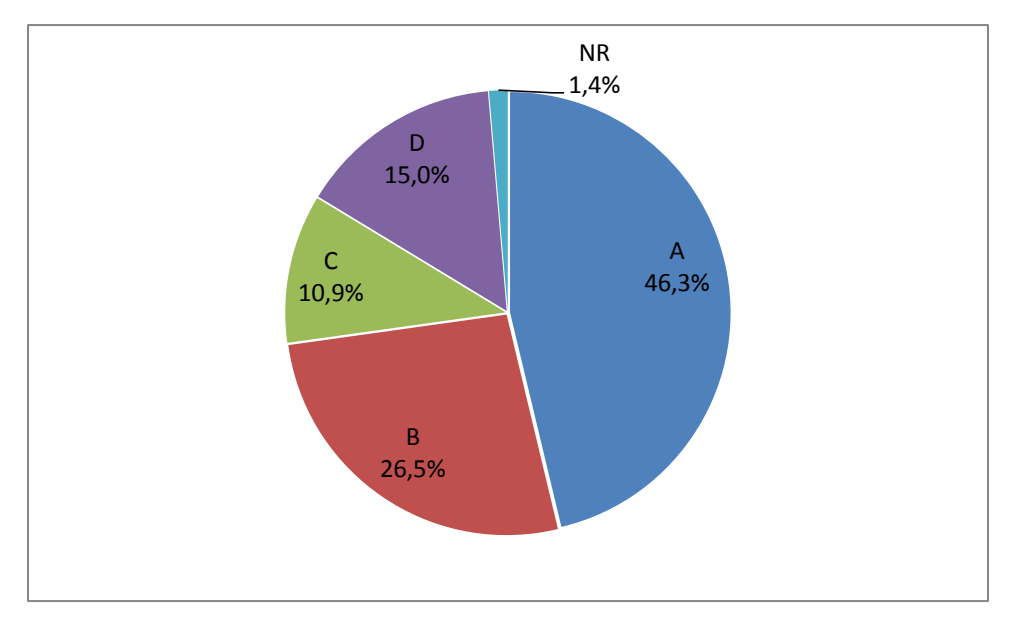

*[Figura 11.](#page-8-9) Relación de respuestas de la pregunta 10 (Prueba Diagnóstica)* 

 Pregunta 11: El 77,6% de los estudiantes NO sabe cuál es el Rango de la función Seno. La respuesta correcta es la **C**.

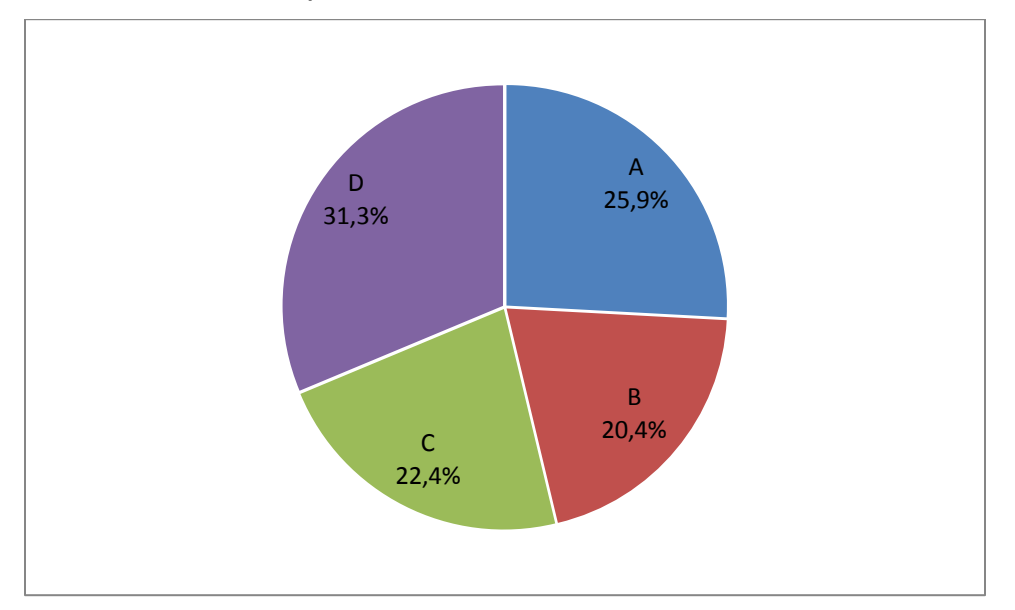

*[Figura 12.](#page-8-10) Relación de respuestas de la pregunta 11 (Prueba Diagnóstica)* 

 Pregunta 12: El 54,4% de los estudiantes SÍ sabe cuál es la función con signo positivo en el tercer cuadrante. La respuesta correcta es la **C**.

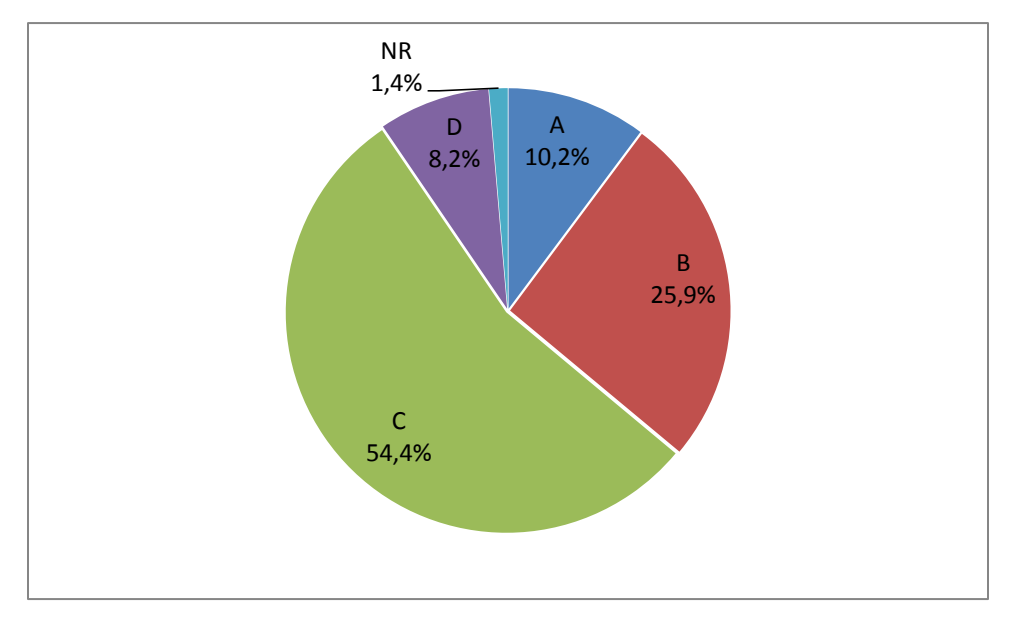

*[Figura 13.](#page-8-11) Relación de respuestas de la pregunta 12 (Prueba Diagnóstica)* 

 Pregunta 13: El 57,1% de los estudiantes NO sabe en qué cuadrantes tiene signo negativo la función Coseno. La respuesta correcta es la **B**.

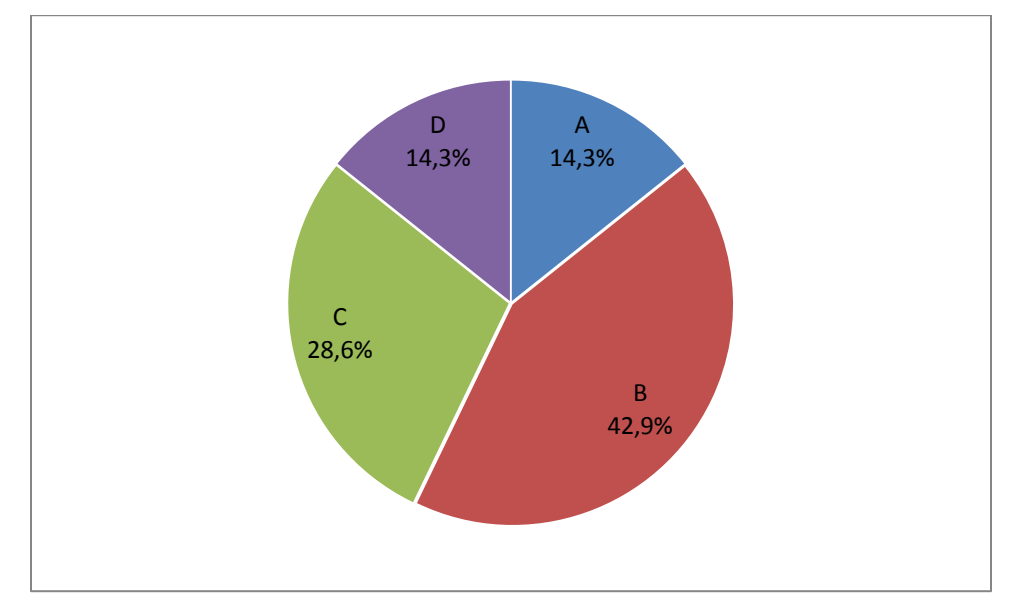

*[Figura 14.](#page-8-12) Relación de respuestas de la pregunta 13 (Prueba Diagnóstica)* 

 Pregunta 14: El 60,5% de los estudiantes SÍ reconoce la gráfica de la función tangente. La respuesta correcta es la **B**.

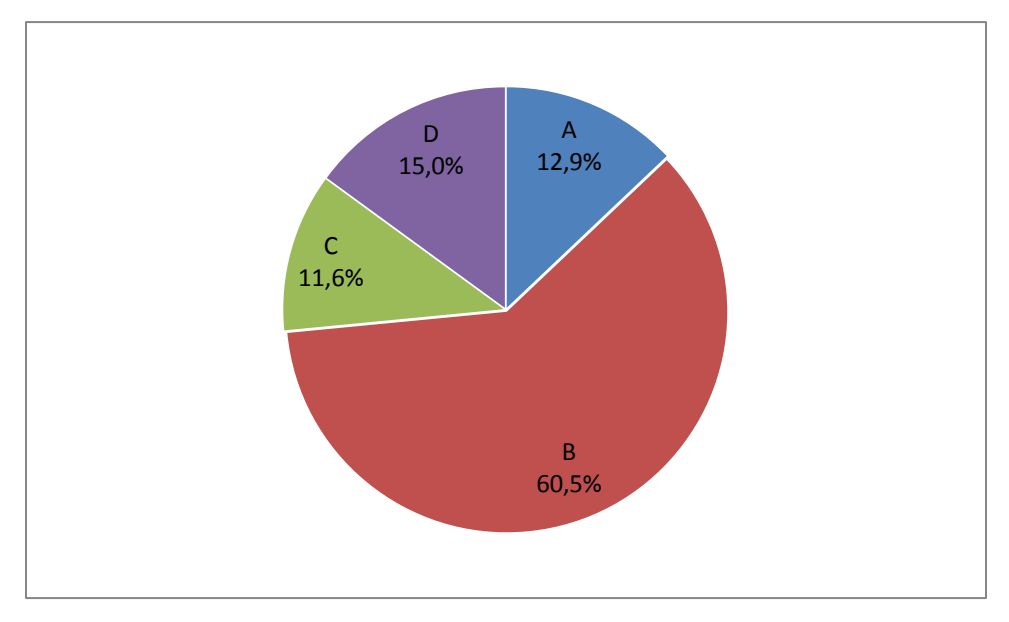

*[Figura 15.](#page-8-13) Relación de respuestas de la pregunta 14 (prueba Diagnóstica)* 

 Pregunta 15: El 65,3% de los estudiantes NO reconoce la gráfica de la función Coseno. La respuesta correcta es la **A**.

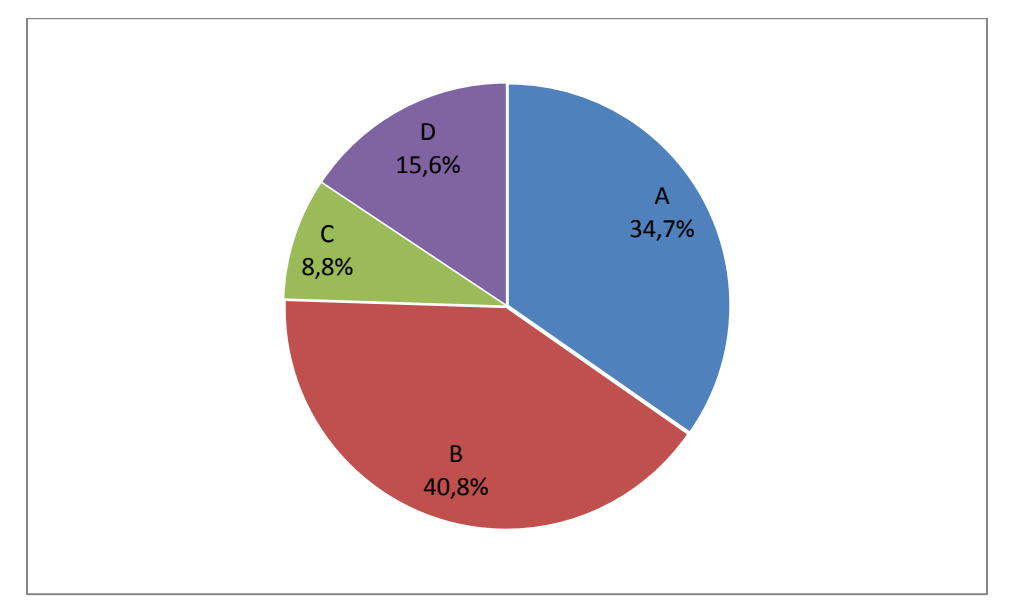

*[Figura 16.](#page-8-14) Relación de respuestas de la pregunta 15 (Prueba Diagnóstica)* 

 Pregunta 16: El 54,4% de los estudiantes NO sabe cuál es el periodo de la función Seno. La respuesta correcta es la **D**.

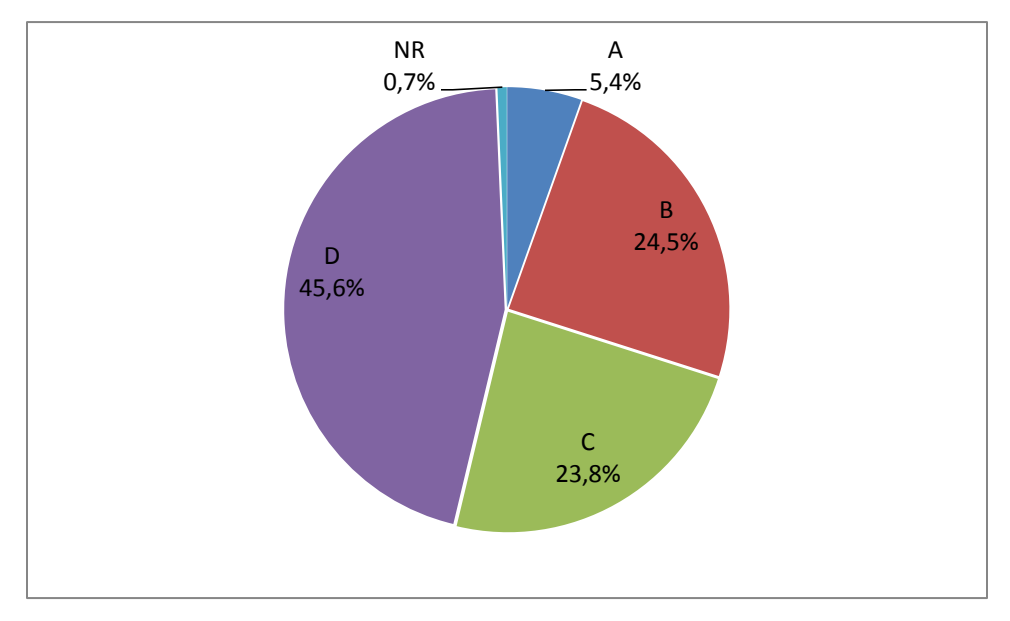

*[Figura 17.](#page-8-15) Relación de respuestas de la pregunta 16 (Prueba Diagnóstica)* 

 Pregunta 17: El 73,5% de los estudiantes NO saben cuál es el periodo de la función tangente. La respuesta correcta es la **A**.

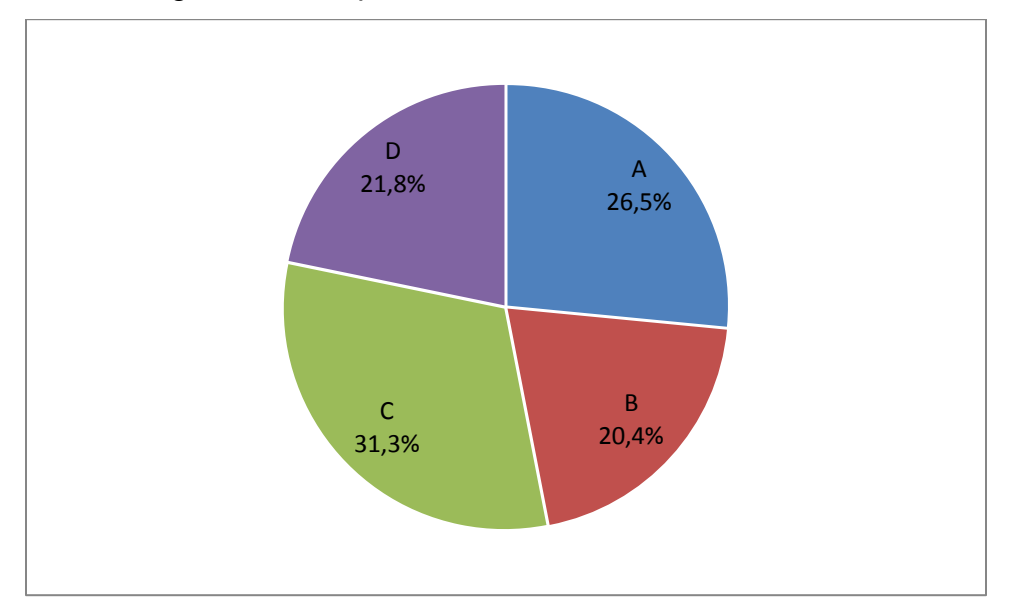

*[Figura 18.](#page-9-0) Relación de respuestas de la pregunta 17 (Prueba Diagnóstica)* 

 Pregunta 18: El 77,6% de los estudiantes NO reconocen cuál es la amplitud en una función cosenoidal. La respuesta correcta es la **A**.

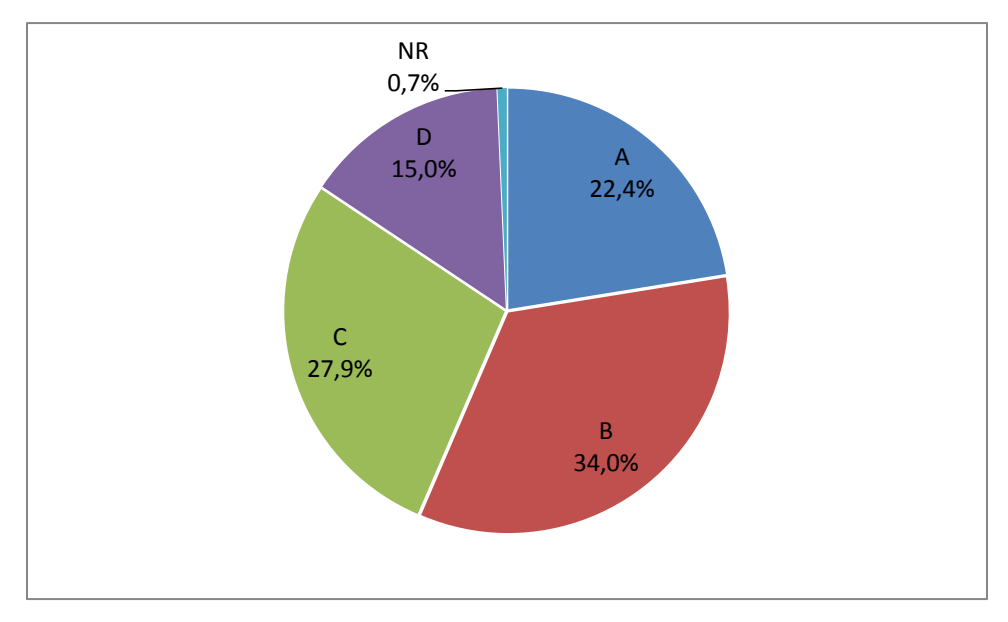

*[Figura 19.](#page-9-1) Relación de respuestas de la pregunta 18 (Prueba Diagnóstica)* 

 Pregunta 19: El 81,6% de los estudiantes NO sabe encontrar el periodo en una función senoidal. La respuesta correcta es la **A**.

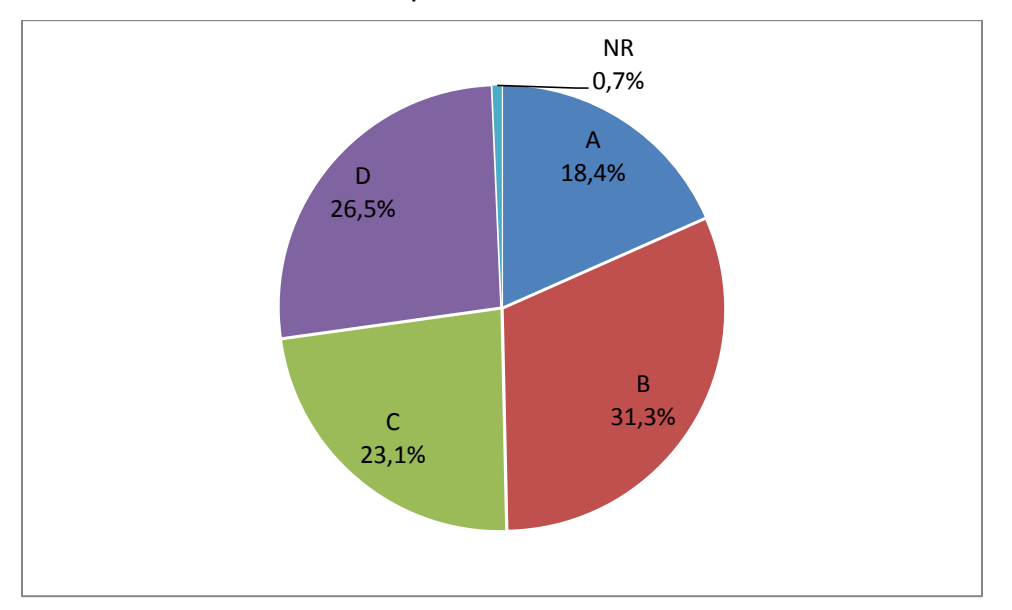

*[Figura 20.](#page-9-2) Relación de respuestas de la pregunta 19 (Prueba Diagnóstica)* 

 Pregunta 20: El 55,1% de los estudiantes NO sabe cuál es la identidad fundamental de la trigonometría. La respuesta correcta es la **D**.

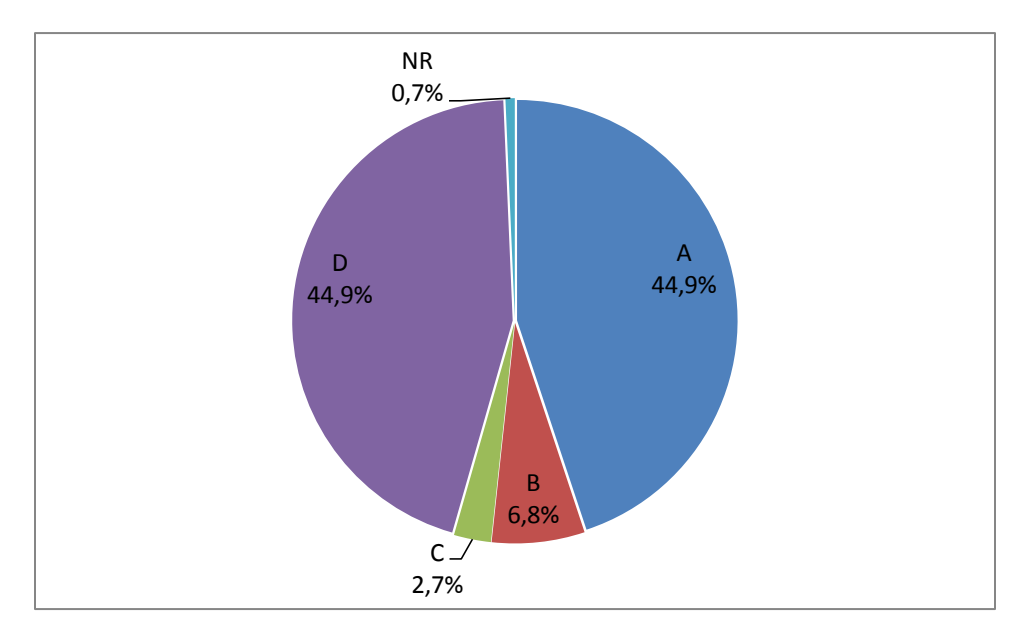

*[Figura 21.](#page-9-3) Relación de respuestas de la pregunta 20 (Prueba Diagnóstica)* 

#### **6.6. [INSCRIPCIÓN DE PARTICIPANTES:](#page-7-3)**

En la red social Facebook se creó el grupo "TrigonometriaVirtual" cuyo enlace es https:/www.facebook.com/groups/TrigonometriaVirtual/ Al Curso Virtual se inscribieron un total de 78 estudiantes, 62 de la Institución Educativa Alvernia y 16 de la Institución Educativa Ciudad de Asís (Ver [Anexo D\)](#page-94-0).

#### **6.7. [INDUCCIÓN AL CURSO VIRTUAL:](#page-7-4)**

Para la inducción al Curso Virtual se realizó un comentario en el muro del grupo "TrigonometriaVirtual" (ver [Anexo E\)](#page-95-0) en el cual se da la bienvenida y se da un enlace utilizando el servicio de reducción de URL https://bitly.com, este enlace lleva al estudiante a un mapa mental creado en CmapTools y alojado en el servidor de CmaTools, este mapa mental contiene los enlaces para que el estudiante pueda acceder a:

- La guía de iniciación del curso, es un documento PDF subido a Google Drive, en el cual se da la bienvenida, información, etapas, objetivos, recomendaciones y metodología del curso, también se presenta una pequeña inducción a Facebook en especial lo referente a la activación de las notificaciones, para que los participantes puedan estar enterados de todas las actividades que suceden en el grupo "TrigonometriaVirtual" [\(Anexo E\)](#page-95-0).
- Reglas, es un documento PDF subido a Google Drive, en el cual se dan algunas normas de convivencia para los participantes del Curso Virtual, estas normas hacen parte de lo que se conoce en la red como "Netiqueta"<sup>13</sup>
- Encuesta, es un formulario de Google Drive, con el cual se pretende conocer el nivel de conocimiento del participante en redes sociales, utilidades informáticas y además conocer su nivel de compromiso con el curso (Ver [Anexo E\)](#page-95-0).
- Video Redes Sociales, es un video corto subido a YouTube, en él se hace una breve introducción acerca de las redes sociales y se propone a los participantes dar su opinión en el muro del grupo "TrigonometriaVirtual" acerca de la identidad digital, 50 estudiantes dieron su opinión acerca de la identidad digital en el muro del grupo "TrigonometriaVirtual", 42 estudiantes de la IE Alvernia y 8 estudiantes de la IE Ciudad de Asís (Ver [Anexo E\)](#page-95-0).

**6.7.1. [Análisis de los resultados de la encuesta:](#page-7-2)** La encuesta inicial la realizaron 47 participantes, 38 de la IE Alvernia y 9 de la IE Ciudad de Asís, la encuesta se muestra en el [Anexo E,](#page-95-0) los resultados obtenidos por cada pregunta son los siguientes:

 $\overline{a}$ 

<sup>13</sup> http://es.wikipedia.org/wiki/Netiqueta

 Pregunta 1, el 100% de los participantes que contestaron la encuesta utiliza la red social Facebook, el 36,2% utiliza YouTube, el 19,1% utiliza Twitter, el 19,1% utiliza Google+ y el 4,3% utiliza otra red social. Las redes sociales MySpace y Linkedln no son utilizadas por ninguno de los participantes.

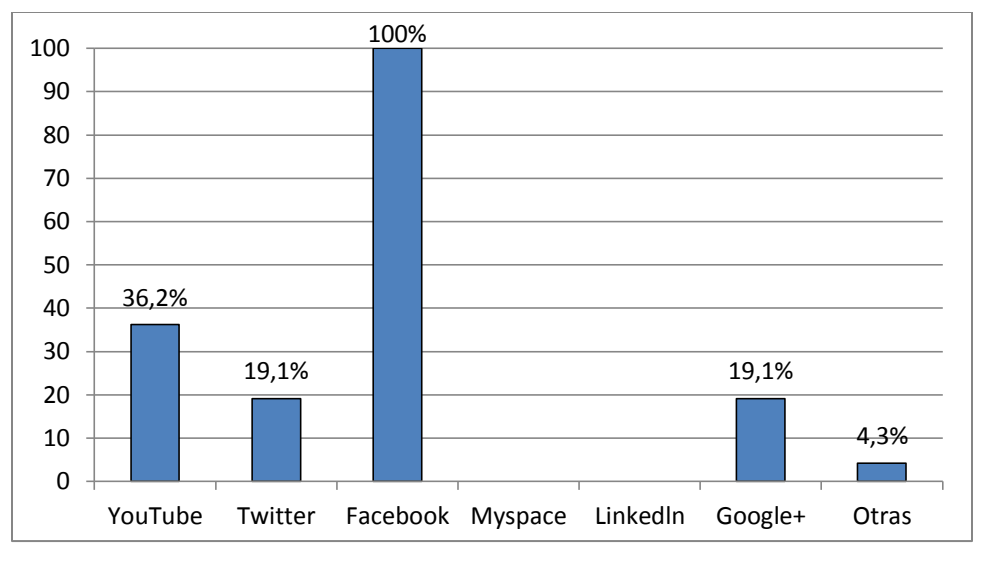

*[Figura 22.](#page-9-4) Utilización de Redes Sociales* 

 Pregunta 2, el 8,5% de los participantes que respondieron la encuesta considera que su participación en las redes sociales es excelente, el 48,9% considera que es buena, el 29,8% considera que es regular, el 4,3% considera que es pobre y el 8,5% considera que no puede calificar su participación en las redes sociales.

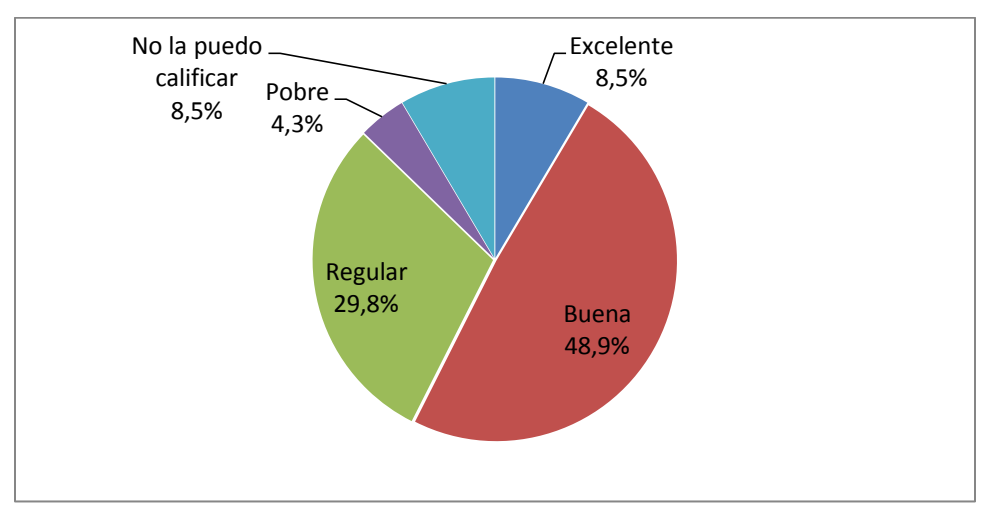

*[Figura 23.](#page-9-5) Participación en redes sociales* 

 Pregunta 3, de los participantes que respondieron la encuesta 4,3% ingresan a Facebook una vez por semana, 17,0% ingresan dos veces por semana, 29,8% ingresan todos los días, 17,0% ingresan permanentemente y 4,3% ingresan cuando pueden.

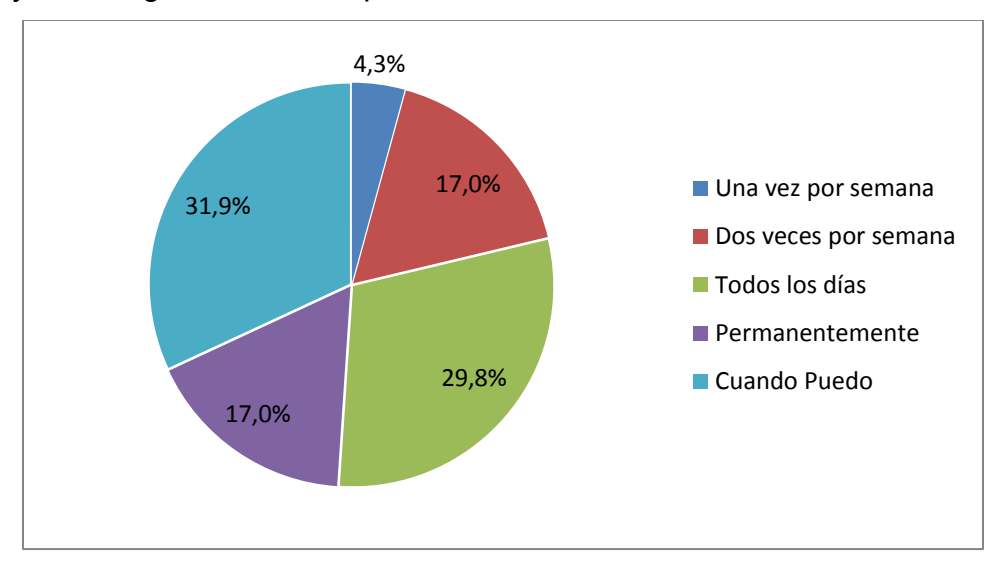

*[Figura 24.](#page-9-6) Frecuencia de ingreso a Facebook* 

 Pregunta 4, las actividades que más realizan en Facebook los participantes que respondieron la encuesta son el 8,5% bajar y subir información, el 80,9% chatear, 53,2% revisar las publicaciones de los amigos, el 25,5% compartir fotos y enlaces, el 12,8% participar en grupos y el 14,9% otras.

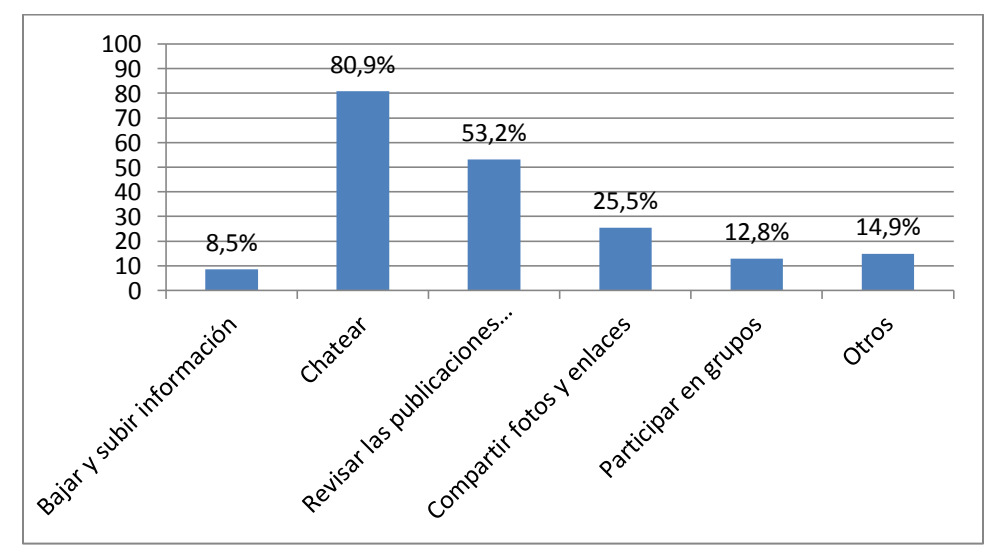

*[Figura 25.](#page-9-7) Actividades más realizadas en Facebook* 

 Pregunta 5, de los participantes que respondieron la encuesta el 6,4% considera que hace un excelente uso de Facebook, el 63,8% considera que hace un buen uso y 29,8% considera que hace un uso regular de Facebook.

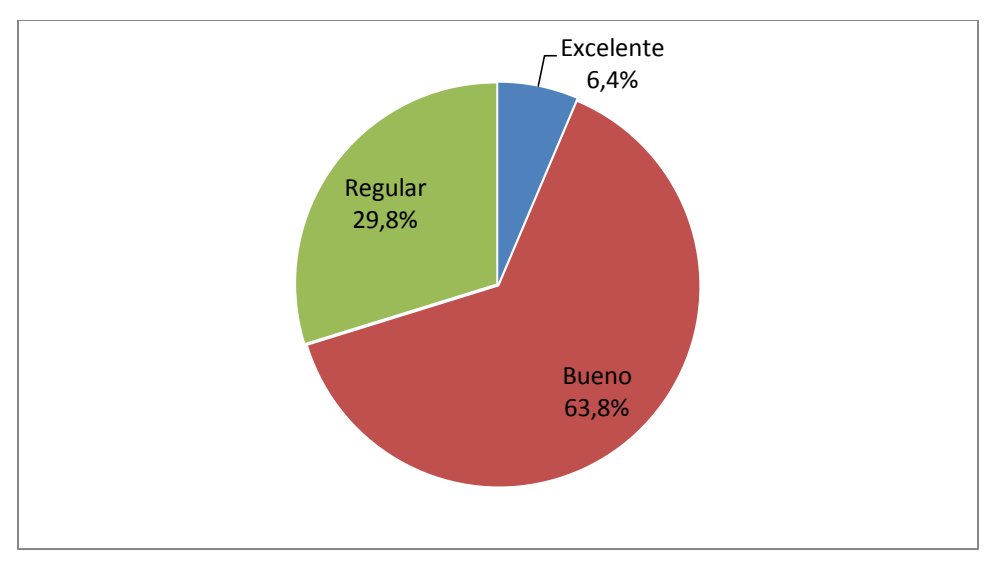

*[Figura 26.](#page-9-8) Calificación del uso que se hace de Facebook* 

 Pregunta 6, de los participantes que respondieron la encuesta, los dispositivos utilizados para conectarse a internet son el 51,1% mediante computadora de escritorio, el 14,9% mediante Tablet, el 59,6% mediante teléfono celular, el 2,1% mediante IPad y el 59,6% mediante portátil.

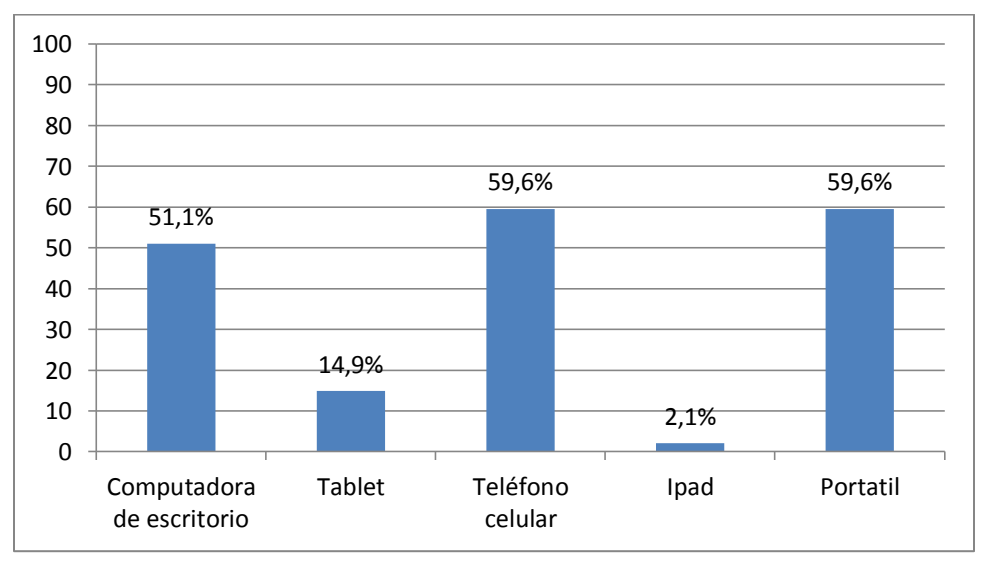

*[Figura 27.](#page-9-9) Dispositivos utilizados para conectarse a internet* 

 Pregunta 7, la cantidad de documentos de texto que los participantes que realizaron la encuesta maneja, el 8,5% la califica como mucha, el 70,2% la califica como regular y el 21,3% la califica como poca.

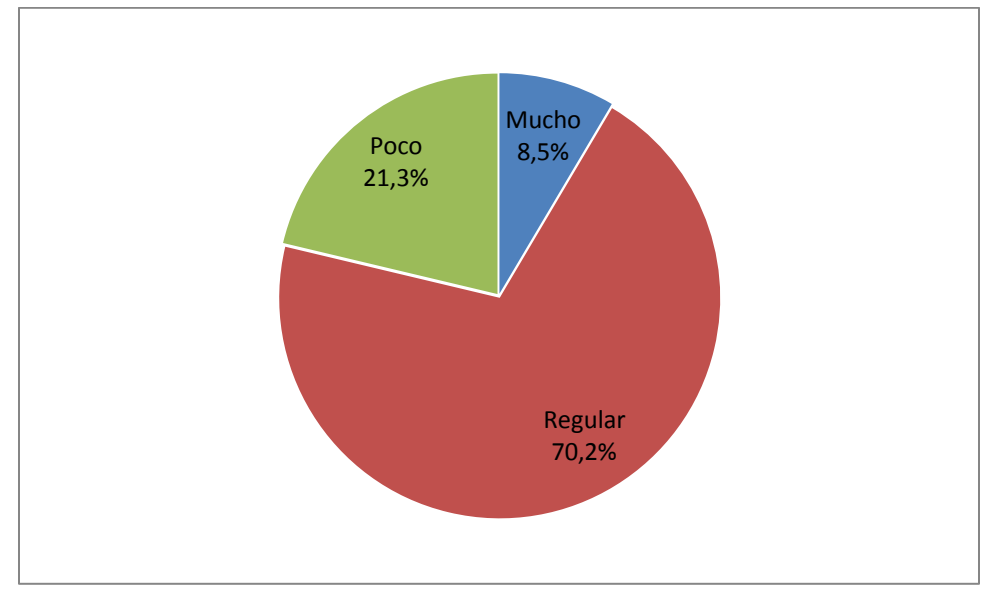

*[Figura 28.](#page-9-10) Cantidad de documentos de texto que se manejan* 

 Pregunta 8, para almacenar la información que encuentran en internet, los participantes que realizaron la encuesta, el 68,1% utiliza memoria USB, el 61,7% usa la computadora de escritorio, el 10,6& usa el correo electrónico, el 2,1% usa el Google Drive y el 10,6% utiliza otros dispositivos.

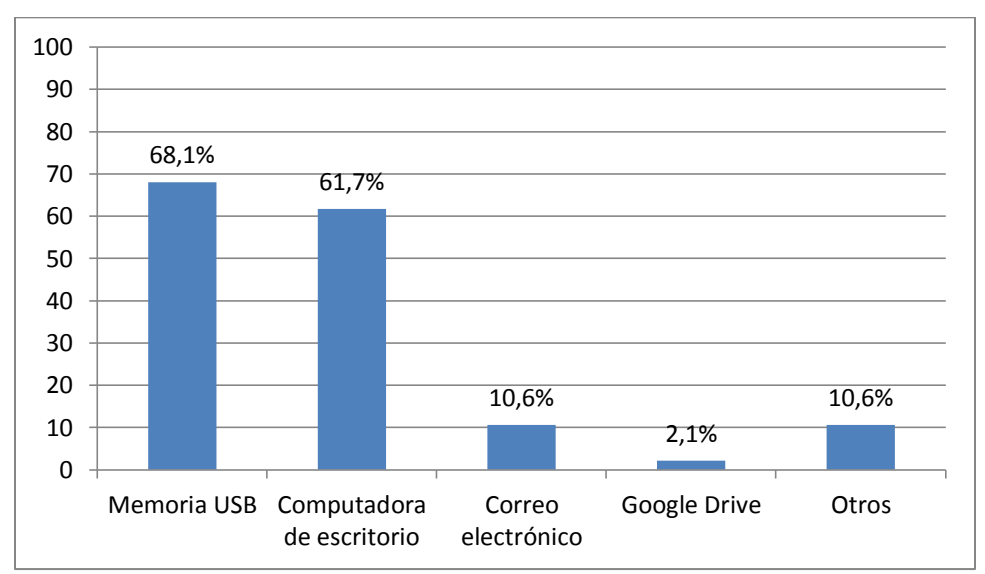

*[Figura 29.](#page-9-11) Almacenamiento de la información encontrada en Internet* 

 Pregunta 9, el motivo de la participación en este curso de los estudiantes que realizaron la encuesta se debe el 85,1% a que le interesa el tema del curso, el 34% porque es requisito de la asignatura de matemáticas, el 8,5% porque desea relacionarse con otras personas del grupo, el 14,9% por curiosidad y el 8,5% por otros motivos.

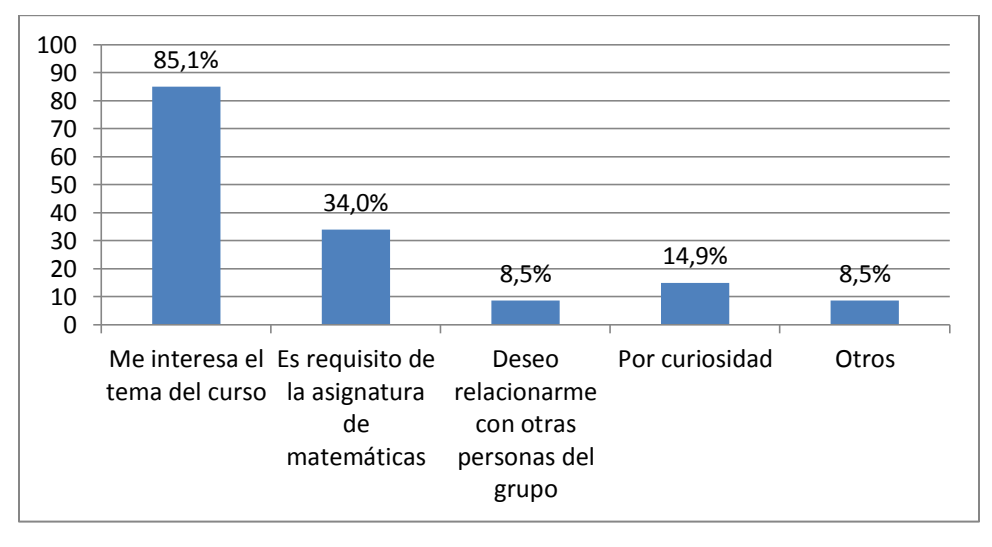

*[Figura 30.](#page-9-12) Motivos de la participación en el Curso Virtual* 

 Pregunta 10, de los participantes que realizaron la encuesta el 87,2% realizará las actividades y evaluaciones, el 2,1% realizará solo las actividades, el 2,1% realizará solo las evaluaciones y 36,2% está interesado en la metodología del curso y sus documentos.

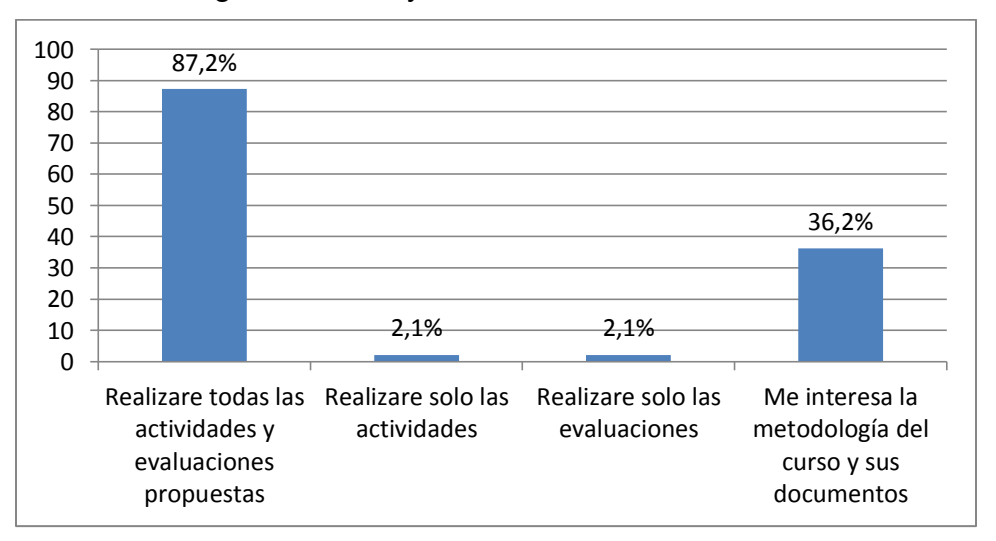

*[Figura 31.](#page-9-13) Nivel de compromiso con el Curso*

 Pregunta 11, de los participantes que realizaron la encuesta el 8,5% dedicará menos de una hora semanal al curso, el 61,7% dedicará de 1 a 2 horas semanales, el 27,7% dedicará de 2 a 3 horas semanales y el 2,1% dedicará más de 3 horas semanales al curso.

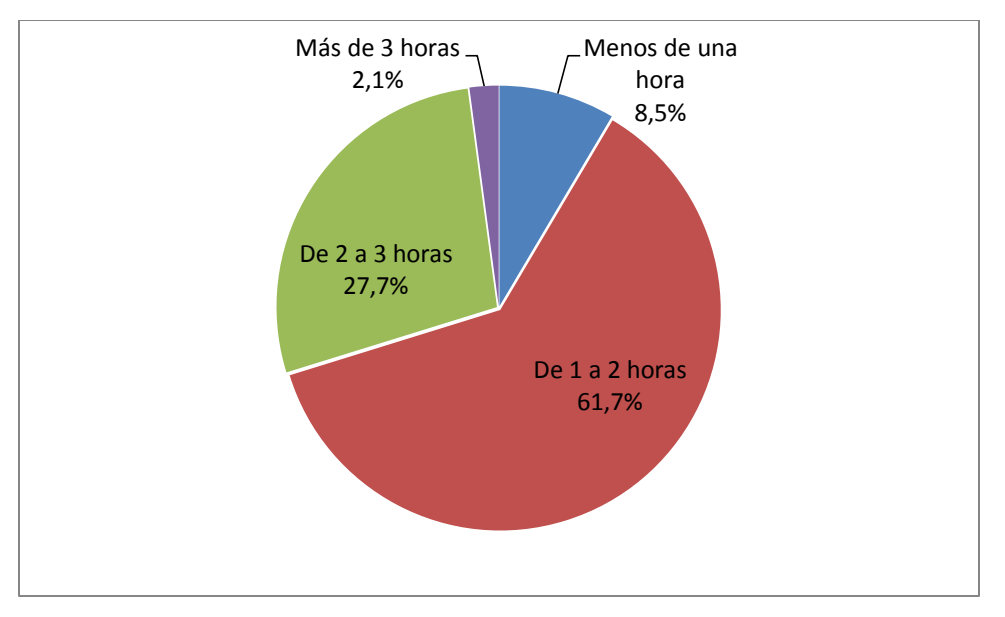

*[Figura 32.](#page-9-14) Horas de dedicación semanal al curso* 

#### **6.8. [TEMA 1 DEL CURSO VIRTUAL](#page-7-5)**

Para el Tema 1 del Curso Virtual se realizó un comentario en el muro del grupo "TrigonometriaVirtual" (ver [Anexo F\)](#page-106-0) en el cual se da una breve introducción al tema y se da un enlace utilizando el servicio de reducción de URL https://bitly.com, este enlace lleva al estudiante a un mapa mental creado en CmapTools y alojado en el servidor de CmaTools, este mapa mental contiene los enlaces para que el estudiante pueda acceder a:

 La guía del Tema 1, es un documento PDF subido a Google Drive, en el cual se inicia con el concepto de trigonometría y una breve reseña histórica, se define el concepto de ángulo y sus sistemas de medición, se define el concepto de triángulo, su clasificación y sus propiedades, luego se habla del triángulo rectángulo y el teorema de Pitágoras, por último se proponen las actividades que el estudiante debe realizar y enviar como archivo adjunto mediante correo electrónico al email del tutor. [\(Anexo F\)](#page-106-0).

- Aplicaciones, están realizadas en Geogebra y subidas al servidor de Geogebra (Ver [Anexo F\)](#page-106-0), son cuatro aplicaciones, la primera pretende reforzar el concepto de ángulo permitiendo al estudiante formar distintos ángulos mediante la rotación del lado final del mismo alrededor de su vértice, se propone al estudiante formar diferentes ángulos y hacer captura de pantalla para copiarlos en un documento Word. La segunda aplicación pretende demostrar al estudiante que todo triángulo equilátero siempre tiene sus ángulos iguales a 60° sin importar la longitud de sus lados, se propone al estudiante formar distintos triángulos equiláteros mediante la manipulación de uno de sus vértices y hacer captura de pantalla para copiarlos en un documento Word. La tercera aplicación muestra al estudiante la clasificación de los triángulos según la medida de sus ángulos, el estudiante puede manipular los vértices del triángulo para formar diferentes tipos de triángulos y hacer capturas de pantalla para copiarlos en un documento Word. La cuarta aplicación refuerza el concepto de triángulo rectángulo, el estudiante puede manipular los vértices para variar la longitud de los catetos y la hipotenusa y además puede rotar el triángulo alrededor de su vértice del ángulo recto para quedar en diferentes posiciones, debe hacer capturas de pantalla para copiarlas en un documento Word. El documento Word obtenido con todas las capturas de pantalla será grabado con el nombre "angulo.doc" y enviado vía correo electrónico al tutor del Curso, colocando en el asunto "Actividad Tema 1" y dentro del correo debe escribir su nombre completo y su institución educativa.
- Evaluación, es un formulario de Google Drive, con el cual se pretende afianzar los conceptos vistos en la guía del Tema 1, esta evaluación está

diseñada de tal manera que si el estudiante falla en la respuesta de una de las preguntas, inmediatamente pueda repasar el tema en particular y retroalimentar de nuevo la pregunta, de tal manera que al final el estudiante tendrá un resultado perfecto, por tal motivo no se requiere análisis de las respuestas a esta evaluación (Ver [Anexo F\)](#page-106-0).

#### **6.9. [TEMA 2 DEL CURSO VIRTUAL](#page-7-6)**

Para el Tema 2 del Curso Virtual se realizó un comentario en el muro del grupo "TrigonometriaVirtual" (ver [Anexo G\)](#page-119-0) en el cual se da una breve introducción al tema y se da un enlace utilizando el servicio de reducción de URL https://bitly.com, este enlace lleva al estudiante a un mapa mental creado en CmapTools y alojado en el servidor de CmapTools, este mapa mental contiene los enlaces para que el estudiante pueda acceder a:

- La guía del Tema 2, es un documento PDF subido a Google Drive, en el cual se abordan los conceptos de semejanza de triángulos rectángulos, razones trigonométricas, relaciones trigonométricas recíprocas, función trigonométrica, signos de las funciones trigonométricas, por último se proponen las actividades que el estudiante debe realizar y enviar como archivo adjunto mediante correo electrónico al email del tutor. [\(Anexo G\)](#page-119-0).
- Aplicaciones, están realizadas en Geogebra y subidas al servidor de Geogebra (Ver [Anexo G\)](#page-119-0), son tres aplicaciones, en la primera se trabaja el concepto de triángulos semejantes, el estudiante puede manipular la longitud de los lados de dos triángulos y el ángulo de uno de ellos para poder obtener triángulos que sean semejantes, hace captura de pantalla y las copia en un documento Word. La segunda aplicación repasa el concepto de razón trigonométrica, la aplicación empieza con un triángulo

rectángulo con un ángulo  $\theta$  ubicado en uno de sus ángulos agudos y se da también el concepto de una razón trigonométrica para que el estudiante decida cuál de las relaciones entre los lados le corresponde, debe hacer captura de pantalla de su respuesta y copiarla en un documento Word. La tercera aplicación muestra los signos de las funciones trigonométricas dependiendo del cuadrante en que se encuentre el ángulo, el estudiante puede formar el ángulo en cualquiera de los cuadrantes y podrá observar que signos le corresponden a cada una de las funciones, hace captura de pantalla y las copia en un documento Word. El documento Word obtenido con todas las capturas de pantalla será grabado con el nombre "razones.doc" y enviado vía correo electrónico al tutor del Curso, colocando en el asunto "Actividad Tema 2" y dentro del correo debe escribir su nombre completo y su institución educativa.

 Evaluación, es un formulario de Google Drive, con el cual se pretende afianzar los conceptos vistos en la guía del Tema 2, esta evaluación está diseñada de tal manera que si el estudiante falla en la respuesta de una de las preguntas, inmediatamente pueda repasar el tema en particular y retroalimentar de nuevo la pregunta, de tal manera que al final el estudiante tendrá un resultado perfecto, por tal motivo no se requiere análisis de las respuestas a esta evaluación (Ver [Anexo G\)](#page-119-0).

#### **6.10. [TEMA 3 DEL CURSO VIRTUAL](#page-7-7)**

Para el Tema 3 del Curso Virtual se realizó un comentario en el muro del grupo "TrigonometriaVirtual" (ver [Anexo H\)](#page-131-0) en el cual se da una breve introducción al tema y se da un enlace utilizando el servicio de reducción de URL https://bitly.com, este enlace lleva al estudiante a un mapa mental creado en CmapTools y alojado en el servidor de CmapTools, este mapa mental contiene los enlaces para que el estudiante pueda acceder a:

- La guía del Tema 3, es un documento PDF subido a Google Drive, en el cual se abordan los conceptos de líneas trigonométricas, gráficas de las funciones trigonométricas y variaciones de las funciones trigonométricas para repasar el concepto de amplitud y periodo de funciones senoidales y cosenoidales, por último se proponen las actividades que el estudiante debe realizar y enviar como archivo adjunto mediante correo electrónico al email del tutor. [\(Anexo H\)](#page-131-0).
- Aplicaciones, están realizadas en Geogebra y subidas al servidor de Geogebra (Ver [Anexo G\)](#page-119-0), son tres aplicaciones, en la primera se trabaja el concepto de líneas trigonométricas, el estudiante puede manipular el ángulo alrededor de la circunferencia unitaria y seleccionando una función, observar cuáles son sus líneas trigonométricas correspondientes, hace captura de pantalla y las copia en un documento Word. La segunda aplicación repasa las gráficas de las funciones trigonométricas, usa dos modos, el automático en el cual el estudiante selecciona una función trigonométrica y la misma se va graficando paso a paso mientras varia el ángulo en la circunferencia unitaria, el segundo modo es el manual, en el cual el estudiante selecciona una función trigonométrica, la cual se dibuja completamente y el estudiante puede manipular la posición del ángulo en la circunferencia unitaria obteniendo los valores correspondientes (*x, y*); hacer captura de pantalla y copiarla en un documento Word. La tercera aplicación refuerza el concepto de amplitud y periodo, el estudiante puede variar los valores A y B de las funciones  $f(x) = A$ .  $Sen(Bx)$  y  $f(x) = A$ .  $Cos(Bx)$  y observar como varia en la gráfica la amplitud y el periodo de la misma, hace captura de pantalla y las copia en un documento Word. El documento Word obtenido con todas las capturas de pantalla será grabado con el nombre

"grafica.doc" y enviado vía correo electrónico al tutor del Curso, colocando en el asunto "Actividad Tema 3" y dentro del correo debe escribir su nombre completo y su institución educativa.

 Evaluación, es un formulario de Google Drive, con el cual se pretende afianzar los conceptos vistos en la guía del Tema 3, esta evaluación está diseñada de tal manera que si el estudiante falla en la respuesta de una de las preguntas, inmediatamente pueda repasar el tema en particular y retroalimentar de nuevo la pregunta, de tal manera que al final el estudiante tendrá un resultado perfecto, por tal motivo no se requiere análisis de las respuestas a esta evaluación (Ver [Anexo H\)](#page-131-0).

#### **6.11. [FINALIZACION DEL CURSO](#page-7-8)**

Para la evaluación Final del Curso se realizó un comentario en el muro del grupo "TrigonometriaVirtual" (ver [Anexo I\)](#page-146-0) en el cual se hace una breve introducción y se da un enlace utilizando el servicio de reducción de URL https://bitly.com, este enlace lleva al estudiante a un mapa mental creado en CmapTools y alojado en el servidor de CmapTools, este mapa mental contiene los enlaces para que el estudiante pueda acceder a:

- La Evaluación Final, es un formulario en Google Drive, el cual corresponde a preguntas similares a las que se realizaron en la Prueba Diagnóstica y que el estudiante contestará en línea y servirá para conocer cuál fue el nivel de aprendizaje con el Curso Virtual [\(Anexo I\)](#page-146-0).
- La Encuesta Final, es un formulario en Google Drive, con el cual se pretende medir el grado de satisfacción de los participantes con el curso (Ver [Anexo I\)](#page-146-0).

**6.11.1. [Análisis de los resultados de la Evaluación Final:](#page-7-9)** La evaluación final se puede ver en el [Anexo I,](#page-146-0) esta evaluación la realizaron en línea 26 participantes del Curso Virtual, entre los que están 21 estudiantes de la IE Alvernia y 5 estudiantes de la IE Ciudad de Asís, los resultados obtenidos por cada pregunta son los siguientes:

 Pregunta 1: El 92,3% de los estudiantes SÍ saben que es la Trigonometría. La respuesta correcta es **C**.

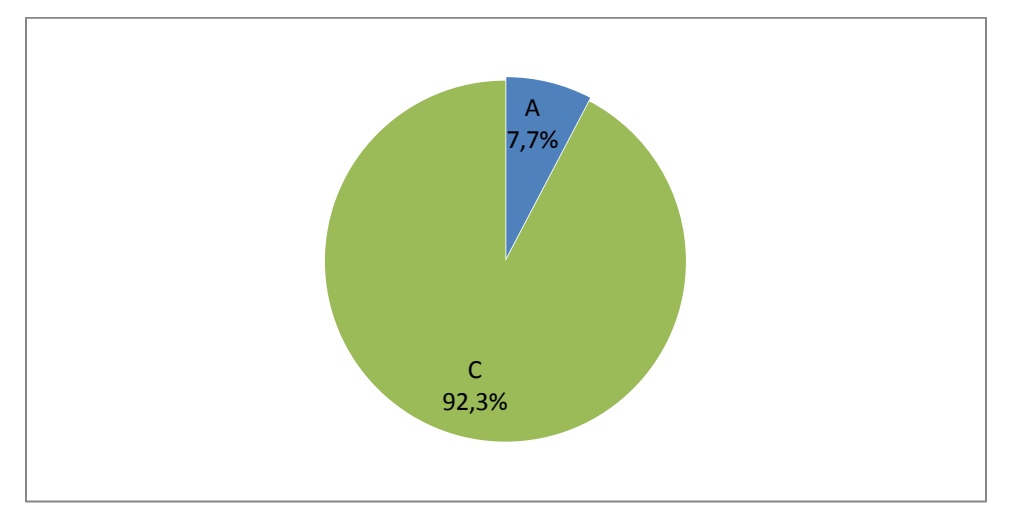

*[Figura 33.](#page-9-15) Relación de respuestas de la pregunta 1 (Evaluación Final)* 

 Pregunta 2: El 96,2% de los estudiantes SÍ reconoce el gráfico de un triángulo rectángulo. La respuesta correcta es la **D**.

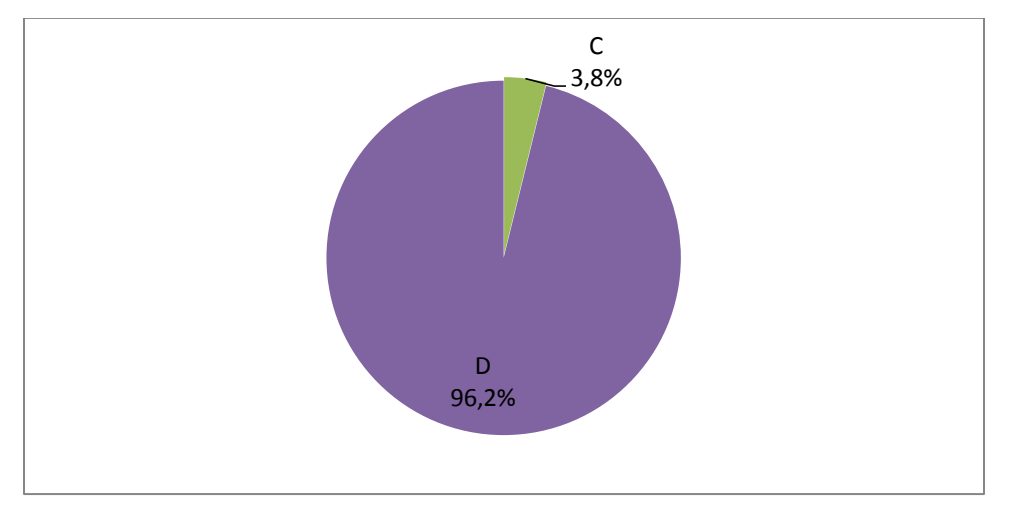

*[Figura 34.](#page-9-16) Relación de respuesta de la pregunta 2 (Evaluación Final)* 

 Pregunta 3: El 84,6% de los estudiantes SÍ sabe lo que es una razón trigonométrica. La respuesta correcta es la **C**.

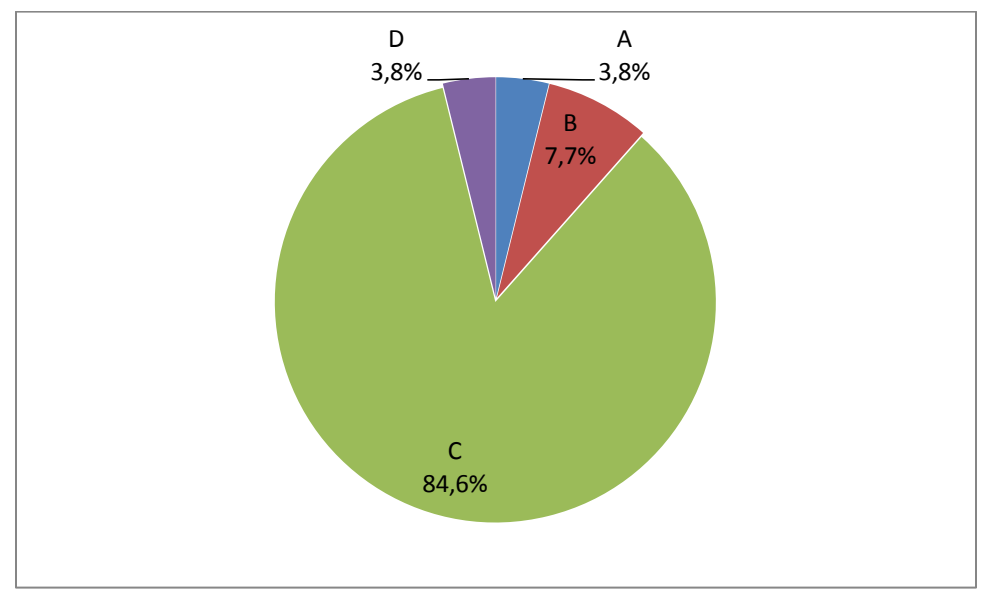

*[Figura 35.](#page-9-17) Relación de respuestas de la pregunta 3 (Evaluación Final)* 

 Pregunta 4: El 73,1% de los estudiantes SÍ reconoce la hipotenusa en un triángulo rectángulo. La respuesta correcta es la **B**.

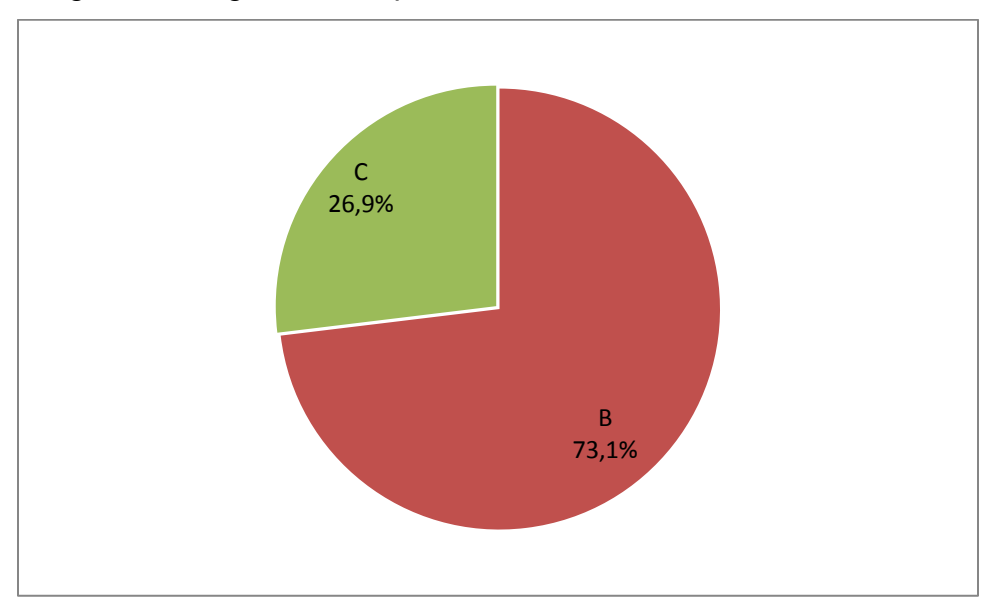

*[Figura 36.](#page-9-18) Relación de respuestas de la pregunta 4 (Evaluación Final)* 

 Pregunta 5: El 92,3% de los estudiantes SÍ reconocen el cateto opuesto a uno de los ángulos agudos en un triángulo rectángulo. La respuesta correcta es la **C**.

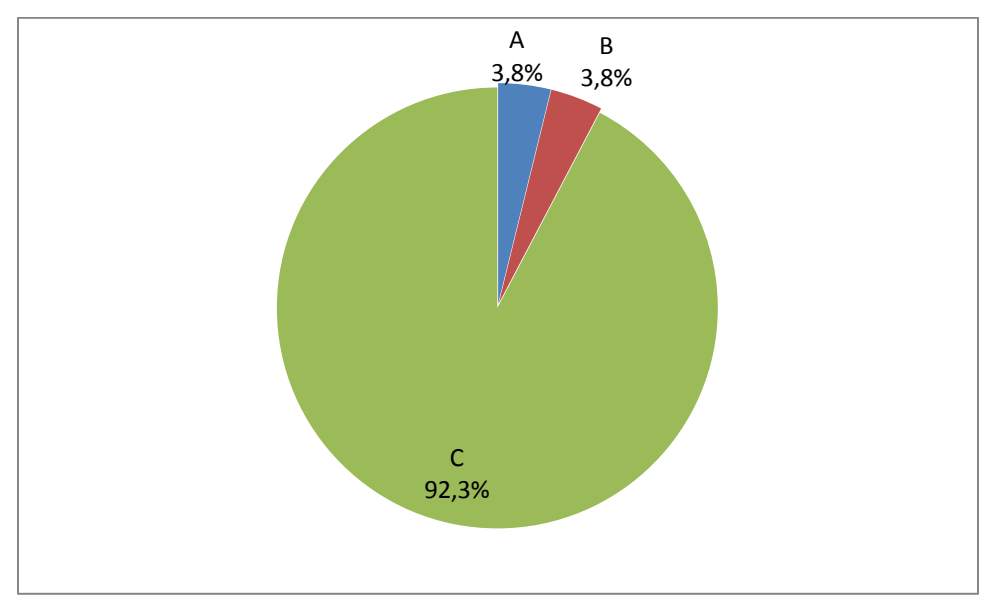

*[Figura 37.](#page-9-19) Relación de respuestas de la pregunta 5 (Evaluación Final)* 

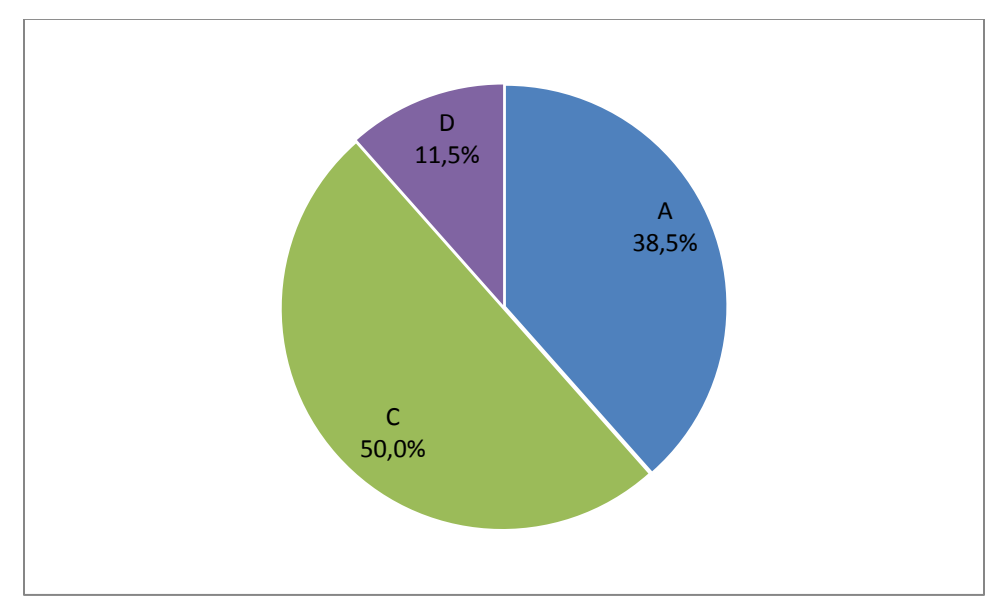

 Pregunta 6: El 50% de los estudiantes SÍ sabe cómo se define la función Tangente en un triángulo rectángulo. La respuesta correcta es la **C**.

*[Figura 38.](#page-9-20) Relación de respuestas de la pregunta 6 (Evaluación Final)* 

 Pregunta 7: El 53,8% de los estudiantes SÍ sabe cómo se define la función Seno en un Triángulo Rectángulo. La respuesta correcta es la **D**.

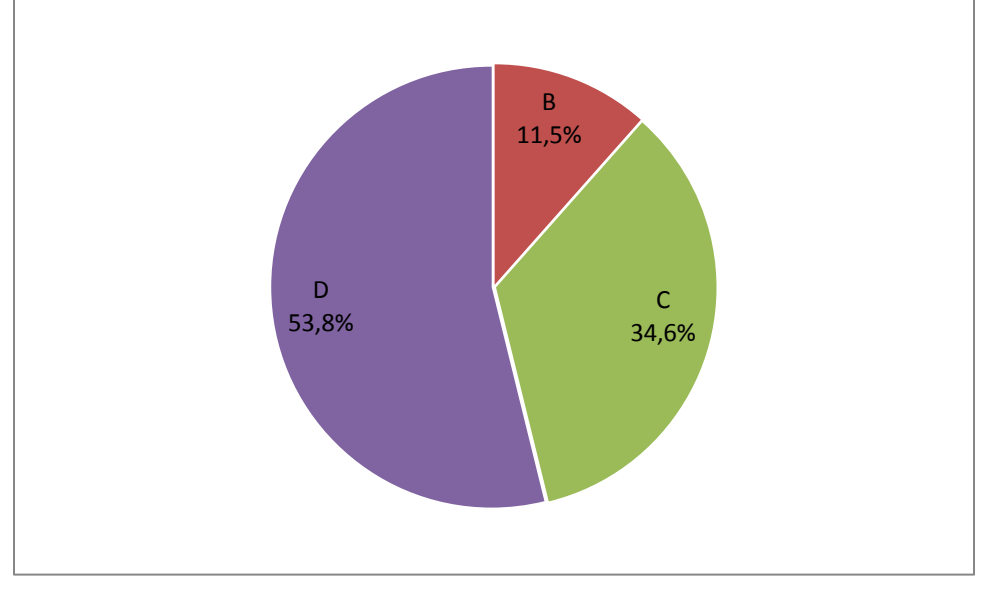

*[Figura 39.](#page-9-21) Relación de respuestas de la pregunta 7 (Evaluación Final)* 

 Pregunta 8: El 50% de los estudiantes SÍ sabe cómo se define la función Coseno en un Triángulo Rectángulo. La respuesta correcta es la **A**.

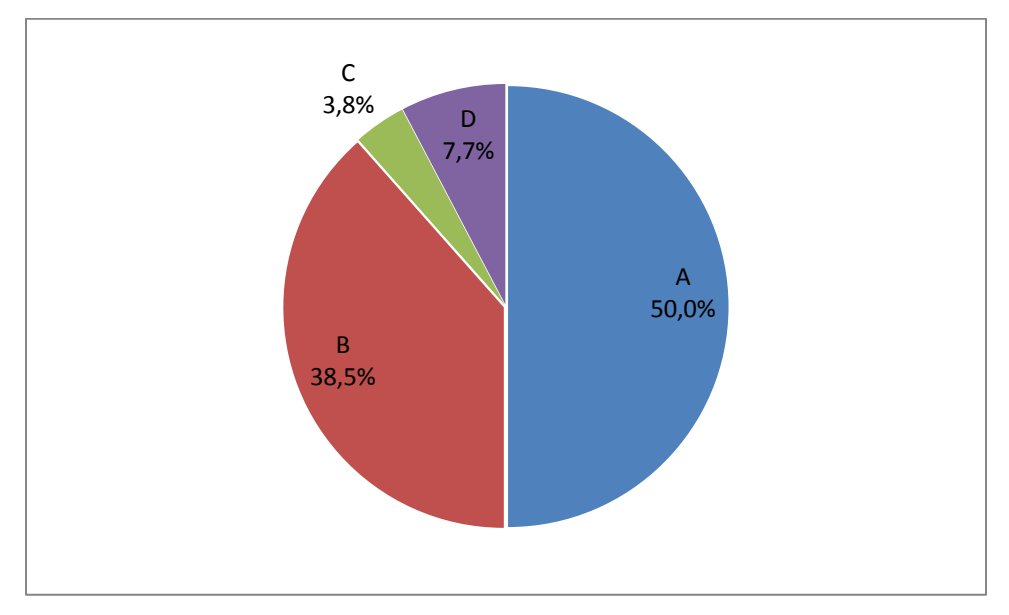

*[Figura 40.](#page-9-22) Relación de respuestas de la pregunta 8 (Evaluación Final)* 

 Pregunta 9: El 73,1% de los estudiantes Sí sabe cuál es la función reciproca de la función Secante. La respuesta correcta es la **B**.

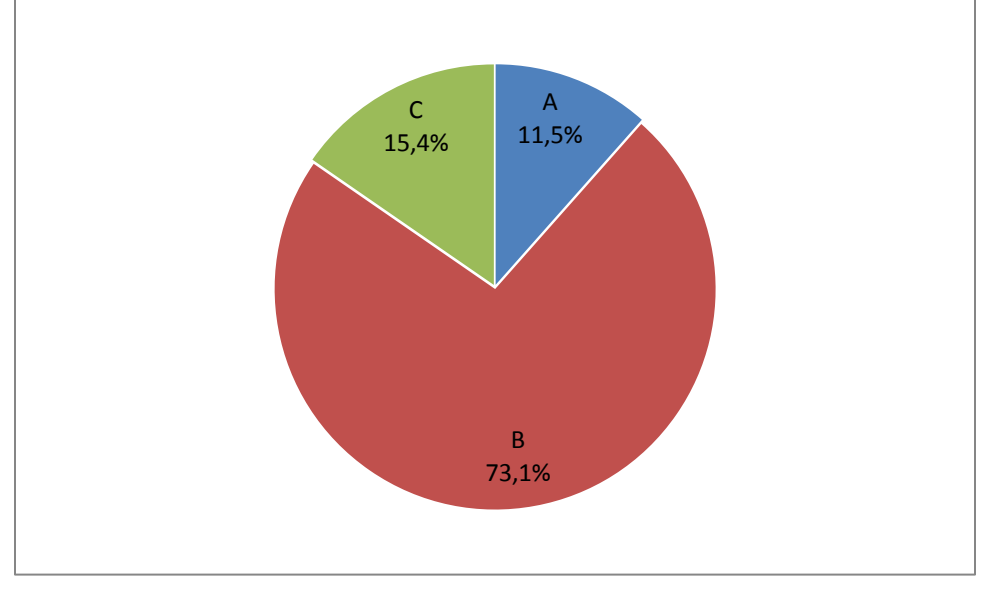

*[Figura 41.](#page-9-23) Relación de respuestas de la pregunta 9 (Evaluación Final)* 

 Pregunta 10: El 84,6% de los estudiantes SÍ sabe cuál es el dominio de la función Coseno. La respuesta correcta es la **B**.

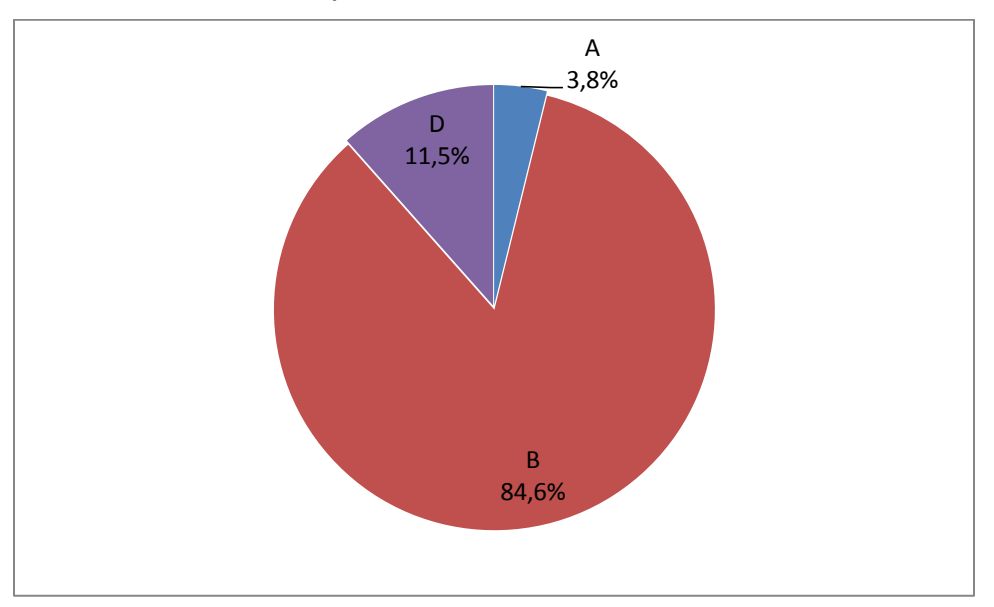

*[Figura 42.](#page-9-24) Relación de respuestas de la pregunta 10 (Evaluación Final)* 

 Pregunta 11: El 69,2% de los estudiantes SÍ sabe cuál es el Rango de la función Seno. La respuesta correcta es la **C**.

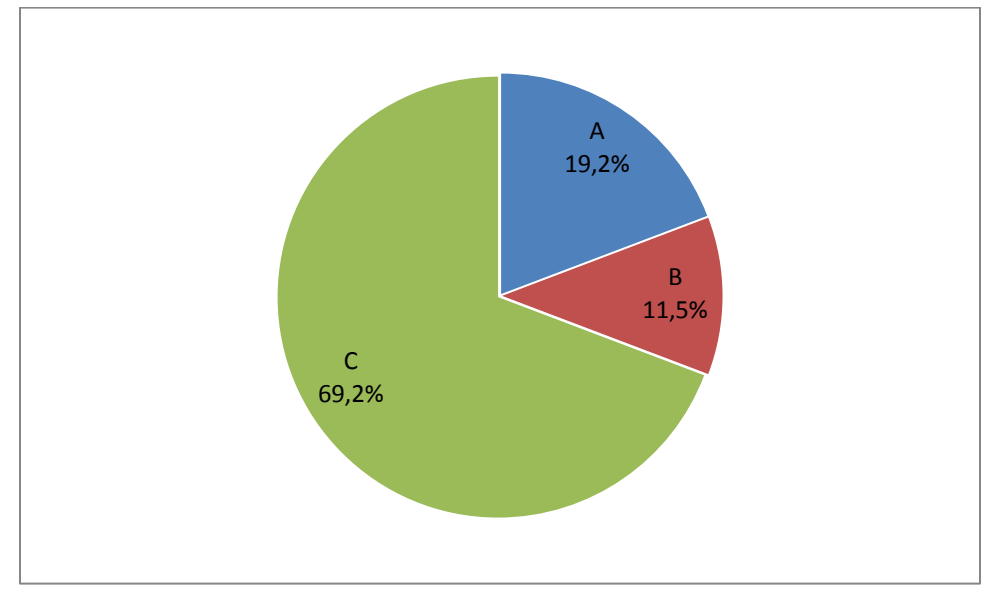

*[Figura 43.](#page-10-0) Relación de respuestas de la pregunta 11 (Evaluación Final)* 

 Pregunta 12: El 96,2% de los estudiantes SÍ sabe cuál es la función con signo positivo en el tercer cuadrante. La respuesta correcta es la **C**.

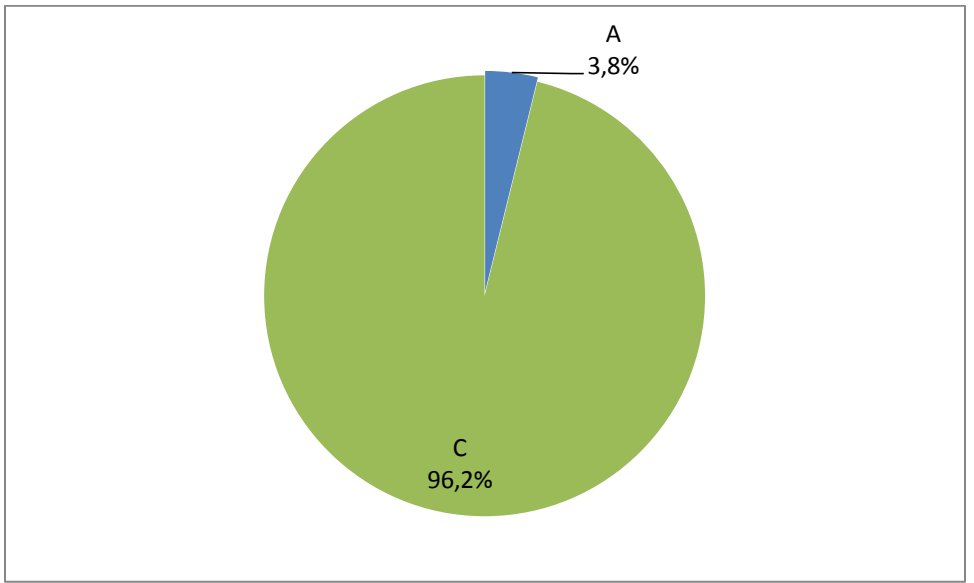

*[Figura 44.](#page-10-1) Relación de respuestas de la pregunta 12 (Evaluación Final)* 

 Pregunta 13: El 96,2% de los estudiantes SÍ sabe en qué cuadrantes tiene signo negativo la función Coseno. La respuesta correcta es la **B**.

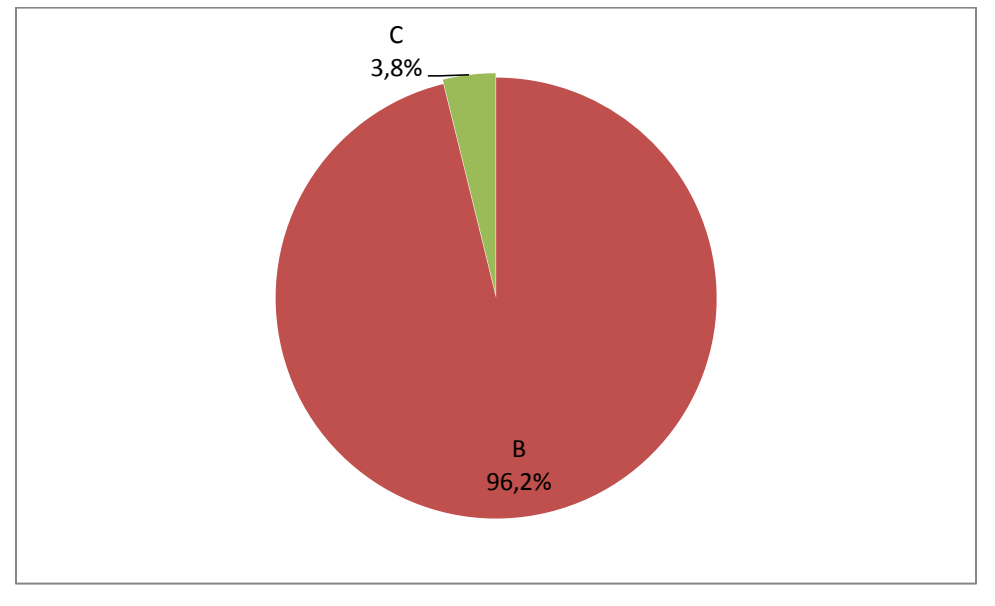

*[Figura 45.](#page-10-2) Relación de respuestas de la pregunta 13 (Evaluación Final)* 

- función tangente. La respuesta correcta es la **B**. A 3,8% C 3,8%
- Pregunta 14: El 92,3% de los estudiantes SÍ reconoce la gráfica de la

*[Figura 46.](#page-10-3) Relación de respuestas de la pregunta 14 (Evaluación Final)* 

B 92,3%  Pregunta 15: El 76,9% de los estudiantes SÍ reconoce la gráfica de la función Coseno. La respuesta correcta es la **A**.

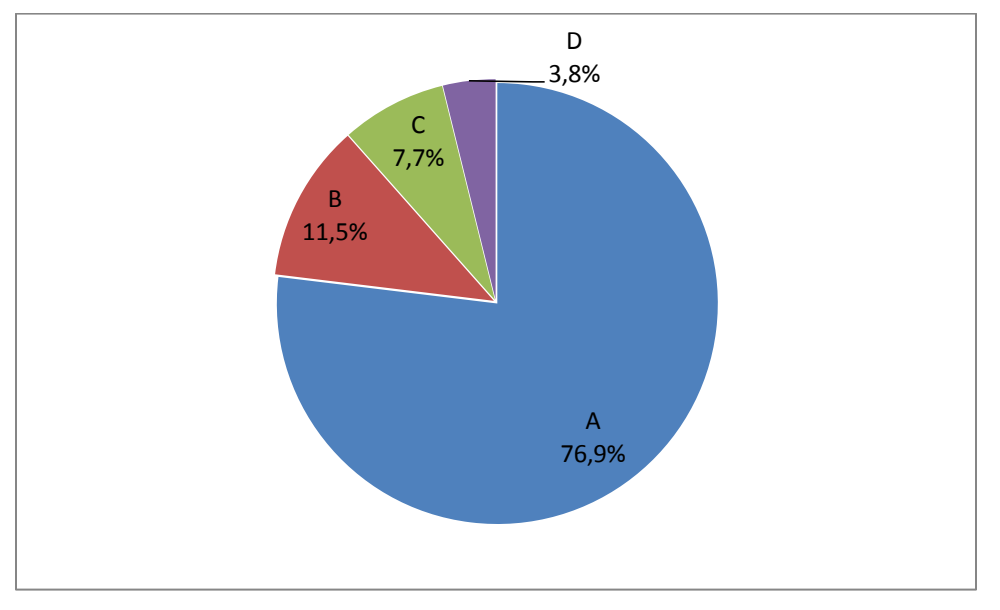

*[Figura 47.](#page-10-4) Relación de respuestas de la pregunta 15 (Evaluación Final)* 

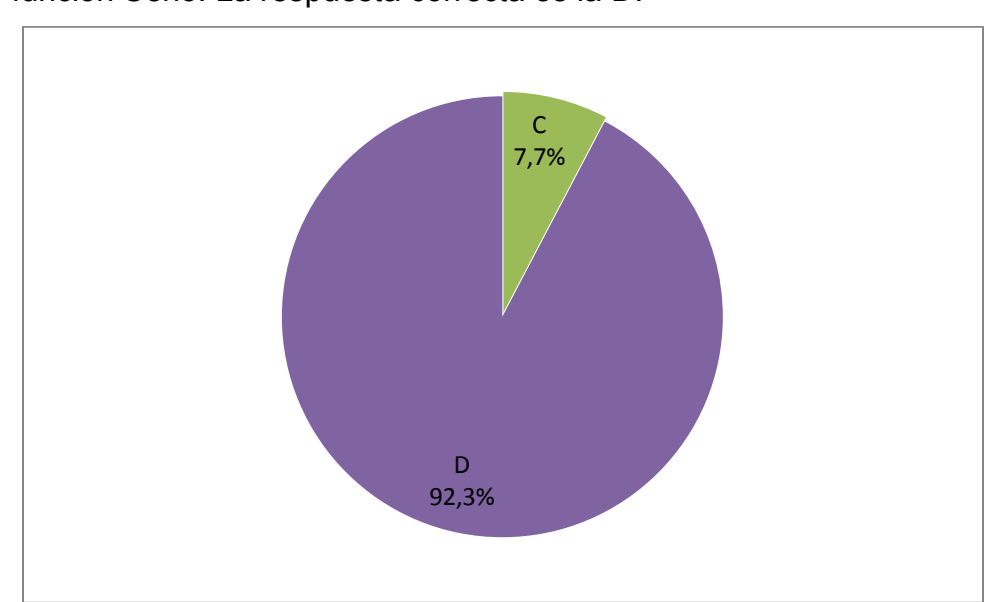

 Pregunta 16: El 92,3% de los estudiantes SÍ sabe cuál es el periodo de la función Seno. La respuesta correcta es la **D**.

*[Figura 48.](#page-10-5) Relación de respuestas de la pregunta 16 (Evaluación Final)*
Pregunta 17: El 88,5% de los estudiantes SÍ saben cuál es el periodo de la función tangente. La respuesta correcta es la **C**.

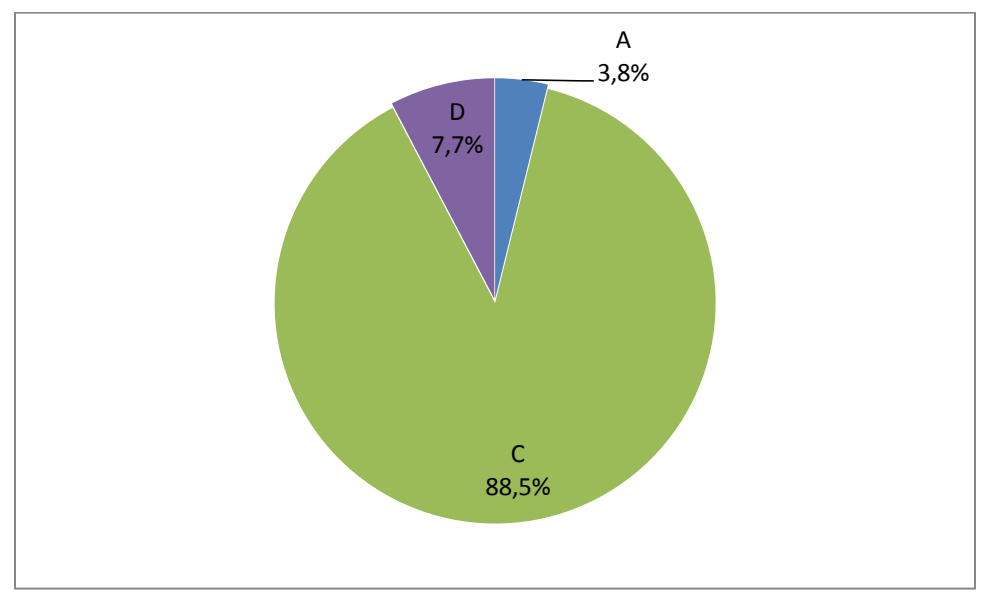

*[Figura 49.](#page-10-0) Relación de respuestas de la pregunta 17 (Evaluación Final)* 

en una función cosenoidal. La respuesta correcta es la **A**. C 3,8% D 3,8%

Pregunta 18: El 69,2% de los estudiantes SÍ reconocen cuál es la amplitud

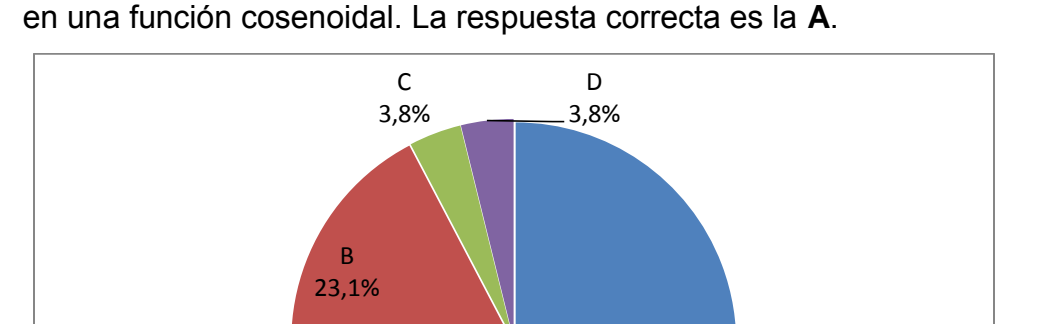

A 69,2%

*[Figura 50.](#page-10-1) Relación de respuestas de la pregunta 18 (Evaluación Final)* 

 Pregunta 19: El 65,4% de los estudiantes NO sabe encontrar el periodo en una función senoidal. La respuesta correcta es la **C**.

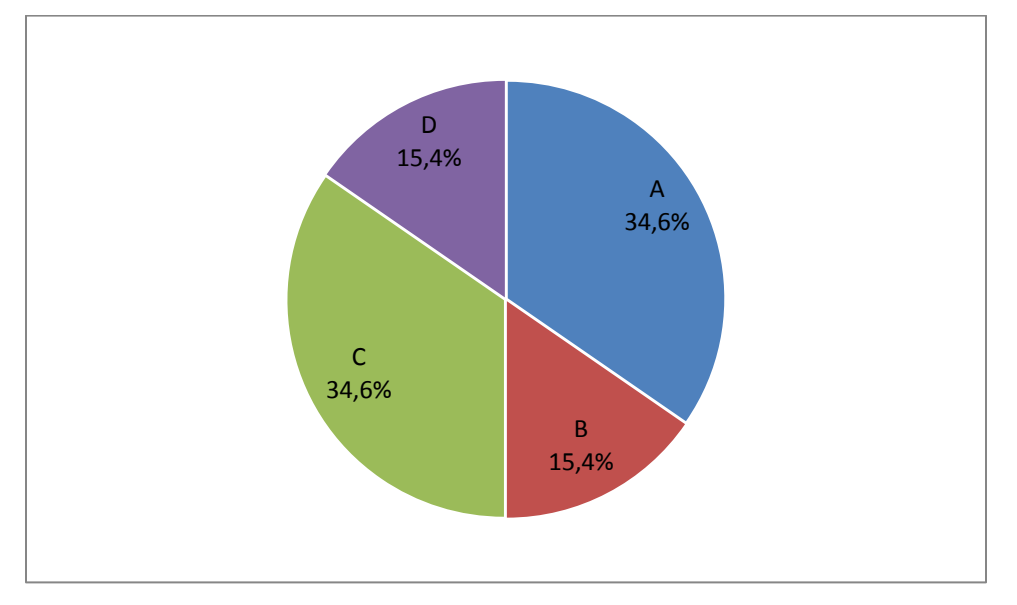

*[Figura 51.](#page-10-2) Relación de respuestas de la pregunta 19 (Evaluación Final)* 

 Pregunta 20: El 80,8% de los estudiantes SÍ sabe cuál es la identidad fundamental de la trigonometría. La respuesta correcta es la **D**.

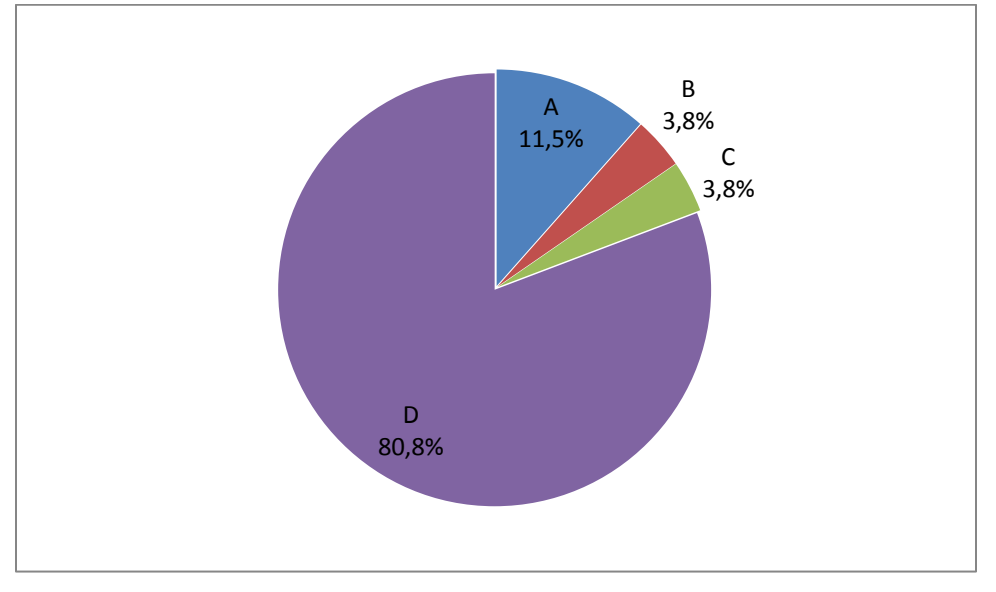

*[Figura 52.](#page-10-3) Relación de respuestas de la pregunta 20 (Evaluación Final)* 

**6.11.2. [Análisis de los resultados de la encuesta final:](#page-7-0)** La encuesta final se puede ver en el [Anexo I,](#page-146-0) se realizó en línea con 20 participantes (18 del IE Alvernia y 2 de la IE Ciudad de Asís), la encuesta se respondió en una escala de 1 (Poco de acuerdo) a 5 (Muy de acuerdo), los resultados son los siguientes:

| Pregunta     | Poco de acuerdo | 2   | 3   | 4   | Muy de acuerdo<br>5 |
|--------------|-----------------|-----|-----|-----|---------------------|
|              | 0%              | 5%  | 40% | 30% | 25%                 |
| $\mathbf{2}$ | 0%              | 15% | 25% | 40% | 20%                 |
| 3            | 5%              | 20% | 35% | 20% | 20%                 |
| 4            | 0%              | 0%  | 15% | 40% | 45%                 |
| 5            | 5%              | 5%  | 25% | 25% | 40%                 |
| 6            | 0%              | 15% | 20% | 30% | 35%                 |
| 7            | 0%              | 5%  | 30% | 40% | 25%                 |
| 8            | 0%              | 0%  | 30% | 35% | 35%                 |
| 9            | 5%              | 15% | 0%  | 20% | 60%                 |
| 10           | 5%              | 0%  | 15% | 20% | 60%                 |

*[Tabla 3.](#page-14-0) Resultados obtenidos en la Encuesta Final*

Con base en estos resultados se obtiene el siguiente diagrama de satisfacción:

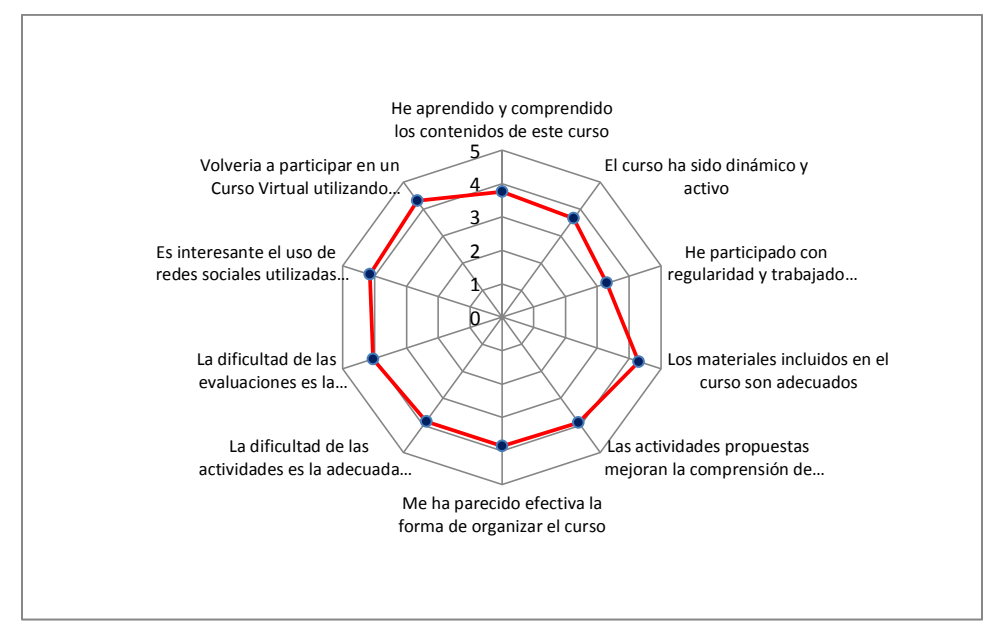

*[Figura 53.](#page-10-4) Nivel de satisfacción con el Curso Virtual* 

Podemos observar que en lo que más estuvieron de acuerdo fue en que los materiales incluidos en el curso son adecuados y en que volverían a participar en un curso utilizando redes sociales. En lo que menos estuvieron de acuerdo es en que han participado con regularidad y trabajado activamente en el curso.

## **7. [INFLUENCIA DEL CURSO VIRTUAL EN EL PROCESO DE APRENDIZAJE:](#page-7-1)**

A partir de los resultados obtenidos en la Prueba Diagnóstica y en la Evaluación Final, para los 26 estudiantes que realizaron completamente el curso, se realiza un estudio estadístico para saber si el Curso tuvo alguna influencia en la apropiación de conocimiento o por el contrario, no tuvo ninguna influencia.

## **7.1. [PRUEBA DE EFECTIVIDAD DEL CURSO](#page-7-2)**

Una vez que hemos demostrado la normalidad de los resultados obtenidos procedemos a comprobar la efectividad del Curso en el proceso de aprendizaje, para ello utilizamos la prueba de t de Student para datos pareados $^{14}$ , los resultados se pueden ver en el [Anexo K,](#page-160-0) el cual arroja que el Curso Virtual sí tuvo efectividad en la apropiación de conocimientos por parte de los estudiantes.

1

<sup>&</sup>lt;sup>14</sup> http://www.coesi.com.pe/archivos/cursos/Prueba\_t\_muestras\_relacionadas.pdf

## **8. [CONCLUSIONES](#page-7-3)**

- El Curso Virtual de Trigonometría básica utilizando Redes Sociales tuvo un gran impacto en los procesos de aprendizaje, como lo demuestra el estudio estadístico realizado y los resultados obtenidos por los participantes en la Prueba Diagnóstica y la Evaluación Final.
- Se identificaron diversas metodologías didácticas para la enseñanza de la trigonometría vinculadas con las TIC, tales como el uso de videos, mapas conceptuales desde CmapTools, aplicaciones como Geogebra, entre otras.
- Se pudieron diseñar e implementar actividades utilizando la herramienta Geogebra, para reforzar los conceptos básicos de los estudiantes en trigonometría.
- La estrategia desarrollada dio buenos resultados en cuanto a la apropiación de conocimiento, sin embargo el nivel de motivación fue bajo ya que solo concluyeron el curso la tercera parte de los que se inscribieron en el mismo.
- Aunque la estrategia se desarrolló para dos colegios de Puerto Asís, en uno de ellos no se observó la participación que se esperaba ya que no hubo apoyo del docente.
- Se evidenció que los estudiantes requieren supervisión personalizada ya que en algunas ocasiones se tuvo que acudir a los colegios a conversar con

los estudiantes para que cumplieran con las actividades asignadas en el curso.

- El proceso de enseñanza aprendizaje por medio de Redes Sociales requiere un alto nivel de compromiso y responsabilidad por parte de los estudiantes, debido a que la misma red social es un factor distractor que los puede alejar del objetivo propuesto.
- Los contenidos temáticos utilizados se corresponden con el plan de estudios de ambos establecimientos educativos, lo que evidencia que el trabajo realizado en los grados décimo en trigonometría corresponde con lo propuesto por el MEN.
- Las herramientas TIC y redes sociales se pueden aplicar en los procesos de enseñanza aprendizaje de todas las asignaturas, ya que en la actualidad la mayoría de los jóvenes interactúa cotidianamente con las mismas.
- Aunque en este proyecto se usó Geogebra, Facebook, Google Drive, CmapTools y YouTube para construir las aplicaciones web, se pueden utilizar otro tipo de programas, tales como Cabri, Twitter, Mindjet, Vimeo, Dropbox, entre otros, para así vincular aún más al estudiante en el proceso de aprendizaje.
- Es importante concientizar a los estudiantes en ser parte activa en su proceso de aprendizaje, esto se logra al incentivar la participación de los mismos.
- Como docentes de matemáticas debemos esforzarnos por acercar el lenguaje matemático al estudiante y así ellos pierdan el temor que le tienen a esta asignatura.

## **[ANEXO A](#page-7-4)**

### **MARCO REFERENCIAL**

El proyecto se llevará a cabo como estudio de caso en dos Instituciones Educativas del municipio de Puerto Asís.

**Descripción física de Puerto Asís:** Este municipio colombiano en el departamento de Putumayo se encuentra sobre la margen izquierda del río Putumayo, algunos kilómetros aguas abajo de la desembocadura del río Guamués, aproximadamente a 90 km. Por carretera al sur de la ciudad de Mocoa (Capital), es el municipio de mayor población del departamento con cerca de 58.446 habitantes tiene el 18% de la población del departamento. La totalidad de sus territorios son planos o ligeramente ondulados, pertenecientes a la Amazonia y únicamente ofrecen el piso térmico cálido.<sup>15</sup>

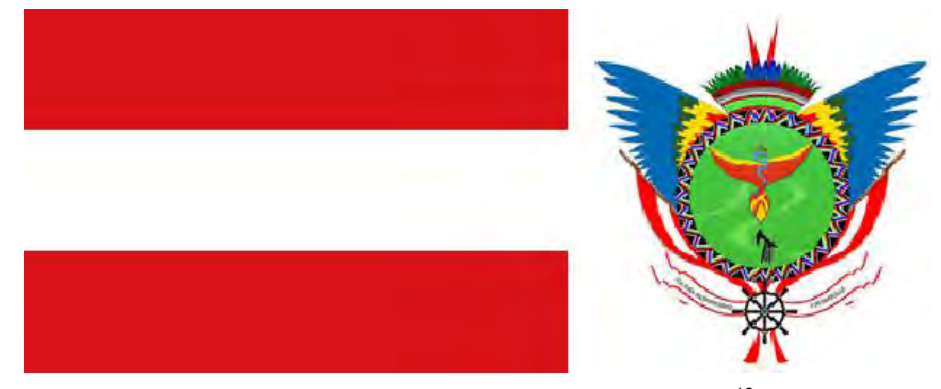

*[Figura 54.](#page-10-5) Bandera y Escudo de Puerto Asís<sup>16</sup>*

 $\overline{a}$ 

<sup>15</sup> http://puertoasis-putumayo.gov.co/informacion\_general.shtml

<sup>&</sup>lt;sup>16</sup> http://es.wikipedia.org/wiki/Puerto\_As%C3%ADs

**Geografía:** Puerto Asís limita al sur con la República del Ecuador, al occidente con los municipios de San Miguel, Valle del Guamués y Orito, al norte con los municipios de Puerto Caicedo y Puerto Guzmán y al oriente con el municipio de Puerto Leguízamo. Tiene una temperatura promedio de 29°C y una humedad relativa del 80%, su clima corresponde al tropical húmedo.<sup>17</sup>

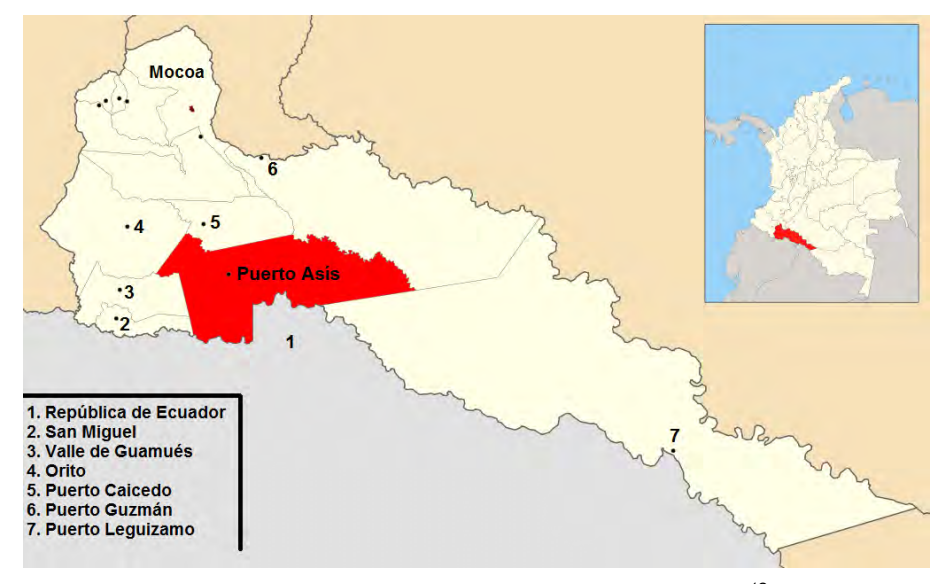

*[Figura 55.](#page-10-6) Ubicación geográfica de Puerto Asís<sup>18</sup>*

**Reseña histórica:** El poblado fue fundado el 03 de mayo de 1912 por los religiosos misioneros capuchinos, el padre Estanislao de las Corts y el Hermano Idelfonso de Tulcán. Con el fin de reafirmar la soberanía de Colombia en estos territorios acosados permanentemente por el Perú, el gobierno instaló en la región programas especiales, los que le dieron gran impulso al pueblo. El 25 de Septiembre del mismo año fue elevado a corregimiento.

El 10 de Abril de 1914 la colonia tenía ya 50 casas habitadas y 200 hombres de trabajo sin contar los niños, las mujeres y los indios. Y siguió progresando ininterrumpidamente. Allí fundó la Misión uno de sus grandes internados para

1

<sup>17</sup> http://es.wikipedia.org/wiki/Puerto\_As%C3%ADs

<sup>&</sup>lt;sup>18</sup> http://es.wikipedia.org/wiki/Puerto As%C3%ADs#mediaviewer/Archivo:Colombia\_-\_Putumayo\_-Puerto Asis.svg

educación de los indios y los hijos de los colonos. Ese mismo año de 1914 se hicieron cargo de la educación en el naciente pueblo Las Hermanas Franciscanas. Con la llegada del camino de herradura en 1931, la localidad se vio de nuevo impulsada y al entrar la carretera en 1953, se convirtió en centro de intercambio comercial con Mocoa, el Valle de Sibundoy y Pasto. Fue erigido municipio el 24 de octubre de 1967.<sup>19</sup>

**Economía:** En el sector primario de la economía se desarrollan actividades agrícolas entre las que se destacan los cultivos de productos tradicionales y frutales como Plátano, Yuca, Maíz, Arroz, Caña Panelera, Chontaduro, Piña y Palmito, principalmente; las actividades pecuarias se relacionan básicamente con la cría de ganado vacuno que para el 2005 reportó una población de 32.380 cabezas de ganado establecidas en 11.600 ha de pasto, y en menor proporción con porcicultura (4.600 animales), avicultura (66.000 animales) y piscicultura.

De acuerdo con información de CORPOAMAZONÍA entre el período 2002-2007 se aprovecharon 38.050 m<sup>3</sup> de madera en bruto de especies comerciales conocidas localmente como Amarillo, Sangretoro, Arenillo, Caimo y Caracolí principalmente.

En el sector secundario, Puerto Asís cuenta con una planta de reciclaje para la producción de "madera plástica" y una planta para la producción de palmito de chontaduro.

El sector terciario presenta una alta actividad comercial, complementada con la prestación de servicios relacionados con salud, saneamiento básico, notariado y registro, educación, banca, transporte de carga y pasajeros, etc. $^{20}$ 

 $\overline{a}$ 

<sup>&</sup>lt;sup>19</sup> http://puertoasis-putumayo.gov.co/informacion\_general.shtml

<sup>&</sup>lt;sup>20</sup> http://es.wikipedia.org/wiki/Puerto\_As%C3%ADs

**Educación**: El municipio cuenta con 23 Establecimientos Educativos oficiales en la Rural y 4 en la zona Urbana (Alvernia, Ciudad de Asís, Santa Teresa y San Francisco de Asís).

En cuanto a cobertura, más del 85% de los niños en edad escolar tienen acceso a la educación, como podemos observar en la siguiente tabla:<sup>21</sup>

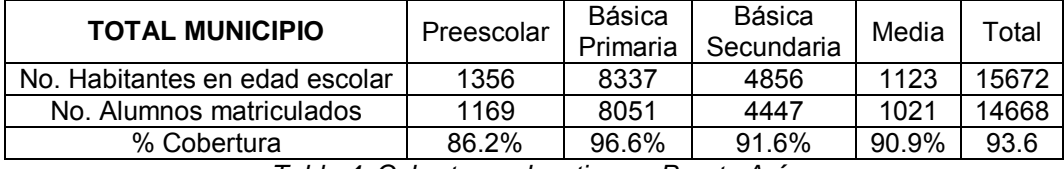

*[Tabla 4.](#page-14-1) Cobertura educativa en Puerto Asís*

### **MICROCONTEXTO**

 $\overline{a}$ 

La investigación se llevó a cabo con la participación de estudiantes de dos Instituciones Educativas oficiales del sector Urbano, Alvernia y Ciudad de Asís.

### **INSTITUCIÓN EDUCATIVA ALVERNIA**

Está ubicada en el Barrio San Martin, Carrera 16 No.12-77 Teléfono 4227048, hacia el occidente del municipio.

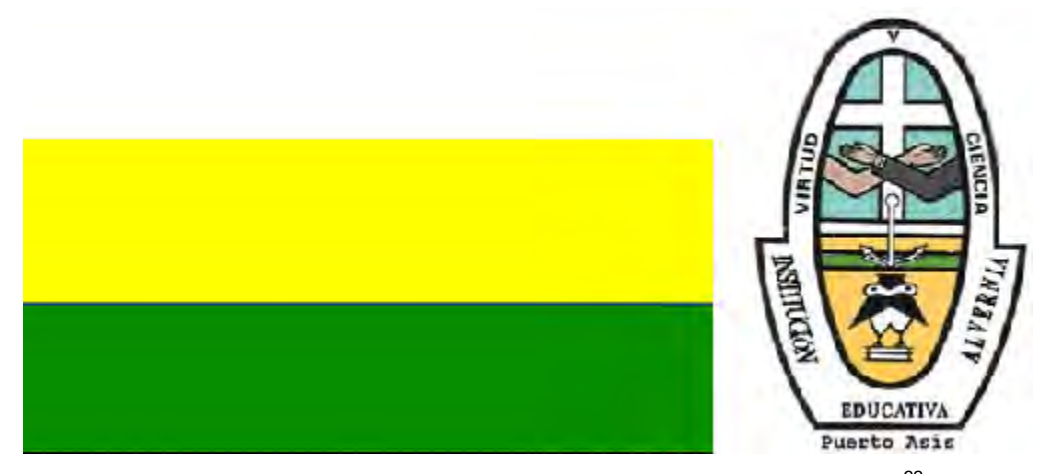

*[Figura 56.](#page-10-7) Escudo y Bandera de la Institución Educativa Alvernia<sup>22</sup>*

<sup>21</sup> http://puertoasis-putumayo.gov.co/indicadores.shtml#educacion

<sup>&</sup>lt;sup>22</sup>http://www.alvernia.netne.net/Bandera.htm y http://www.alvernia.netne.net/Escudo.htm

La rectora de la IE Alvernia es la Especialista Luz María Mera Hernández, el Coordinador Académico es el Magister Bernardino Sánchez Pasinga y el Coordinador de Disciplina es el Especialista Hernando Acosta Córdoba. Cuenta con tres sedes de preescolar y básica primaria cada una con su respectivo coordinador.

Fue fundado según resolución Nro. 023 de octubre de 1967, por Fray Plácido Camilo Croux, Obispo y Vicario Apostólico de Sibundoy. El Colegio ha cumplido con normas emanadas del Ministerio de Educación Nacional, por lo tanto ha sido aprobado en forma satisfactoria por parte de las autoridades educativas, siendo la última resolución que la ratifica la número 0373 de Julio 02 de 1999 y el decreto de fusión 0588 del 6 de diciembre de 2002.

Desde su fundación hasta la fecha, la Institución ha contado con un buen número de estudiantes de acuerdo al aumento poblacional. A partir del año 2002, se fusionan las escuelas San Martín, San Nicolás y el preescolar Santo Domingo Savio, ofreciendo el servicio educativo desde preescolar hasta la media. En el año 2010 se aprueba el Programa para Adultos Decreto 3011 Jornada fin de semana. $^{23}$ 

**Misión:** Somos una institución de carácter oficial que ofrece educación en los niveles pre-escolar, básica y media de modalidad académica, con capacidad de liderar acciones interinstitucionales que contribuyen en la formación integral de hombres y mujeres con diversidad social y cultural permitiéndoles desarrollar y potenciar dimensiones cognitivas, socio afectivas, espirituales, éticas, físicas y culturales, para proyectarse a la sociedad y vivir en armonía consigo mismos y con su entorno.<sup>24</sup>

 $\overline{a}$ 

<sup>&</sup>lt;sup>23</sup> http://www.alvernia.netne.net/SedeAlvernia.htm

<sup>&</sup>lt;sup>24</sup> Manual de Convivencia IE Alvernia. 2012

**Visión:** La institución educativa Alvernia se proyecta a 2015 hacia un espacio de encuentro y dialogo donde se dinamicen diferentes ambientes favorables para la convivencia y el aprendizaje significativo con una infraestructura adecuada que propicie el desarrollo espiritual, científico, tecnológico, cultural, ambiental y deportivo. La institución educativa encamina sus acciones pedagógicas a la promoción de sus estudiantes con altos niveles de calidad que garanticen la transformación social y de su entorno.<sup>25</sup>

**Lema:** Brindamos una educación humanística y académica para la excelencia de un ser humano integral.<sup>26</sup>

## **INSTITUCIÓN EDUCATIVA CIUDAD DE ASÍS**

Está ubicada en el barrio SAN FRANCISCO, Carrera 18 No. 8-83 Teléfono 4228117, en el centro del municipio.

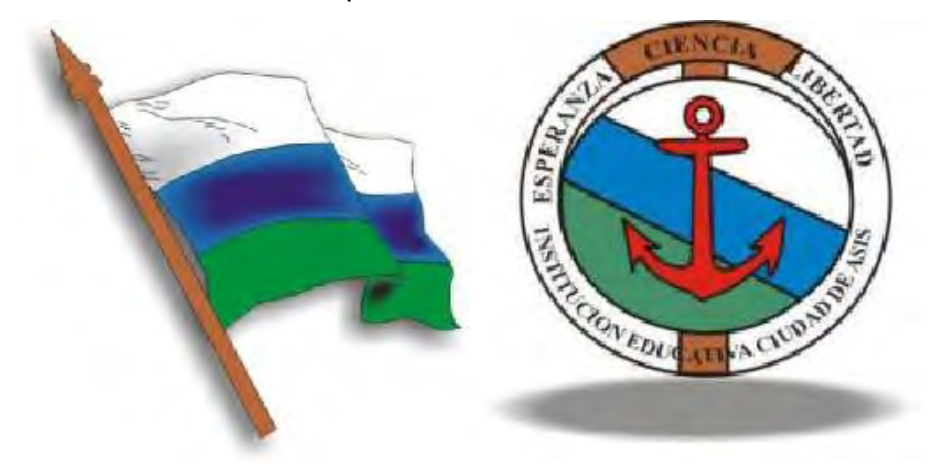

*[Figura 57.](#page-10-8) Bandera y Escudo de la Institución Educativa Ciudad de Asís<sup>27</sup>*

La rectora de la IE Ciudad de Asís es la Hermana Marleny Neira Tequen, el Coordinador Académico es el especialista Humberto Quiroga Quiroga y el

1

<sup>&</sup>lt;sup>25</sup> Manual de Convivencia IE Alvernia. 2012.

 $26$  Ibid.

<sup>&</sup>lt;sup>27</sup> http://www.ieciudaddeasis.edu.co/index.php?option=com\_content&view=article&id=58&Itemid=55

Coordinador de Disciplina es el Especialista Javier González. Cuenta con una sede de preescolar y básica primaria con su respectivo Coordinador.

Para orientar y promover en el hombre la dimensión creativa de su potencial humano, su libertad verdadera y dimensión trascendente, en este jirón de la patria que es el Putumayo, las Religiosas Franciscanas de María Inmaculada, con el celo característico del espíritu Franciscano, el 28 de febrero de 1914, llegaron a esta población de Puerto Asís, cuando apenas era una colonia fundada para tener un punto de avanzada y centinela de las fronteras. Presentes aquí, las hermanas tuvieron la dirección de la primera escuela para niños y niñas, obra apostólica que se denominó "ORFELINATO DE LA SAGRADA FAMILIA".

Durante un lapso de 55 años (Febrero 28 de 1914), las misioneras franciscanas continuaron su acción evangelizadora y pedagógica en el orfanato-escuela que año por año crecía en número por causa del incremento de la población. Debido a esto los padres de familia y la comunidad religiosa decidieron gestionar ante el Vicario Apostólico de Sibundoy, Monseñor Plácido Camilo Croux, la creación de un Colegio Femenino, y consiguieron la autorización para su funcionamiento que se cristalizó gracias a la resolución No. 23 de junio 13 de 1969, bajo la dirección de la Educación Nacional Contratada del Vicariato Apostólico de Sibundoy, siendo su primera rectora la Hermana Carmen Elvira Burbano.

La institución siguió creciendo hasta constituirse en un Colegio de Modalidad Comercial, ya que vieron la necesidad de preparar a la mujer en este campo y el difícil traslado a otros lugares a continuar sus estudios. En septiembre de 1976 el número ascendía a 249 alumnas y se creó el Quinto de Bachillerato, fue nombrado vicerrector el profesor Feníbal Zuluaga Botero.

La escuela que funcionaba unida a este plantel, se trasladó definitivamente a la Escuela Central de Varones en el año 1979-1980 siendo rectora la Hermana Clara Luz Sánchez y directora la Hermana Elvira Mercedes Erazo. El Colegio Ciudad de Asís tuvo una temporada de mucho progreso, se construyeron laboratorios y talleres de comercio con el fin de aprobar el Quinto y Sexto de Bachillerato Comercial. Se completó la planta de profesores con el personal casi en su totalidad licenciados en las diferentes áreas académicas y técnicas.

La primera graduación de bachilleres comerciales se efectuó el 26 de junio de 1980 con un grupo de 17 graduandas. Hasta el momento han egresado de este plantel 26 promociones. En mayo de 1990 fue visitado por los supervisores departamentales y un delegado de la Educación Nacional Contratada, fue aprobado mediante resolución No. 015 del 2 de octubre de 1990. Se renovó su aprobación por cuatro años más a partir del período 1994-1995 hasta 1997-1998 mediante resolución No. 00104 del 23 de mayo de 1994, emanada de la Secretaría de Educación del Putumayo.<sup>28</sup>

**Misión:** La Institución Educativa Ciudad de Asís con modalidad comercial trabaja en la formación de personas integras, competentes y críticas, capaces de generar un cambio personal y comunitario, en un contexto pluriétnico y multicultural vivenciando los valores propios de la Filosofía Institucional.<sup>29</sup>

**Visión:** La Institución Educativa Ciudad de Asís de carácter oficial, dirigida por la Comunidad religiosa de las Hermanas Franciscanas, al finalizar el año 2014, contará con personas con identidad espiritual y cultural, capaces de dar respuesta a la comunidad desde los avances tecnológicos y las necesidades del contexto con espíritu empresarial.<sup>30</sup>

**Filosofía:** La Institución educativa Ciudad de Asís se fundamenta en el Evangelio según la espiritualidad Franciscana, para responder a las necesidades y características propias del contexto y la legislación educativa actual.

1

<sup>&</sup>lt;sup>28</sup>http://www.ieciudaddeasis.edu.co/index.php?option=com\_content&view=article&id=59&Itemid=54

<sup>&</sup>lt;sup>29</sup> Manual de Convivencia Institución Educativa Ciudad de Asís. 2008.

 $30$  Ibid.

# **[ANEXO B](#page-7-5)**

# **PLAN DE ESTUDIOS DE TRIGONOMETRIA GRADO DECIMO**

# **Plan de estudios de matemáticas décimo en la IE Alvernia**

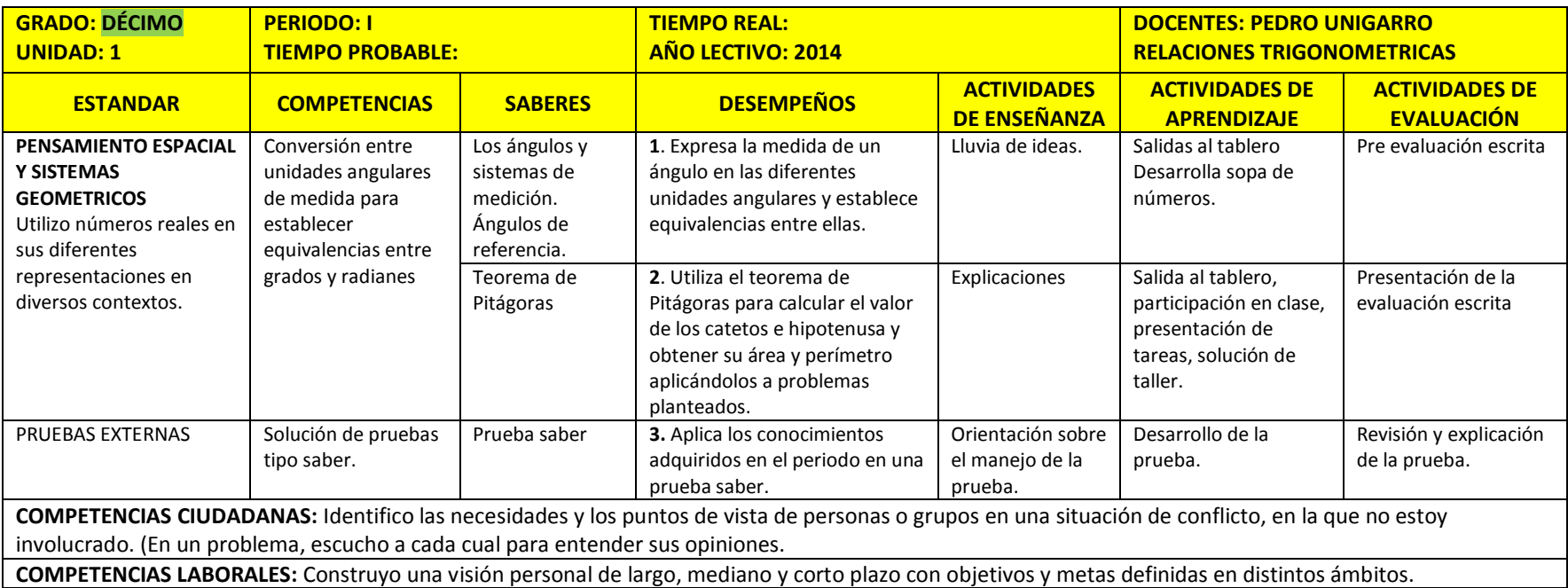

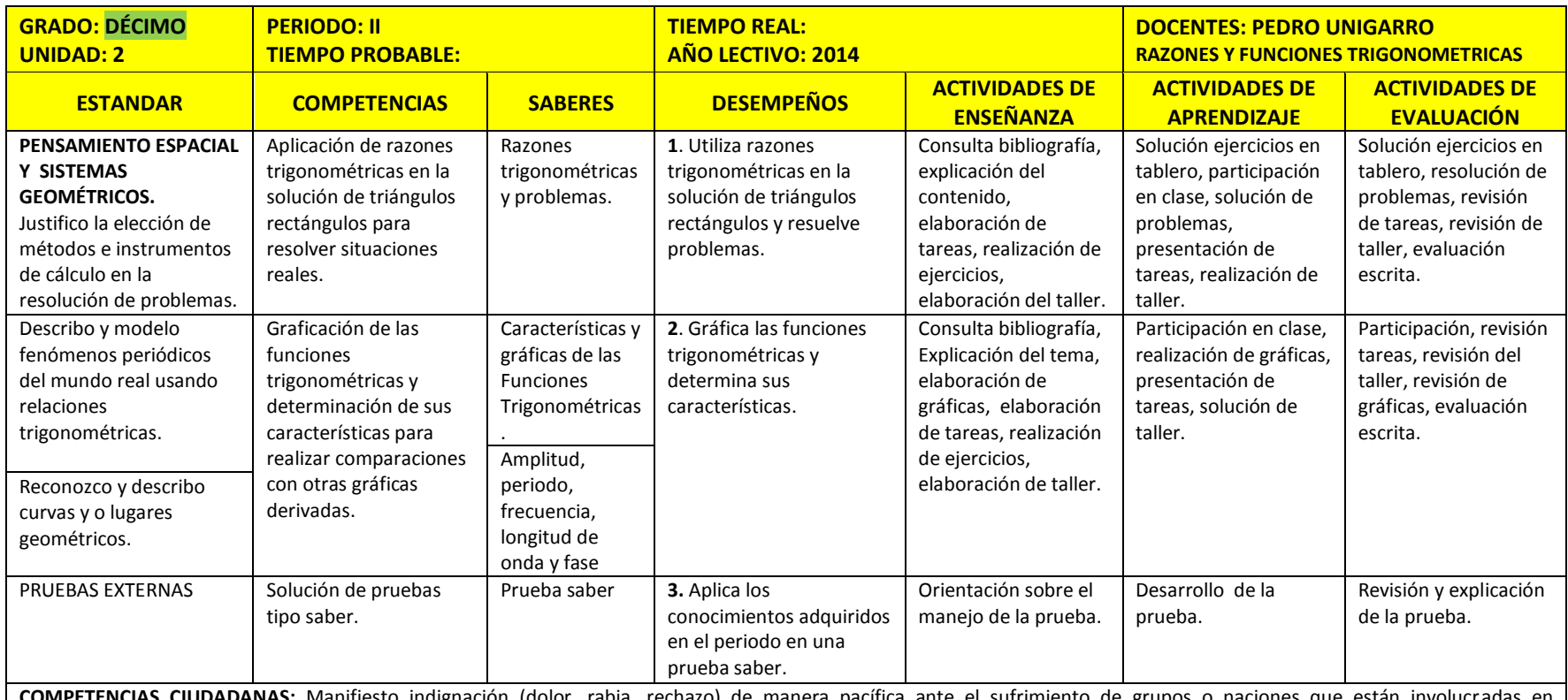

**COMPETENCIAS CIUDADANAS:** Manifiesto indignación (dolor, rabia, rechazo) de manera pacífica ante el sufrimiento de grupos o naciones que están involucradas en confrontaciones violentas.

**COMPETENCIAS LABORALES:** Construyo una visión personal de largo, mediano y corto plazo con objetivos y metas definidas en distintos ámbitos.

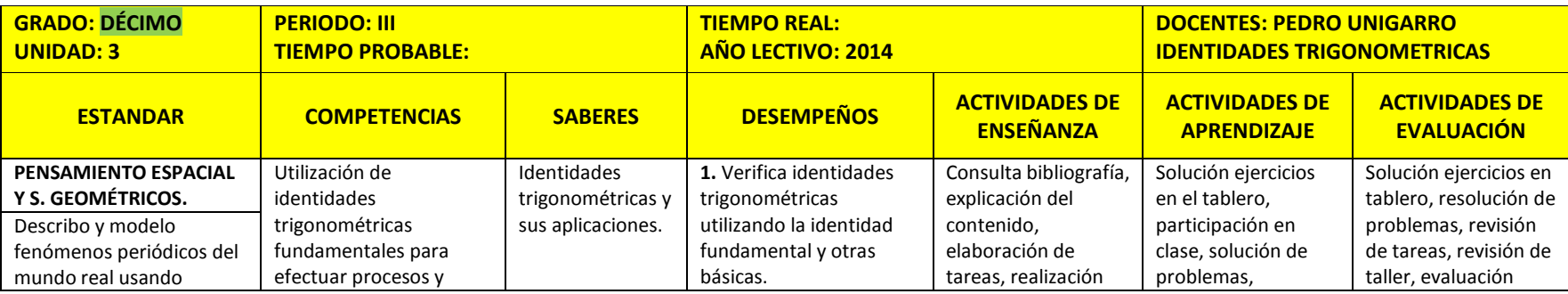

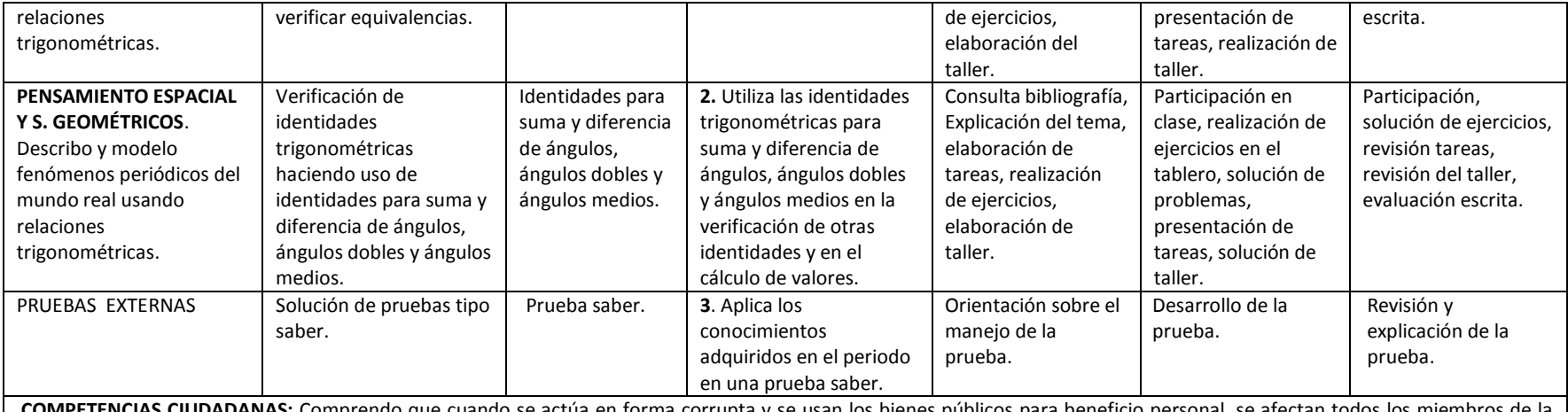

**COMPETENCIAS CIUDADANAS:** Comprendo que cuando se actúa en forma corrupta y se usan los bienes públicos para beneficio personal, se afectan todos los miembros de la sociedad (conocimientos).

**COMPETENCIAS LABORALES:** Construyo una visión personal de largo, mediano y corto plazo con objetivos y metas definidas en distintos ámbitos.

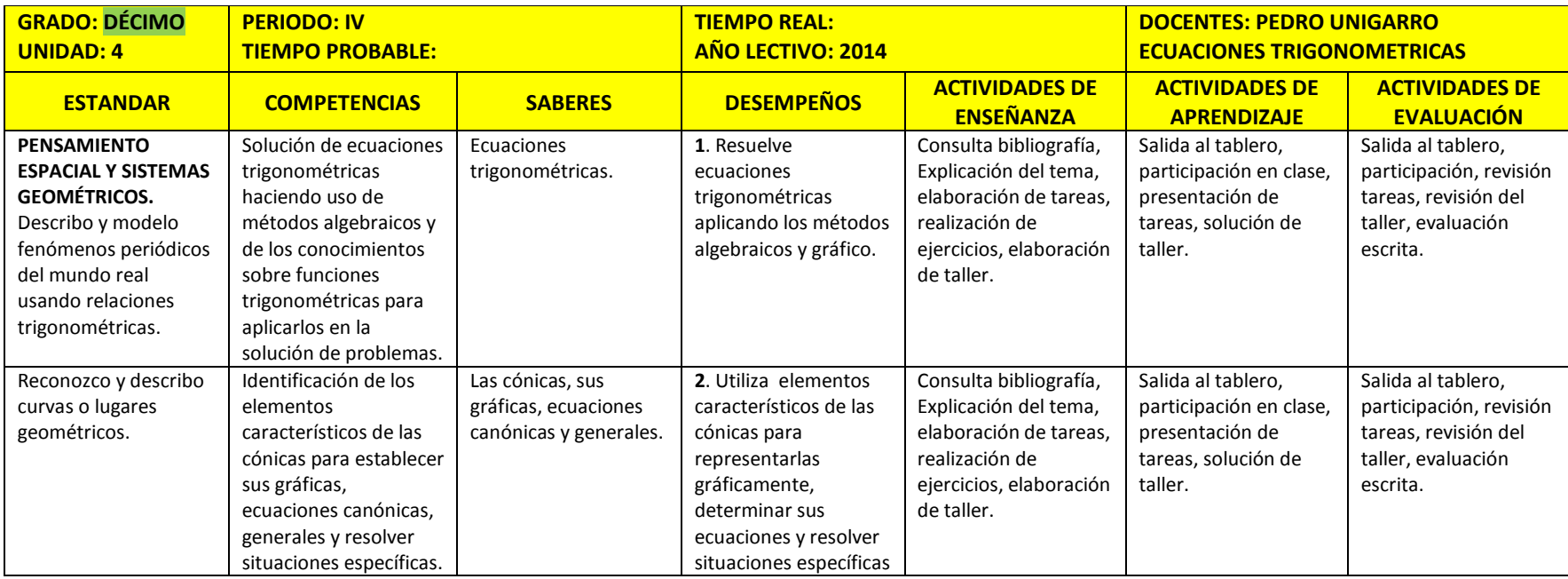

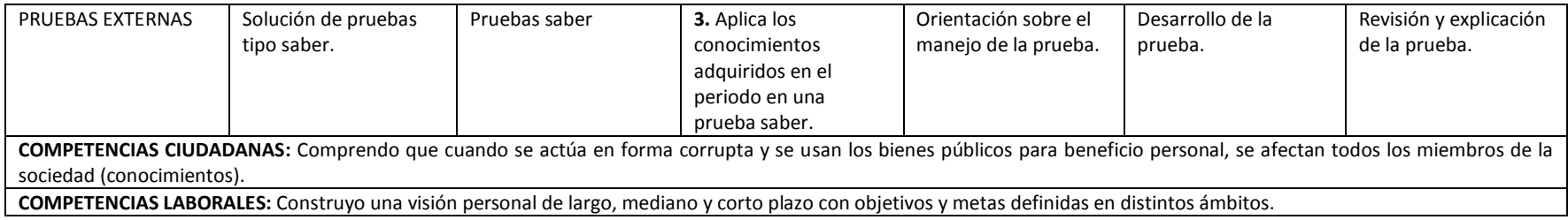

# **Plan de estudios de matemáticas decimo en la IE Ciudad Asís**

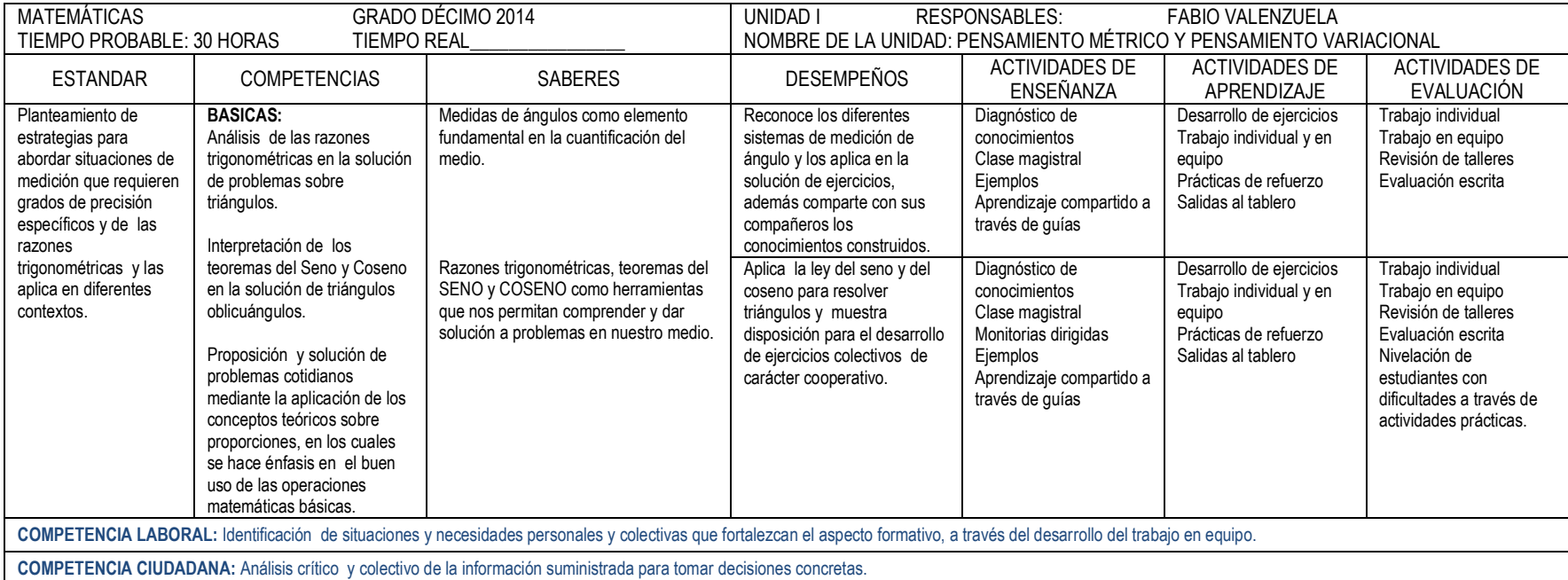

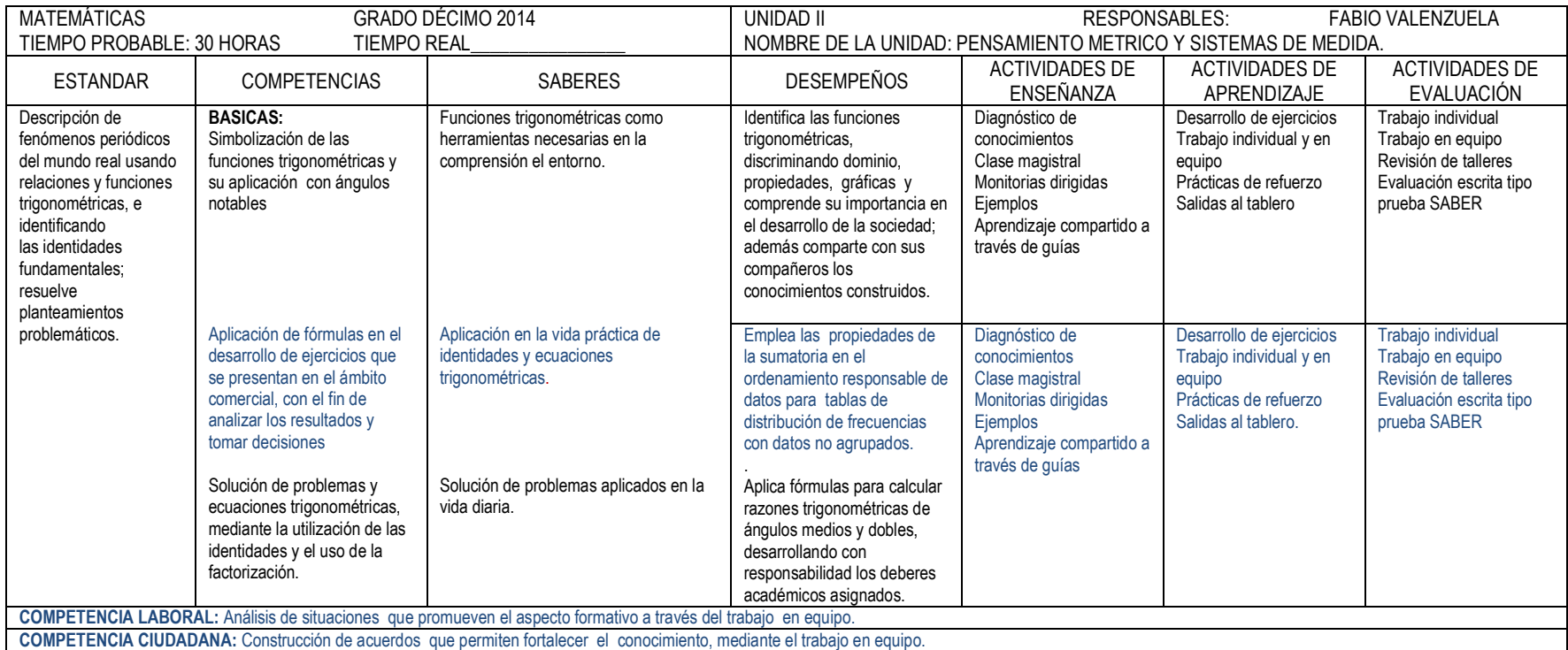

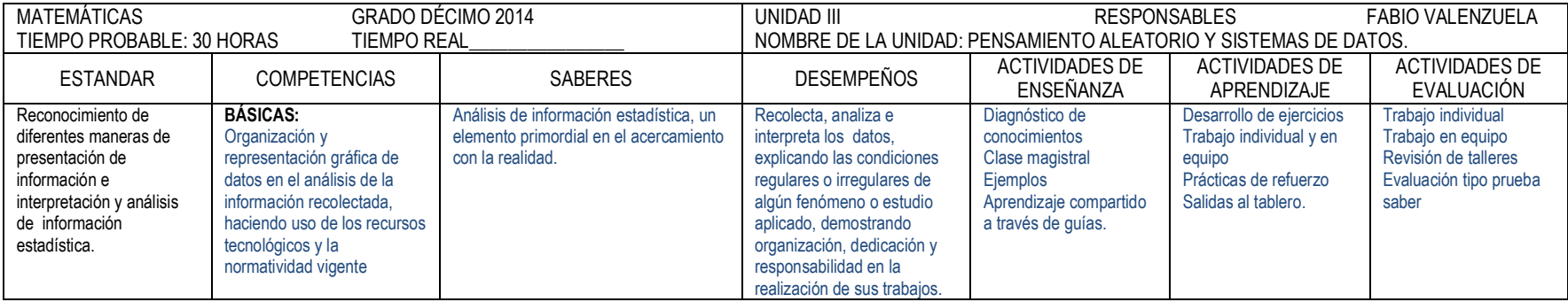

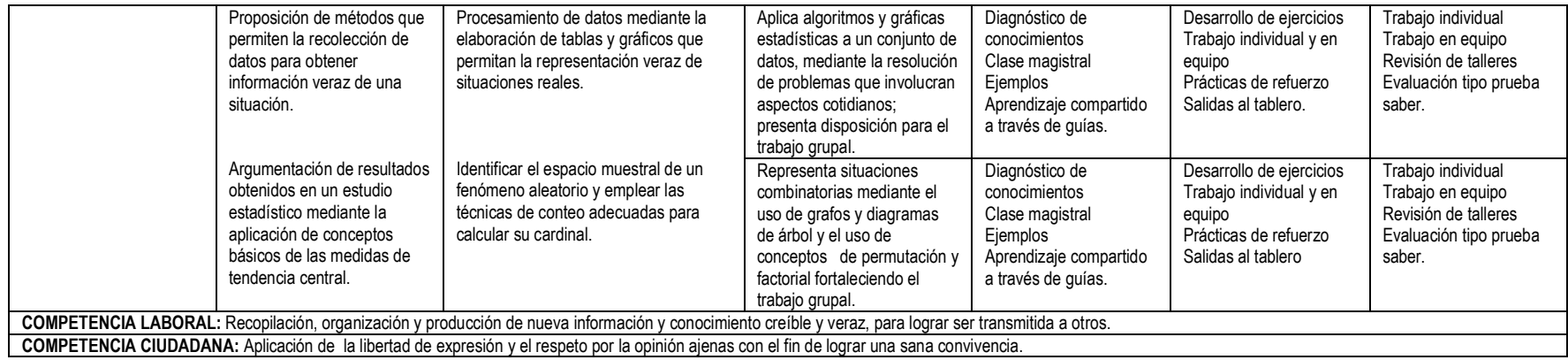

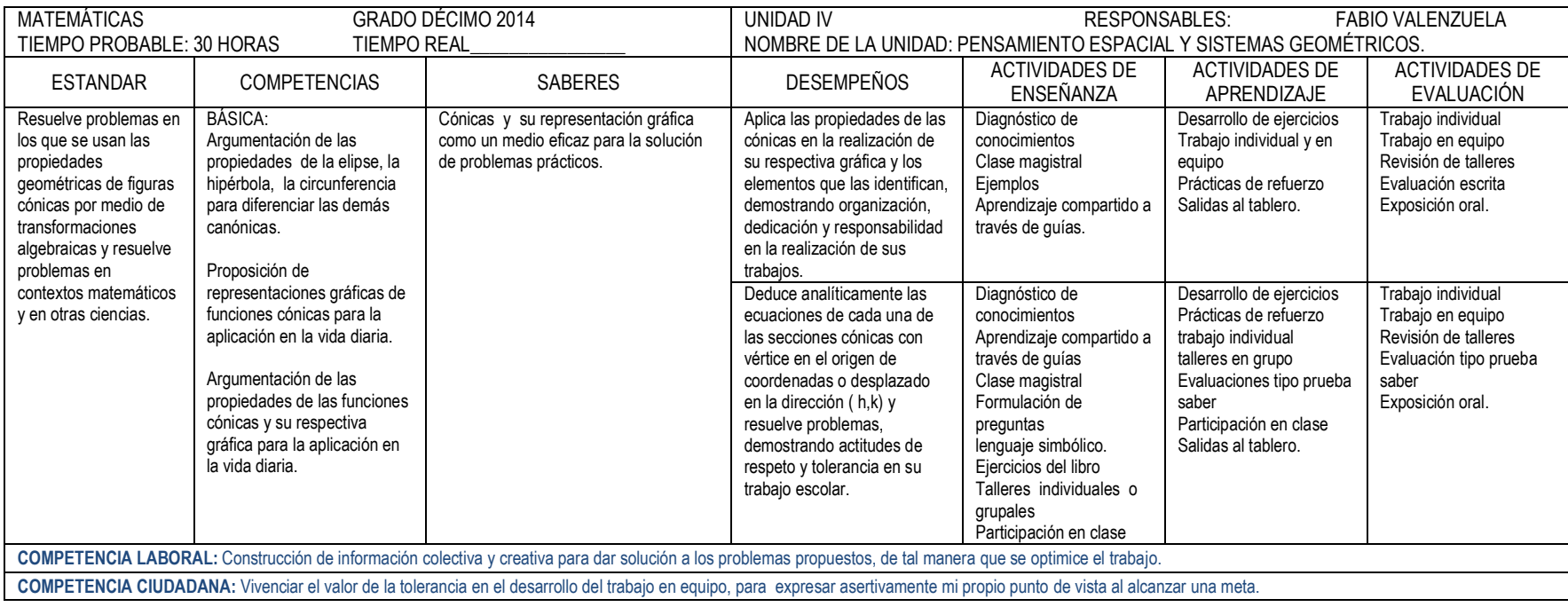

### **[ANEXO C](#page-7-6)**

### **PRUEBA DIAGNOSTICA**

La siguiente es la prueba diagnóstica que se aplicó de forma presencial a los estudiantes del grado undécimo de las IE Alvernia y Ciudad de Asís de Puerto Asís:

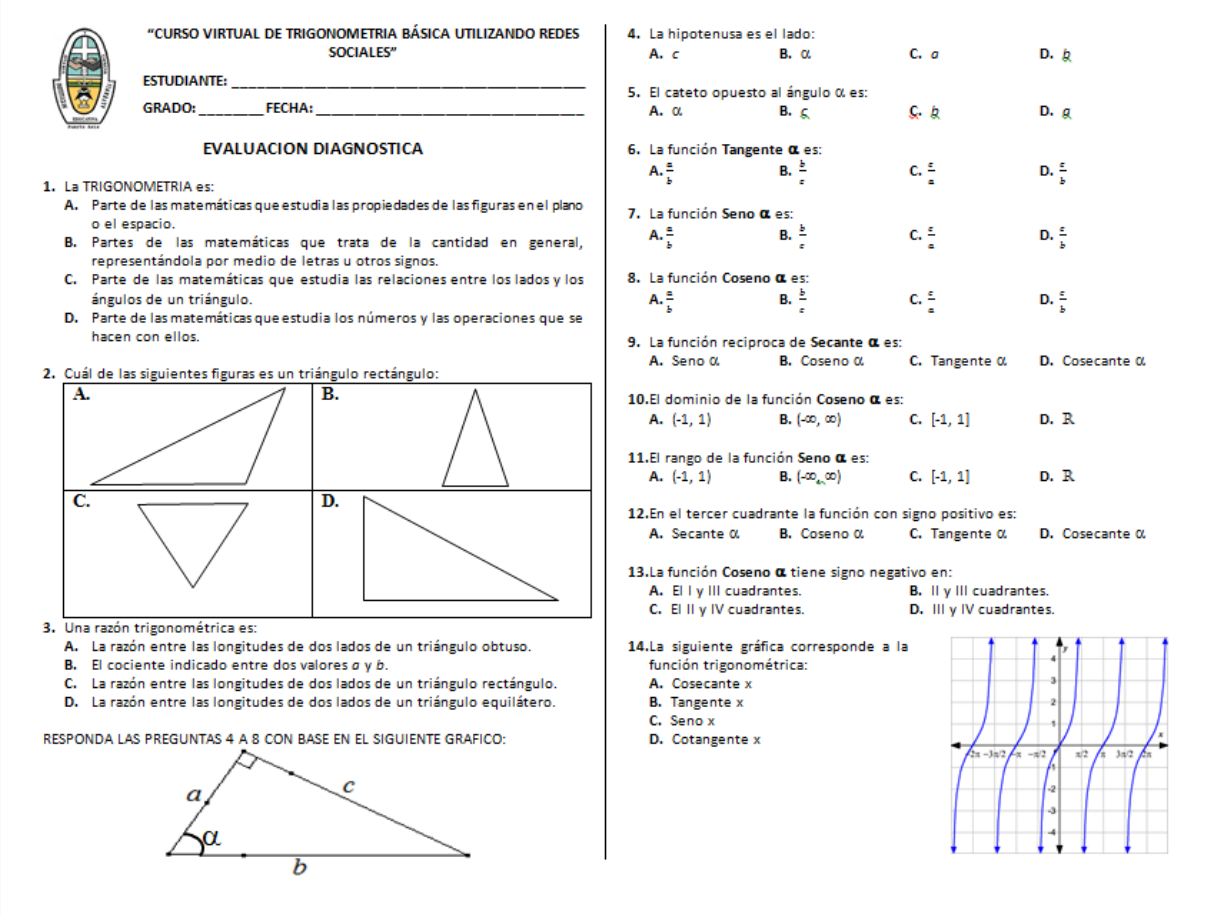

*[Figura 58.](#page-10-9) Prueba Diagnóstica, parte 1* 

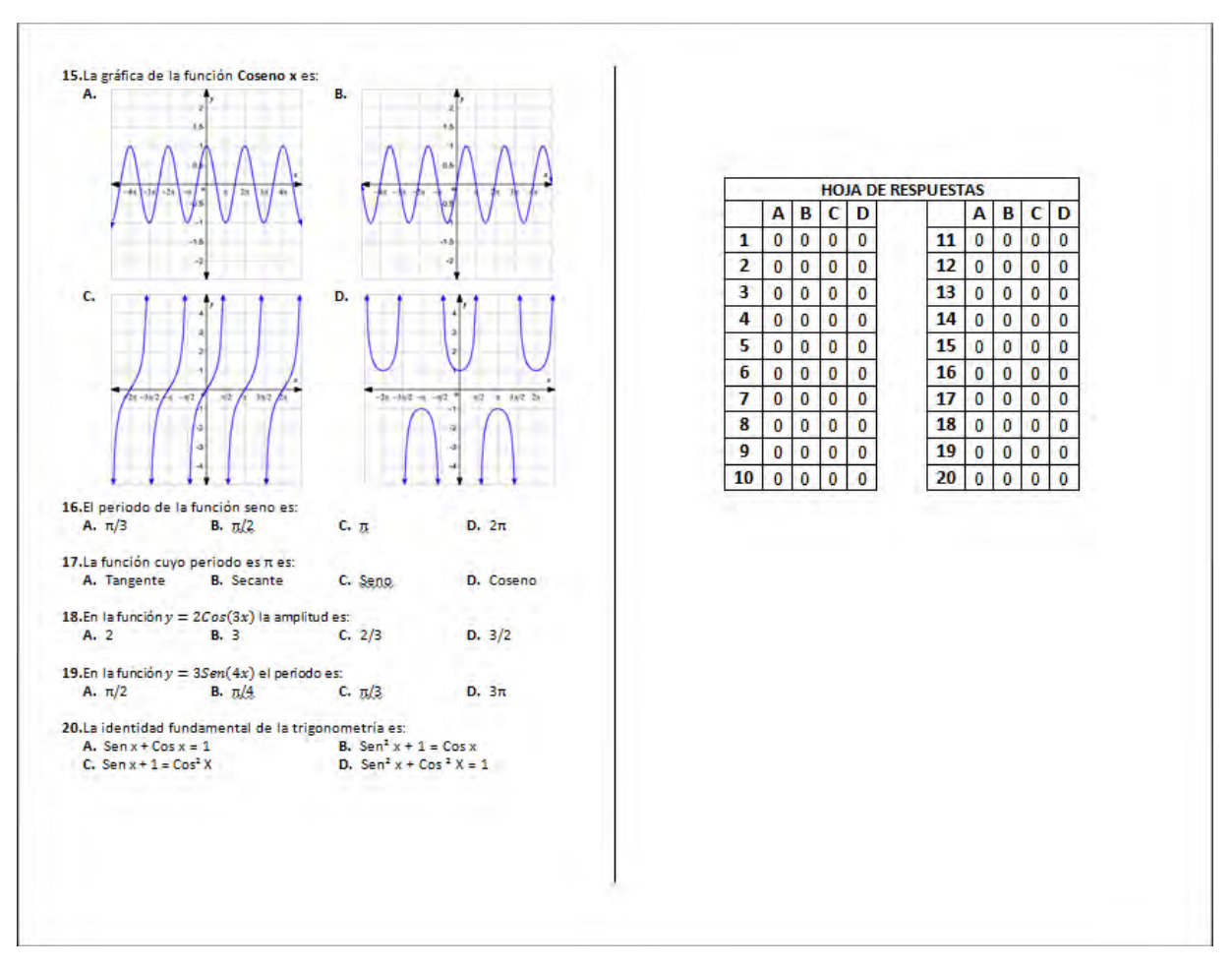

*[Figura 59.](#page-10-10) Prueba Diagnóstica, parte 2* 

En la siguiente tabla podemos observar las respuestas de los estudiantes:

|           |        |     |    |    |    |           |    |    |    | 10 |    | ົ  | 3ا | די | IJ | 16 | 7         | 18              | 19 | 20 |
|-----------|--------|-----|----|----|----|-----------|----|----|----|----|----|----|----|----|----|----|-----------|-----------------|----|----|
| <u>r</u>  | 68     | ີ   | 6  | 72 |    | 40        | 43 | 35 | 28 | 68 | 38 | 15 | 21 | 19 | 51 | 8  | <u>39</u> | $\overline{33}$ | 27 | 66 |
| D<br>D    | 44     |     |    | 11 | 96 | 30        | 40 | 50 | 32 | 39 | 30 | 38 | 63 | 89 | 60 | 36 | 30        | 50              | 46 | 10 |
| С         | 64     |     | 45 | 19 | 29 | <u>42</u> | 25 | 28 | 9  | 16 | 33 | 80 | 42 | 17 | 13 | 35 | 46        | 41              | 34 |    |
| D         | ົ<br>∼ | 128 | 13 | 45 | 18 | 34        | 39 | 34 | 78 | 22 | 46 | 12 | 21 | 22 | 23 | 67 | 32        | 22              | 39 | 66 |
| <b>NR</b> | ົ<br>∼ |     | 6  |    |    |           |    |    |    | ົ  | ີ  |    |    |    |    |    |           |                 |    |    |

*[Tabla 5.](#page-14-2) Resultados de la Prueba Diagnostica* 

### **[ANEXO D](#page-7-7)**

## **INCRIPCION DE PARTICIPANTES**

En la red social Facebook se creó el grupo TrigonometriaVirtual, cuyo enlace es https:/www.facebook.com/groups/TrigonometriaVirtual/ en el cual se inscribieron los estudiantes que estaban interesados en el curso, en total se tuvieron 78 estudiantes inscritos:

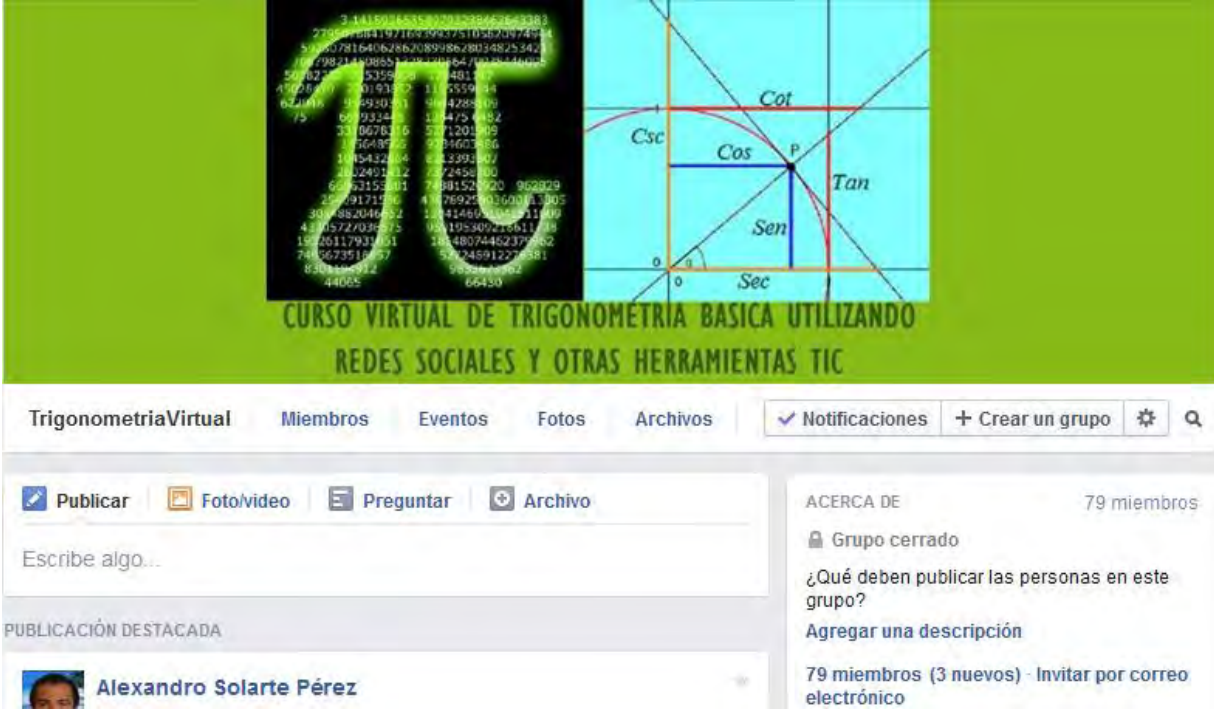

*[Figura 60.](#page-10-11) Portada del grupo TrigonometriaVirtual creado en Facebook* 

# **[ANEXO E](#page-7-8)**

## **INDUCCIÓN AL CURSO**

Se inicia con un comentario en el muro del grupo "TrigonometriaVirtual" del Facebook,

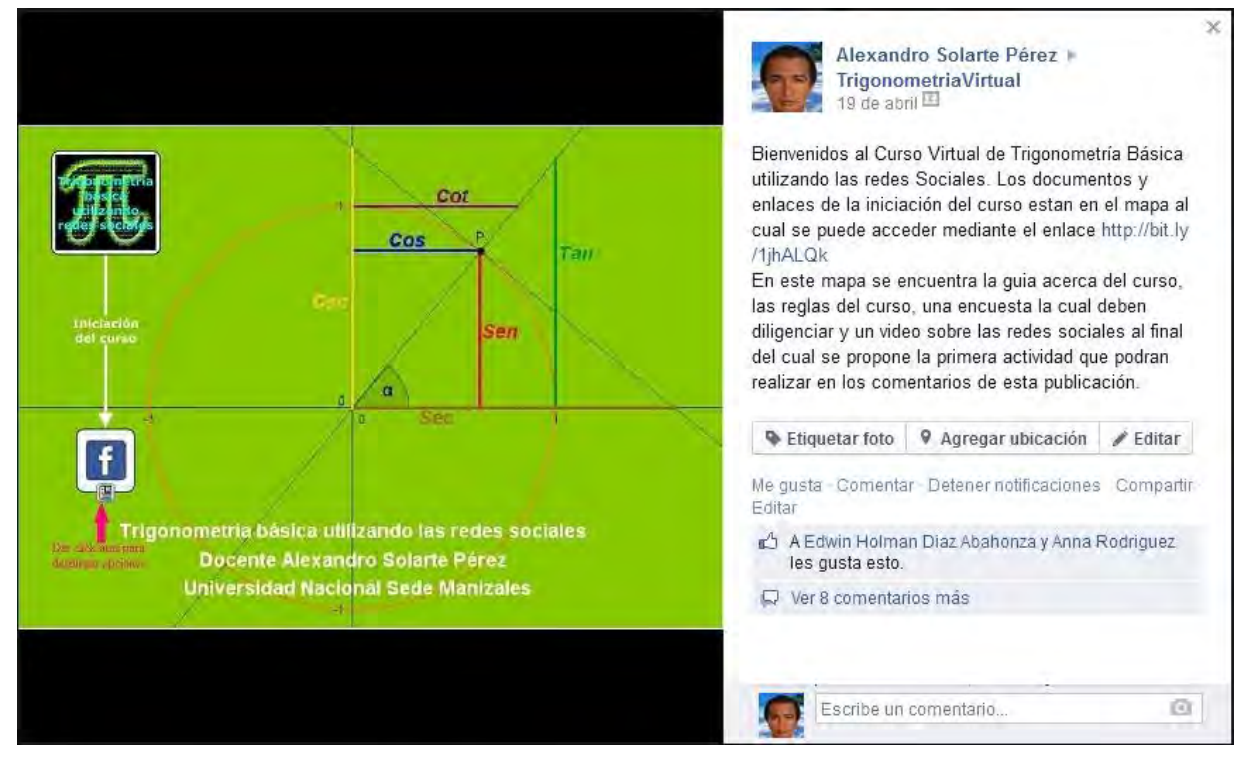

*[Figura 61.](#page-10-12) Comentario en el grupo TrigonometriaVirtual para iniciación el curso* 

Este comentario, mediante el enlace http://bit.ly/1jhALQk redirecciona al estudiante al mapa mental diseñado en CmapTools y alojado en el servidor del mismo,

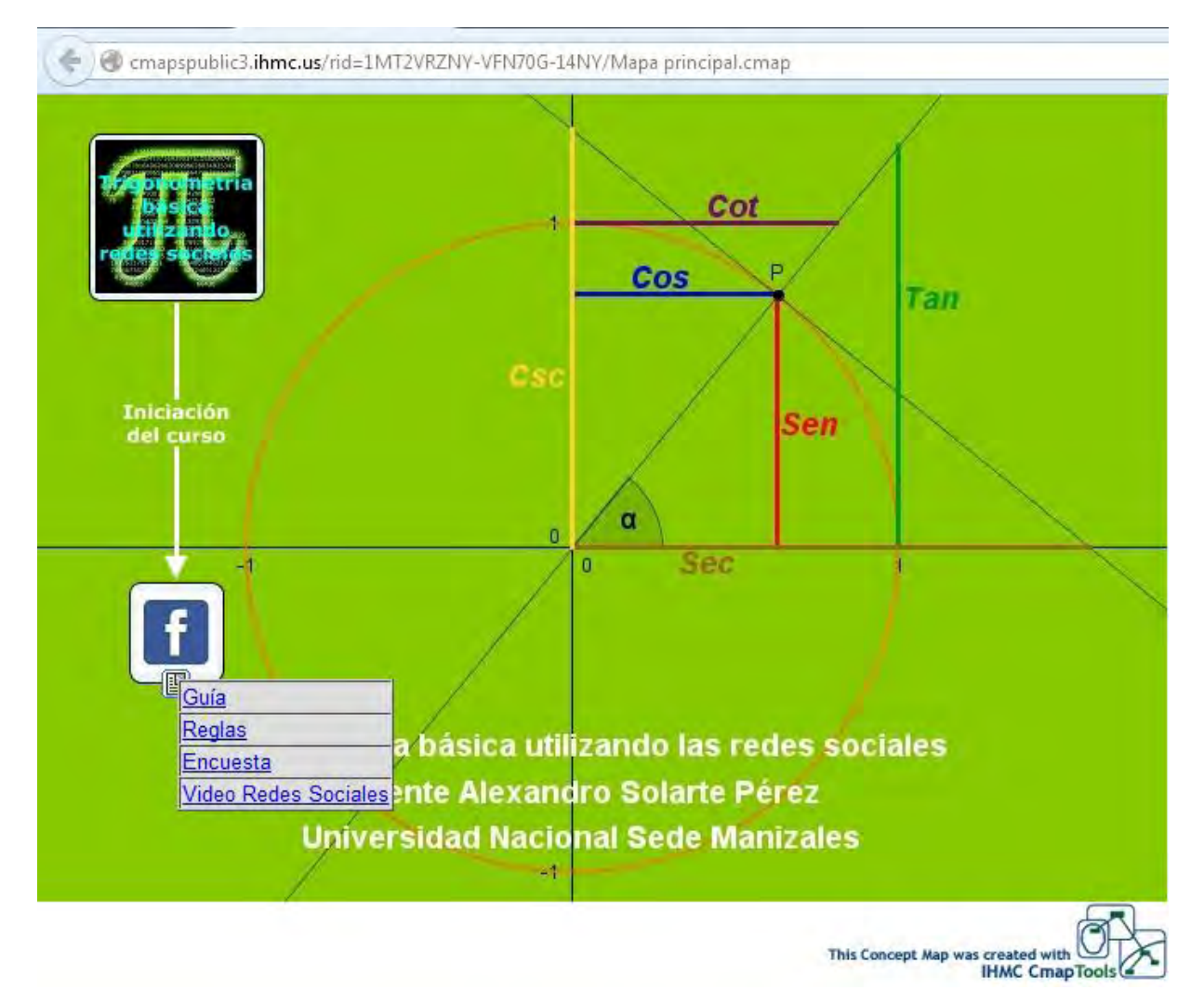

*[Figura 62.](#page-10-13) Mapa mental en CmapTools de la iniciación del curso* 

El mapa mental contiene varios enlaces, el primero de ellos, es http://bit.ly/1oKjFyW el cual redirecciona al estudiante hacia una Guía de iniciación, la cual es un documento PDF, accesible desde Google Drive, a continuación podemos ver la guía de iniciación.

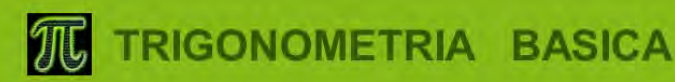

### DEL 21 DE ABRIL AL 18 DE MAYO

# Curso de Trigonometría básica utilizando redes sociales y otras herramientas TIC

### **CURSO ABIERTO Y EN LINEA**

www.facebook.com/groups/TrigonometriaVirtual/

## ORGANIZA: DOCENTE ALEXANDRO SOLARTE PEREZ ESTUDIANTE MAESTRIA EN LA ENSEÑANZA DE LAS CIENCIAS EXACTAS Y NATURALES UNIVERSIDAD NACIONAL SEDE MANIZALES

#### 'Trigonometría Básica utilizando redes sociales y otras herramientas TIC"

**Iniciación** al curso

### Tema de Introducción

### Iniciación al curso: Trigonometría básica utilizando redes sociales y otras herramientas TC

Objetivo del tema: Recordar las destrezas necesarias para el uso de Facebook y otros recursos requeridos para la terminación del curso.

#### Tiempo de lectura: 3 horas

Bienvenidos al curso abierto y en línea "Trigonometría básica utilizando redes sociales y otras herramientas TIC", organizado por el docente Alexandro Solarte Pérez como proyecto de la Maestría en Enseñanza de las Ciencias Exactas y Naturales (MECEN) de la Universidad Nacional sede Manizales bajo la dirección del Mg. John Jairo Salazar Buitrago coordinador de la Maestría.

#### Información del curso:

Título del curso: Trigonometría básica utilizando redes sociales y otras herramientas TIC. Tiempo del curso: Del 21 de abril al 18 de mayo.

#### Etapas del curso:

Iniciación: Inducción al curso (Desde el 21 al 26 de abril)

Tema 1: Introducción a la Trigonometría (27 de abril al 02 de mayo)

Tema 2: Razones Trigonométricas (03 al 09 de mayo)

Tema 3: Gráficas de las Funciones Trigonométricas (10 al 16 de mayo)

Evaluación Final: Incluye toda la temática del Curso Virtual (17 al 18 de mayo)

Agradezco a las personas que apoyan el curso, Libia Moreno y Bernardino Sánchez de la IE Alvernia, Fabio Valenzuela y Humberto Quiroga de la IE Ciudad de Asís.

Figura 63. Guía de iniciación, parte 1

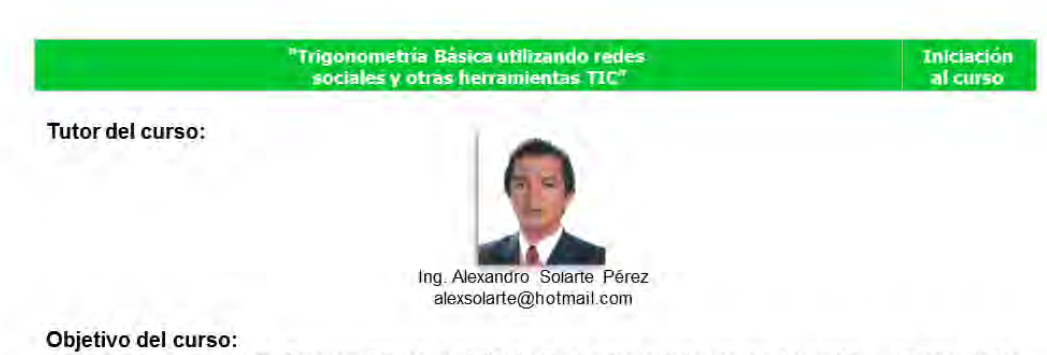

Brindar un repaso de Trigonometría en modalidad virtual a los estudiantes de los grados undécimo de las Instituciones Educativas Alvernia y Ciudad de Asís.

#### Recomendaciones para el curso:

Con el fin de obtener los resultados esperados en este curso se requiere que los participantes reúnan algunas características como son:

- Interés personal: Los estudiantes que participan en el curso lo hacen por su interés en el tema propuesto. Para mantener el interés y la motivación a lo largo del curso se recomienda una participación permanente con opiniones, las cuales, además de mejorar el aprendizaje propio es fundamental en la construcción del trabajo colaborativo.
- Autonomia: Los cursos en línea tienen como una de sus metas que se alcance una plena autonomía personal lo cual se logra de manera constante al familiarizarse con los diferentes temas del curso.
- Responsabilidad en el estudio: Se logra a través del compromiso de iniciar y terminar el curso, realizar las actividades propuestas en el tiempo previsto y hacer de cada etapa una oportunidad provechosa y útil.
- Motivación: Es una de las características que más influye en los cursos en línea, es una expresión de la personalidad y tiene influencia en la regulación de las actividades de estudio. Alguien motivado es responsable ante sí mismo y alcanza fácilmente el sentimiento de logro.
- Manejo de redes sociales: Se sugiere a los estudiantes perder el miedo a escribir y opinar, lo cual se comparte activamente con los demás miembros. No dejar de acceder frecuentemente al grupo, el cual es el centro de las actividades.

#### "Trigonometría Básica utilizando redes sociales y otras herramientas TIC"

**Iniciación** al curso

· Activar las notificaciones en Facebook: Cada estudiante es el único responsable de mantenerse en comunicación con el grupo, para lo cual se requiere dejar activada las notificaciones. En las siguientes imágenes se explica el proceso para hacerlo:

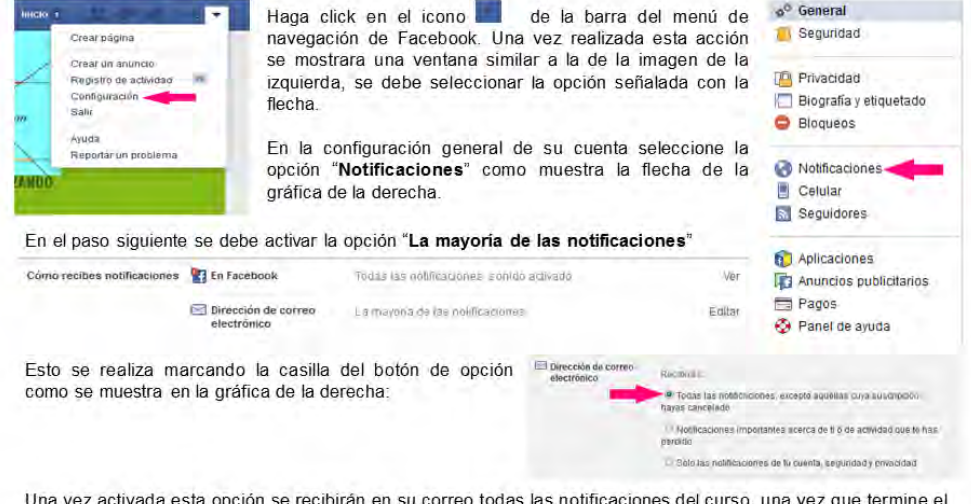

Una vez activada esta opción se recibirán en su correo todas las notificaciones del curso, una vez que termine el mismo puede volver a desactivarlas.

Si aún tiene dudas acerca de como activar las notificaciones no dude en consultarle al tutor mediante correo electrónico.

Figura 64. Guía de iniciación, parte 2

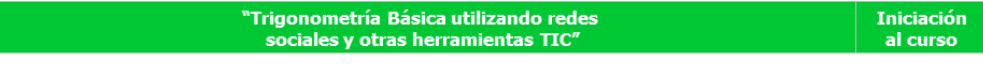

- · Respetar los plazos para las actividades: Se recomienda no dejar para ultimo momento el envió de las actividades, considere que en un curso masivo y gratuito como este el respeto al trabajo ajeno es un elemento a tener en cuenta
- Las dudas del curso: Como se trata de un curso abierto y en línea se podrá hacer cualquier pregunta acerca del mismo en el muro del grupo en Facebook, también se pueden enviar directamente las preguntas al correo electrónico del tutor.

#### Metodología de trabajo:

Diseño del curso: El curso se realiza en un tiempo de cuatro semanas, en la primera se hace una familiarización con la metodología y los medios empleados

El curso se organiza en quías del curso que constituven el medio mas importante de todas las labores de aprendizaje. Cada tema tiene una guía con la información básica del curso y enlaces a otros recursos de la web. Las guías se distribuyen en formato PDF y se pueden descargar o consultar en línea.

Actividades del curso: En cada guía se explica el procedimiento de envió de las actividades y su plazo. Como es un curso masivo se recomienda tomar en cuenta el cumplimiento de este plazo.

Mapa de los documentos: Los enlaces a los documentos se ubican en un mapa, el cual facilita la rápida ubicación de los mismos gracias a su sentido gráfico. Este mapa tiene un carácter multimedia por lo cual se puede navegar directamente a cada documento.

#### Presentación del tema:

Iniciación al curso: Las Tecnologías de la Información y la Comunicación en la actualidad son herramientas imprescindibles en la realización de nuestras actividades diarias, tanto en lo laboral como en lo personal. El proceso educacional también se ha visto influido por estos cambios tecnológicos, permitiendo la transformación de espacios de aprendizaje teóricos a comunidades virtuales de aprendizaje.

En la red podemos hallar espacios que facilitan el aprendizaje tanto personal como grupal, herramientas y aplicaciones disponibles las 24 horas del día, los siete días de la semana.

> "Trigonometria Básica utilizando redes sociales y otras herramientas TIC<sup>®</sup>

Iniciación al curso

Las redes sociales: La red social, además de ser un grupo de personas, también es el sistema que las aloja y les proporciona los servicios requeridos para su normal funcionamiento.

En la actualidad tanto los docentes como los estudiantes hacen uso activo de las redes sociales en busca de conocimiento, relacionarse con otras personas y se pueden colocar en línea diferentes materiales como imágenes, audio, video, blogs, presentaciones, entre otras, con el fin de facilitar el proceso de aprendizaje entre los jóvenes y aumentar su interés por temas en particular.

La red social Facebook: Se creo en 2004 como un hobby del estudiante de Harvard Mark Zuckerberg, con el objetivo de brindar un servicio a los estudiantes de esta universidad.

Facebook se escogió para este curso debido a que es la red social con mayor número de usuarios actualmente y la de mayor éxito, cuenta con un conjunto variado de aplicaciones y tiene un marcado carácter social.

De acuerdo a Romero Ingrid "son espacios horizontales de interacción, existe familiaridad de uso, permite una mayor colaboración, son puentes para educar en la responsabilidad y el respeto, las clases no se terminan en el aula, facilita la formación de grupos y la experiencia real de aprendizaje."

#### Servicios que ofrece Facebook:

Lista de amigos: Se puede agregar a cualquier conocido, siempre y cuando este registrado y acepte su invitación. Podemos localizar amistades con quienes se rompió el contacto o iniciar amistades nuevas para intercambiar fotos o mensajes. Facebook tiene herramientas de búsqueda y sugerencia de amigos.

**Amigos** + Buscar amigos Todos los amigos (10 Agregados recientemente 1 Electric Art America  $\Box$ 

Grupos y páginas: Con el fin de reunir individuos con intereses comunes, en los grupos se pueden subir videos, mensajes, fotos, etc. Las páginas se crean con finalidades más específicas ya que están diseñadas hacia marcas o personas específicas

Figura 65. Guía de iniciación, parte 3

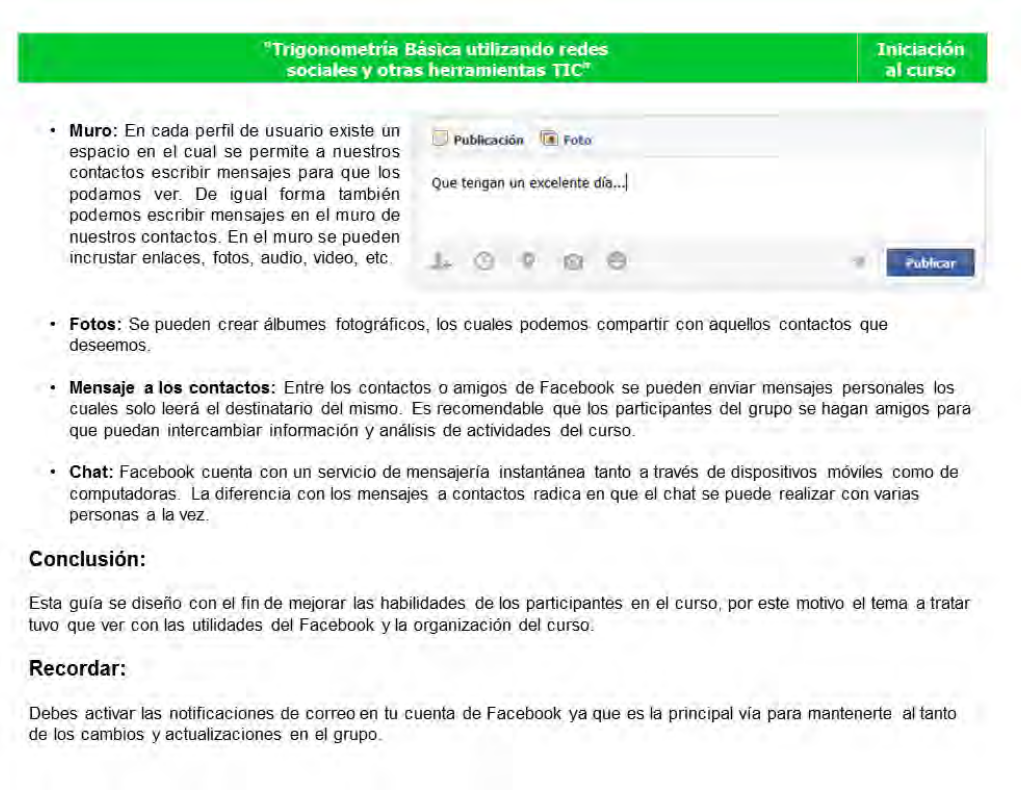

*[Figura 66.](#page-10-17) Guía de iniciación, parte 4* 

El siguiente enlace http://bit.ly/1i3wyOM lleva hacia un documento PDF alojado en Google Drive, donde se pueden encontrar las reglas del curso,

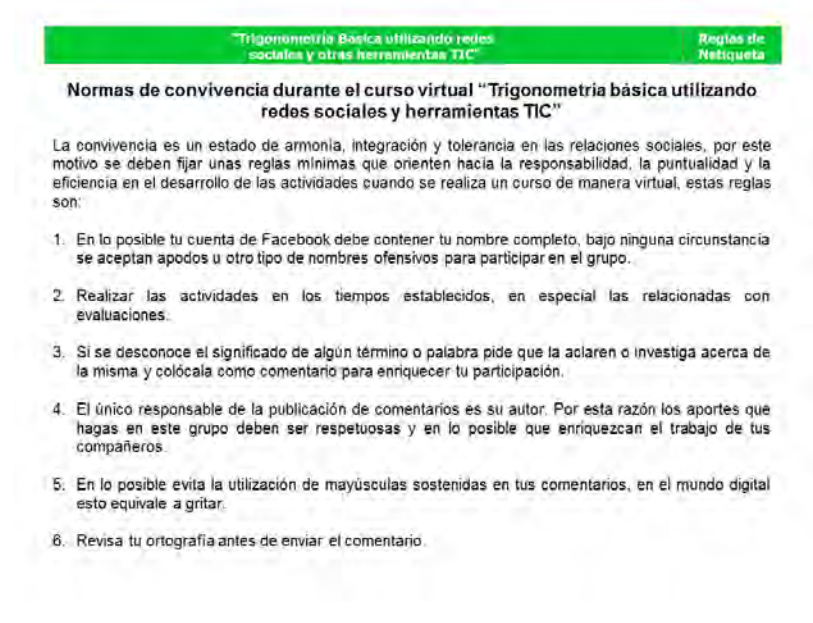

*[Figura 67.](#page-10-18) Reglas del curso, parte 1* 

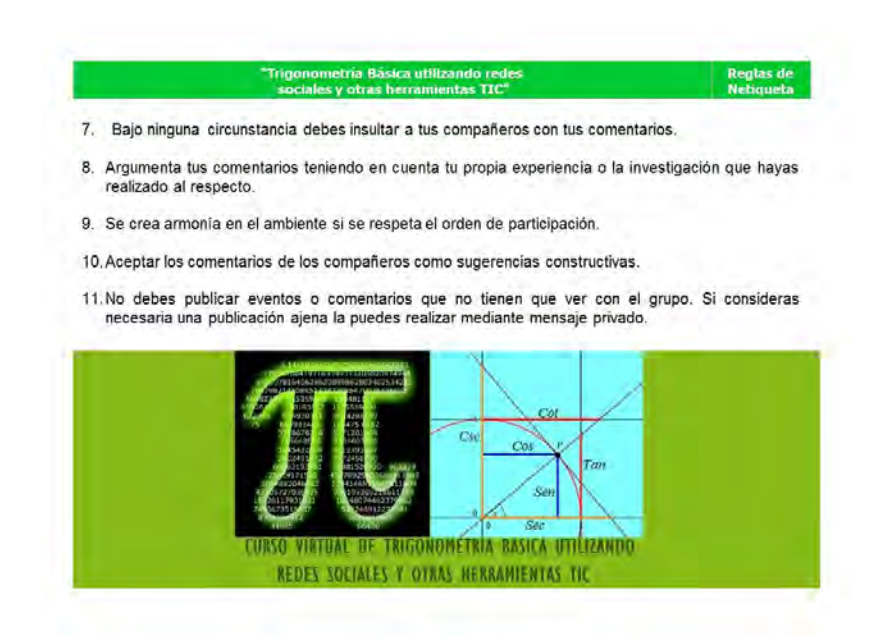

*[Figura 68.](#page-11-0) Reglas del curso, parte 2* 

El siguiente enlace http://bit.ly/1hVgLq9 redirecciona al estudiante hacia una encuesta inicial, para evaluar su conocimiento de informática y su nivel de compromiso con el curso, es un formulario en Google Drive,

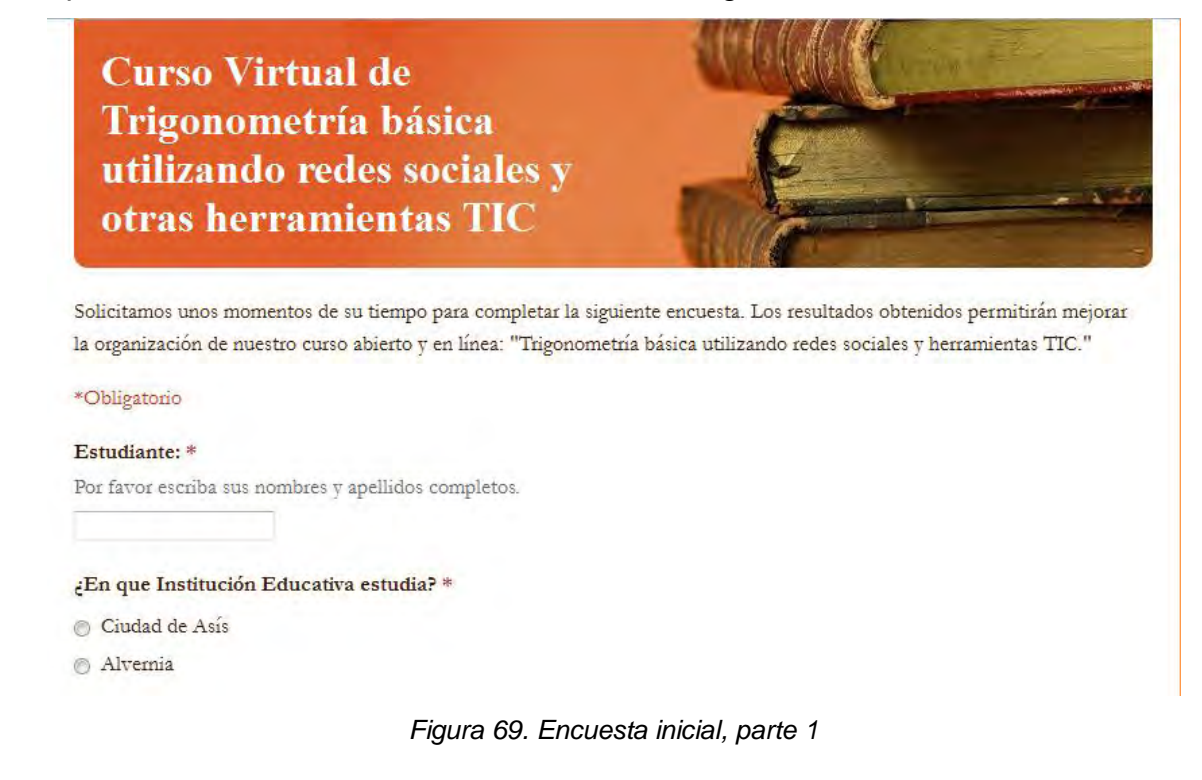

### 1. ¿En cuales de las siguientes redes sociales participa? \*

Puede escoger más de una opción.

- Voutube
- $\hfill\blacksquare$  <br> Twitter
- Facebook
- Myspace
- $\Box$  Linkedln
- Google<sup>+</sup>
- Otras

### 2. ¿Su participación en las redes sociales la calificaria como? \*

- $\odot$  Excelente
- **Buena**
- **Regular**
- **Pobre**
- No la puedo calificar

### 3. ¿Cuál es la frecuencia con que ingresa a Facebook? \*

- Una vez por semana
- **Dos veces por semana**
- **Todos** los dias
- **Permanentemente**
- Cuando puedo

### 4. ¿Cuál es la actividad que más realiza en Facebook? \*

Puede escoger más de una opción.

- Bajar y subir información.
- Chatear
- Revisar las publicaciones de mis amigos
- Compartir fotos y enlaces
- Participar en grupos
- Otros

5. ¿El uso que usted hace de facebook lo calificaria como? \*

- **Excelente**
- $\circledcirc$ Bueno
- **Regular**
- $\circledcirc$  No se utilizarlo
- No me puedo calificar

Figura 70. Encuesta inicial, parte 2

### 6. ¿Qué dispositivos utiliza para conectarse a internet? \*

Puede escoger más de una opción

- Computadora de escritorio
- Tablet
- Teléfono celular
- $\Box$  IPad
- **Portatil**
- Otro

7. ¿La cantidad de documentos de texto que usted maneja la calificaria como? \*

- $\circledcirc$ Mucho
- Regular
- **Poco**
- O Nada

### 8. La información que encuentra en Internet la almacena con mayor frecuencia en? $*$

Puede escoger más de una opción

- Memoria USB
- $\hfill \Box$  Computadora de escritorio
- Correo electrónico
- Google Drive
- Dropbox
- Otros

### 9. ¿El motivo de su participación en este curso se debe a? \*

- Puede escoger más de una opción
- Me interesa el tema del curso
- Es requisito de la asignatura de matemáticas.
- Deseo relacionarme con otras personas del grupo
- Por curiosidad
- Otros

### 10. ¿Su nivel de compromiso con el curso lo calificaria como? \*

Puede escoger más de una opción

- Realizare todas las actividades y evaluaciones propuestas.
- Realizare solo las actividades
- Realizare solo las evaluaciones
- Me interesa la metodología del curso y sus documentos.
- No me interesa

### Figura 71. Encuesta inicial, parte 3

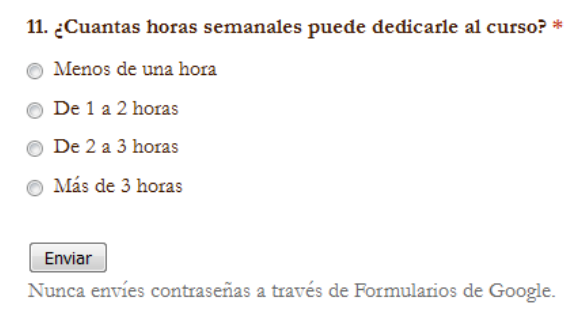

*[Figura 72.](#page-11-4) Encuesta inicial, parte 4* 

Por último, está el enlace http://bit.ly/1ljBvH1 donde se encuentra un video alojado en YouTube que trata sobre las Redes Sociales y propone la primera actividad,

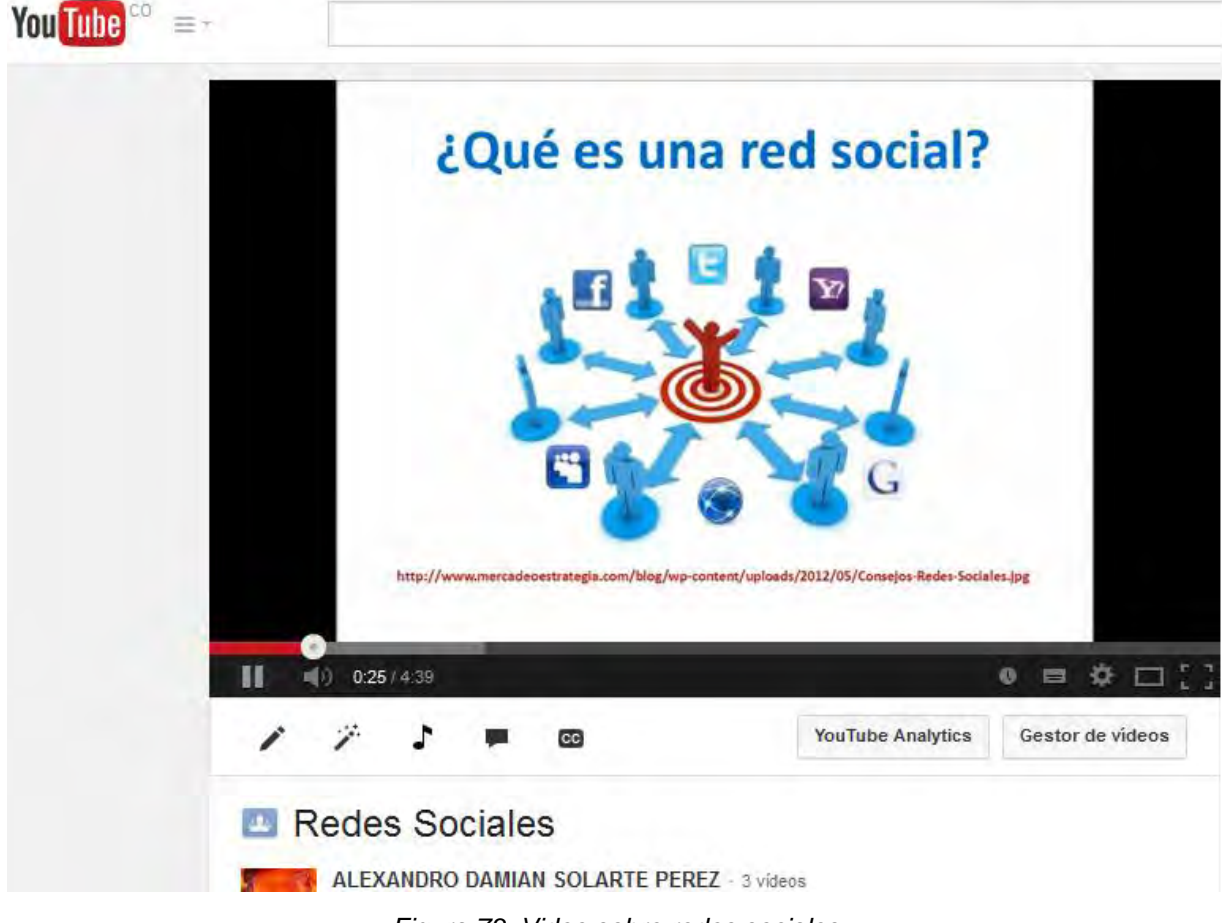

*[Figura 73.](#page-11-5) Video sobre redes sociales* 

La actividad propuesta en está iniciación del curso consiste en escribir en el muro del grupo "TrigonometriaVirtual" la opinión de cada uno acerca de la identidad digital,

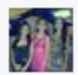

Mi opinión acerca de la identidad digital es que esta es muy importante para cada una de las personas que navegan en la red, ya que refleja como son vistos antes los demás, por ello es muy importante cuidar la imagen y no exponerse a los riesgos que a diario encontramos, ya que como sabemos hoy en día todos somos vulnerables a estos peligros. La identidad digital es tu identificación en Internet, en las cuentas y en las redes sociales, la interacción que tienes con otros usuarios en la red también muestra como es tu identidad digital, y como te relacionas en la web.

24 de abril a la(s) 14:25 · Me qusta

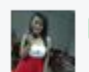

Mi opinión sobre la identidad digital es lo que somos en la Internet y lo que le reflejamos a los demás. Se la entiende como la reputación que debemos mantener en nuestra vida digital, por lo cual se debe ser cuidadoso al la hora de subir información personal, fotos, vídeos, o hacer algún comentario...

24 de abril a la(s) 17:59 · Me gusta

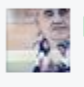

Mi opinión sobre la identidad digital, es que es la forma por la cual, somos vistos en la Internet, es decir, son las características o rasgos que cada uno de nosotros va dejando en las paginas de Internet, pues a medida que vamos relacionándonos con distintas personas de la web, vamos dejando una forma de pensamiento y forma de ver por parte de los demás usuarios hacia nuestra imagen. 24 de abril a la(s) 18:44 · Me gusta

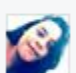

Para mi la identidad digital, es el medio por el cual nos estamos dando a conocer ante otras personas, por medio de la famosas redes sociales, en donde compartimos un poco sobre nuestra vida e incluso imágenes.

24 de abril a la(s) 18:48 · Me gusta

Mi opinion sobre la identida digital, es que esta es de gran importancia ya que por medio de esta nos identificamos de las personas que frecuentan las redes sociales y los diferentes programas que nos ofrece el internet.

24 de abril a la(s) 19:31 · Me gusta

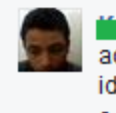

Mi opinión sobre la identidad digital, es que debemos aceptar lo que somos y no poner cosas falsas ya que por medio de esta nos identificamos hacia los demás, y debemos tener cuidado con lo que subimos o colocamos porque hay personaje que utilizan esta información en el los perjudica.

Figura 74. Actividad sobre Identidad Digital

## **[ANEXO F](#page-7-9)**

## **TEMA 1 DEL CURSO VIRTUAL**

Se inicia con un comentario en el muro del grupo "TrigonometriaVirtual" del Facebook,

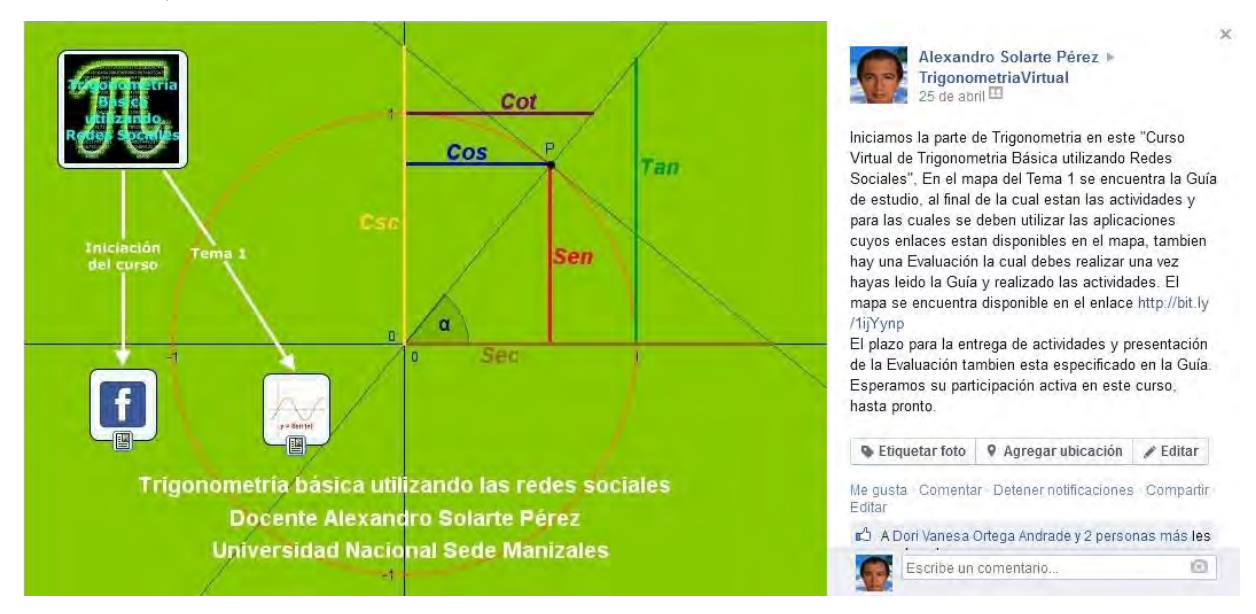

*[Figura 75.](#page-11-7) Comentario en el muro del grupo TrigonometriaVirtual para Tema 1* 

Este comentario, mediante el enlace http://bit.ly/1ijYynp redirecciona al estudiante al mapa mental diseñado en CmapTools y alojado en el servidor del mismo,

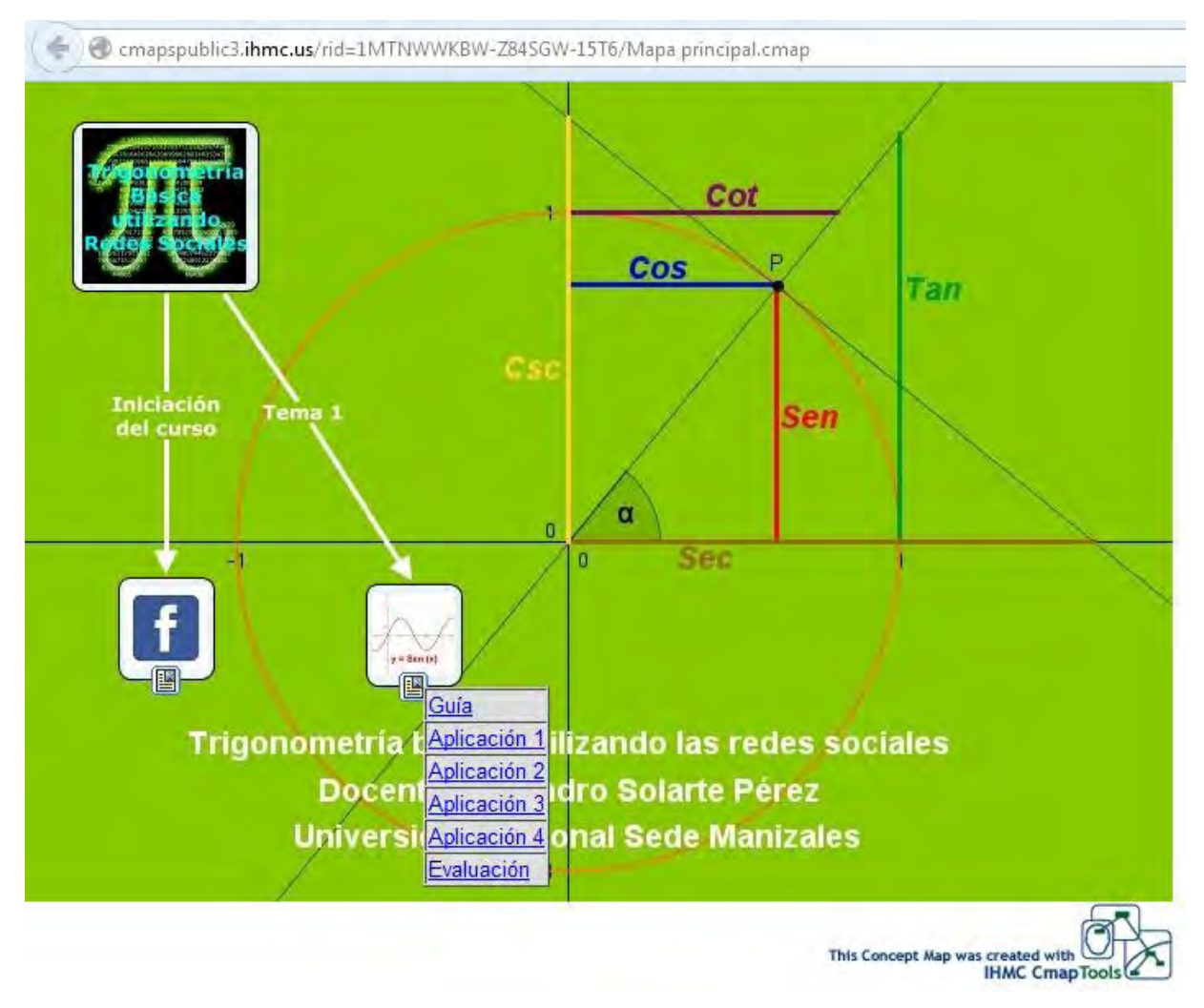

*[Figura 76.](#page-11-8) Mapa mental en CmapTools del Tema 1* 

El mapa mental contiene varios enlaces, el primero de ellos, es http:// bit.ly/1iMoyaa el cual redirecciona al estudiante hacia una Guía del Tema 1, la cual es un documento PDF, accesible desde Google Drive, a continuación podemos ver la guía del Tema 1.
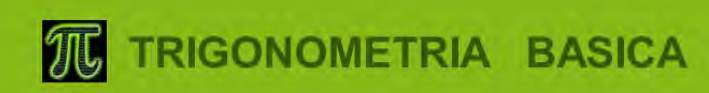

DEL 21 DE ABRIL AL 18 DE MAYO

Curso de Trigonometría básica utilizando redes sociales y otras herramientas TIC

**CURSO ABIERTO Y EN LINEA** 

www.facebook.com/groups/TrigonometriaVirtual/

ORGANIZA: DOCENTE ALEXANDRO SOLARTE PEREZ ESTUDIANTE MAESTRIA EN LA ENSEÑANZA DE LAS CIENCIAS EXACTAS Y NATURALES UNIVERSIDAD NACIONAL SEDE MANIZALES

> Trigonometría Básica utilizando redes sociales y otras herramientas TIC"

**Tema**  $\overline{1}$ 

# **TRIGONOMETRIA**

Es la parte de las matemáticas que estudia las relaciones entre los lados y los ángulos de un triángulo.

El origen etimológico de la palabra TRIGONOMETRIA proviene del griego "trigonos" que significa triángulo y "metros" que significa medida.

En un principio la TRIGONOMETRIA se usó en la resolución de problemas de astronomía y medición de terrenos, pero junto al avance de la ciencia, se ha convertido en una herramienta importante en diversas ramas como la ingeniería, la física, la medicina y cualquier actividad en la que se presenten repeticiones cíclicas y fenómenos vibratorios tales como la electricidad, el sonido, la luz, entre otros.

#### "Trigonometría Básica utilizando redes sociales y otras herramientas TIC"

# Tema

# **HISTORIA**

La trigonometría nació en Egipto y Babilonia donde fue usada para la construcción de las pirámides y mediciones agrícolas. Luego paso a Grecia donde estableció una estrecha relación con la astronomía, Hiparco de Nicea, conocido como el padre de la trigonometría planteo la primera tabla de cuerdas para resolver triángulos, más tarde Ptolomeo publico en su libro El Almagesto una tabla primitiva de senos basada en cuerdas, usada para describir la posición de las estrellas.

La trigonometría también fue usada por los indios y los árabes, en la India se desarrolló un sistema trigonométrico basado en la función seno; los árabes también trabajaron con la función seno y completaron las otras cinco funciones, además descubrieron y demostraron teoremas fundamentales de la trigonometría.

La trigonometría llego a Europa a través de los árabes a partir del siglo XII, el primer libro lo publico Johann Müller llamado Regiomontano, en él sistematizo todos los conocimientos de trigonometría hasta la fecha.

A principios del siglo XVII John Napier invento los logaritmos dando un decisivo empuje a los cálculos trigonométricos, a mediados del mismo siglo Isaac Newton encontró la serie para las funciones seno, coseno y tangente. Por último Leonard Euler demostró las propiedades de la trigonometría utilizando números complejos.

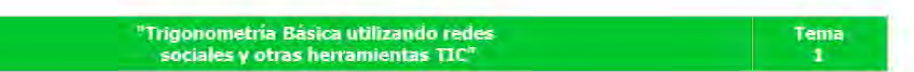

# **ANGULOS**

En trigonometría, un ángulo se define como la rotación de una semirrecta sobre su origen. La posición inicial de la semirrecta es el lado inicial del ángulo y la posición final de la semirrecta en la rotación es el lado final del ángulo.

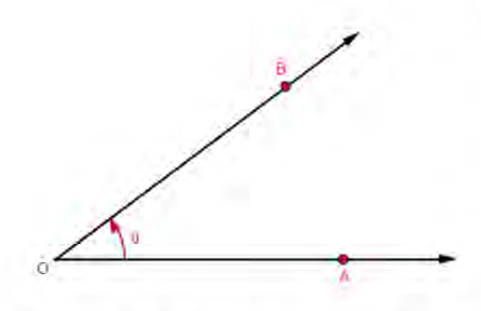

En el ángulo  $\triangle AOB$  de la figura, O es el vértice,  $\overline{OA}$  es el lado inicial y  $\overline{OB}$  es el lado final. El ángulo  $\triangle AOB$  también se puede simbolizar como  $\alpha$ .

Para medir los ángulos se utilizan con mayor frecuencia dos sistemas, el primero se llama sistema sexagesimal cuya unidad es el grado, cuando el ángulo realiza una rotación completa su medida es de 360 grados y se expresa 360°.

El segundo se llama sistema cíclico, su unidad es el radián, cuando el ángulo realiza una rotación completa su medida es de 2π radianes y se expresa 2π rad.

La relación entre el sistema sexagesimal y el cíclico es  $360^\circ$  =  $2\pi$  rad

Figura 78. Guía de Tema 1, parte 2

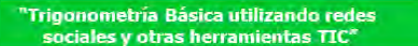

#### Tema  $\mathbf{I}$

# **TRIANGULOS**

Es una figura geométrica formada por tres lados y tres ángulos, es el polígono más simple y el más fundamental ya que cualquier polígono puede resolverse en triángulos.

# **CLASIFICACIÓN:**

Los triángulos se clasifican según la longitud de sus lados en:

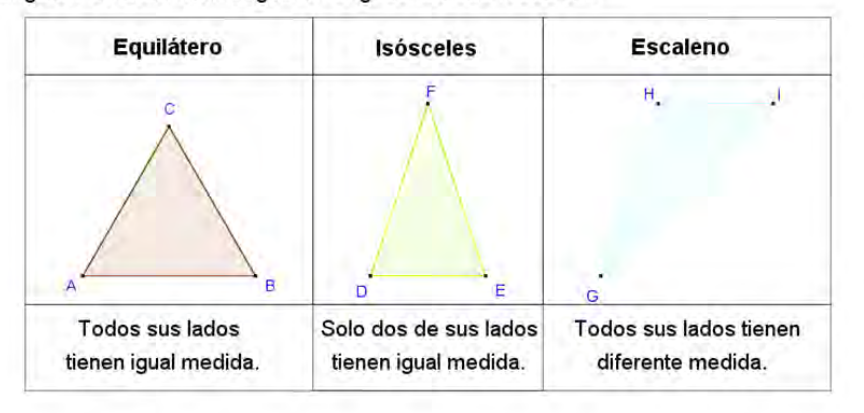

# "Trigonometría Básica utilizando redes<br>"sociales y otras herramientas TIC"

Tema

 $\mathbf{I}$ 

Los triángulos se clasifican según la medida de sus ángulos en:

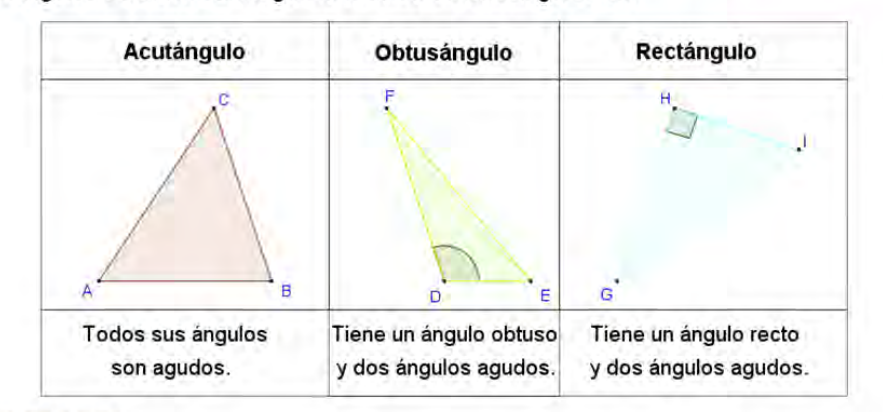

# **PROPIEDADES:**

Los triángulos cumplen las siguientes propiedades:

- La suma de las medidas de los ángulos interiores de todo triángulo es 180°  $\bullet$
- Todo triángulo equilátero tiene los tres ángulos iguales, cada uno mide 60°
- · Si dos lados de un triángulo son iguales entonces los ángulos opuestos a estos lados también son iguales.
- Si dos ángulos de un triángulo son iguales, entonces los lados opuestos a esos ٠ ángulos también son iguales

Figura 79. Guía Tema 1, parte 3

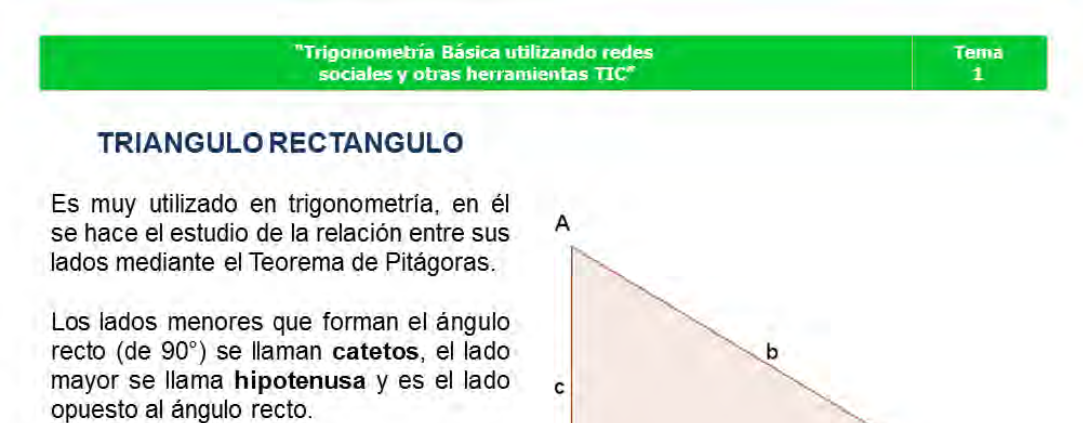

En el triangulo rectángulo ABC con ángulo recto en B los lados AB y BC son los catetos y el lado AC es la hipotenusa.

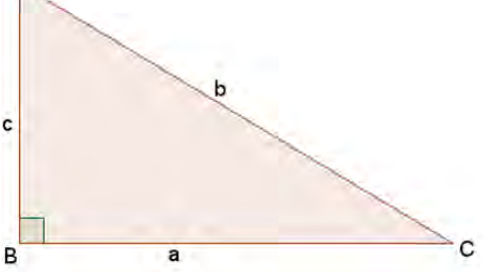

Si AB = c, BC = a y AC = b, entonces el Teorema de Pitágoras se expresa así:  $b^2 = a^2 + c^2$ 

El Teorema de Pitágoras establece que para todo triángulo Rectángulo, el cuadrado de la hipotenusa es igual a la suma de los cuadrados de los catetos.

> **Trigonometría Básica utilizando redes** Tema sociales y otras herramientas TIC"  $\mathbf{1}$

# **ACTIVIDADES**

Las actividades se deben realizar en línea en las aplicaciones cuyos enlaces aparecen en el mapa conceptual del Grupo en Facebook, para enviar el producto debes realizar capturas de pantalla de la solución de cada punto y pegar las imágenes en un documento Word, el cual deberás salvar con el nombre angulos.doc y adjuntarlo en un correo que se enviara al tutor alexsolarte@hotmail.com, en el asunto del correo electrónico debes colocar Actividad Tema 1 y dentro del texto del correo debes colocar tus nombres y apellidos y la Institución donde estudias:

- 1. La Aplicación 1 tiene como objetivo reforzar el concepto de ángulo, debes formar los siguientes ángulos y anexar cada resultado al documento Word:
	- a. Un ángulo entre 35° y 40°
- b. Un ángulo entre 125° y 160°
- c. Un ángulo entre 240° y 245° d. Un ángulo entre 310° y 315°
- 2. La Aplicación 2 tiene como objetivo mostrar que en un triangulo equilátero los tres ángulos son iguales y tienen un valor de 60° cada uno, debes formar los siguientes triángulos equiláteros y anexar cada resultado al documento Word:
	- a. Un triángulo equilátero cuyos lados midan 3.6
	- b. Un triángulo equilátero cuyos lados midan 6.2

Figura 80. Guía Tema 1, parte 4 97

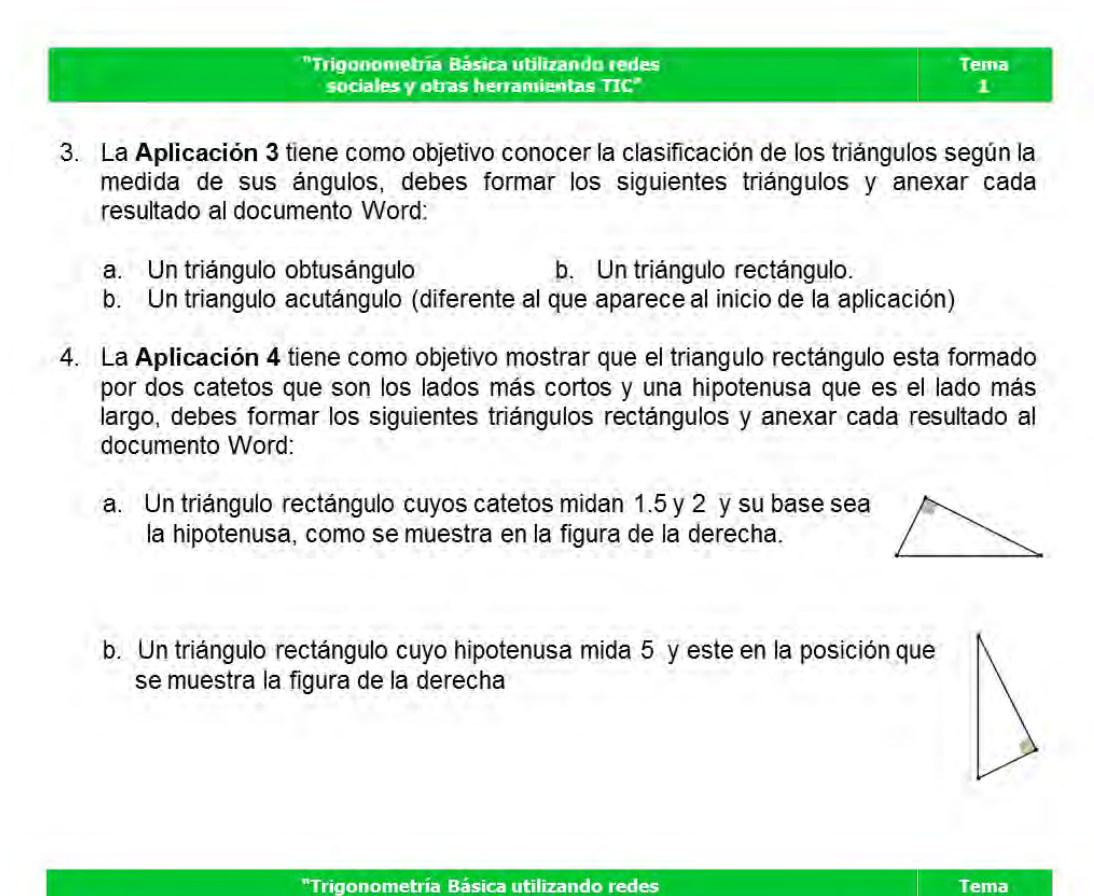

"Trigonometría Básica utilizando redes sociales y otras herramientas TIC"

El plazo para enviar estas actividades y para responder la Evaluación del Tema 1 vence el viernes 02 de Mayo a las 11:59 PM.

 $\mathbf{1}$ 

# **COMO REALIZAR CAPTURAS DE PANTALLA:**

Para copiar como imagen lo que se observa en la pantalla debes oprimir la tecla Impr Pant, en algunos teclados aparece como Imp Pnt o también Print Screen. Luego vas al documento de Word y le das Pegar como lo harías con una imagen cualquiera.

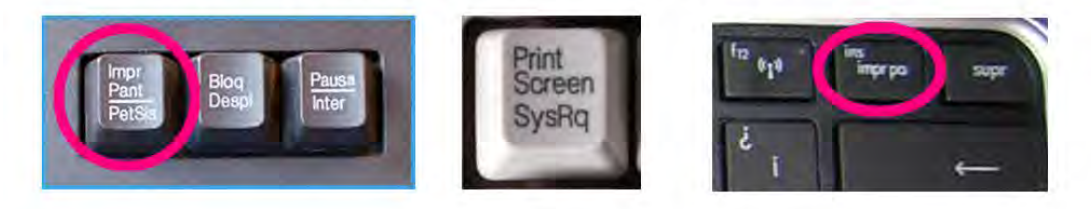

Figura 81. Guía Tema 1, parte 5 98

El siguiente enlace http://bit.ly/1tJjlEB lleva hacia una aplicación realizada en Geogebra y cargada en el servidor del mismo, en la cual el estudiante refuerza el concepto de ángulo

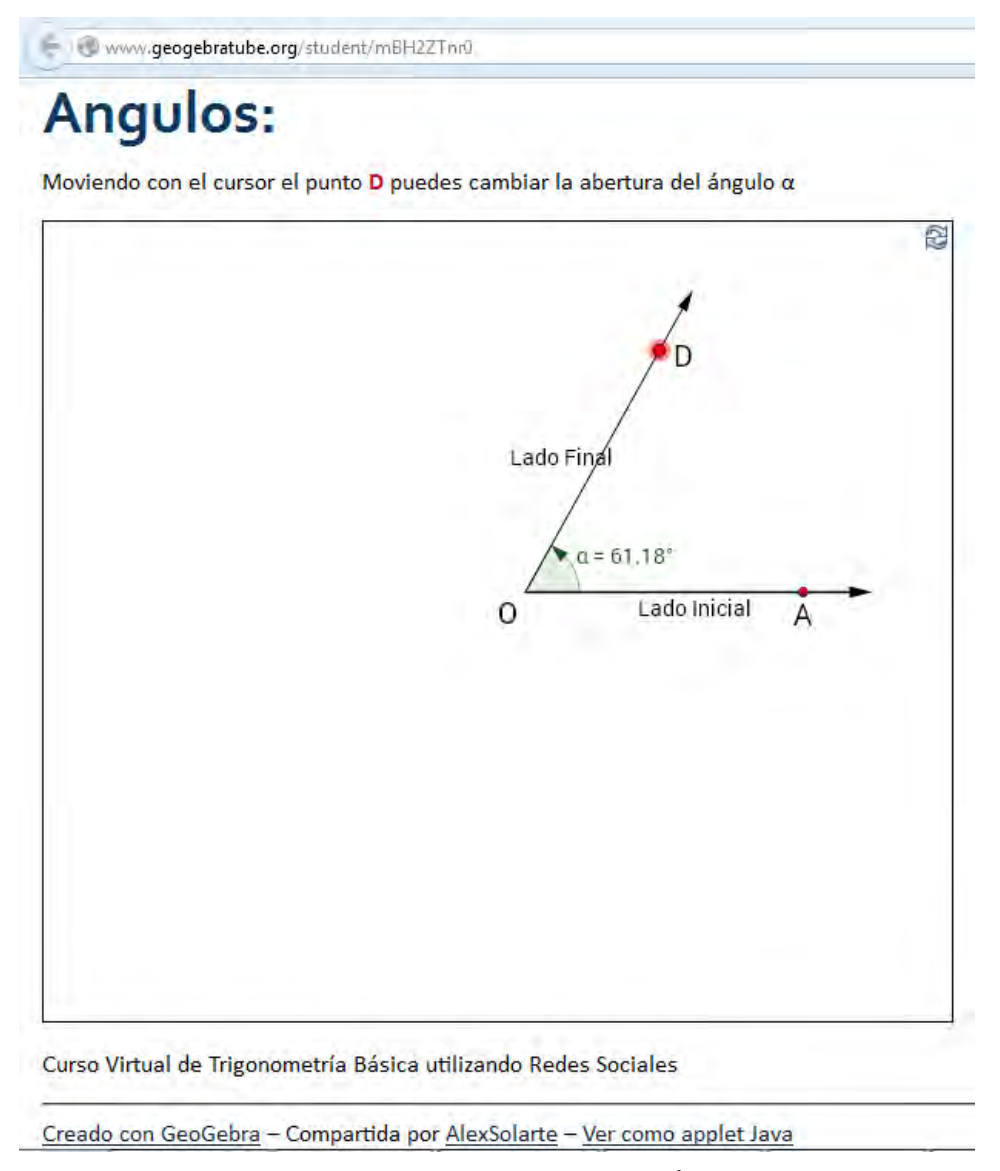

*[Figura 82.](#page-11-5) Aplicación 1 del Tema 1, Ángulos* 

El enlace http://bit.ly/1jZh9SH lleva hacia una aplicación realizada en Geogebra y cargada en el servidor del mismo, en ella el estudiante observa que todo triángulo equilátero tiene todos los ángulos iguales a 60°

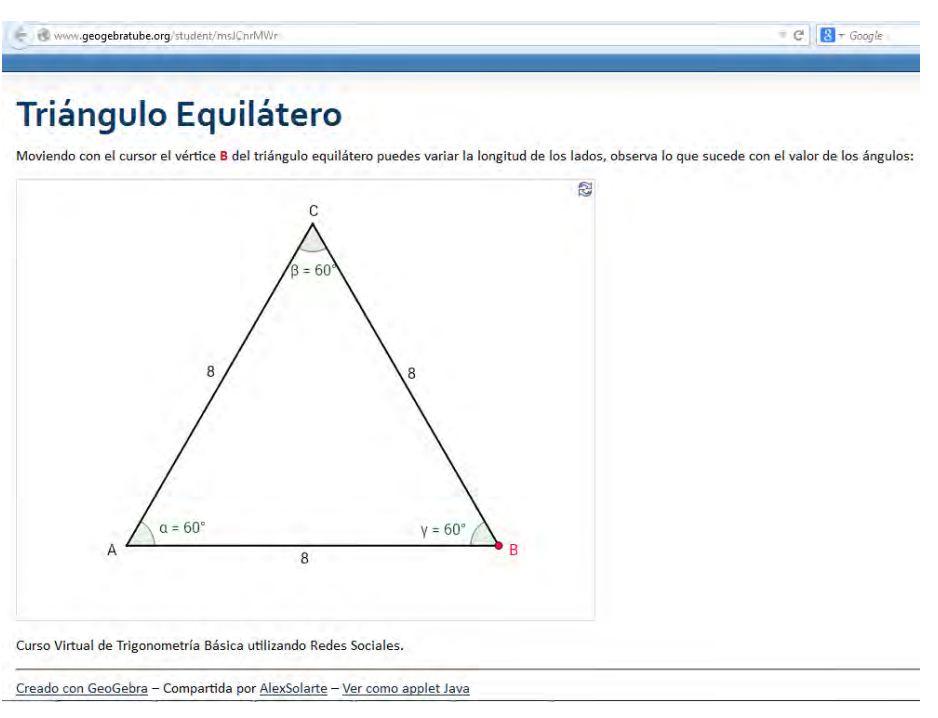

*[Figura 83.](#page-11-6) Aplicación 2 del Tema 1, Triángulo Equilátero* 

La tercera aplicación se encuentra en el enlace http://bit.ly/1iU3MFa está realizada en Geogebra y cargada en el servidor del mismo, el estudiante puede manipular un triángulo para obtener diferentes tipos de triángulo según la medida de su ángulo

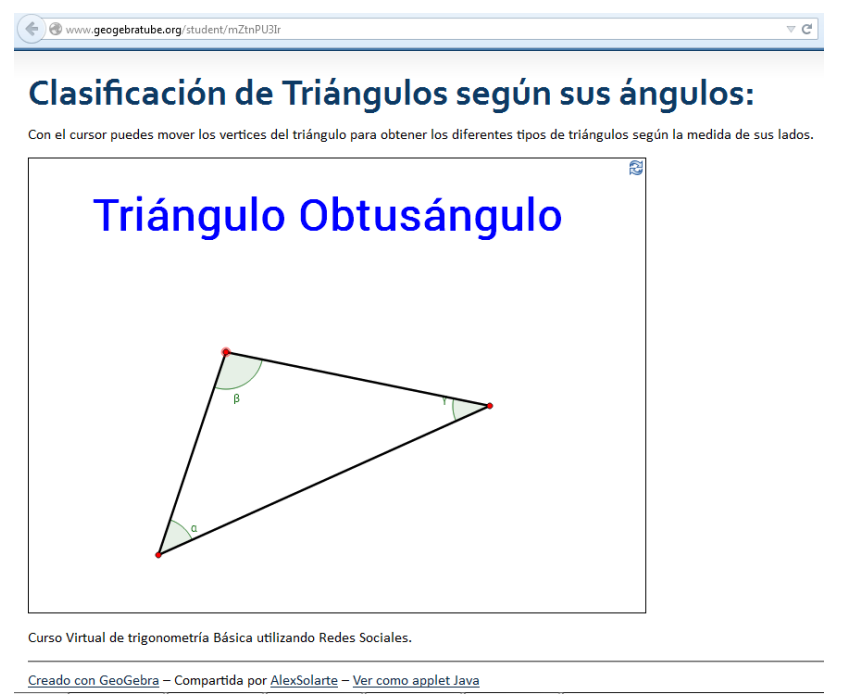

*[Figura 84.](#page-11-7) Aplicación 3 del Tema 1, Clasificación de triángulos según sus ángulos* 

Por último, en el enlace http://bit.ly/1rqUlhp hay una aplicación realizada en Geogebra y subida al servidor del mismo, en la cual el estudiante puede manipular un triángulo rectángulo variando la longitud de sus lados y rotándolo a diferentes posiciones,

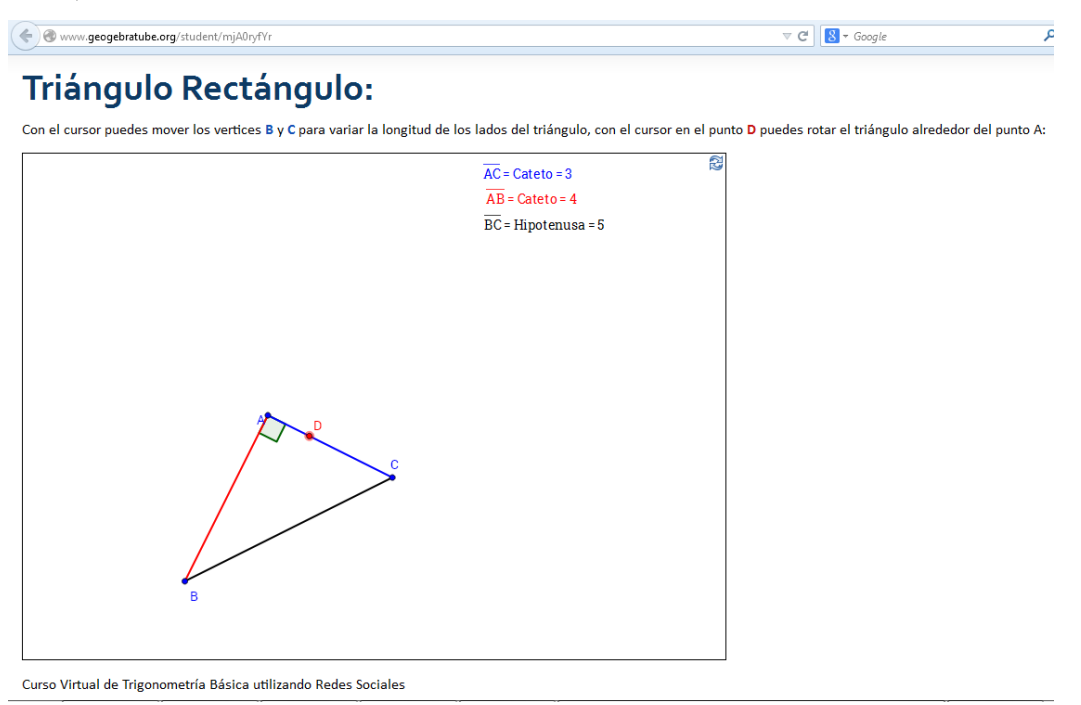

*[Figura 85.](#page-11-8) Aplicación 4 del Tema 1, Triángulo Rectángulo* 

La evaluación del Tema 1 se encuentra en el enlace http://bit.ly/QE3hof, en caso de que el estudiante conteste incorrectamente una pregunta, se le hace un repaso y se le da la oportunidad de contestar nuevamente,

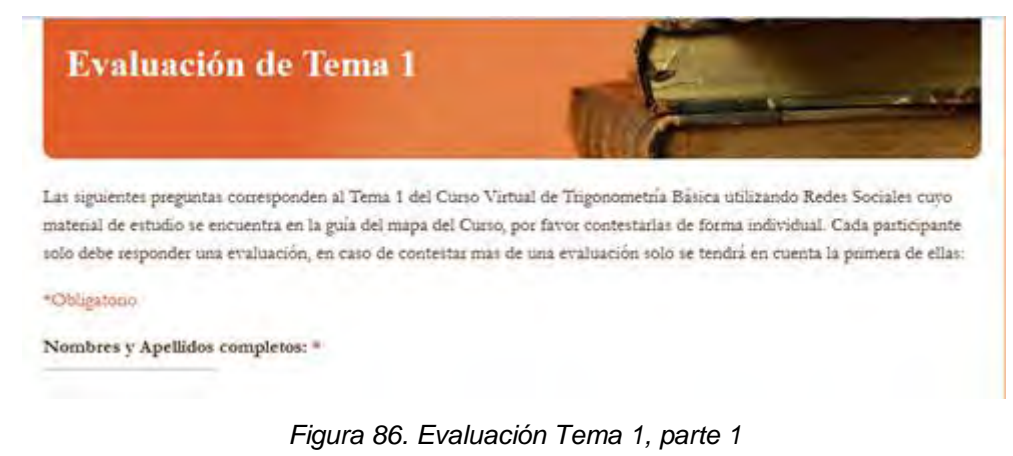

#### Institución Educativa: \*

Seleccione la Institución educativa donde estudia.

F Alvemia

Ciudad de Asis

#### 1. La trigonometria es: \*

- El La parte de las matemáticas que estudia las propiedades de las figuras en el plano o en el espacio.
- 5. La parte de las matemáticas que trata de la cantidad en general representándola por medio de letras u otros signos
- F. La parte de las matemáticas que estudia las relaciones entre los lados y los angulos de un triángulo.
- la parte de las matemáticas que estudia los números y las operaciones que se hacen entre ellos.

### ¡Tu respuesta fue incorrecta! Repasa el siguiente material:

La Trigonometria es la parte de las matemáticas que estudia las relaciones entre los lados v los ángulos de un triángulo.

El origen etimológico de la palabra TRIGONOMETRIA proviene del griego "trigonos" que significa triángulo y "metros" que significa medida.

#### 2. En un principio la trigonometría se usó en: \*

- La física y la química.
- La astronomía y la medición de terrenos.
- La ingeniería y la medicina.
- La electricidad y el sonido.

### ¡Tu respuesta fue incorrecta! Repasa el siguiente material:

En un paneipio la TRIGONOMETRIA se uso en la resolución de problemas de astronomía y medición de terrenos, pero junto al avance de la ciencia, se ha convertido en una hemamienta importante en diversas ramas como la ingeniería, la fisica, la medicina y cualquier actividad en la que se presenten repeticiones ciclicas y fenomenos vibratorios tales como la electricidad, el sonido, la luz, entre otros.

#### 3. La trigonometría nació en: \*

- **India** y Arabia.
- Grecia e India.
- $\circledcirc$ Egipto y Babilonia
- Arabia y Europa

### ¡Tu respuesta fue incorrecta! Repasa el siguiente material:

La trigonometria nació en Egipto y Babilonia donde fue usada para la construcción de las pirámides y mediciones agricolas. Luego paso a Grecia donde estábleció una estrecha relación con la astronomía, Hiparco de Nicea, conocido como el padre de la trigonometria planteo la primera tabla de cuerdas para retolver triángulos, más tarde Ptolomeo publico en su libro El Almagesto una tabla primitiva de senos basada en cuerdas, usada para describir la posición de las estrellas

#### 4. En trigonometría un ángulo se define como: \*

- le Línea formada por la intersección de dos planos.
- le Punto en el que coinciden los lados de un polígono.
- La unión de dos semirrectas que se cortan en varios puntos.
- La rotación de una semirrecta sobre su origen.

### ¡Tu respuesta fue incorrecta! Repasa el siguiente material:

En trigonometria, un ángulo se define como la rotación de una semirrecta sobre su origen. La posición inicial de la semirrecta es el lado inicial del angulo y la posición final de la semitrecta en la rotación es el lado final del angulo.

5. En el sistema cíclico, cuando el ángulo realiza una rotación completa su medida es: \*

- $\circ$   $\pi$  rad
- $\circ$  2 $\pi$  rad
- $\odot$  360 $^{\circ}$
- $\odot$  180 $^{\circ}$

### Figura 87. Evaluación del Tema 1, parte 2

# ¡Tu respuesta fue incorrecta! Repasa el siguiente material:

Para medir los ángulos se utilizan con mayor frecuencia dos sistemas, el primero se llama sistema sexagesimal cuya unidad es el grado, cuando el ángulo realiza una rotación completa su medida es de 360 grados v se expresa 360°.

El segundo se llama sistema cíclico, su unidad es el radián, cuando el ángulo realiza una rotación completa su medida es de 2n radianes y se expresa 2n rad.

La relación entre el sistema sexagesimal y el cíclico es 360° = 2π rad

- 6. Un triángulo isósceles es: \*
- El que tiene todos sus ángulos agudos.
- 1 El que tiene dos lados de igual medida
- El que tiene todos sus lados de diferente medida.

· El que tiene dos ángulos obtusos y uno agudo.

### ¡Tu respuesta fue incorrecta! Repasa el siguiente material:

Los triângulos se clasifican según la longitud de sus lados en:

Equilátero: Todos sus lados tienen igual medida.

Isósceles: Solo dos de sus lados tienen igual medida.

Escaleno: Todos sus lados tienen diferente medida

Los triángulos se clasifican según la medida de sus ángulos en: Acutangulo: Todos sus angulos son agudos.

Obtusángulo: Tiene un ángulo obtuso y dos ángulos agudos.

Rectangulo: Tiene un ángulo recto y dos ángulos agudos.

### Responde las preguntas 7 a 10 según la siguiente figura:

 $\overline{a}$ 

7. La figura corresponde a un triángulo: \*

- **Equilátero**
- **S** Isósceles
- Rectangulo

Obtusángulo

### ¡Tu respuesta fue incorrecta! Repasa el siguiente material:

Los triángulos se clasifican según la longitud de sus lados en: Equilátero: Todos sus lados tienen igual medida. Isósceles: Solo dos de sus lados tienen igual medida. Escaleno: Todos sus lados tienen diferente medida

Los triángulos se clasifican según la medida de sus ángulos en: Acutangulo: Todos sus angulos son agudos. Obtussingulo: Tiene un singulo obtuso y dos angulos agudos. Rectangulo: Tiene un ángulo recto y dos angulos agudos.

#### 8. En la figura, la hipotenusa corresponde al lado: \*

Ninguna de ellas.

 $\circ$  a o b

 $\circ$  c

### ¡Tu respuesta fue incorrecta! Repasa el siguiente material:

En el triángulo rectángulo los lados menores que forman el ángulo recto (de 90°) se llaman catetos, el lado mayor se llama hipotenusa y es el lado opuesto al ángulo secto.

### Figura 88. Evaluación del Tema 1, parte 3

9. En la figura, el Teorema de Pitágoras se expresa como: \*

 $a^2 = b^2 + c^2$  $b^2 = a^2 + c^2$  $c^2 = a^2 + b^2$  $\circ$   $a^2 = b + c$ 

## ¡Tu respuesta fue incorrecta! Repasa el siguiente material:

El Teorema de Pitágoras establece que para todo triángulo Rectángulo, el cuadrado de la hipotenusa es igual a la suma de los cuadrados de los catetos.

En la figura de abajo tenemos un triangulo rectángulo ABC con ángulo recto en B, los lados AB y BC son los catetos y el lado AC es la hipotenusa.

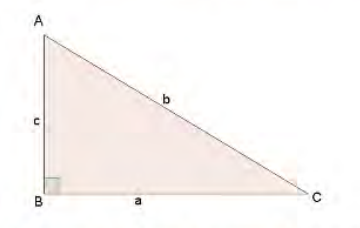

Si AB = c, BC = a y AC = b, entonces el Teorema de Pitágoras se expresa así:  $b^2 = a^2 + c^2$ 

10. En la figura, La suma de los ángulos interiores es: \*

 $\circ$  90°

 $\circ$  180 $^{\circ}$ 

 $\circ$  60°

 $\circ$  360°

# ¡Tu respuesta fue incorrecta! Repasa el siguiente material:

Los triángulos cumplen las siguientes propiedades:

· La suma de las medidas de los ángulos interiores de todo triángulo es 180°

• Todo triángulo equilátero tiene los tres ángulos iguales, cada uno mide 60°

· Si dos lados de un triángulo son iguales entonces los ángulos opuestos a estos lados también son iguales.

· Si dos ángulos de un triángulo son iguales, entonces los lados opuestos a esos ángulos también son iguales.

Continua con la Evaluación. ¡Muy bien!

Felicitaciones, respondiste correctamente las diez preguntas.

 $\overline{\bullet}$  Atrás Enviar Nunca envíes contraseñas a través de Formularios de Google.

Figura 89. Evaluación Tema 1, parte 4

# **[ANEXO G](#page-7-0)**

# **TEMA 2 DEL CURSO VIRTUAL**

Se inicia con un comentario en el muro del grupo "TrigonometriaVirtual" del Facebook,

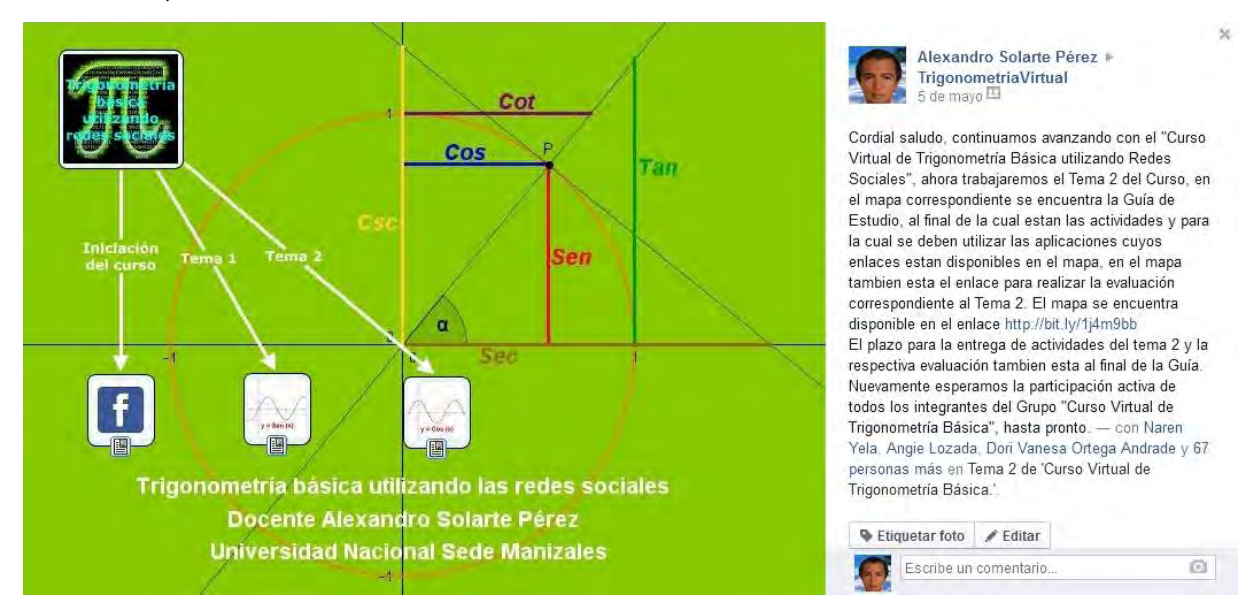

*[Figura 90.](#page-11-13) Comentario en el muro del grupo TrigonometriaVirtual para el Tema 2* 

Este comentario, mediante el enlace http://bit.ly/1j4m9bb redirecciona al estudiante al mapa mental diseñado en CmapTools y alojado en el servidor del mismo,

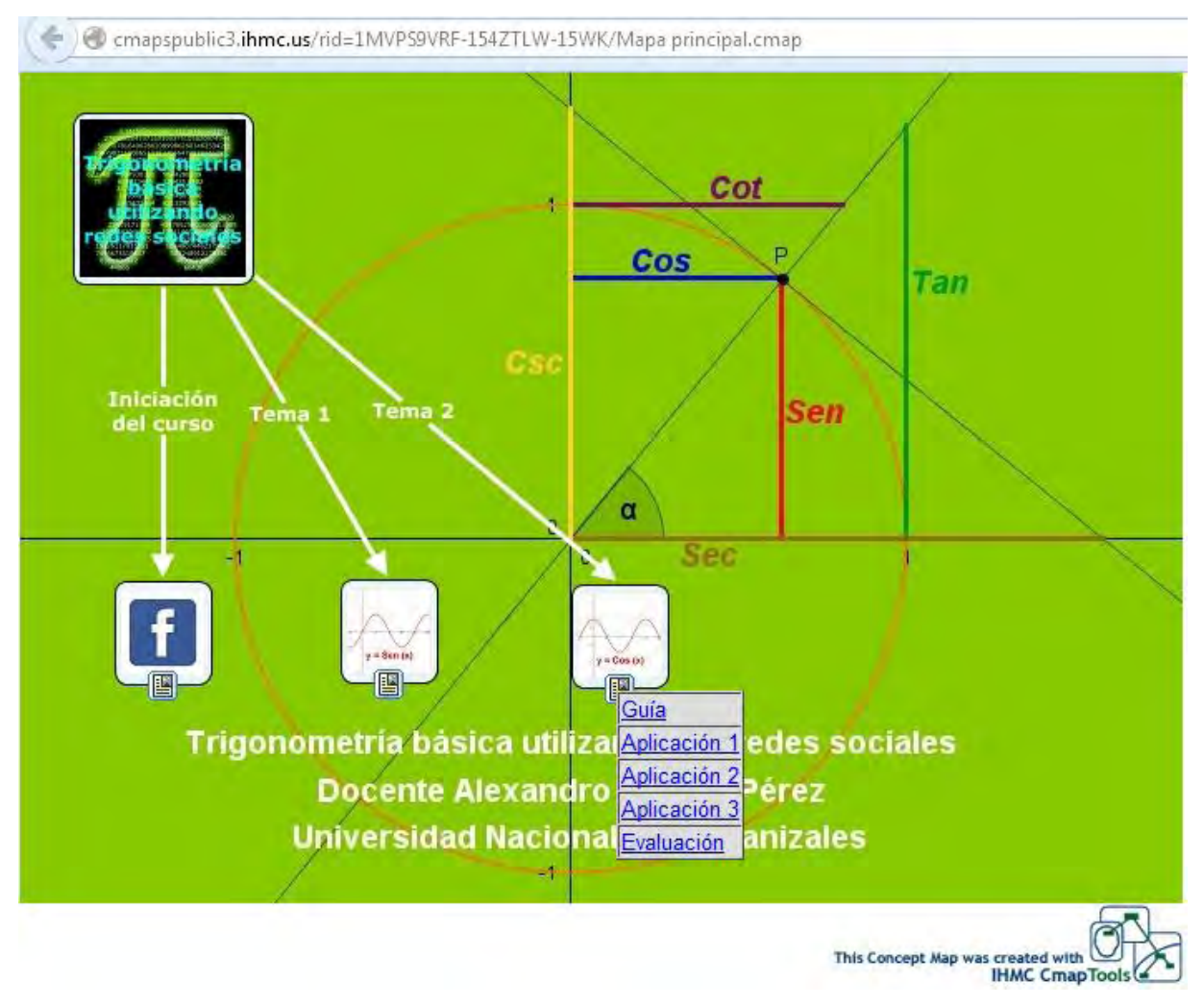

*[Figura 91.](#page-12-0) Mapa mental en CmapTools del Tema 2* 

El mapa mental contiene varios enlaces, el primero de ellos, es http:// bit.ly/1onA27k el cual redirecciona al estudiante hacia una Guía del Tema 2, la cual es un documento PDF, accesible desde Google Drive, a continuación podemos ver la guía del Tema 2.

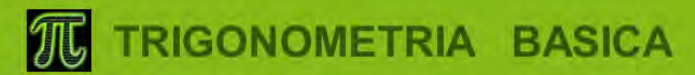

# DEL 21 DE ABRIL AL 18 DE MAYO

Curso de Trigonometría básica utilizando redes sociales y otras herramientas TIC

**CURSO ABIERTO Y EN LINEA** 

www.facebook.com/groups/TrigonometriaVirtual/

**ORGANIZA:** DOCENTE ALEXANDRO SOLARTE PEREZ ESTUDIANTE MAESTRIA EN LA ENSEÑANZA DE LAS CIENCIAS EXACTAS Y NATURALES UNIVERSIDAD NACIONAL SEDE MANIZALES

#### Trigonometría Básica utilizando redes sociales y otras herramientas TIC"

Tema  $\overline{2}$ 

# **RAZONES TRIGONOMETRICAS**

# Semejanza de triángulos rectángulos:

- 1. Dos triángulos rectángulos son semejantes(~) cuando tienen un ángulo agudo igual. En los triángulos ABC y DEF se tiene:
	- $\bullet$   $\leq$  A =  $\leq$  D por ser ángulos rectos
	- $\bullet$   $\leq$ B =  $\leq$ E por hipótesis.
	- $\star \ll C = \ll F$  porque la suma de los ángulos interiores de un triángulo es 180°. Aplicando el criterio (AAA),  $\triangle ABC \sim \triangle DEF$
- 2. Dos triángulos rectángulos son semejantes cuando tienen los catetos proporcionales. En los triángulos ABC y DEF se tiene:

 $\frac{AC}{DF} = \frac{\overline{AB}}{\overline{DE}} y \le A = \langle AD \rangle$  por ser ángulos rectos, aplicando el criterio (LAL),

# $\triangle ABC \sim \triangle DEF$

3. Dos triángulos rectángulos son semejantes cuando la hipotenusa y un cateto son proporcionales. En los triángulos ABC y DEF se tiene:

 $\cdot \frac{\overline{BC}}{\overline{AC}} = \frac{\overline{EF}}{\overline{DE}}$ y  $\overline{AB} \propto \overline{DE}$  por el Teorema de Pitágoras, aplicando el criterio (LLL),

 $\triangle ABC \sim \triangle DEF$ 

Figura 92. Guía Tema 2, parte 1 107

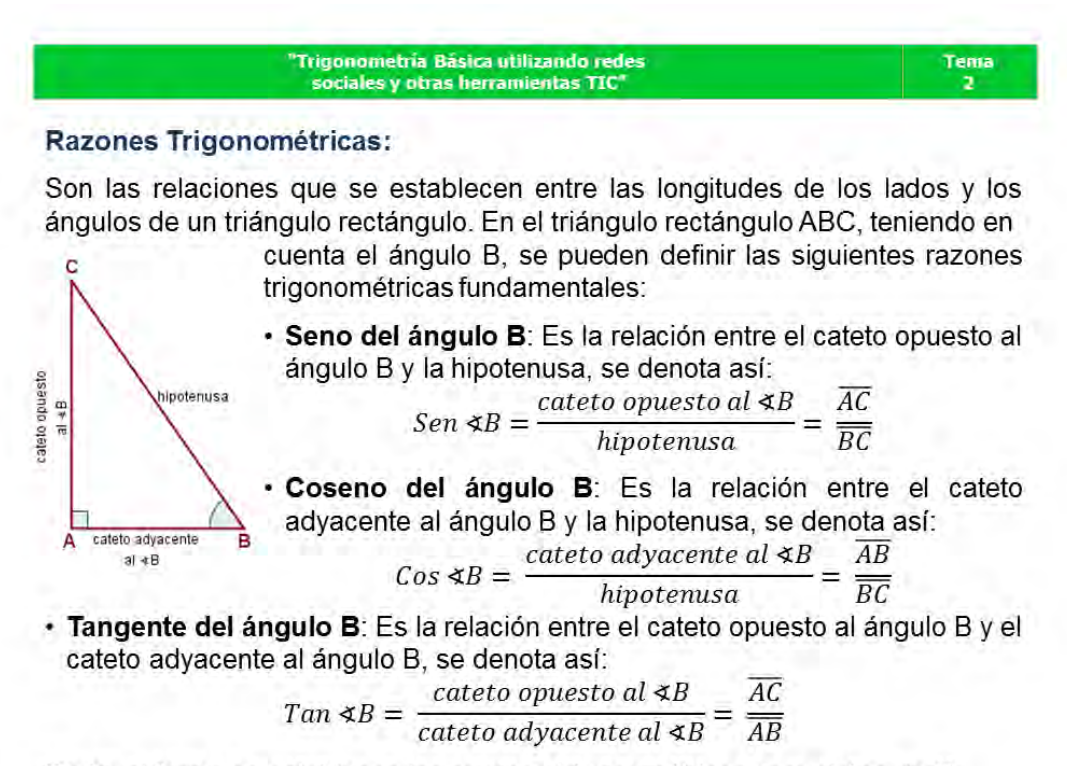

De igual forma se establecen las razones trigonométricas para el ángulo C.

'Trigonometría Básica utilizando redes Tema sociales y otras herramientas TIC"  $\overline{2}$ 

### Relaciones recíprocas:

A partir de las definiciones de las razones trigonométricas fundamentales se definen los valores recíprocos de ellas como razones trigonométricas recíprocas, ellas son:

• Cotangente de  $\triangleleft B$ : Es el recíproco de la tangente, se define así:

$$
Cot \triangleleft B = \frac{1}{Tan \triangleleft B} = \frac{cate to \text{ advance} \text{ at } \triangleleft B}{cate to \text{ oquesto} \text{ at } \triangleleft B}
$$

• Secante de  $\triangleleft B$ : Es el recíproco del coseno, se define así:

$$
Sec \triangleleft B = \frac{1}{Cos \triangleleft B} = \frac{hipotenusa}{cateto \,adyacente \, al \triangleleft B}
$$

• Cosecante de «B: Es el recíproco del seno, se define así:

$$
Csc \triangleleft B = \frac{1}{Sen \triangleleft B} = \frac{hipotenusa}{cateto opuesto al \triangleleft B}
$$

Figura 93. Guía Tema 2, parte 2 108

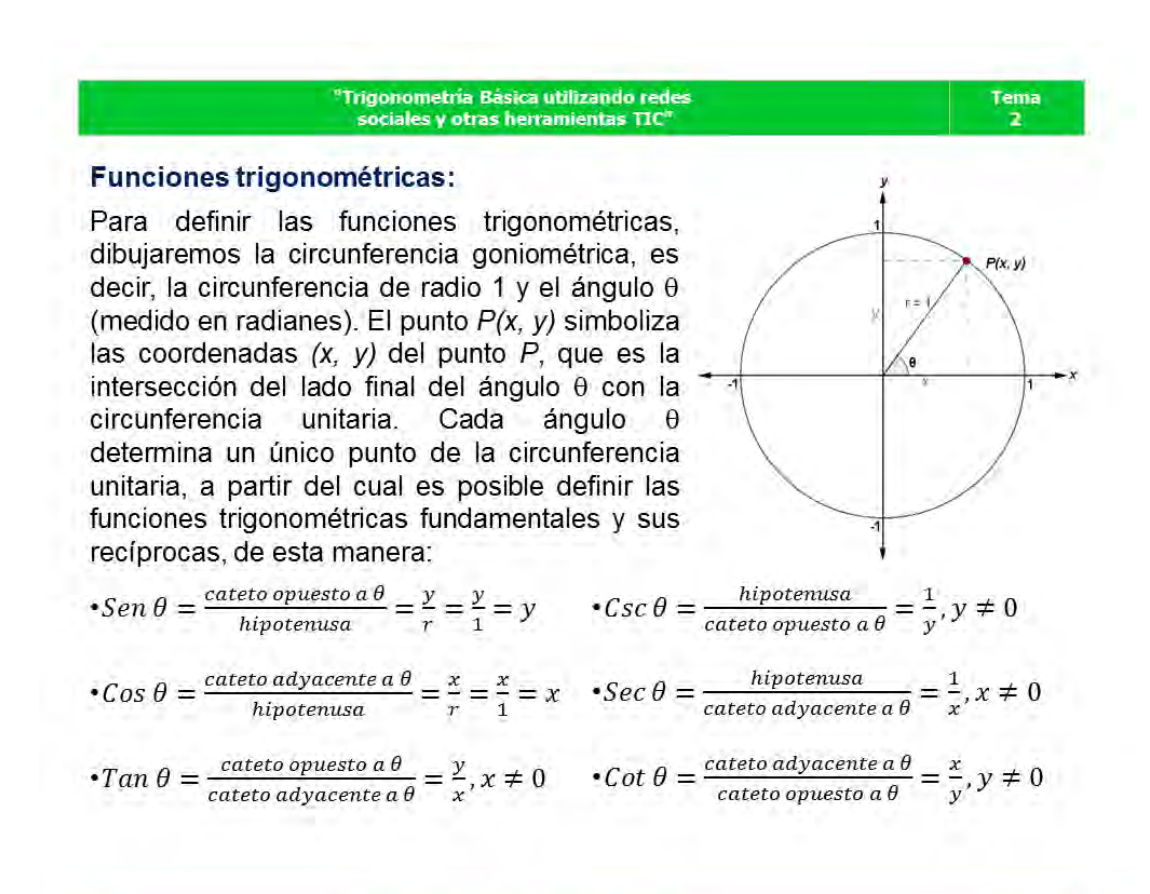

Tema  $\overline{2}$ 

# Signos de las funciones trigonométricas:

El signo de los valores de las funciones trigonométricas para un ángulo 0 en la circunferencia unitaria (r = 1), se determina según el cuadrante en el que esta ubicado  $\theta$ .

Para el primer cuadrante, x es positivo y y es positivo (r siempre es positivo ya que es una distancia), entonces se tiene:

- $\text{Sen } \theta = \frac{y}{x} \rightarrow \frac{+}{y} \rightarrow +$
- $\cos \theta = \frac{x}{r} \rightarrow \frac{+}{+} \rightarrow +$
- Tan  $\theta = \frac{y}{x} \rightarrow \frac{+}{+} \rightarrow +$
- $\cot \theta = \frac{x}{y} \rightarrow \frac{+}{+} \rightarrow +$
- $\sec \theta = \frac{r}{x} \rightarrow \frac{+}{+} \rightarrow +$
- $Csc \theta = \frac{r}{v} \rightarrow \frac{+}{+} \rightarrow +$

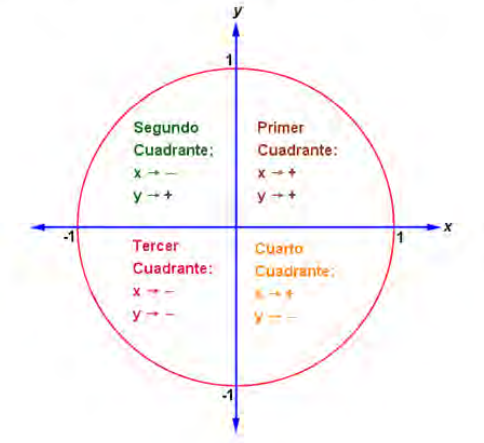

# Figura 94. Guía Tema 2, parte 3 109

#### **Trigonometría Básica utilizando redes** sociales y otras herramientas TIC"

Realizando el mismo procedimiento en cada uno de los demás cuadrantes se obtiene el siguiente cuadro, con los signos de las funciones trigonométricas para un ángulo  $\theta$  ubicado en cualquier cuadrante:

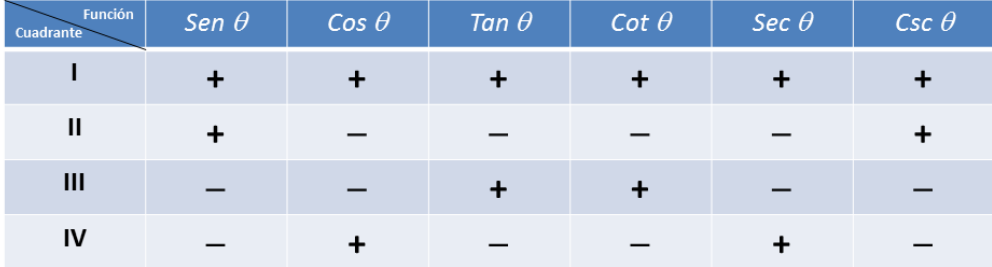

Con la ayuda de este cuadro y conociendo los signos de dos funciones trigonométricas diferentes y no recíprocas entre sí, podemos saber en que cuadrante se encuentra ubicado el ángulo θ.

Por ejemplo, si Sec  $\theta$  < 0 (-) y Tan  $\theta$  > 0 (+), entonces el ángulo  $\theta$  está ubicado en el Tercer Cuadrante.

> 'Trigonometría Básica utilizando redes sociales y otras herramientas TIC"

Tema  $\overline{2}$ 

# **ACTIVIDADES**

Las actividades se deben realizar en línea en las aplicaciones cuyos enlaces aparecen en el mapa conceptual del Grupo en Facebook, para enviar el producto debes realizar capturas de pantalla de la solución de cada punto y pegar las imágenes en un documento Word, el cual deberás salvar con el nombre razones.doc y adjuntarlo en un correo que se enviara al tutor alexsolarte@hotmail.com, en el asunto del correo electrónico debes colocar Actividad Tema 2 y dentro del texto del correo debes colocar tus nombres y apellidos, tu grado y la Institución donde estudias:

- 1. La Aplicación 1 tiene como objetivo reforzar los conceptos de criterios de semejanza de triángulos rectángulos, con las casillas de verificación puedes escoger el tipo de criterio (AAA, LAL, LLL), moviendo el punto B (en azul) puedes variar la longitud del cateto de la base del Triángulo 1, moviendo el punto E (en rojo) puedes variar la longitud del cateto de la base del Triángulo 2 y moviendo el deslizador (punto en verde sobre el segmento verde) puedes varia el ángulo E del Triángulo 2. Las actividades a realizar en esta aplicación son:
	- a. Moviendo el Punto B con el mouse hacer que la longitud del cateto inferior del Triángulo 1 sea de 4.2, luego moviendo el Punto E y el deslizador de  $\ll E$  del Triángulo 2 hacer que este sea semejante al Triángulo 1, seleccionar la casilla de verificación AAA para comprobar el resultado y corregir de ser necesario. Realizar captura de pantalla.

Figura 95. Guía Tema 2, parte 4 110

**Tema**  $\overline{2}$ 

#### "Trigonometría Básica utilizando redes sociales y otras herramientas TIC"

- b. Moviendo el Punto B con el mouse hacer que la longitud del cateto inferior del Triángulo 1 sea de 3.4, luego moviendo el Punto E y el deslizador de  $\overline{\triangleleft}E$  del Triángulo 2 hacer que este sea semejante al Triángulo 1, seleccionar la casilla de verificación LAL para comprobar el resultado y corregir de ser necesario. Realizar captura de pantalla.
- c. Moviendo el Punto B con el mouse hacer que la longitud del cateto inferior del Triángulo 1 sea de 5.7, luego moviendo el Punto E y el deslizador de  $\leq E$  del Triángulo 2 hacer que este sea semejante al Triángulo 1, seleccionar la casilla de verificación LLL para comprobar el resultado y corregir de ser necesario. Realizar captura de pantalla.
- 4. La Aplicación 2 tiene como objetivo repasar la definición de las razones trigonométricas fundamentales, la aplicación nos muestra al inicio una razón trigonométrica y un ángulo 0, la actividad consiste en seleccionar entre las diferentes opciones cual es la relación entre lados que define esa razón trigonométrica para ese ángulo 0, luego realizar la captura de pantalla.
- 5. La Aplicación 3 tiene como objetivo repasar acerca de los signos de las funciones trigonométricas en la circunferencia goniométrica, moviendo el Punto P (en rojo) sobre la circunferencia se obtendrán diferentes ángulos, la actividad consiste en:

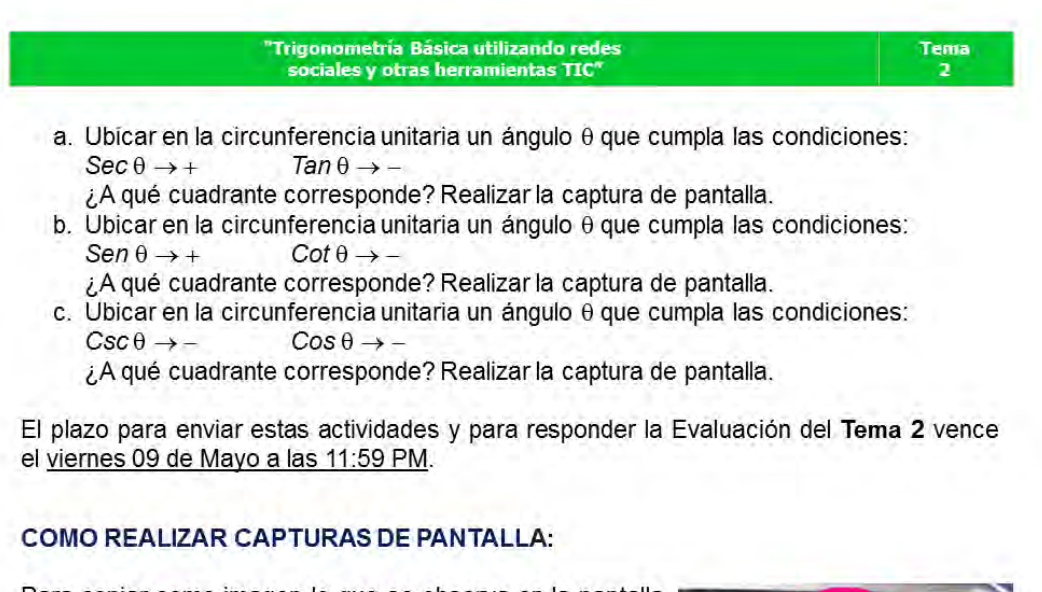

Para copiar como imagen lo que se observa en la pantalla debes oprimir la tecla Impr Pant, en algunos teclados aparece como Imp Pnt o también Print Screen. Luego vas al documento de Word y le das Pegar como lo harías con una imagen cualquiera.

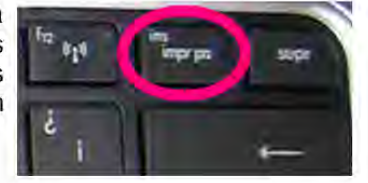

Figura 96. Guía Tema 2, parte 5 111

Tema

El siguiente enlace http://bit.ly/1urpQMr lleva hacia una aplicación realizada en Geogebra y cargada en el servidor del mismo, en la cual el estudiante refuerza el concepto de semejanza de triángulos rectángulos,

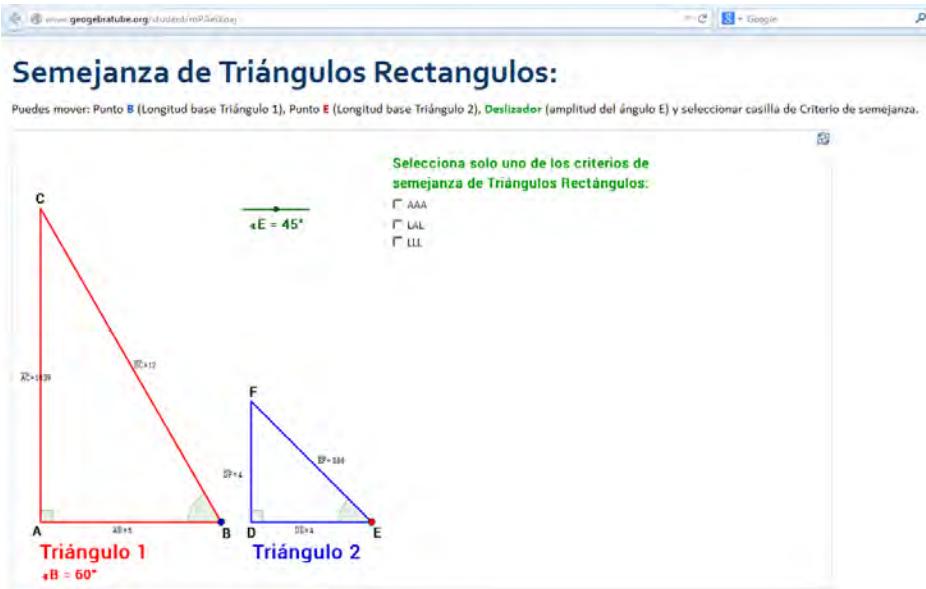

*[Figura 97.](#page-12-6) Aplicación 1 del Tema 2, Semejanza de Triángulos Rectángulos* 

El enlace http://bit.ly/1fNbeDe lleva hacia una aplicación realizada en Geogebra y cargada en el servidor del mismo, en ella el estudiante puede repasar el concepto de razón trigonométrica

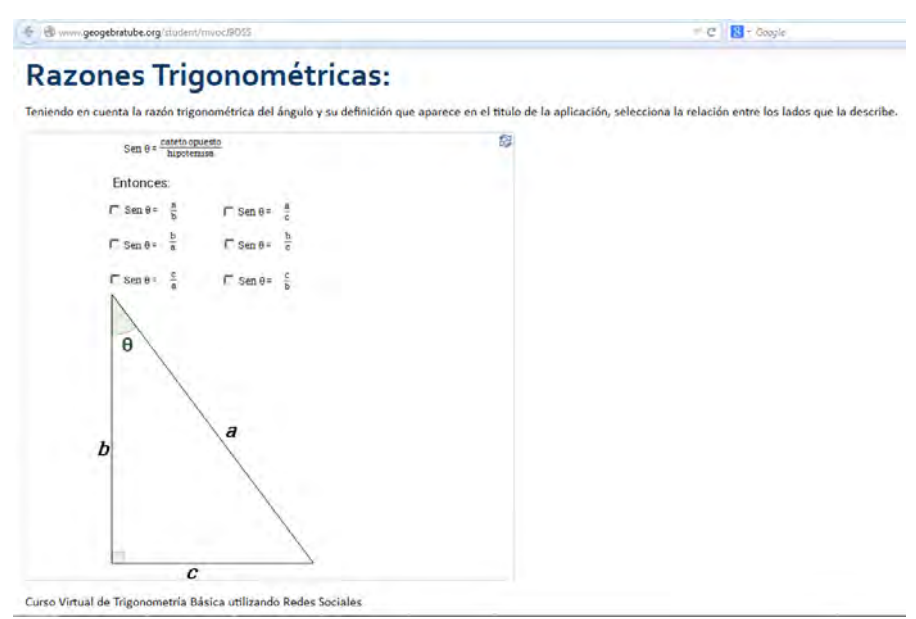

*[Figura 98.](#page-12-7) Aplicación 2 del Tema 2, Razones Trigonométricas* 

La tercera aplicación se encuentra en el enlace http://bit.ly/1urFrLX está realizada en Geogebra y cargada en el servidor del mismo, en ella el estudiante repasa los signos de las funciones trigonométricas según el cuadrante de la circunferencia unitaria en que se encuentre el ángulo

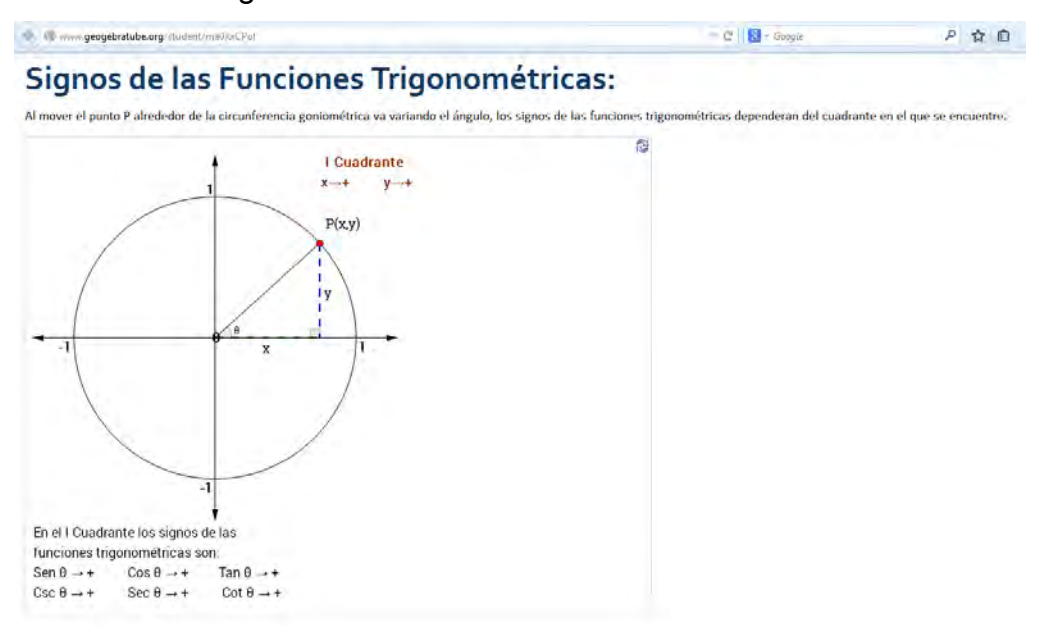

*[Figura 99.](#page-12-8) Aplicación 3 del Tema 2, Signos de las Funciones Trigonométricas* 

La evaluación del Tema 2 se encuentra en el enlace http://bit.ly/1fMN2RA, en caso de que el estudiante conteste incorrectamente una pregunta, se le hace un repaso y se le da la oportunidad de contestar nuevamente,

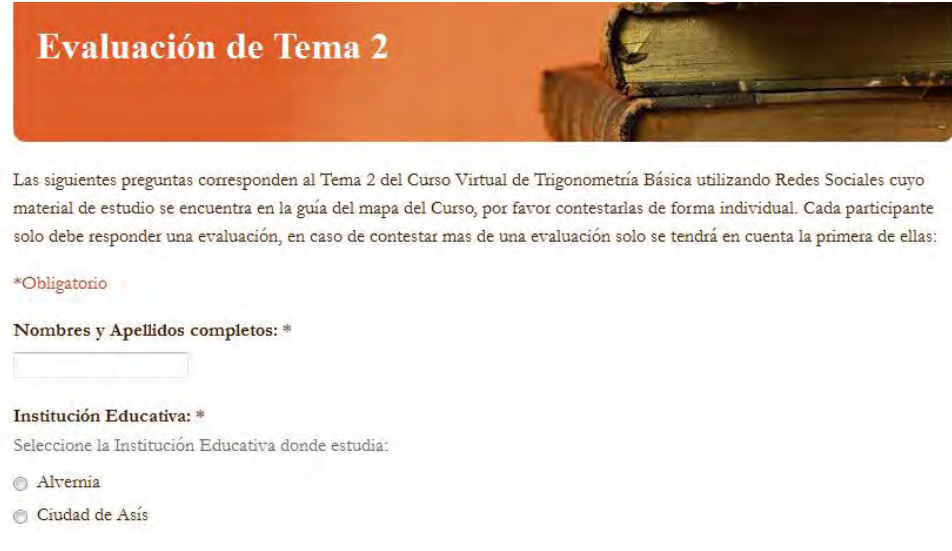

*[Figura 100.](#page-12-9) Evaluación del Tema 2, parte 1* 

1. Dos triángulos rectángulos son semejantes cuando: \*

- Tienen un ángulo obtuso igual.
- Tienen un ángulo agudo igual.
- $\circledcirc$ Tienen un ángulo agudo y un ángulo obtuso.
- Tienen el ángulo recto diferente.

### ¡Tu respuesta fue incorrecta! Repasa el siguiente material:

Dos triángulos rectángulos son iguales cuando:

- \* Tienen un ángulo agudo igual.
- \* Tienen los catetos proporcionales.
- \* La hipotenusa y un cateto son proporcionales.

### Responda la pregunta 2 de acuerdo a esta figura:

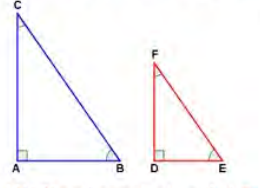

2. Si en el  $\triangle ABC$  el  $*B=32^{\circ}$ , entonces el  $\triangle DEF$  será semejante a él sí: \*

- $\text{\degree}$   $\star$  E=90°
- $\textcircled{F}$   $\star$ F=90°
- $*F = 23^{\circ}$
- $0.4E = 32^{\circ}$

## ¡Tu respuesta fue incorrecta! Repasa el siguiente material:

Dos triángulos rectangulos son semejantes cuando tienen un ángulo agudo igual.

- Ángulo agudo es cuando tiene menos de 90°, ángulo abtuso es cuando tiene más de 90°.
- 3. El coseno de un ángulo  $\theta$  se define como: \*
- $\circledcirc$  Cos  $\theta$ = hipotenusa/(cateto opuesto a  $\theta$ )
- $\circledcirc$  Cos  $\theta$  = (cateto opuesto a  $\theta$ )/(cateto adyacente a  $\theta$ )
- $\circledcirc$  Cos  $\theta$  = (cateto adyacente a  $\theta$ )/hipotenusa
- $\circledcirc$  Cos  $\theta$  = hipotenusa/(cateto adyacente a  $\theta$ )

### ¡Tu respuesta fue incorrecta! Repasa el siguiente material:

Las razones trigonométricas de un ángulo 0 se definen de la siguiente manera:

Sen θ = (cateto opuesto a θ)/hipotenusa

- Cos  $\theta$  = (cateto adyacente a  $\theta$ )/hipotenusa
- Tan  $\theta = (cateto opuesta a \theta) / (cateto adyacente a \theta)$
- 4. La razón trigonométrica (cateto opuesto a θ)/(cateto adyacente a θ) se denomina: \*
- No corresponde a una razón trigonométrica.
- $\textcircled{a}$  Tan  $\theta$
- $\bigcirc$  Cos  $\theta$

 $\circ$  Sen  $\theta$ 

### ¡Tu respuesta fue incorrecta! Repasa el siguiente material:

Las razones trigonométricas de un ángulo 0 se definen de la siguiente manera:

- Sen θ = (cateto opuesto a θ)/hipotenusa
- Cos  $\theta = (cateto adyacente a \theta)/hipotenusa$
- Tan θ = (cateto opuesta a θ)/(cateto adyacente a θ)

Figura 101. Evaluación del Tema 2, parte 2

5. La razón trigonométrica 1/Tan θ corresponde a: \*

 $\bigcirc$  Csc  $\theta$  $\circ$  Cos  $\theta$ 

 $\odot$  Cot  $\theta$ 

 $\circ$  Sec  $\theta$ 

## ¡Tu respuesta fue incorrecta! Repasa el siguiente material:

Las razones trigonométricas recíprocas son:

 $\cot\theta=1$  / Tan $\theta$ Sec θ = 1 / Cos θ Csc  $\theta = 1 /$  Sen  $\theta$ 6. La razón trigonométrica recíproca hipotenusa/(cateto opuesto a 0) corresponde a: \*  $\circ$  Csc  $\theta$  $\odot$  Sec  $\theta$  $\circ$  Cos  $\theta$  $\circledcirc$  Cot  $\theta$ ¡Tu respuesta fue incorrecta! Repasa el siguiente material:

Las razones trigonométricas recíprocas se definen como:

```
\text{Cot }\theta = (\text{cateto adyacente a }\theta) / (\text{cateto opuesto a }\theta)\operatorname{\mathsf{Sec}}\nolimits\theta=\text{hipotenusa}\ /\ (\text{cateto\,\,adyacente\,\,a}\,\theta)
```
 $\mathsf{Csc}\ \theta = \text{hipotenusa}\ /\ (\text{cateto opuesto}\ a\ \theta)$ 

### Responda las preguntas 7 y 8 de acuerdo a la siguiente figura:

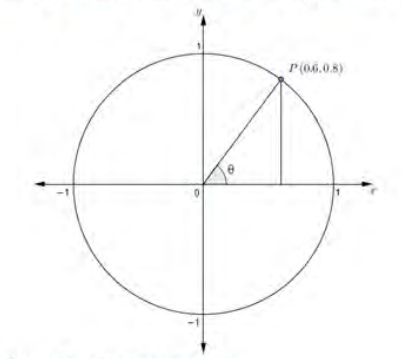

7. El valor de la función trigonométrica Cos θ corresponde a: \*

◯ 0.6

 $\odot$  1

 $\odot -1$ 

 $0.8$ 

### ¡Tu respuesta fue incorrecta! Repasa el siguiente material:

Para un ángulo  $\theta$ cuyo lado final corta la circunferencia unitaria en el punto P $(x, y)$ los valores de las funciones trigonométricas se definen como: Sen  $\theta = y$  $\mathop{\mathsf{Cos}}\nolimits \theta = x$ Tan  $\theta = y/x$ , con  $x \neq 0$ Cot  $\theta = x/y$ , con  $y \neq 0$ Sec θ =  $1/x$ , con x  $\neq$  0 Csc  $\theta = 1/y$ , con y  $\neq 0$ 8. La relación 0.6/0.8 corresponde a la función trigonométrica: \*  $\circ$  Sen  $\theta$  $\circ$  Cos  $\theta$  $\circ$  Tan  $\theta$  $\circ$  Cot  $\theta$ 

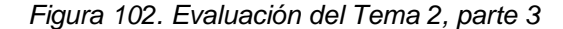

## ¡Tu respuesta fue incorrecta! Repasa el siguiente material:

Para un ángulo 0 cuyo lado final corta la circunferencia unitaria en el punto P (x, y) los valores de las funciones trigonométricas se definen como: Sen  $\theta = y$  $Cos \theta = x$ Tan  $\theta = y/x$ , con  $x \neq 0$ Cot  $\theta = x/y$ , con  $y \neq 0$ Sec  $\theta = 1/x$ , con  $x \neq 0$ Csc  $\theta = 1/y$ , con y  $\neq 0$ 9. En el Tercer cuadrante, la función trigonométrica que tiene signo positivo es:  $\ast$  $\circ$  Tan  $\theta$  $\circ$  Cos  $\theta$  $\circ$  Sec  $\theta$  $\circ$  Sen  $\theta$ 

# ¡Tu respuesta fue incorrecta! Repasa el siguiente material:

En la siguiente tabla se muestra los signos de las funciones trigonométricas dependiendo del cuadrante:

Continua con la evaluación.

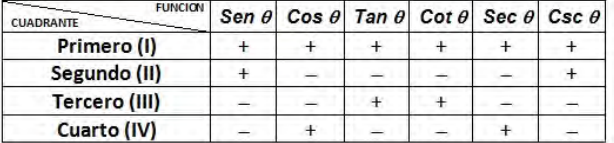

10. Si Cos  $\theta \le 0$  y Csc  $\theta \ge 0$ , entonces el ángulo  $\theta$  está ubicado en el: \*

**Primer** cuadrante

 $\circledcirc$  Segundo cuadrante

Cuarto cuadrante

C Tercer cuadrante

# ¡Tu respuesta fue incorrecta! Repasa el siguiente material:

En la siguiente tabla se muestra los signos de las funciones trigonométricas dependiendo del cuadrante:

Continua con la evaluación.

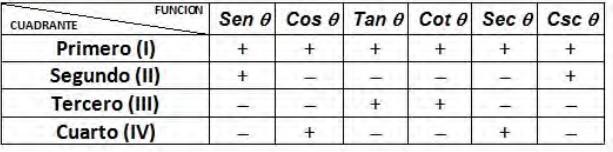

# ¡Muy bien!

Felicitaciones, respondiste correctamente las diez preguntas.

 $\left[ \begin{array}{c} \ast \text{Atrás} \end{array} \right]$  Enviar

Nunca envíes contraseñas a través de Formularios de Google.

Figura 103. Evaluación del Tema 2, parte 4

# **[ANEXO H](#page-7-1)**

# **TEMA 3 DEL CURSO VIRTUAL**

Se inicia con un comentario en el muro del grupo "TrigonometriaVirtual" del Facebook,

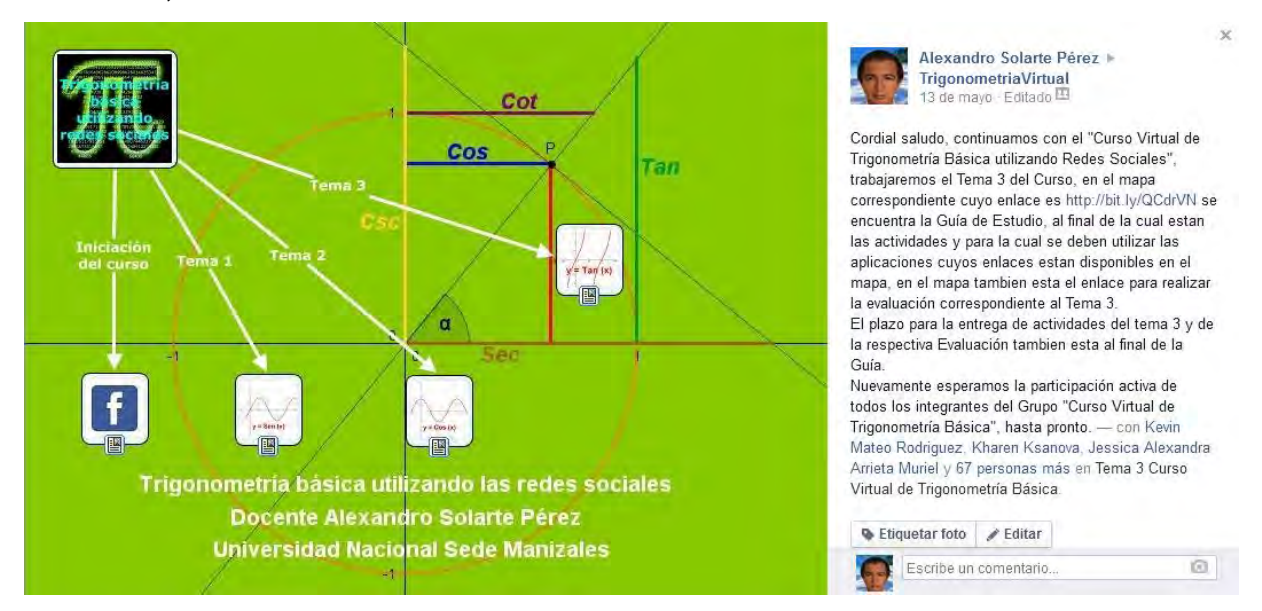

*[Figura 104.](#page-12-13) Comentario en el muro del grupo TrigonometriaVirtual para el Tema 3* 

Este comentario, mediante el enlace http://bit.ly/QCdrVN redirecciona al estudiante al mapa mental diseñado en CmapTools y alojado en el servidor del mismo,

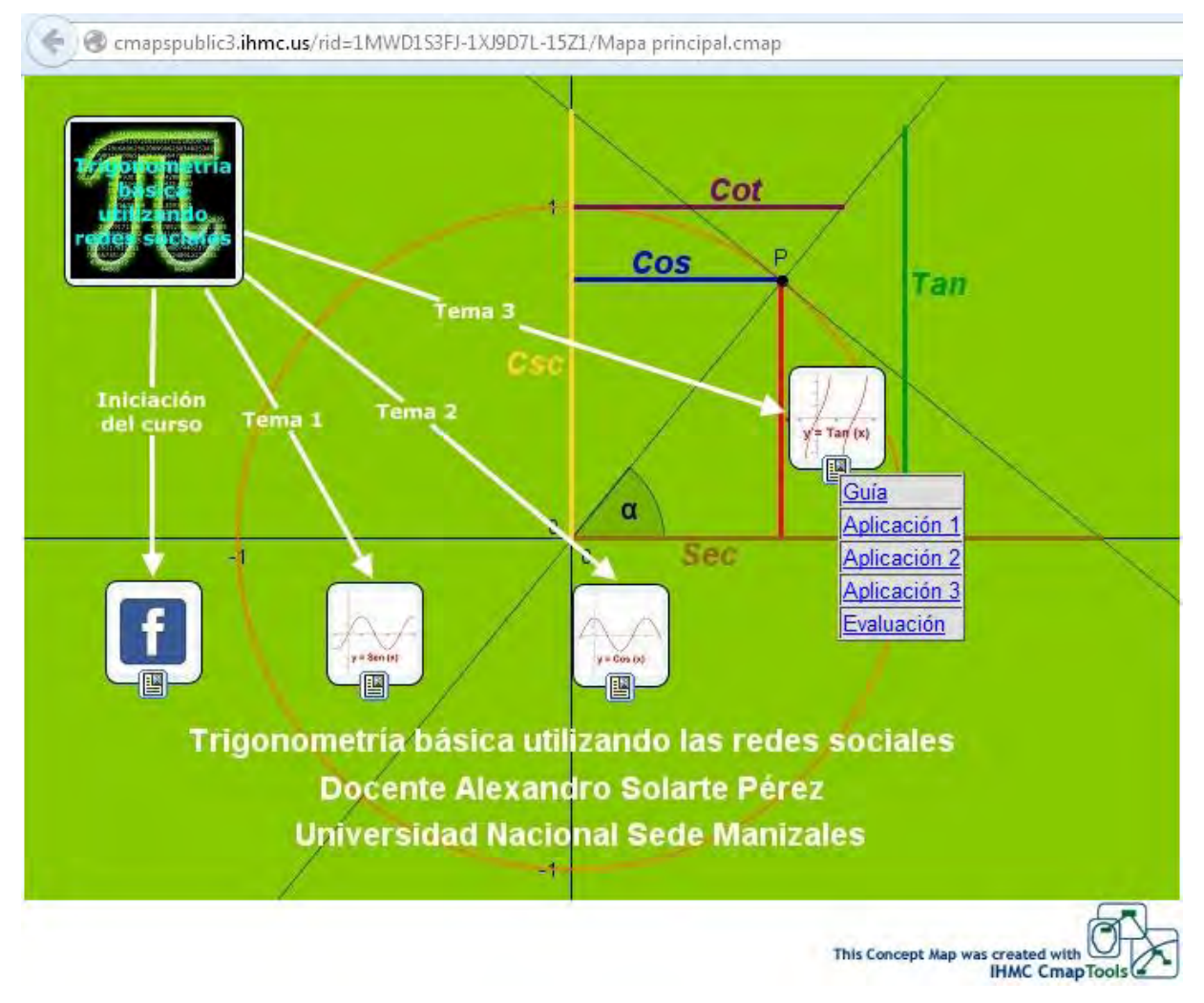

*[Figura 105.](#page-12-14) Mapa mental en CmapTools del Tema 3* 

El mapa mental contiene varios enlaces, el primero de ellos, es http:// bit.ly/RBotLW el cual redirecciona al estudiante hacia una Guía del Tema 3, la cual es un documento PDF, accesible desde Google Drive, a continuación podemos ver la guía del Tema 3.

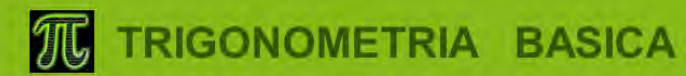

# DEL 21 DE ABRIL AL 18 DE MAYO

Curso de Trigonometría básica utilizando redes sociales y otras herramientas TIC

**CURSO ABIERTO Y EN LINEA** 

www.facebook.com/groups/TrigonometriaVirtual/

ORGANIZA: DOCENTE ALEXANDRO SOLARTE PEREZ ESTUDIANTE MAESTRIA EN LA ENSEÑANZA DE LAS CIENCIAS EXACTAS Y NATURALES UNIVERSIDAD NACIONAL SEDE MANIZALES

#### **Trigonometría Básica utilizando redes** sociales y otras herramientas TIC"

## **LINEAS TRIGONOMETRICAS**

Son los segmentos cuyas medidas coinciden con cada una de las funciones trigonométricas para el ángulo 0 en la circunferencia unitaria; en la figura se muestra el punto P sobre la circunferencia unitaria determinado por el ángulo  $\theta$ , como  $\overline{PQ}$  es perpendicular al eje x, se forma el AOQQ que es rectángulo; como  $\overline{RS}$  es perpendicular al eje x, se forma el  $\triangle$ OSR que es rectángulo; como  $\overline{VT}$  es perpendicular al eje y, se forma el ∆VTO que es rectángulo. Estos tres triángulos son semejantes y sus lados correspondientes son proporcionales. En el triángulo rectángulo OQP se tiene:

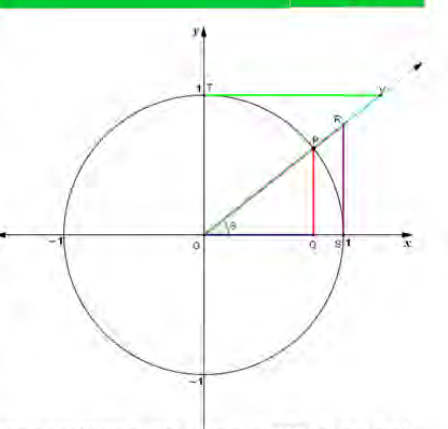

Tema

 $\overline{\mathbf{3}}$ 

 $Sen\theta = \overline{PQ}$  y  $Cos\theta = \overline{OQ}$ , entonces  $\overline{PQ}$  es la línea trigonométrica del seno y  $\overline{OQ}$  lo es del coseno.

En los triángulos rectángulos OQP y OSR se tiene:

 $Tan\theta = \frac{\overline{PQ}}{\overline{OQ}} = \frac{\overline{RS}}{1} = \overline{RS}$  y  $Sec\theta = \frac{1}{\overline{OQ}} = \frac{\overline{OR}}{1} = \overline{OR}$ ; de donde se tiene que  $\overline{RS}$  es la línea trigonométrica de la tangente y  $\overline{OR}$  lo es de la secante.

En los triángulos rectángulos OQP y VTO se tiene:<br>  $\cot\theta = \frac{\overline{oq}}{\overline{p}\overline{q}} = \frac{\overline{v}\overline{T}}{\overline{T}} = \overline{V}\overline{T}$  y  $\csc\theta = \frac{1}{\overline{p}\overline{q}} = \frac{\overline{o}\overline{v}}{\overline{T}\overline{q}} = \frac{\overline{o}\overline{v}}{1} = \overline{O}\overline{V}$ ; de donde se tiene que  $\overline{V}\overline{T}$ trigonométrica de la cotangente y  $\overline{OV}$  lo es de la cosecante.

Figura 106. Guía Tema 3, parte 1

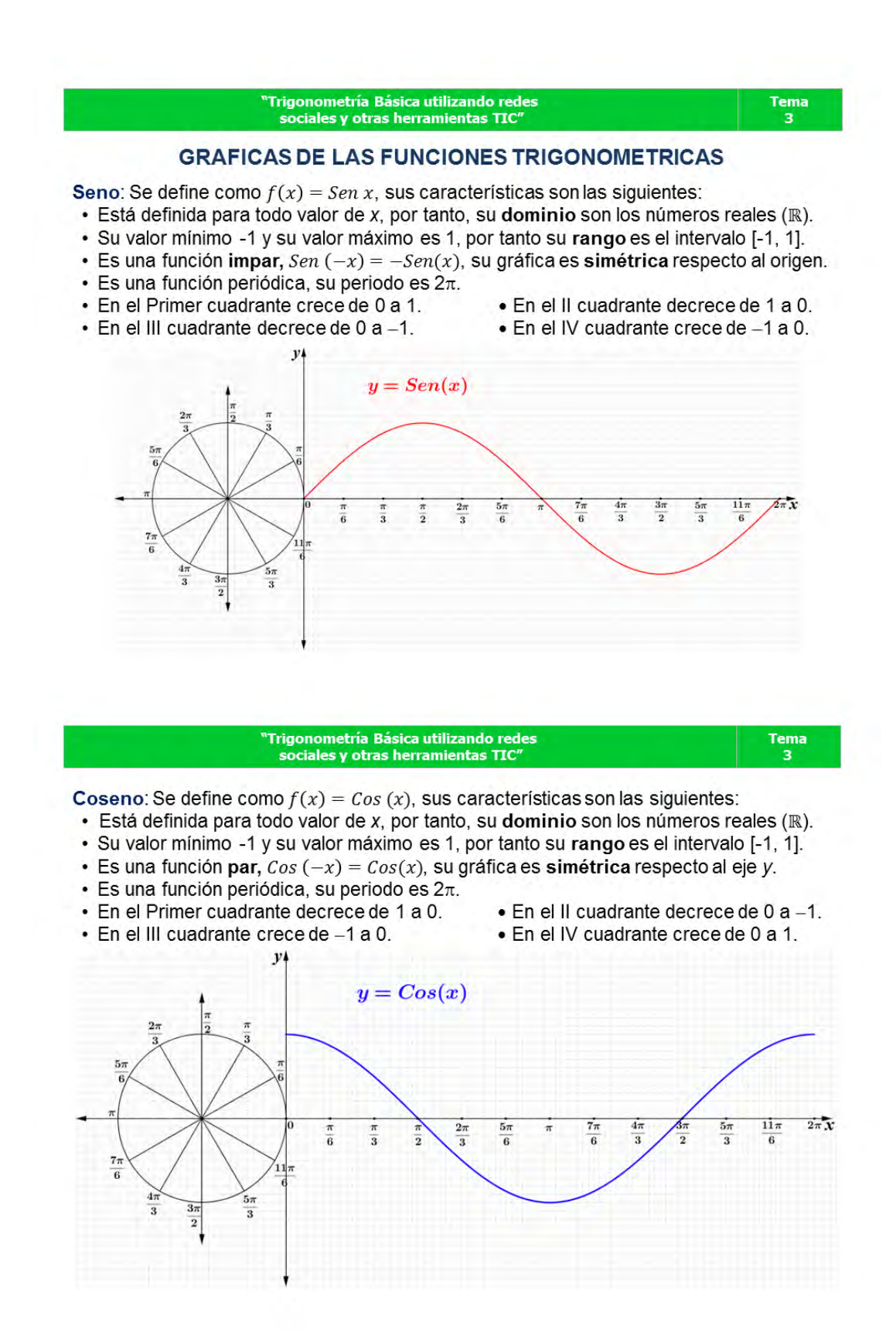

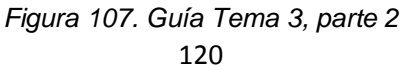

#### "Trigonometría Básica utilizando redes sociales y otras herramientas TIC"

Tangente: Se define como  $f(x) = Tan(x)$ , sus características son las siguientes:

- · Está definida para todo valor de x a excepción de  $x = \frac{n\pi}{2}$ , con n impar, su dominio es
	- $\Big\{x\in\mathbb{R}/x\neq\frac{n\pi}{2},n\text{ entero impar}\Big\}.$
- Crece indefinidamente en los dos sentidos, por tanto, su rango son los reales (R).
- Es función impar,  $Tan(-x) = -Tan(x)$ , su gráfica es simétrica respecto al origen.
- $\cdot$  Es una función periódica, su periodo es  $\pi$ .
- · Es estrictamente creciente en todo su dominio, no tiene valor máximo ni mínimo.
- Tiene asíntotas verticales en los múltiplos impares de  $\frac{\pi}{2}$ .

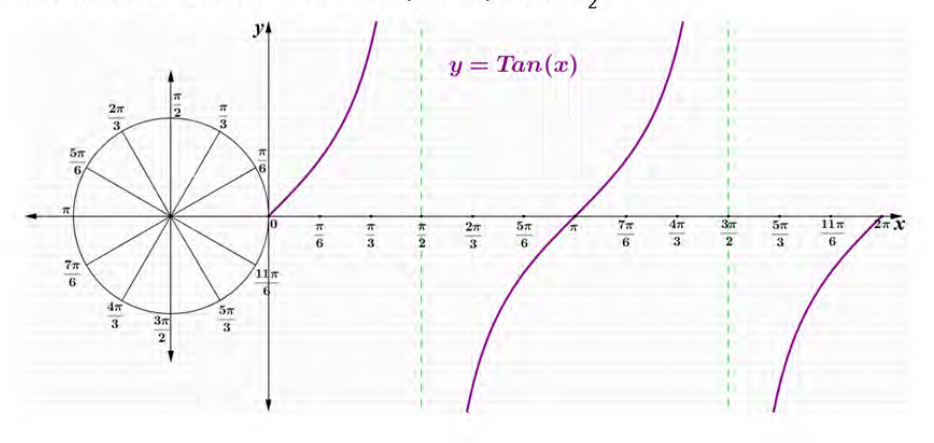

'Trigonometría Básica utilizando redes sociales y otras herramientas TIC"

Tema

 $\overline{\mathbf{3}}$ 

Tema

 $\overline{\mathbf{3}}$ 

- Cotangente: Se define como  $f(x) = \text{Cot}(x)$ , sus características son las siguientes:
- Está definida para todo valor de x a excepción de  $x = n\pi$ , su dominio es  ${x \in \mathbb{R}/x \neq n\pi, n \in \mathbb{Z}}.$
- Crece indefinidamente en los dos sentidos, por tanto, su rango son los reales (R).
- Es función impar,  $\cot(-x) = -\cot(x)$ , su gráfica es simétrica respecto al origen.
- Es una función periódica, su periodo es  $\pi$ .
- · Es estrictamente decreciente en todo su dominio, no tiene valor máximo ni mínimo.
- $\cdot$  Tiene asíntotas verticales en los múltiplos enteros de  $\pi$ .

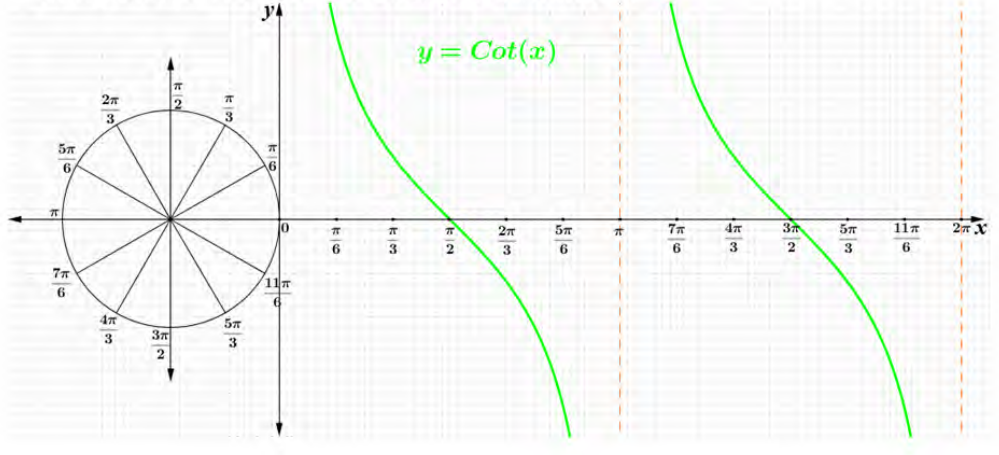

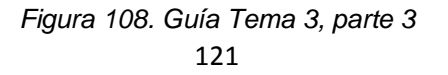

#### 'Trigonometría Básica utilizando redes sociales y otras herramientas TIC"

Secante: Se define como  $f(x) = Sec(x)$ , sus características son las siguientes:

· Está definida para todo valor de x a excepción de  $x = \frac{n\pi}{2}$ , con n impar, su dominio es

 $\Big\{x\in\mathbb{R}/x\neq\frac{n\pi}{2},n\text{ entero impar}\Big\}.$ 

- $Sec(x) \le -1$  y  $Sec(x) \ge 1$ , por tanto, su rango es { $\mathbb{R} (-1,1)$ }.
- Es una función par,  $Sec(-x) = Sec(x)$ , su gráfica es simétrica respecto al eje y.
- Es una función periódica, su periodo es  $2\pi$ .
- · Es creciente en el I y II cuadrantes y decreciente en el III y IV cuadrantes.
- Tiene asíntotas verticales en los múltiplos impares de  $\frac{\pi}{6}$ .
- · No tiene valor máximo ni mínimo y no corta al eje x.

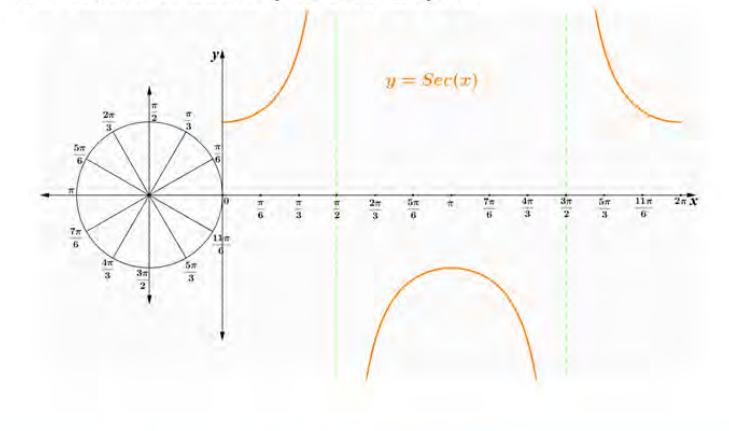

#### **Trigonometría Básica utilizando redes** sociales y otras herramientas TIC"

Tema  $\overline{\mathbf{3}}$ 

Tema

 $\overline{\mathbf{3}}$ 

- Secante: Se define como  $f(x) = Sec(x)$ , sus características son las siguientes:
- Está definida para todo valor de x a excepción de  $x = \frac{n\pi}{2}$ , con n impar, su dominio es
	- $\left\{x \in \mathbb{R}/x \neq \frac{n\pi}{2}, n \text{ enter } o \text{ impar}\right\}.$
- $Sec(x) \le -1$  y  $Sec(x) \ge 1$ , por tanto, su rango es { $\mathbb{R} (-1,1)$ }.
- Es una función par,  $Sec(-x) = Sec(x)$ , su gráfica es simétrica respecto al eje y.
- Es una función periódica, su periodo es  $2\pi$ .
- · Es creciente en el I y II cuadrantes y decreciente en el III y IV cuadrantes.
- Tiene asíntotas verticales en los múltiplos impares de  $\frac{\pi}{2}$ .
- · No tiene valor máximo ni mínimo y no corta al eje x.

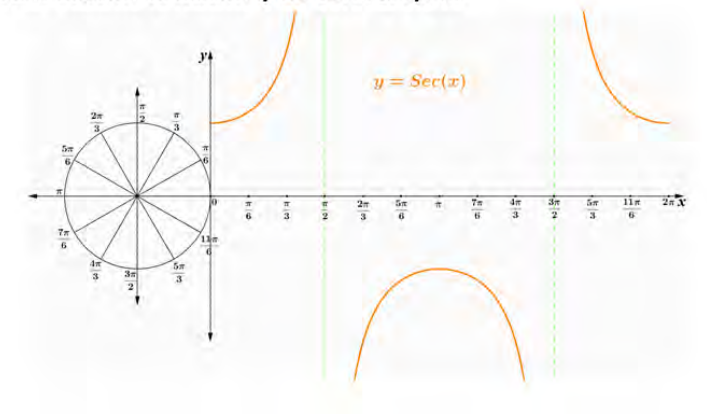

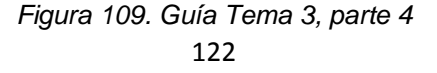

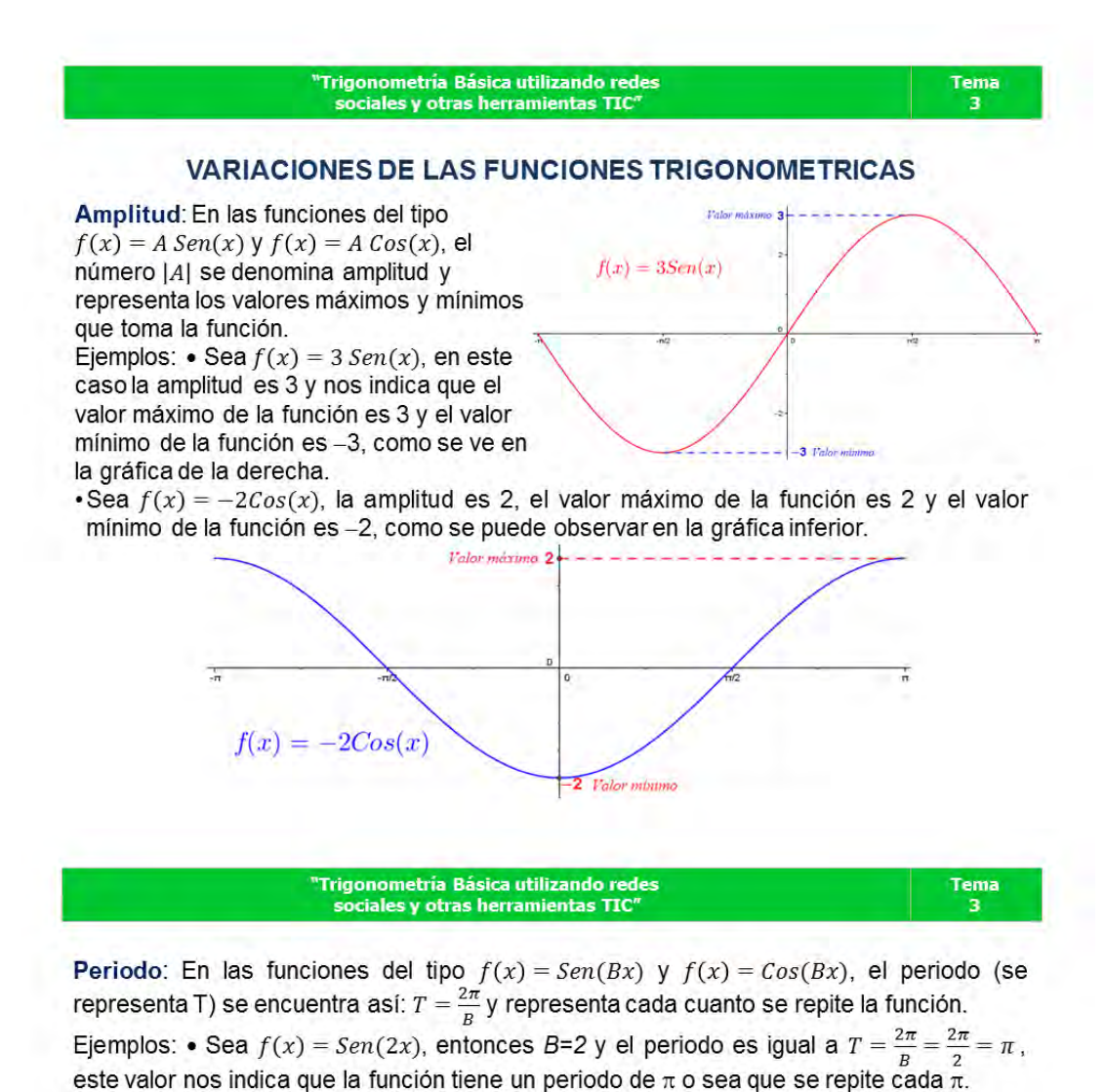

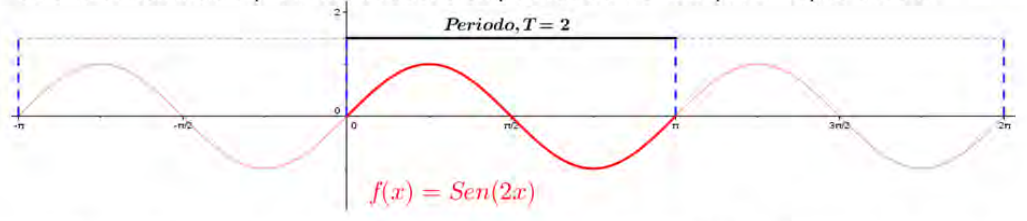

Sea  $f(x) = Cos(\pi x)$ , entonces  $B=\pi y$  el periodo es igual a  $T = \frac{2\pi}{B} = \frac{2\pi}{\pi} = 2$ , este valor nos indica que la función tiene un periodo de 2 o sea que se repite cada 2.

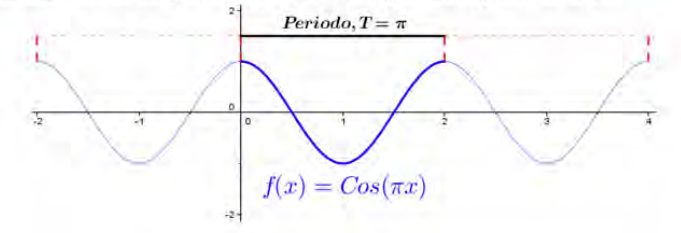

123 *[Figura 110.](#page-12-19) Guía Tema 3, parte 5* 

# **IDENTIDADES TRIGONOMETRICAS**

Una identidad es una igualdad entre dos expresiones que contiene una o más variables y que es válida para todo valor de la variable en que la expresión esta definida. Ejemplo:

 $5x = 3x + 2x$ , se cumple para cualquier valor de x,  $\frac{x^2-1}{x-1} = x + 1$ , se cumple para todo valor de x diferente de 1.

Una identidad trigonométrica es una identidad que contiene funciones trigonométricas.

Identidades Pitagóricas: Se deducen a partir de la aplicación del teorema de Pitágoras en el triángulo rectángulo que se genera con un ángulo sobre la circunferencia unitaria. ellas son:

 $Sen^2 \theta + Cos^2 \theta = 1$  $\int \sec^2 \theta = \tan^2 \theta + 1$  $Csc^2 \theta = Cot^2 \theta + 1$ Demostración de la Identidad Fundamental: La identidad y,  $Sen^2\theta + Cos^2\theta = 1$ , se conoce como identidad fundamental de la trigonometría, ya que a partir de ella se pueden demostrar  $P(x, y)$ las demás identidades. Sea 0 un ángulo cuyo lado final corta la circunferencia unitaria en el punto  $P(x, y)$ , en el triángulo rectángulo de la figura se tiene por Pitágoras  $x^2 + y^2 = 1$ , por Definición sabemos que  $x = Cos \theta$  y  $y = Sen \theta$ . Entonces,  $x^2 + y^2 = 1$  es equivalente a  $Sen^2\theta + Cos^2\theta = 1$ . Luego  $Sen^2\theta + Cos^2\theta = 1$ , para todo ángulo  $\theta$ .

> Trigonometría Básica utilizando redes sociales y otras herramientas TIC"

Tema  $\overline{\mathbf{3}}$ 

Tema

 $\overline{a}$ 

### **ACTIVIDADES**

Las actividades se deben realizar en línea en las aplicaciones cuyos enlaces aparecen en el mapa conceptual del Grupo en Facebook, para enviar el producto debes realizar capturas de pantalla de la solución de cada punto y pegar las imágenes en un documento Word, el cual deberás salvar con el nombre graficos.doc y adjuntarlo en un correo que se enviará al tutor alexsolarte@hotmail.com, en el asunto del correo electrónico debes colocar Actividad Tema 3 y dentro del texto del correo debes colocar tus nombres y apellidos, tu grado y la Institución donde estudias:

- 1.La Aplicación 1 tiene como objetivo reconocer las diferentes líneas trigonométricas para cada una de las funciones trigonométricas en los cuatro cuadrantes de la circunferencia unitaria; selecciona una de las funciones trigonométricas en el botón correspondiente y mueve el Punto P utilizando el puntero del mouse para obtener las diferentes líneas trigonométricas. Las actividades a realizar en esta aplicación son:
	- a. Moviendo el Punto P con el mouse encuentra la línea trigonométrica para la función Secante en el tercer cuadrante.
	- b. Moviendo el Punto P con el mouse encuentra la línea trigonométrica para la función Tangente en el primer cuadrante.
	- c. Moviendo el Punto P con el mouse encuentra la línea trigonométrica para la función Coseno en el cuarto cuadrante.
	- d. Moviendo el Punto P con el mouse encuentra la línea trigonométrica para la función Seno en el segundo cuadrante.

Figura 111. Guía Tema 3, parte 6

#### 'Trigonometría Básica utilizando redes sociales y otras herramientas TIC

2.La Aplicación 2 tiene como objetivo reconocer las gráficas de las funciones trigonométricas en el plano cartesiano, al seleccionar el modo automático la función trigonométrica escogida se irá trazando punto a punto desde 0 a  $2\pi$ . Al seleccionar el modo manual aparecerá la función trigonométrica escogida y podremos mover el punto P con el mouse en la circunferencia unitaria, para obtener el punto correspondiente al valor de la función en el ángulo escogido, la activada a realizar consiste en:

- a Selecciona el modo automático, escoge la función Tangente y espera a que se dibuje completamente, luego realiza una captura de pantalla.
- b. Selecciona el modo manual, escoge la función Seno y mueve el punto P hasta obtener un ángulo entre 210° y 240°, realiza la captura de pantalla.
- c.Selecciona el modo automático, escoge la función Seno y espera a que se dibuje completamente, luego realiza una captura de pantalla.
- d. Selecciona el modo manual, escoge la función Secante y mueve el punto P hasta obtener un ángulo entre 120° y 150°, realiza la captura de pantalla.
- 3. La Aplicación 3 tiene como objetivo repasar acerca de las definiciones de amplitud y periodo en las funciones trigonométricas de la forma  $y = ASen(Bx)$  y  $y = ACos(Bx)$ , puedes escoger una de las dos funciones trigonométricas y moviendo con el puntero del mouse los deslizadores **A** y **B** puedes variar la Amplitud y el Periodo de cada una de ellas, la actividad consiste en:
	- a. Selecciona la función coseno y moviendo los deslizadores A y B obtén una función cuya Amplitud sea igual a 3 y el periodo sea igual a  $\pi$ .

Trigonometría Básica utilizando redes sociales y otras herramientas TIC"

- b. Selecciona la función trigonométrica Seno y moviendo los deslizadores A y B obtén una función cuya Amplitud sea igual a -5 y el período sea igual a  $\frac{\pi}{6}$ .
- c. Seleccione una de las funciones y moviendo los deslizadores A y B obtenga una gráfica con Amplitud y periodo definidos por usted, capture la pantalla y editando en Paint escriba los valores de Amplitud y Periodo escogidos.

El plazo para enviar estas actividades y para responder la Evaluación del Tema 3 vence el viernes 16 de Mayo a las 11:59 PM.

### **COMO REALIZAR CAPTURAS DE PANTALLA:**

Para copiar como imagen lo que se observa en la pantalla debes oprimir la tecla Impr Pant, en algunos teclados aparece como Imp Pnt o también Print Screen. Luego vas al documento de Word y le das Pegar como lo harías con una imagen cualquiera.

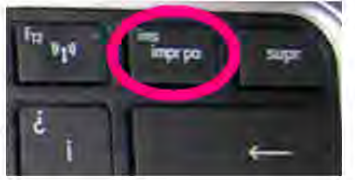

Figura 112. Guía Tema 3, parte 7 125

Tema

 $\overline{3}$ 

El siguiente enlace http://bit.ly/1sGgxXd lleva hacia una aplicación realizada en Geogebra y cargada en el servidor del mismo, en la cual el estudiante refuerza el concepto de líneas trigonométricas,

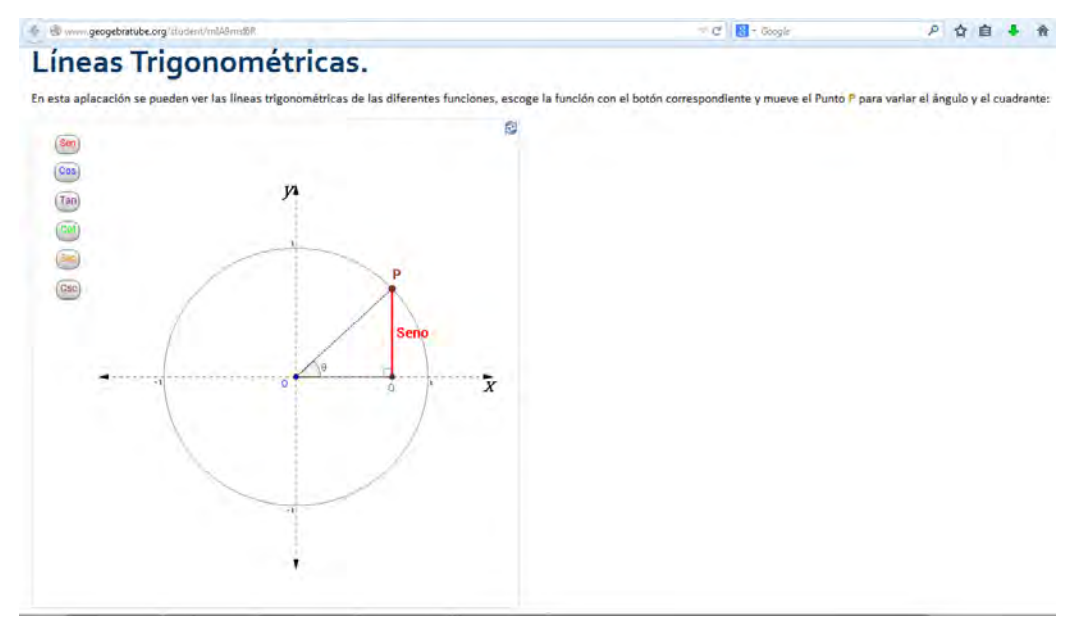

*[Figura 113.](#page-12-22) Aplicación 1 del Tema 3, Líneas Trigonométricas* 

El enlace http://bit.ly/1jbmSIL lleva hacia una aplicación realizada en Geogebra y cargada en el servidor del mismo, en ella el estudiante puede observar las diferentes gráficas trigonométricas

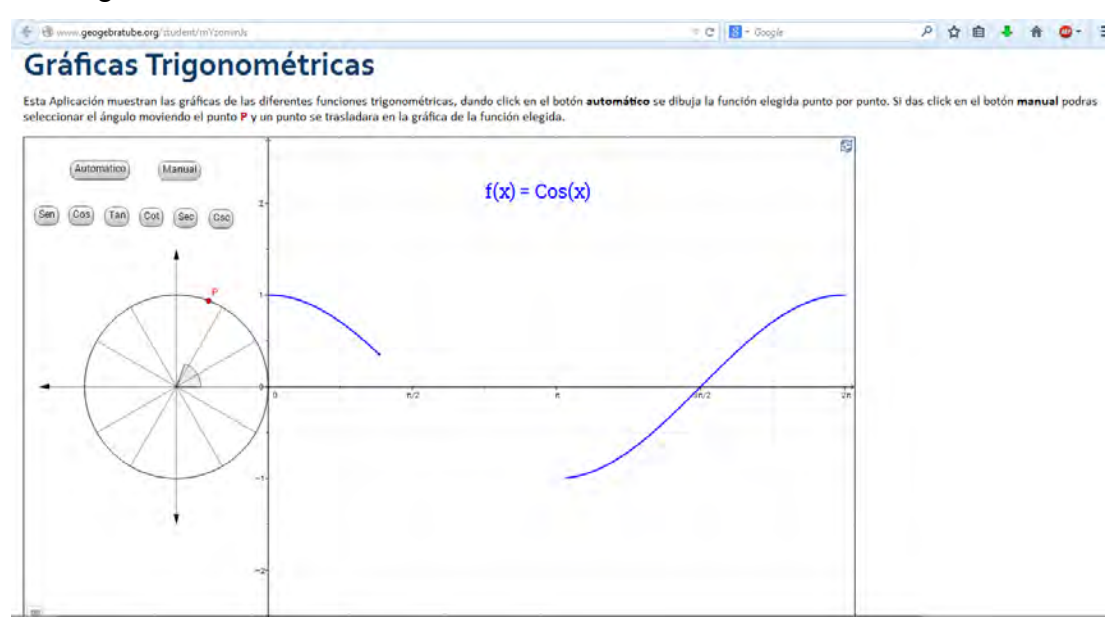

*[Figura 114.](#page-12-23) Aplicación 2 del Tema 3, Gráficas Trigonométricas* 

La tercera aplicación se encuentra en el enlace http://bit.ly/1qxoErp está realizada en Geogebra y cargada en el servidor del mismo, en ella el estudiante refuerza los conceptos de amplitud y periodo de funciones senoidales y cosenoidales,

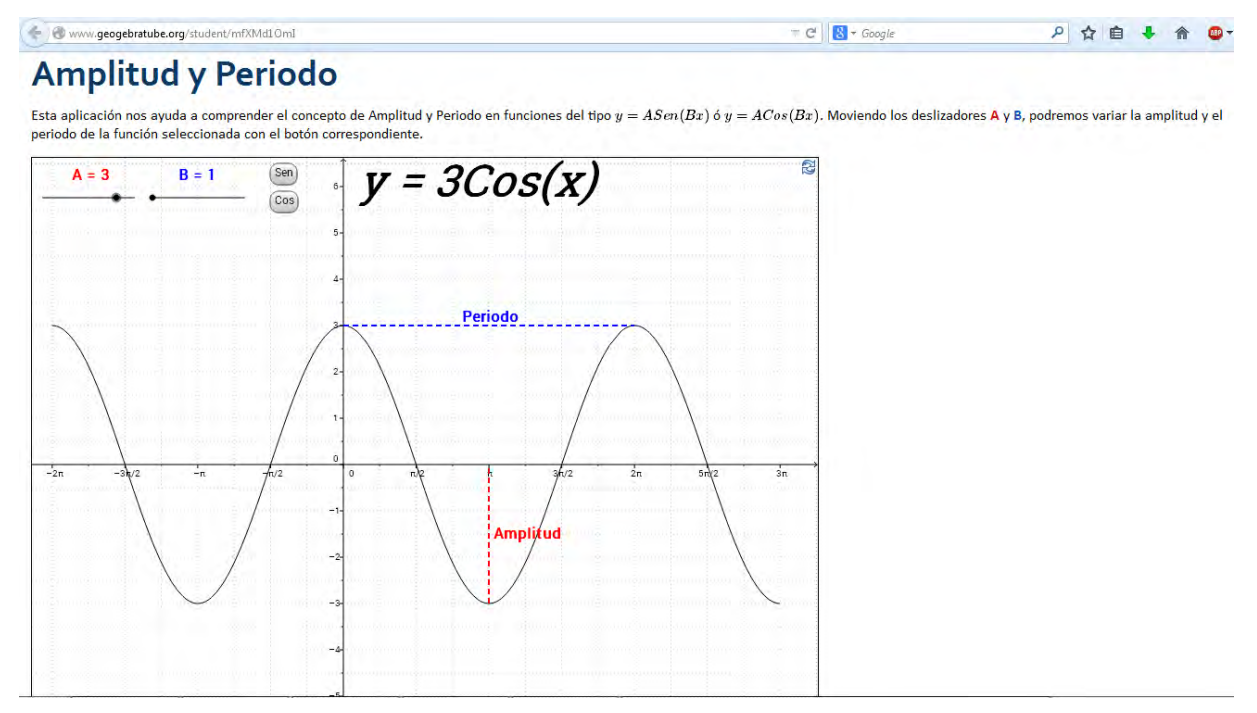

*[Figura 115.](#page-13-0) Aplicación 3 del Tema 3, Amplitud y Periodo* 

La evaluación del Tema 3 se encuentra en el enlace http://bit.ly/1qxogt8, en caso de que el estudiante conteste incorrectamente una pregunta, se le hace un repaso y se le da la oportunidad de contestar nuevamente,

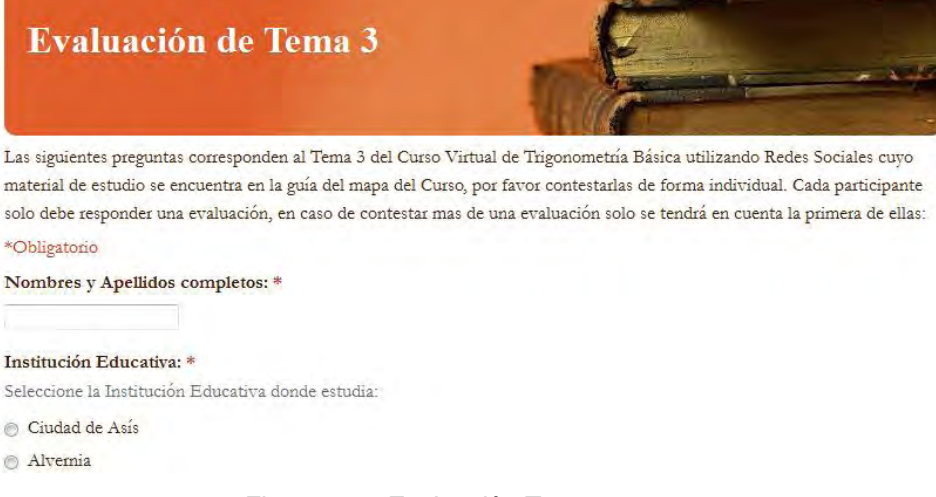

*[Figura 116.](#page-13-1) Evaluación Tema 3, parte 1* 

1. Las líneas trigonométricas son: \*

- $\odot$  Segmentos cuyas medidas coinciden con las funciones trigonométricas.
- Segmentos que siempre son verticales en la circunferencia unitaria.
- Segmentos que siempre son horizontales en la circunferencia unitaria.
- Segmentos cuya medida es siempre igual al radio de la circunferencia unitaria.

### ¡Tu respuesta fue incorrecta! Repasa el siguiente material:

Líneas Trigonométricas: Son los segmentos cuyas medidas coinciden con cada una de las funciones trigonométricas para el ángulo  $\theta$  en la circunferencia unitaria.

### Responda las preguntas 2 a 3 de acuerdo con la siguiente gráfica:

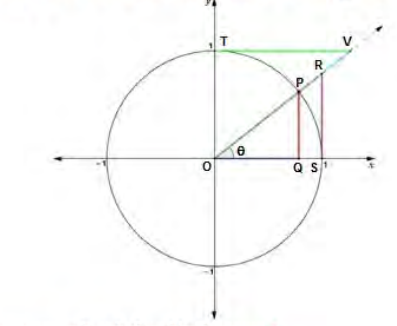

2. La línea trigonométrica que corresponde a la función Seno es: \*

- $\odot$  RS
- $\circ$  OQ
- $\circ$  TV
- 
- $\odot$  PQ

### ¡Tu respuesta fue incorrecta! repasa el siguiente material:

La correspondencia entre las Líneas Trigonométricas y las Funciones se pueden observar en la gráfica inferior y son:

- El segmento PQ correspondende a la función Seno.
- El segmento OQ corresponde a la función Coseno.
- El segmento RS corresponde a la función Tangente.
- El segmento TV corresponde a la función Cotangente.
- El segmento OR corresponde a la función Secante.
- El segmento OV corresponde a la función Cosecante.

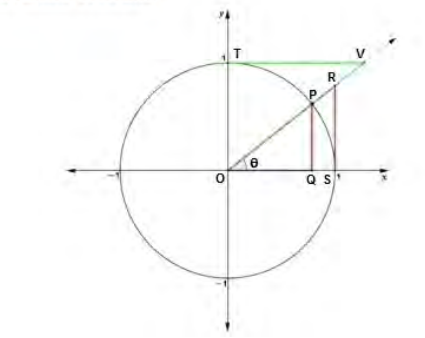

- 3. La línea trigonométrica RS corresponde a la función: \*
- ◎ Seno
- **Tangente**
- Secante
- Cotangente

Figura 117. Evaluación Tema 3, parte 2

# ¡Tu respuesta fue incorrecta! repasa el siguiente material:

La correspondencia entre las Líneas Trigonométricas y las Funciones se pueden observar en la gráfica inferior y son:

- El segmento PQ correspondende a la función Seno.
- El segmento OQ corresponde a la función Coseno.
- El segmento RS corresponde a la función Tangente.
- El segmento TV corresponde a la función Cotangente.
- El segmento OR corresponde a la función Secante.
- El segmento OV corresponde a la función Cosecante.

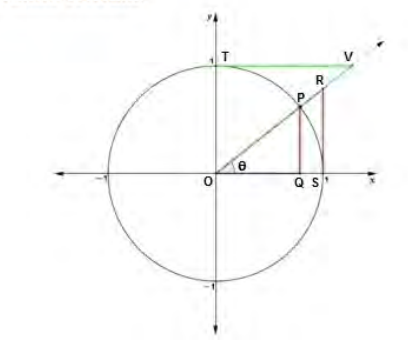

#### 4. El periodo de la función Seno es: \*

- $\circ$   $\pi/2$
- $\odot$  2 $\pi$
- $\odot$   $\pi$
- $\circ$  2

# ¡Tu respuesta fue incorrecta! Repasa el siguiente material:

El periodo de una función representa el intervalo en el que se repite la función, para las funciones trigonométricas tenemos:

- $^*$  El periodo de la función Seno es $2\pi$
- $^*$  El periodo de la función Coseno es $2\pi$
- $^*$  El período de la función Tangente es $\pi$
- <br>\* El periodo de la función Cotangente es $\pi$
- \*El periodo de la función Secante es $2\pi$
- $^*$  El periodo de la función Cosecante es $2\pi$
- 5. Las funciones cuyo periodo es  $\pi$  son: \*
- Tangente y Cotangente
- Seno y Cosecante
- Cotangente y Seno
- Coseno y Secante

### ¡Tu respuesta fue incorrecta! Repasa el siguiente material:

El periodo de una función representa el intervalo en el que se repite la función, para las funciones trigonométricas tenemos:

- \* El periodo de la función Seno es 2π
- \* El periodo de la función Coseno es 2π
- \* El periodo de la función Tangente es  $\pi$
- \* El periodo de la función Cotangente es $\pi$
- \* El periodo de la función Secante es 2π
- \* El periodo de la función Cosecante es  $2\pi$
- 6. La función Seno es impar, por tanto cumple: \*
- $\circ$  Sen  $(x) = -$  Sen  $(x)$
- $\circ$  Sen (- x) = Sen (x)
- $\circ$  Sen (- x) = Sen (- x)
- $\circ$  Sen (- x) = Sen (x)

## Figura 118. Evaluación Tema 3, parte 3
#### ¡Tu respuesta fue incorrecta! Repasa el siguiente material:

FUNCIONES PARES E IMPARES:

Las funciones Pares son aquellas que cumplen  $f(-x) = f(x)$ , son simétricas con respecto al eje y, las funciones trigonométricas Pares son: \* El Coseno: Cos  $(-x) = \cos(x)$ \* La Secante: Sec  $(-x)$  = Sec  $(x)$ 

Las funciones Impares son aquellas que cumplen  $f(-x) = -f(x)$ , son simétricas respecto al origen, las funciones

trigonométricas Impares son:

\* El Seno: Sen  $(-x) = -$  Sen  $(x)$ 

\* La Tangente: Tan  $(-x) = -$  Tan  $(x)$ 

\* La Cotangente: Cot  $(-x) = -\cot(x)$ 

\* La Cosecante: Csc  $(-x) = -Csc(x)$ 

7. Una función Par es aquella que cumple f (- x) = f (x), un ejemplo es la función: \*

 $\circ$  Sen  $(x)$ 

 $\circ$  Tan  $(x)$ 

 $\circ$  Csc  $(x)$ 

 $\circ$  Sec  $(x)$ 

#### ¡Tu respuesta fue incorrecta! Repasa el siguiente material:

FUNCIONES PARES E IMPARES:

Las funciones Pares son aquellas que cumplen  $f(-x) = f(x)$ , son simétricas con respecto al eje y, las funciones trigonométricas Pares son:

```
* El Coseno: Cos (-x) = \cos(x)
```
\* La Secante: Sec  $(-x)$  = Sec  $(x)$ 

Las funciones Impares son aquellas que cumplen  $f(-x) = -f(x)$ , son simétricas respecto al origen, las funciones

```
trigonométricas Impares son:
```

```
* El Seno: Sen (-x) = - Sen (x)
```

```
* La Tangente: Tan (-x) = - Tan (x)
```

```
* La Cotangente: Cot (-x) = -\cot(x)
```

```
* La Cosecante: Csc (-x) = -Csc(x)
```

```
8. El dominio de la función Coseno es: *
```

```
\odot R
```
 $\circ R - (-1, 1)$ 

 $\odot$  [-1, 1]

 $\circ$  R - n $\pi/2$ 

#### ¡Tu respuesta fue incorrecta! Repasa el siguiente material:

DOMINIO Y RANGO

El dominio de una función es el conjunto de valores de x para los cuales esta definida la función, es decir, en los que se puede hallar el valor de la función.

El Rango de una función es el conjunto de valores de y que puede tomar la función, a partir de los valores de x.

En la siguiente tabla se observan los dominios y los rangos de las funciones trigonométricas:

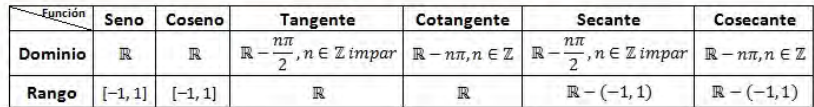

9. El Rango de la función Tangente es: \*

 $\circ$  R - n $\pi$  $\circ$  [-1, 1]  $\circ$  (-1, 1)

 $\odot$  R

Figura 119. Evaluación Tema 3, parte 4

## ¡Tu respuesta fue incorrecta! Repasa el siguiente material:

#### **DOMINIO Y RANGO:**

El dominio de una función es el conjunto de valores de x para los cuales esta definida la función, es decir, en los que se puede hallar el valor de la función.

El Rango de una función es el conjunto de valores de y que puede tomar la función, a partir de los valores de x.

En la siguiente tabla se observan los dominios y los rangos de las funciones trigonométricas:

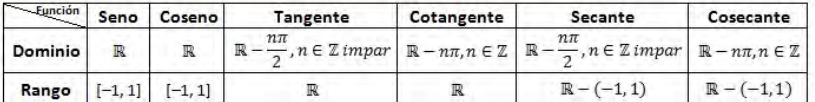

10. En la función y = 4 Cos (2x), la amplitud (A) y el periodo (T) son: \*

 $A = 4 y T = \pi$  $\circledcirc$  A =  $\pi$  y T = 2

 $\circledcirc$  A = 2 y T = 4

 $A = 4 y T = 2$ 

### ¡Tu respuesta fue incorrecta! Repasa el siguiente material:

AMPLITUD Y PERIODO:

En las funciones:

 $y = A$  Sen (Bx)  $y = A \cos(Bx)$ 

El número | A | se llama Amplitud de la función y representa los valores máximos y mínimos que tomara la función en el eje y.

El número B nos sirve para encontrar el periodo (T) de la función, mediante la relación T =  $2\pi/B$ , y representa el intervalo en x en el cual se repite la función.

En la siguiente gráfica podemos ver la Amplitud y el periodo $(T)$  de una función de este tipo:

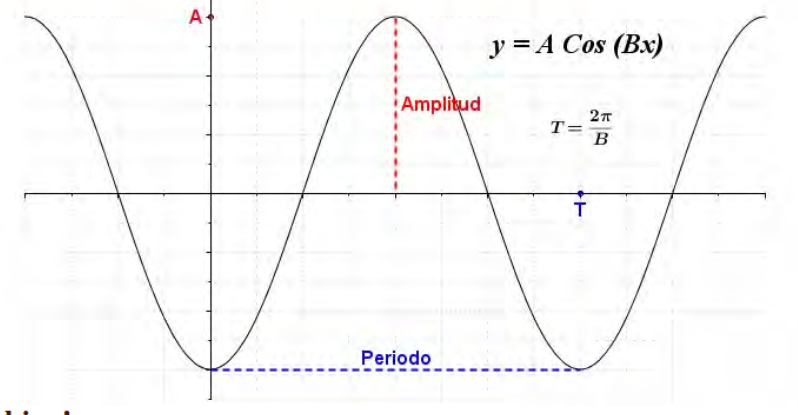

### ¡Muy bien!

Felicitaciones, respondistes correctamente las diez preguntas.

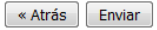

Nunca envíes contraseñas a través de Formularios de Google.

Figura 120. Evaluación Tema 3, parte 5

## **[ANEXO I](#page-7-0)**

## **FINALIZACION DEL CURSO**

Se inicia con un comentario en el muro del grupo "TrigonometriaVirtual" del Facebook,

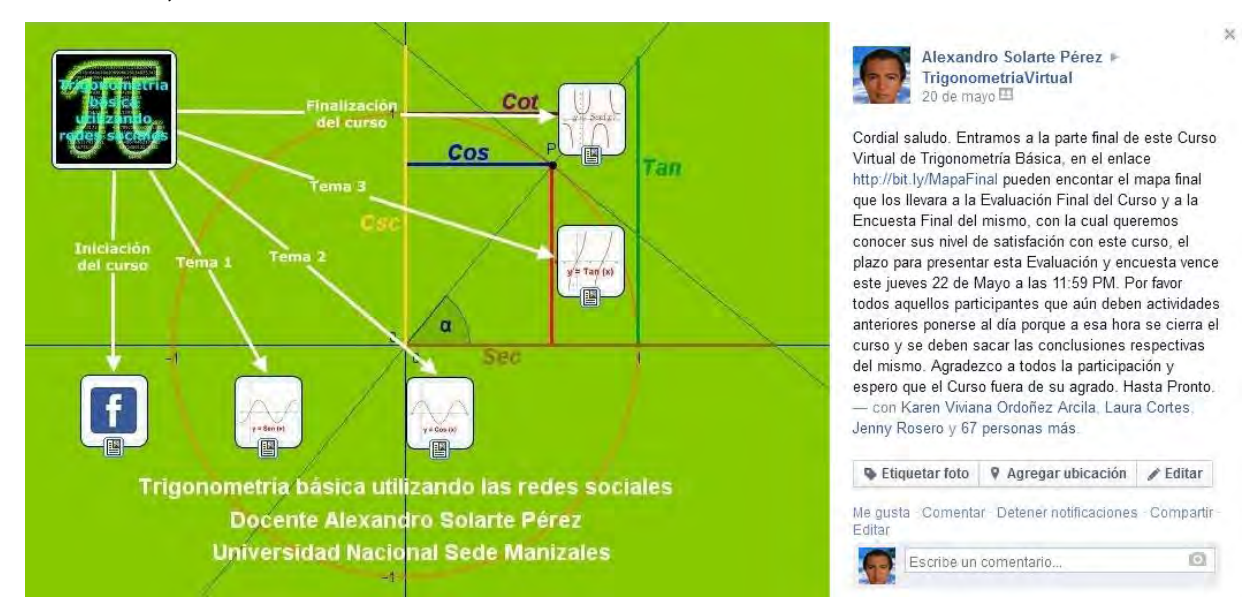

*[Figura 121.](#page-13-2) Comentario en el muro del grupo TrigonometriaVirtual para Finalización del curso* 

Este comentario, mediante el enlace http://bit.ly/MapaFinal redirecciona al estudiante al mapa mental diseñado en CmapTools y alojado en el servidor del mismo,

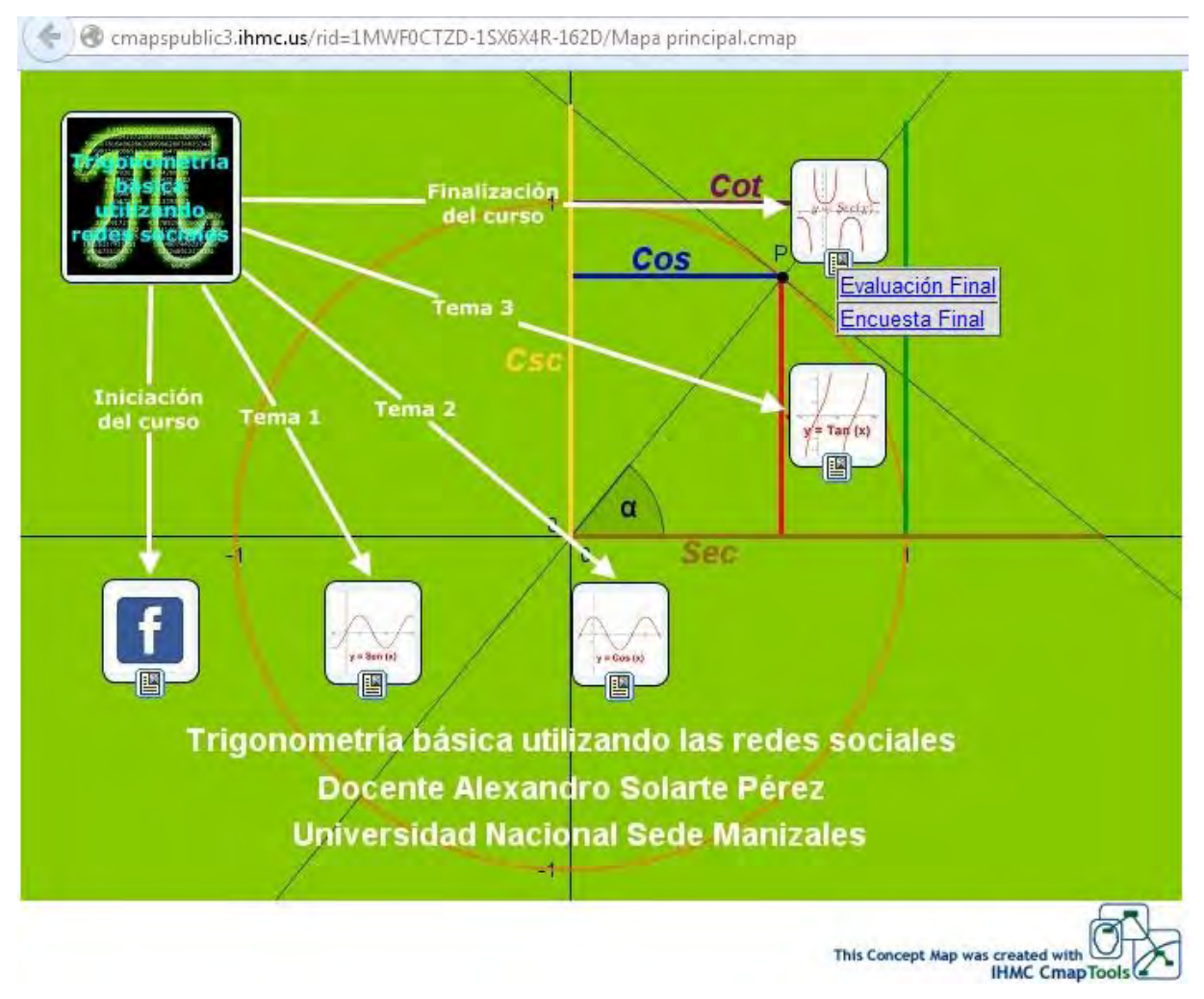

*[Figura 122.](#page-13-3) Mapa mental en CmapTools de la Finalización del curso* 

El mapa mental contiene dos enlaces, el primero de ellos, es http://bit.ly/EvalFinal el cual redirecciona al estudiante hacia una Evaluación la cual es un formulario de Google Drive, debido a que el resultado de esta Evaluación Final se usa para encontrar la eficacia del curso, en el caso de no responder bien una de las preguntas, no se da repaso ni se repite la pregunta,

# **Evaluación Final**

Las siguientes preguntas corresponden a la totalidad de temáticas vistas durante el Curso Virtual de Trigonometria Básica utilizando Redes Sociales. Por favor contestar este cuestionario de forma individual, cada participante debe responder solo una evaluación, en caso de responder más de una se tendrá en cuenta únicamente la primera de ellas: \*Obligatono

#### Nombres y Apellidos completos: \*

Por favor escriba sus nombres y apellidos completos.

#### Institución Educativa: =

Seleccione la Institución Educativa donde estudia.

- Ciudad de Asis
- **El Alvemia**
- 1. La Trigonometría es: \*
- A Parte de las matemáticas que estudia las propiedades de las figuras en el plano o en el espacio.
- Arte de las matemáticas que estudia los números y las operaciones que se hacen con ellos.
- Arte de las matemáticas que trata de la cantidad en general, representándola por medio de letras u otros signos.
- Arte de las matemáticas que estudia las relaciones entre los lados y los ángulos de un triángulo.

#### Responder la pregunta 2 de acuerdo a la siguiente figura:

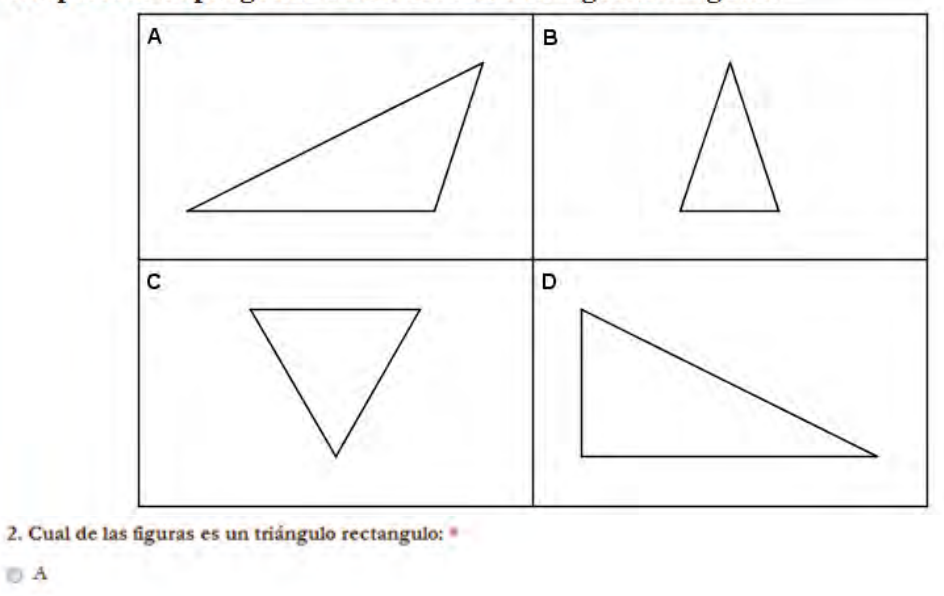

- DC  $\bigcirc$  B
- $\bigcirc$  D

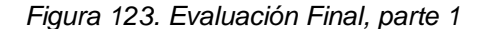

- 3. Una razón trigonométrica es: \*
- La razón entre las longitudes de dos lados de un triángulo obtuso.
- 1 La razón entre las longitudes de dos lados de un triángulo rectángulo.
- El cociente indicado entre dos valores a y b.
- $\odot$  La razón entre las longitudes de dos lados de un triángulo equilátero.

## Responda las preguntas 4 a 8 de acuerdo con la siguiente figura:

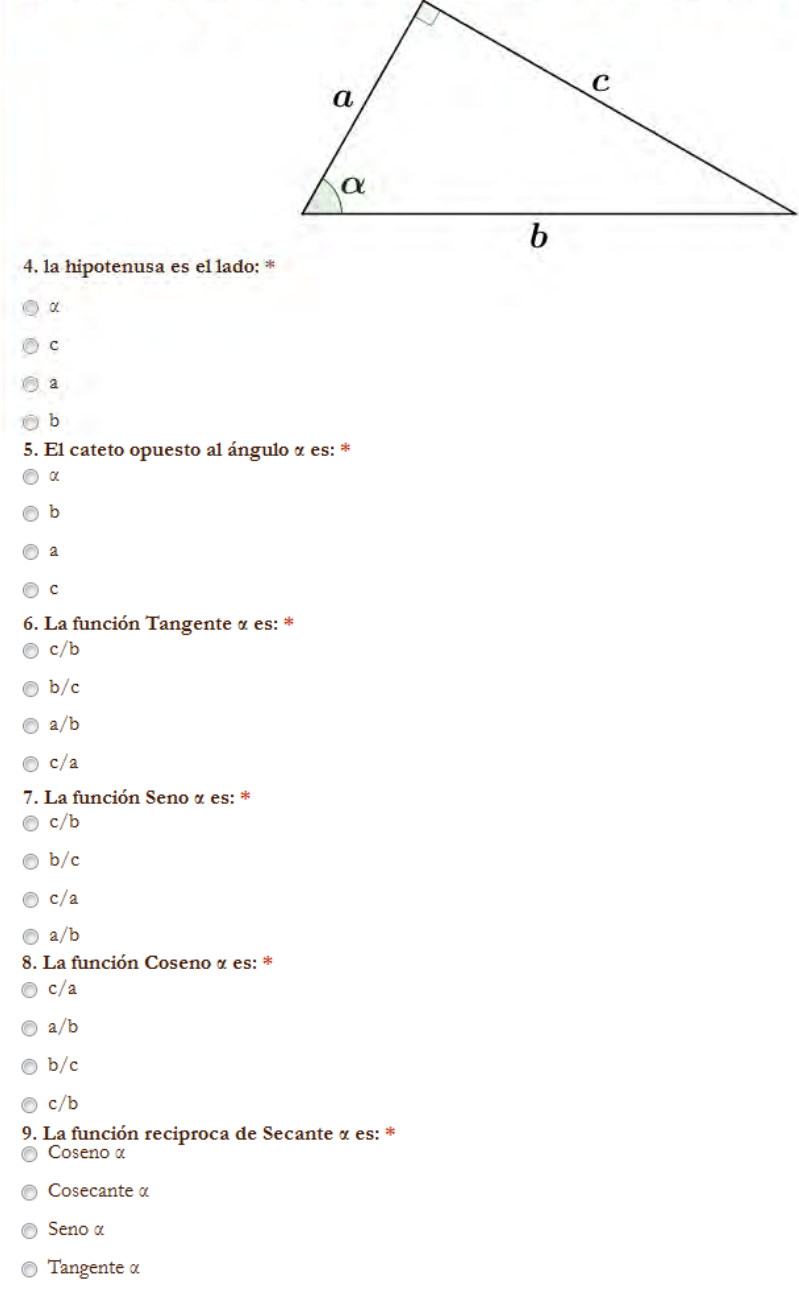

Figura 124. Evaluación Final, parte 2

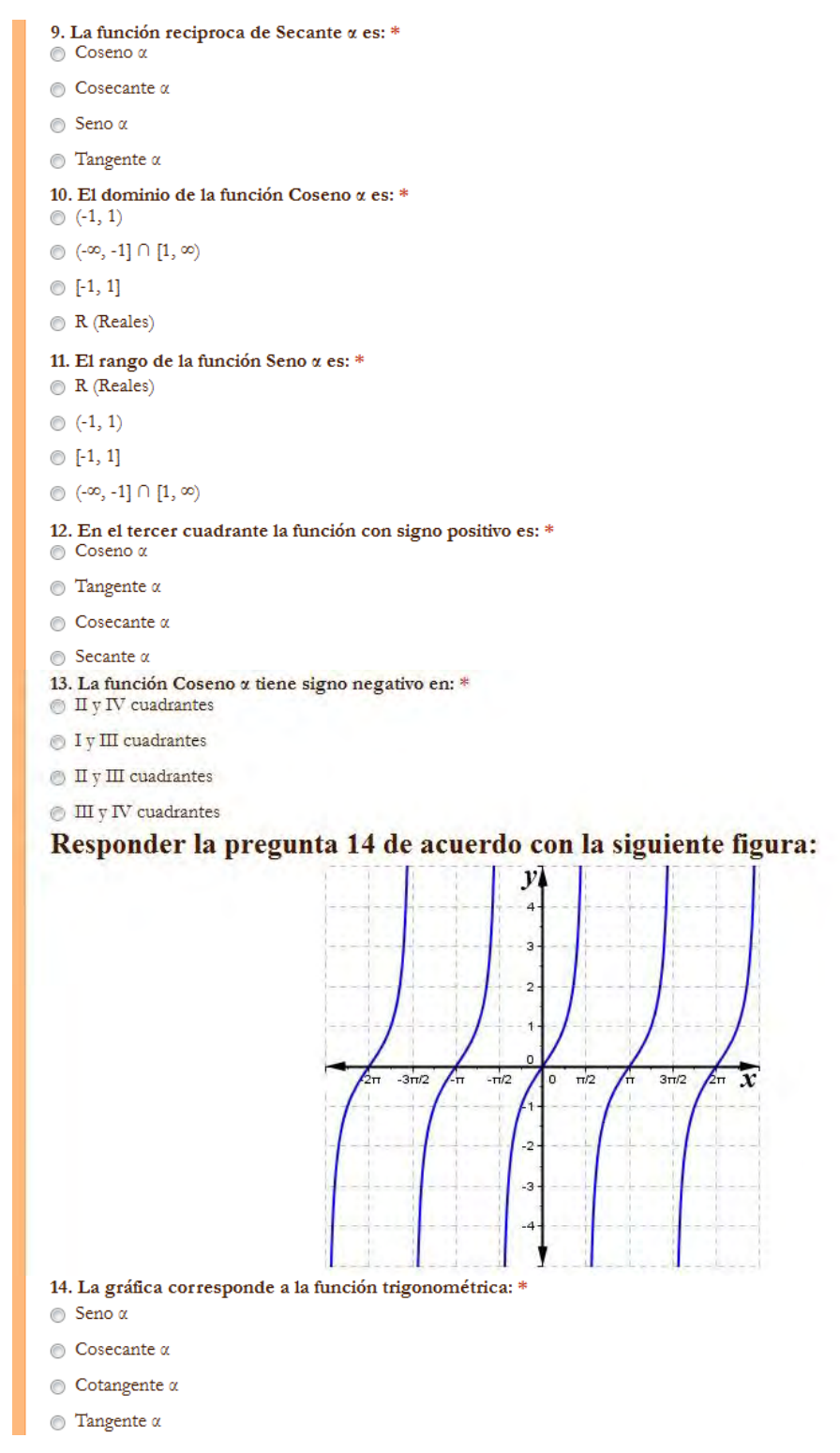

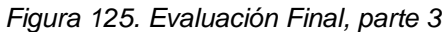

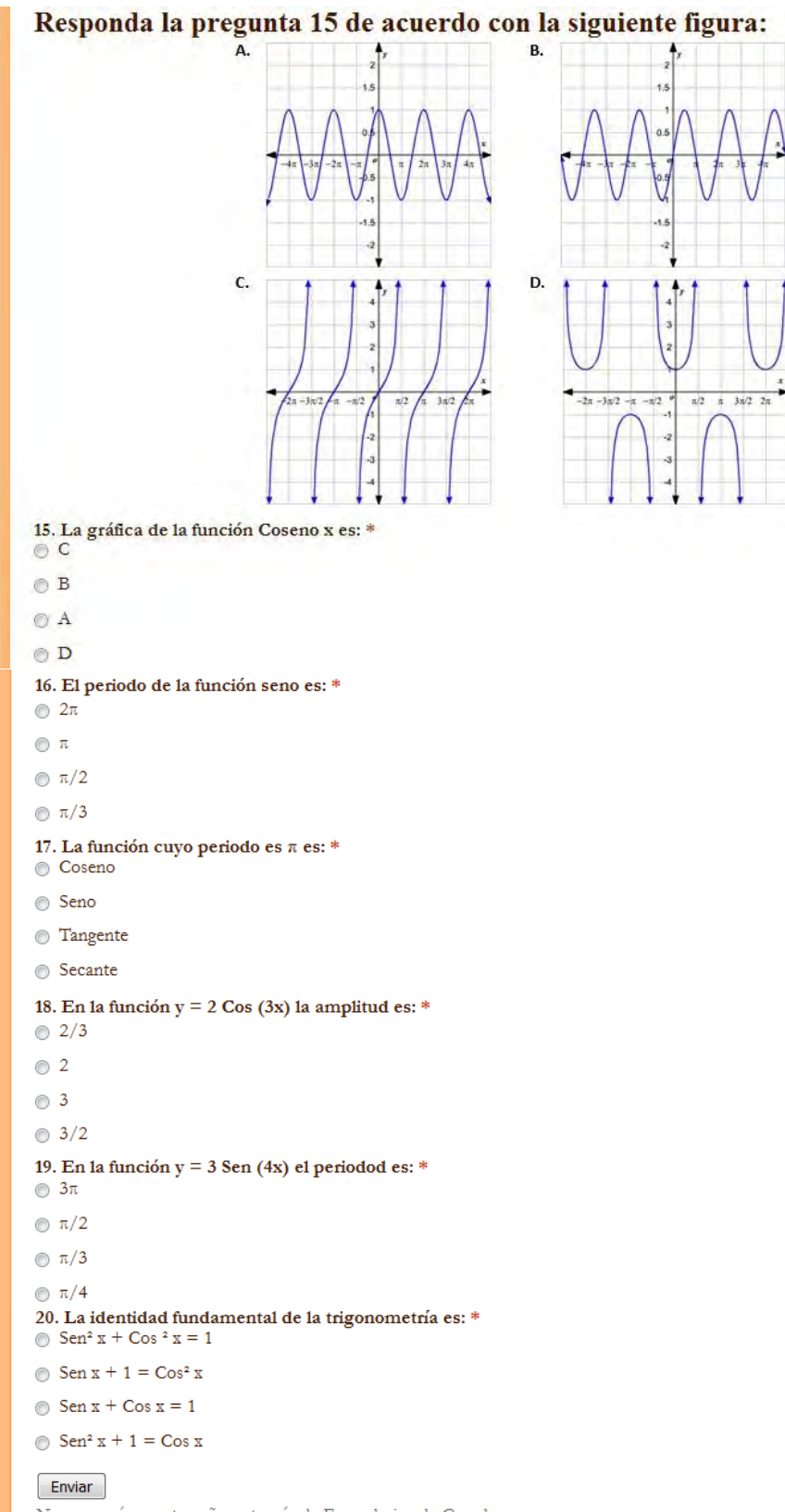

Nunca envíes contraseñas a través de Formularios de Google.

*[Figura 126.](#page-13-7) Evaluación Final parte 4* 

El segundo enlace http://bit.ly/EncuestaFinal redirecciona al estudiante a una encuesta de satisfacción del curso, el cual es un formulario en Google Drive,

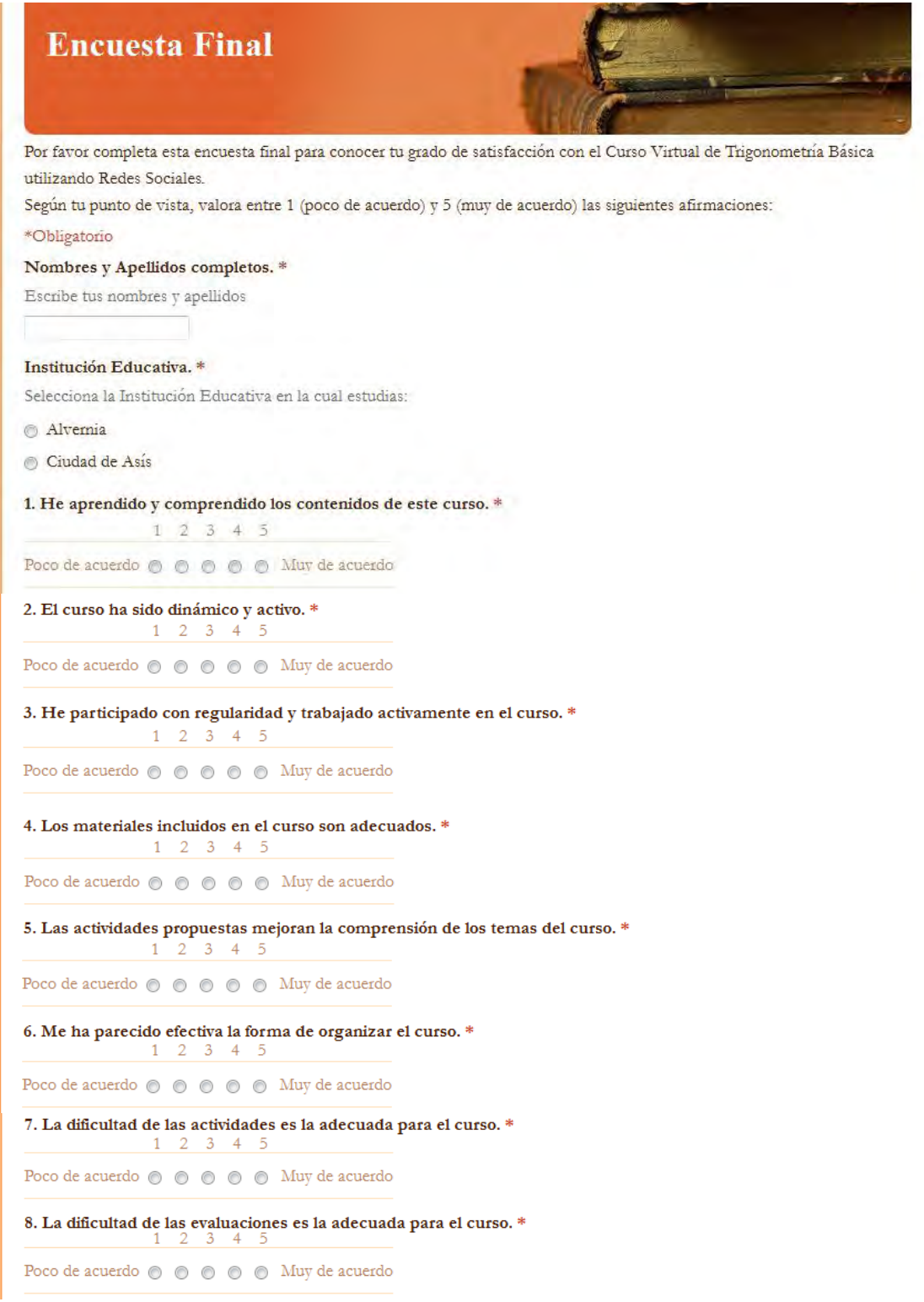

*[Figura 127.](#page-13-8) Encuesta Final, parte 1* 

9. Es interesante el uso de Redes Sociales utilizadas para el aprendizaje. \*  $1\quad 2\quad 3\quad 4\quad 5$ Poco de acuerdo  $\circledcirc \circledcirc \circledcirc \circledcirc \circledcirc$  Muy de cauerdo 10. Volveria a participar en un Curso Virtual utilizando Redes Sociales para reforzar un tema de matemáticas. \*  $1\quad 2\quad 3\quad 4\quad 5$ Poco de acuerdo  $\circledcirc$   $\circledcirc$   $\circledcirc$   $\circledcirc$  Muy de cauerdo  $Enviar$ Nunca envíes contraseñas a través de Formularios de Google.

*[Figura 128.](#page-13-9) Encuesta Final, parte 2* 

### **[ANEXO J](#page-7-1)**

## **PRUEBA DE NORMALIDAD DE LOS DATOS OBTENIDOS**

El estudio se realizará con los resultados de las pruebas diagnósticas y la evaluación final de la muestra en estudio, es decir, los 26 estudiantes que terminaron el Curso Virtual, la nota será un valor de 0 a 1 que se obtiene al dividir el número de respuestas correctas entre el número total de preguntas (20), los resultados obtenidos por los 26 estudiantes se muestran a continuación:

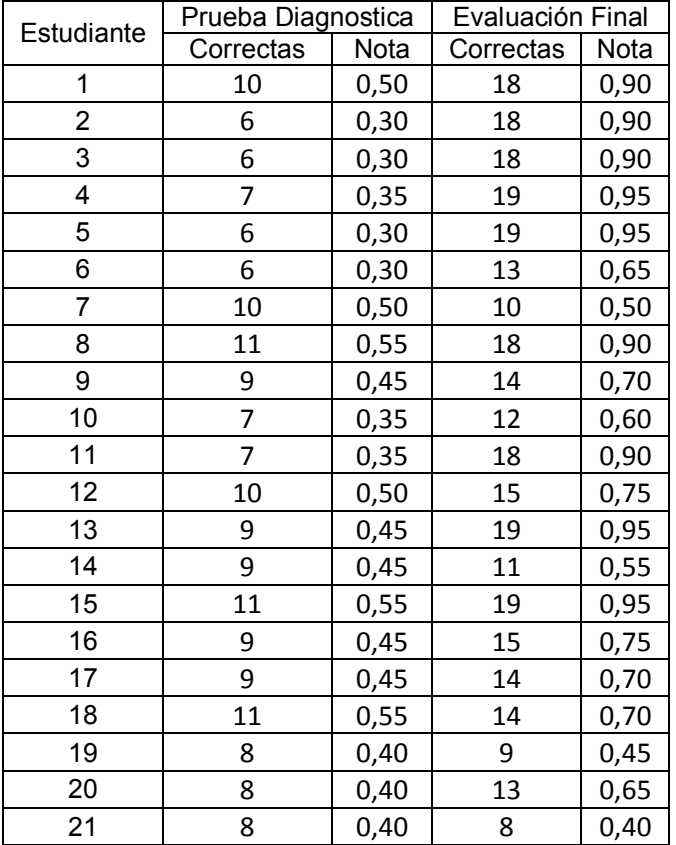

| 22 |   | 0,20 | 17 | 0,85 |
|----|---|------|----|------|
| 23 | a | 0,45 | 19 | 0,95 |
| 24 |   | 0,25 | 16 | 0,80 |
| 25 |   | 0,40 | 18 | 0,90 |
| 26 |   | 0,40 | 17 | 0,85 |

*[Tabla 6.](#page-14-0) Resultados obtenidos en Prueba Diagnostica y en Evaluación Final por la muestra de estudiantes.*

Este es un estudio de datos pareados pre-post ya que cada estudiante tiene una nota antes y después del curso, por esta razón debemos conocer si las diferencias entre las notas antes y después se comporta como una distribución normal o no.

Se usará la prueba de Shapiro-Wilk, ya que se considera un excelente test para el contraste de normalidad, más aún en muestra pequeñas (n<30) $31$  como es nuestro caso. El estadístico de prueba para la prueba de Shapiro-Wilk es:

$$
W = \frac{1}{n s^2} \left[ \sum_{j=1}^{h} a_{j,n} (x_{n-j+1} - x_j) \right]^2
$$

$$
W = \frac{A^2}{n s^2}
$$

Dónde:

 $\overline{a}$ 

$$
ns^{2} = \sum_{i=1}^{n} (x_{i} - \bar{X})^{2}
$$
  $h = \frac{n}{2}, si \ n \ es \ par. \ Si \ no, h = \frac{n-1}{2}$ 

Los coeficientes  $a_{i,j}$  están tabulados, $^{32}$  y  $x_j$  es el valor ordenado en la muestra que ocupa la posición *j*. La distribución de W también está tabulada y se rechaza la hipótesis de distribución normal cuando el valor experimental es menor que el valor critico dado en las tablas. $^{33}$ 

Primero obtenemos las diferencias (d<sub>i</sub>) de las notas de la Evaluación Final y la Prueba Diagnóstica, como se muestra a continuación:

<sup>31</sup> http://es.wikipedia.org/wiki/Test\_de\_Shapiro%E2%80%93Wilk

<sup>32</sup> www.ugr.es/~jjserra/Tablas.pdf

<sup>&</sup>lt;sup>33</sup> www.estadisticacondago.com/images/estadistica\_inferencial/pruebas de normalidad.pdf

| Estudiante              | Nota Prueba<br>Diagnóstica | Nota Evaluación<br>Final | Diferencia (d <sub>i</sub> )<br>Ev Fin - Pr Diag |  |
|-------------------------|----------------------------|--------------------------|--------------------------------------------------|--|
| 1                       | 0,50                       | 0,90                     | 0,40                                             |  |
| $\overline{\mathbf{c}}$ | 0,30                       | 0,90                     | 0,60                                             |  |
| 3                       | 0,30                       | 0,90                     | 0,60                                             |  |
| 4                       | 0,35                       | 0,95                     | 0,60                                             |  |
| 5                       | 0,30                       | 0,95                     | 0,65                                             |  |
| 6                       | 0,30                       | 0,65                     | 0,35                                             |  |
| $\overline{7}$          | 0,50                       | 0,50                     | 0,00                                             |  |
| 8                       | 0,55                       | 0,90                     | 0,35                                             |  |
| 9                       | 0,45                       | 0,70                     | 0,25                                             |  |
| 10                      | 0,35                       | 0,60                     | 0,25                                             |  |
| 11                      | 0,35                       | 0,90                     | 0,55                                             |  |
| 12                      | 0,50                       | 0,75                     | 0,25                                             |  |
| 13                      | 0,45                       | 0,95                     | 0,50                                             |  |
| 14                      | 0,45                       | 0,55                     | 0,10                                             |  |
| 15                      | 0,55                       | 0,95                     | 0,40                                             |  |
| 16                      | 0,45                       | 0,75                     | 0,30                                             |  |
| 17                      | 0,45                       | 0,70                     | 0,25                                             |  |
| 18                      | 0,55                       | 0,70                     | 0,15                                             |  |
| 19                      | 0,40                       | 0,45                     | 0,05                                             |  |
| 20                      | 0,40                       | 0,65                     | 0,25                                             |  |
| 21                      | 0,40                       | 0,40                     | 0,00                                             |  |
| 22                      | 0,20                       | 0,85                     | 0,65                                             |  |
| 23                      | 0,45                       | 0,95                     | 0,50                                             |  |
| 24                      | 0,25                       | 0,80                     | 0,55                                             |  |
| 25                      | 0,40                       | 0,90                     | 0,50                                             |  |
| 26                      | 0,40                       | 0,85                     | 0,45                                             |  |

*[Tabla 7.](#page-14-1) Diferencias entre las notas de la Evaluación Final y La Prueba Diagnóstica*

Tenemos:

 $n = 26, \quad h = 13$ 

Los coeficientes  $a_{j,n}$  se obtienen de la respectiva tabla que aparece más adelante. No se debe olvidar que para realizar estos cálculos las diferencias de las notas deben estar ordenadas de menor a mayor, entonces se tiene:

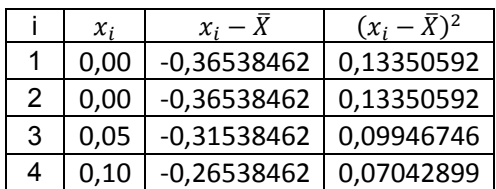

| 5  | 0,15 | -0,21538462 | 0,04639053 |
|----|------|-------------|------------|
| 6  | 0,25 | -0,11538462 | 0,01331361 |
| 7  | 0,25 | -0,11538462 | 0,01331361 |
| 8  | 0,25 | -0,11538462 | 0,01331361 |
| 9  | 0,25 | -0,11538462 | 0,01331361 |
| 10 | 0,25 | -0,11538462 | 0,01331361 |
| 11 | 0,30 | -0,06538462 | 0,00427515 |
| 12 | 0,35 | -0,01538462 | 0,00023669 |
| 13 | 0,35 | -0,01538462 | 0,00023669 |
| 14 | 0,40 | 0,03461538  | 0,00119822 |
| 15 | 0,40 | 0,03461538  | 0,00119822 |
| 16 | 0,45 | 0,08461538  | 0,00715976 |
| 17 | 0,50 | 0,13461538  | 0,0181213  |
| 18 | 0,50 | 0,13461538  | 0,0181213  |
| 19 | 0,50 | 0,13461538  | 0,0181213  |
| 20 | 0,55 | 0,18461538  | 0,03408284 |
| 21 | 0,55 | 0,18461538  | 0,03408284 |
| 22 | 0,60 | 0,23461538  | 0,05504438 |
| 23 | 0,60 | 0,23461538  | 0,05504438 |
| 24 | 0,60 | 0,23461538  | 0,05504438 |
| 25 | 0,65 | 0,28461538  | 0,08100592 |
| 26 | 0,65 | 0,28461538  | 0,08100592 |
| Σ  | 9,5  | 0           | 1,01384615 |
|    |      |             |            |

*[Tabla 8.](#page-14-2) Diferencias ordenadas*

Realizando los cálculos correspondientes tenemos:

$$
\bar{X} = \frac{\sum x_i}{n} = \frac{9.5}{26} = 0.365384615
$$

$$
ns^2 = \sum (x_i - \bar{X})^2 = 1,01384615
$$

$$
A = a_{1,26}(x_{26} - x_1) + a_{2,26}(x_{25} - x_2) + a_{3,26}(x_{24} - x_3) + a_{4,26}(x_{23} - x_4)
$$
  
+  $a_{5,26}(x_{22} - x_5) + a_{6,26}(x_{21} - x_6) + a_{7,26}(x_{20} - x_7) + a_{8,26}(x_{19} - x_8)$   
+  $a_{9,26}(x_{18} - x_9) + a_{10,26}(x_{17} - x_{10}) + a_{11,26}(x_{16} - x_{11})$   
+  $a_{12,26}(x_{15} - x_{12}) + a_{13,26}(x_{14} - x_{13})$ 

 $A = 0.97506$ 

$$
A^2 = 0.950742004
$$

El estadístico experimental obtenido será:

'n,

$$
W = \frac{A^2}{ns^2} = \frac{0.950742004}{1.01384615} = 0.937757667
$$

El valor de W por tabla, para n = 26 y un nivel de significación de 0,05 es 0,92. Como  $W_C < W_{Exp}$ , entonces se acepta la hipótesis de normalidad, esto quiere decir que las diferencias de los datos se comportan como una distribución normal.

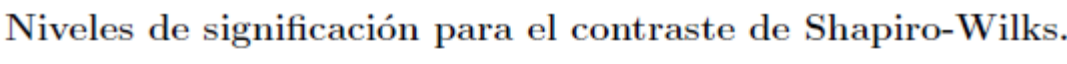

 $_{\text{C11}}$ 

 $\bullet$ 

| n               | 0.01  | $0.02\,$ | $\vert 0.05 \vert \vert 0.1$ |                                                                                                    | $0.5\,$     | 0.9         | 0.95        | 0.98              | 0.99  |
|-----------------|-------|----------|------------------------------|----------------------------------------------------------------------------------------------------|-------------|-------------|-------------|-------------------|-------|
| 20              | 0.868 |          |                              | $0.884$ $0.905$ $0.920$                                                                                | 0.959       | 0.979       | 0.983       | 0.986             | 0.988 |
| $21\,$          | 0.873 |          |                              | $0.888$   0.908   0.923                                                                                | 0.960       | 0.980       | 0.983       | 0.987             | 0.989 |
| $22\,$          | 0.878 |          |                              | $0.892$   0.911   0.926                                                                                | 0.961       | 0.980       | 0.984       | 0.987             | 0.989 |
| 23              | 0.881 |          |                              | $0.895$ $\parallel$ 0.914 $\parallel$ 0.928                                                            | 0.962       | 0.981       | 0.984       | 0.987             | 0.989 |
| 24              | 0.884 |          |                              | $0.898$   0.916   0.930                                                                                | $\,0.963\,$ | $\,0.981\,$ |             | $0.984 \pm 0.987$ | 0.989 |
|                 |       |          |                              | 25    0.888   0.901    0.918    0.931   0.964   0.981   0.985   0.988   0.989                          |             |             |             |                   |       |
|                 |       |          |                              | $\ 26\ $ 0.891 $\ $ 0.904 $\ $ 0.920 $\ $ 0.933 $\ $ 0.965 $\ $ 0.982 $\ $ 0.985 $\ $ 0.988 $\ $ 0.989 |             |             |             |                   |       |
| 27 <sub>1</sub> | 0.894 |          |                              | $0.906$ $0.923$ $0.935$ $0.965$ $0.982$ $0.985$ $0.988$ $0.990$                                        |             |             |             |                   |       |
| 28              | 0.896 |          |                              | $0.908$   $0.924$   0.936                                                                              | 0.966       | ${ 0.982}$  |             | 0.985 0.988       | 0.990 |
| 29              | 0.898 |          |                              | $0.910$ 0.926 0.937                                                                                    | 0.966       | 0.982       | 0.985       | 0.988             | 0.990 |
| 30              | 0.900 |          |                              | $0.912$ 0.927 0.939                                                                                    | 0.967       | 0.983       | $\,0.985\,$ | 0.988             | 0.990 |

*[Tabla 9.](#page-14-3) Niveles de significación para la prueba de Shapiro-Wilk* 

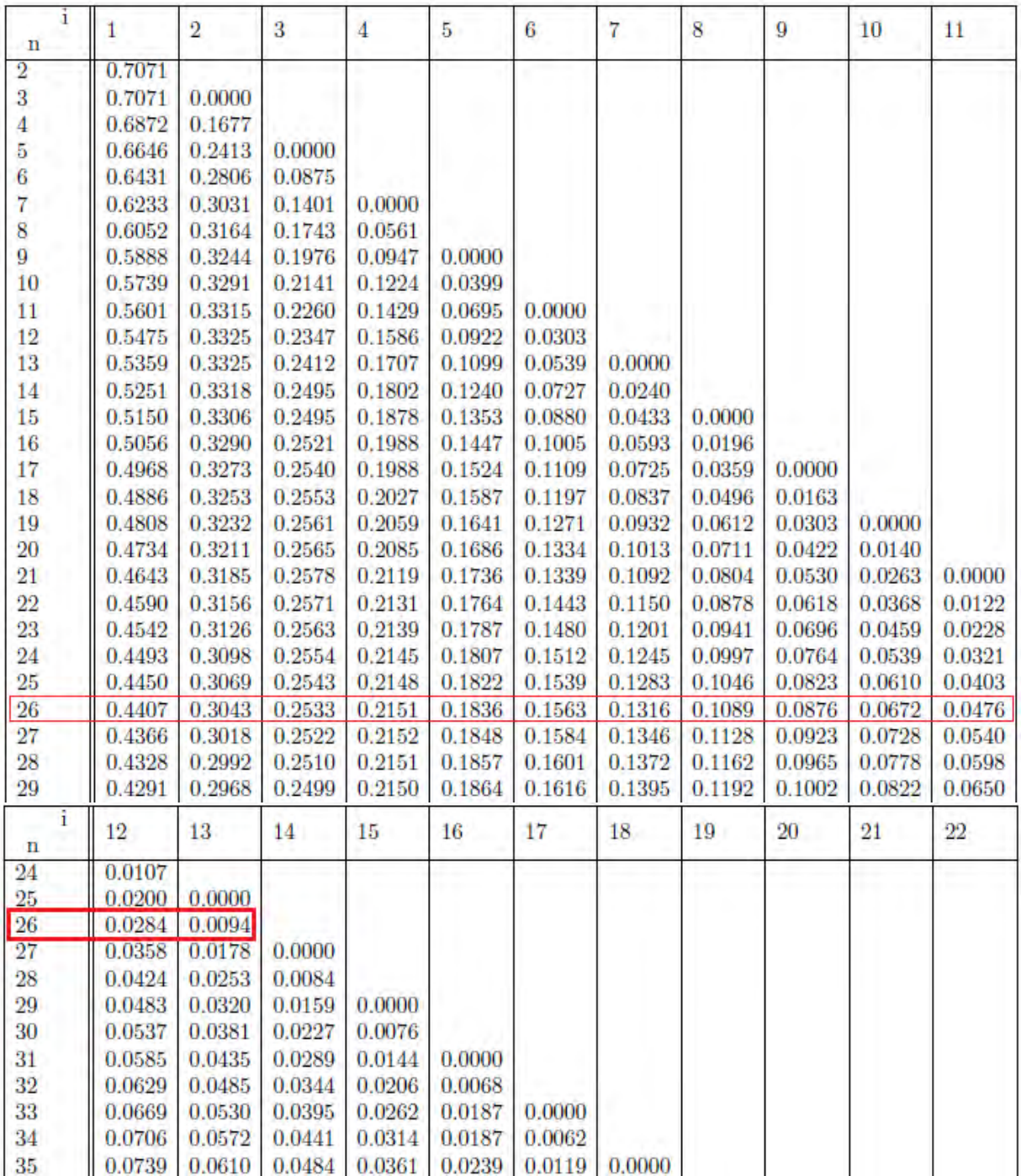

# Coeficientes  $\mathfrak{a}_{in}$ para el contraste de Shapiro-Wilks

*[Tabla 10.](#page-14-4) Coeficientes aij para la prueba de Shapiro-Wilk* 

## **[ANEXO K](#page-7-2)**

### **PRUEBA DE EFECTIVIDAD DEL CURSO**

Se ha demostrado que la diferencia entre las notas de la Evaluación Final y la Prueba Diagnóstica tiene un comportamiento normal. Ahora queremos comprobar si el curso tuvo influencia en el aprendizaje de los estudiantes o no; para ello vamos a usar prueba t de Student para datos apareados, ya que tenemos unos valores pre y unos valores post, solo trabajaremos con las diferencias de esos valores, ya que es lo que nos interesa.

Los datos a utilizar son las diferencias entre las notas antes y después del curso virtual. Las hipótesis son:

- Ho: El curso virtual tuvo influencia en el proceso de aprendizaje de la trigonometría de los participantes.
- Ha: El curso virtual NO tuvo influencia en el proceso de aprendizaje de la trigonometría de los participantes.

Se usará un nivel de significancia,  $\alpha$  = 0.05

En la prueba t de Student el estadístico de prueba es:

$$
t = \frac{\bar{X}}{S/\sqrt{n}}
$$

Siendo:  $\overline{X}$ : media, s: desviación estandar, n: número de datos

Si el estadístico experimental es mayor que el valor crítico para el nivel de significancia y los grados de libertad (n-1), se acepta la hipótesis nula, de lo contrario se aceptará la hipótesis alterna. Los datos previamente ordenados son:

| İ                                                                                               | Di                                                                                                    |
|-------------------------------------------------------------------------------------------------|----------------------------------------------------------------------------------------------------|
|                                                                                                 |                                                                                                    |
|                                                                                                 |                                                                                                    |
|                                                                                                 |                                                                                                    |
|                                                                                                 |                                                                                                    |
|                                                                                                 |                                                                                                    |
|                                                                                                 |                                                                                                    |
| 1  2  3  4  5  6  7  8  9  10  11  12  13  14  15  16  17  18  9  0  11  20  21  22  23  24  25 | $\begin{array}{l} \hline 0,00\,0\\ \hline 0,00\,5\\ \hline 0,05\,0\\ \hline 0,10\,5\\ \hline 0,25\,0\\ \hline 0,25\,0\\ \hline 0,25\,0\\ \hline 0,25\,0\\ \hline 0,35\,0\\ \hline 0,35\,0\\ \hline 0,40\,0\\ \hline 0,50\,0\\ \hline 0,50\,0\\ \hline 0,60\,0\\ \hline 0,65\,0\\ \hline 0,65\,0\\ \hline 0,65\,0\\ \hline 0,65\$ |
|                                                                                                 |                                                                                                    |
|                                                                                                 |                                                                                                    |
|                                                                                                 |                                                                                                    |
|                                                                                                 |                                                                                                    |
|                                                                                                 |                                                                                                    |
|                                                                                                 |                                                                                                    |
|                                                                                                 |                                                                                                    |
|                                                                                                 |                                                                                                    |
|                                                                                                 |                                                                                                    |
|                                                                                                 |                                                                                                    |
|                                                                                                 |                                                                                                    |
|                                                                                                 |                                                                                                    |
|                                                                                                 |                                                                                                    |
|                                                                                                 |                                                                                                    |
|                                                                                                 |                                                                                                    |
|                                                                                                 |                                                                                                    |
|                                                                                                 |                                                                                                    |
|                                                                                                 |                                                                                                    |
| $\overline{26}$                                                                                 |                                                                                                    |

*[Tabla 11.](#page-14-5) Valores de las diferencias entre notas pre y post* 

Realizando los respectivos cálculos sobre estos datos se tiene:

$$
n = 26
$$
  
\n
$$
\bar{X} = 0,365384615
$$
  
\n
$$
s = 0,201379855
$$
  
\n
$$
t = \frac{\bar{X}}{S/\sqrt{n}} = \frac{0,365384615}{0,201379855/\sqrt{26}} = \frac{0,365384615}{0,039493839} = 9,251686472
$$

Para encontrar el valor teórico o crítico del estadístico, usamos la tabla t de Student con un nivel de significancia de 0.05 y 25 grados de libertad (n-1)

Como el estadístico experimental es mayor que el estadístico crítico, se acepta la hipótesis nula, es decir, que el Curso Virtual sí influyó en el proceso de aprendizaje de la trigonometría de los participantes.

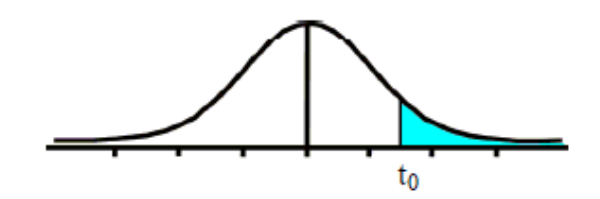

Tabla t-Student

| Grados de |        |        |        |        |        |        |
|-----------|--------|--------|--------|--------|--------|--------|
| libertad  | 0.25   | 0.1    | 0.05   | 0.025  | 0.01   | 0.005  |
| 10        | 0.6998 | 1.3722 | 1.8125 | 2.2281 | 2.7638 | 3.1693 |
| 11        | 0.6974 | 1.3634 | 1.7959 | 2.2010 | 2.7181 | 3.1058 |
| 12        | 0.6955 | 1.3562 | 1.7823 | 2.1788 | 2.6810 | 3.0545 |
| 13        | 0.6938 | 1.3502 | 1.7709 | 2.1604 | 2.6503 | 3.0123 |
| 14        | 0.6924 | 1.3450 | 1.7613 | 2.1448 | 2.6245 | 2.9768 |
| 15        | 0.6912 | 1.3406 | 1.7531 | 2.1315 | 2.6025 | 2.9467 |
| 16        | 0.6901 | 1.3368 | 1.7459 | 2.1199 | 2.5835 | 2.9208 |
| 17        | 0.6892 | 1.3334 | 1.7396 | 2.1098 | 2.5669 | 2.8982 |
| 18        | 0.6884 | 1.3304 | 1.7341 | 2.1009 | 2.5524 | 2.8784 |
| 19        | 0.6876 | 1.3277 | 1.7291 | 2.0930 | 2.5395 | 2.8609 |
| 20        | 0.6870 | 1.3253 | 1.7247 | 2.0860 | 2.5280 | 2.8453 |
| 21        | 0.6864 | 1.3232 | 1.7207 | 2.0796 | 2.5176 | 2.8314 |
| 22        | 0.6858 | 1.3212 | 1.7171 | 2.0739 | 2.5083 | 2.8188 |
| 23        | 0.6853 | 1.3195 | 1.7139 | 2.0687 | 2.4999 | 2.8073 |
| 24        | 0.6848 | 1.3178 | 1.7109 | 2.0639 | 2.4922 | 2.7970 |
| 25        | 0.6844 | 1.3163 | 1.7081 | 2.0595 | 2.4851 | 2.7874 |
| 26        | 0.6840 | 1.3150 | 1.7056 | 2.0555 | 2.4786 | 2.7787 |
| 27        | 0.6837 | 1.3137 | 1.7033 | 2.0518 | 2.4727 | 2.7707 |
| 28        | 0.6834 | 1.3125 | 1.7011 | 2.0484 | 2.4671 | 2.7633 |
| 29        | 0.6830 | 1.3114 | 1.6991 | 2.0452 | 2.4620 | 2.7564 |
| 30        | 0.6828 | 1.3104 | 1.6973 | 2.0423 | 2.4573 | 2.7500 |
|           |        |        |        |        |        |        |

*[Tabla 12.](#page-14-6) Niveles de significancia para la prueba t de Student* 

## **[BIBLIOGRAFIA Y CIBERGRAFIA](#page-7-3)**

ADELL, J. M. y CASTELLET, J.P. Gumbau (2004). "Selección de un entorno virtual de enseñanza/aprendizaje de código fuente abierto para la Universitat Jaume I". Centre d'Educació i Noves Tecnologies de la UJI con la colaboración del Servei d'Informàtica y del Gabinet Tècnic del Rectorat.

CASTAÑEDA, L. "Aprendizajes con redes sociales". Bogotá, Ediciones de la U. 2010.

DELGADO, Lucas. "Educación y Tecnología: una mirada pedagógica frente al cambio". 8 de Julio de 2010.

DUSSEL, Inés y QUEVEDO, Luis Alberto. "Educación y nuevas tecnologías: los desafíos pedagógicos ante el mundo digital". 1a ed. - Buenos Aires: Santillana, 80 pm; 15x21 cm. 2010

GARCÍA, Peñalvo Francisco José, GARCÍA, Carrasco Joaquín. "Los espacios virtuales educativos en el ámbito de Internet: un refuerzo a la formación tradicional", (en línea). Recuperado el 11032014. Disponible en: http://campus.usal.es/~teoriaeducacion/rev\_numero\_03/n3\_art\_garcia-garcia.htm.

PÉREZ, Marín Andrés Felipe "Apuntes sobre tecnología: Sobre la Historia de la Tecnología". Bogotá, Colombia, 2005.

PIFARRÉ, M. y VENDRELL, C. "Internet en la educación secundaria". España, Editorial Milenio. 2008.

TORRES, Velandia Serafín Ángel y REYES, Méndez Jorge Joel. "Modelo de Educación Virtual para Universidades Públicas". 2006, (en línea). Recuperado el 16102013. Contract the Disponible en: Contract the Disponible en: Contract the en: http://www.cibersociedad.net/congres2006/gts/comunicacio.php?id=296&llengua=es.

VILCHES, Guisado Jesús. La enseñanza de las funciones trigonométricas en el quinto grado de educación secundaria. Lima – Perú. 2005. Documento (en línea). Disponible en: http://www.tesis.pucp.edu.pe › › Enseñanza de las Matemáticas .pdf. Fecha de apertura 14032014.

http://iesgtballester.juntaextremadura.net/web/profesores/tejuelo/vinculos/articulos/r1 2/07.pdf

http://tesis.pucp.edu.pe/repositorio/bitstream/handle/123456789/105/VILCHEZ\_GUIZ ADO\_JESUS\_ENSE%C3%91ANZA\_FUNCIONES\_TRIGONOMETRICAS.pdf

http://www.tecnologiaeducativastephanie.blogspot.com/

http://cuentosfabulasparaninos.blogspot.com/

http://www.tdx.cat/bitstream/handle/10803/8941/cespuny.pdf

http://mermoschi.blogspot.com/

http://blog.pucp.edu.pe/item/46979/tic-y-educacion-o-el-dilema-del-medio-y-deldiseno

http://allabouttic.blogspot.com/2011\_11\_01\_archive.html

http://www.slideshare.net/emiguel777/tic-1949365

http://demostrandomishabilidades.blogspot.com/

http://lasticsylaeducaciondelsigloxxiunefa.blogspot.com/

http://importanciaticsyeducacion.blogspot.com/

http://www.slideshare.net/mirosabal/tecnologa-es-el-conjunto-de-conocimientostcnicos-iii

http://www.uh.cu/static/documents/RDA/La%20alfabetizacion%20tecnologica.pdf